# BASIC/UX Programming Techniques

**Volume 1: General Topics** 

HP 9000 Series 300 Computers BASIC/UX 5.5

HP Part Number 98796-90010

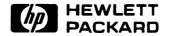

**Hewlett-Packard Company** 

3404 East Harmony Road, Fort Collins, Colorado 80525

#### NOTICE

The information contained in this document is subject to change without notice.

HEWLETT-PACKARD MAKES NO WARRANTY OF ANY KIND WITH REGARD TO THIS MANUAL, INCLUDING, BUT NOT LIMITED TO, THE IMPLIED WARRANTIES OF MERCHANTABILITY AND FITNESS FOR A PARTICULAR PURPOSE. Hewlett-Packard shall not be liable for errors contained herein or direct, indirect, special, incidental or consequential damages in connection with the furnishing, performance, or use of this material.

#### WARRANTY

A copy of the specific warranty terms applicable to your Hewlett-Packard product and replacement parts can be obtained from your local Sales and Service Office.

Copyright © Hewlett-Packard Company 1987, 1988, 1989

This document contains information which is protected by copyright. All rights are reserved. Reproduction, adaptation, or translation without prior written permission is prohibited, except as allowed under the copyright laws.

#### Restricted Rights Legend

Use, duplication or disclosure by the U.S. Government Department of Defense is subject to restrictions as set forth in paragraph (b)(3)(ii) of the Rights in Technical Data and Software clause in FAR 52.227-7013.

Use of this manual and flexible disc(s) or tape cartridge(s) supplied for this pack is restricted to this product only. Additional copies of the programs can be made for security and back-up purposes only. Resale of the programs in their present form or with alterations, is expressly prohibited.

Copyright © AT&T, Inc. 1980, 1984

Copyright © The Regents of the University of California 1979, 1980, 1983

This software and documentation is based in part on the Fourth Berkeley Software Distribution under license from the Regents of the University of California.

## **Printing History**

New editions of this manual will incorporate all material updated since the previous edition. Update packages may be issued between editions and contain replacement and additional pages to be merged into the manual by the user. Each updated page will be indicated by a revision date at the bottom of the page. A vertical bar in the margin indicates the changes on each page. Note that pages which are rearranged due to changes on a previous page are not considered revised.

The manual printing date and part number indicate its current edition. The printing date changes when a new edition is printed. (Minor corrections and updates which are incorporated at reprint do not cause the date to change.) The manual part number changes when extensive technical changes are incorporated.

November 1988...Edition 1

September 1989...Update. This update includes additions and corrections to the BASIC/UX Programming Techniques manual for the 5.52 release of BASIC/UX.

## **Table of Contents**

| Chapter 1: Manual Organization            |
|-------------------------------------------|
| Welcome                                   |
| Some Important Notations 1-1              |
| What's In This Manual?                    |
| Programming Techniques Volume 1 1-2       |
| Programming Techniques Volume 2 1-5       |
| What's Not in this Manual 1-5             |
| Chapter 2: Program Structure and Flow     |
| The Program Counter 2-2                   |
| Sequence 2-3                              |
| Linear Flow 2-3                           |
| Halting Program Execution 2-3             |
| Simple Branching                          |
| Using GOSUB 2-7                           |
| Selection                                 |
| Conditional Execution of One Segment 2-11 |
| Choosing One of Two Segments              |
| Choosing One of Many Segments 2-17        |
| Repetition                                |
| Fixed Number of Iterations 2-22           |
| Conditional Number of Iterations 2-25     |
| Arbitrary Exit Points                     |
| Event-Initiated Branching                 |
| Types of Events                           |
| Example of Event-Initiated Branching 2-32 |
| Example of Using the Knob                 |
| Deactivating Events                       |
| Disabling Events                          |
| Chaining Programs                         |
| Using LOAD 2-39                           |
| Using GET 2-40                            |
| Program-to-Program Communications         |

| Chapter 3: Numeric Computation                             |
|------------------------------------------------------------|
| Numeric Data Types                                         |
| REAL Data Type 3-1                                         |
| INTEGER Data Type 3-2                                      |
| COMPLEX Data Type 3-2                                      |
| Declaring Variables                                        |
| Assigning Variables                                        |
| Implicit Type Conversions 3-4                              |
| Precision and Accuracy: The Machine Limits                 |
| Internal Numeric Formats 3-8                               |
| Evaluating Scalar Expressions 3-9                          |
| The Hierarchy                                              |
| The Delayed Assignment Surprise 3-12                       |
| Operators                                                  |
| Numerical Functions                                        |
| Arithmetic Functions                                       |
| Array Functions                                            |
| Exponential Functions                                      |
| Trigonometric Functions                                    |
| Hyperbolic Functions                                       |
| Binary Functions                                           |
| Limit Functions                                            |
| Rounding Functions                                         |
| Random Number Function                                     |
| Complex Functions                                          |
| Time and Date Functions                                    |
| Base Conversion Functions                                  |
| General Functions                                          |
| What Is the HP 98635 Floating-Point Math Card?             |
| What Is the MC68881/68882 Floating-Point Math Coprocessor? |
| Floating-Point Hardware Supported                          |
| i loading i out traitwate oupported                        |
| Chapter 4: Numeric Arrays                                  |
| Dimensioning an Array                                      |
| Some Examples of Arrays                                    |
| Problems with Implicit Dimensioning 4-8                    |
| Finding Out the Dimensions of an Array 4-9                 |
| Using Individual Array Elements 4-10                       |
| Assigning an Individual Array Element 4-10                 |
| Extracting Single Values From Arrays 4-10                  |

| Filling Arrays                                       | 4-11 |
|------------------------------------------------------|------|
| Assigning Every Element in an Array the Same Value   | 4-11 |
| Using the READ Statement to Fill an Entire Array     | 4-11 |
| Copying Entire Arrays into Other Arrays              |      |
| Printing Arrays                                      | 4-14 |
| Printing an Entire Array                             | 4-14 |
| Examples of Formatting Arrays for Display            | 4-14 |
| Passing Entire Arrays                                | 4-16 |
| Copying Subarrays                                    | 4-16 |
| Redimensioning Arrays                                | 4-24 |
| Arrays and Arithmetic Operators                      | 4-26 |
| Using the MAT Statement                              | 4-26 |
| Performing Arithmetic Operations with Complex Arrays | 4-28 |
| Summing the Elements in an Array                     | 4-29 |
| Boolean Arrays                                       | 4-30 |
| Reordering Arrays                                    | 4-32 |
| Sorting Arrays                                       | 4-34 |
| Sorting with Automatic REORDER                       | 4-34 |
| Sorting to a Vector                                  | 4-36 |
| Searching Numeric Arrays                             | 4-38 |
| Numeric Comparisons in MAT SEARCH                    | 4-42 |
| Matrices and Vectors                                 | 4-47 |
| Matrix Multiplication                                | 4-47 |
| Multiplication With Vectors                          | 4-48 |
| Identity Matrix                                      | 4-52 |
| Inverse Matrix                                       | 4-53 |
| Solving Simultaneous Equations                       | 4-55 |
| Singular Matrices                                    | 4-57 |
| The Determinant of a Matrix                          | 4-59 |
| Ill-Conditioned Matrices                             | 4-60 |
| Detecting Ill-conditioned Matrices                   | 4-61 |
| Miscellaneous Matrix Functions                       | 4-63 |
| Transpose Function                                   | 4-63 |
| Summing Rows and Columns of a Matrix                 | 4-65 |
| Examples of Complex Array Operations                 | 4-67 |
| Using ' Ays for Code Conversion                      | 4-70 |

| Chapter 5: String Manipulation            |            |
|-------------------------------------------|------------|
| String Storage                            |            |
| String Arrays                             |            |
| Evaluating Expressions Containing Strings | 5-4        |
| Evaluation Hierarchy                      | 5-4        |
| String Concatenation                      | 5-4        |
| Relational Operations                     |            |
| Substrings                                | <b>5-6</b> |
| Single-Subscript Substrings               | <b>5-6</b> |
| Double-Subscript Substrings               | 5-7        |
| Special Considerations                    | <b>5-8</b> |
| String-Related Functions                  | 5-10       |
| Current String Length                     | 5-10       |
| Maximum String Length                     | 5-10       |
| Substring Position                        | 5-11       |
| String-to-Numeric Conversion              | 5-13       |
| Numeric-to-String Conversion              | 5-15       |
| CRT Character Set                         | 5-16       |
| String Functions                          | 5-17       |
| String Reverse                            | 5-17       |
| String Repeat                             | 5-18       |
| Trimming a String                         | 5-19       |
| Case Conversion                           | 5-19       |
| Copying String Arrays and Subarrays       | 5-21       |
| Searching and Sorting                     | 5-22       |
| Reordering an Array                       | 5-28       |
| Searching for Strings                     | 5-30       |
| Searching String Arrays                   | 5-32       |
| Number-Base Conversion                    | 5-34       |
| Introduction to Lexical Order             |            |
| Why Lexical Order?                        | 5-36       |
| How It Works                              | 5-36       |
| The ASCII Character Set                   | 5-37       |
| The Extended Character Set                | 5-41       |
| Predefined Lexical Order                  | 5-43       |
| Lexical Tables                            | 5-45       |
| Notation                                  | 5-45       |
| ASCII Lexical Order                       | 5-46       |
| Case Conversions                          | 5-46       |
| FRENCH Lexical Order                      | 5-48       |
| Case Conversions                          |            |
| GERMAN Lexical Order                      | 5-50       |

| Case Conversions                                            | 5-50  |
|-------------------------------------------------------------|-------|
| SPANISH Lexical Order                                       | 5-52  |
| Case Conversions                                            | 5-52  |
| SWEDISH Lexical Order                                       | 5-54  |
| Case Conversions                                            | 5-54  |
| User-defined LEXICAL ORDER                                  | 5-56  |
| User-Defined Lexical Orders                                 | 5-58  |
| Sequence Numbers                                            |       |
| Mode Entries                                                |       |
| Bits, Bytes, and Mode Types                                 | 5-61  |
| Chapter 6: Subprograms and User-Defined Functions           |       |
| Some Examples                                               | . 6-1 |
| Benefits of Subprograms                                     | . 6-3 |
| A Closer Look at Subprograms                                | . 6-4 |
| Calling and Executing a Subprogram                          | . 6-4 |
| Differences Between Subprograms and Subroutines             |       |
| Subprogram Location                                         | . 6-5 |
| Subprogram and User-Defined Function Names                  | . 6-5 |
| Difference Between a User-Defined Function and a Subprogram | . 6-6 |
| Numeric Functions and String Functions                      | . 6-6 |
| Program/Subprogram Communication                            | . 6-8 |
| Parameter Lists                                             | . 6-8 |
| Passing By Value vs. Passing By Reference                   | . 6-9 |
| OPTIONAL Parameters                                         | 6-12  |
| COM Blocks                                                  | 6-14  |
| Context Switching                                           | 6-18  |
| Variable Initialization                                     | 6-19  |
| Subprograms and Softkeys                                    |       |
| Subprograms and the RECOVER Statement                       | 6-20  |
| Calling Subprograms from the Keyboard                       | 6-21  |
| Speed Considerations                                        | 6-21  |
| Using Subprogram Libraries                                  | 6-23  |
| Why Use Subprogram Libraries?                               | 6-23  |
| Listing the Subprograms in a PROG File                      | 6-23  |
| Loading Subprograms                                         | 6-23  |
| Deleting Subprograms                                        | 6-26  |
| Editing Subprograms                                         | 6-27  |
| SUBEND and ENEND                                            | 6-20  |

| Recursion                                          | 6-30   |
|----------------------------------------------------|--------|
| Top-Down Design                                    | . 6-32 |
| The Problem                                        | 6-32   |
| A Data Structure                                   | . 6-33 |
| Chapter 7: Data Storage and Retrieval              |        |
| Storing Data in Programs                           | 7-2    |
| Storing Data in Variables                          | 7-2    |
| Data Input by the User                             |        |
| Using DATA and READ Statements                     |        |
| File Input and Output (I/O)                        |        |
| Brief Comparison of Available File Types           | 7-7    |
| Overview of File I/O                               |        |
| A Closer Look at General File Access               |        |
| Locking Files                                      |        |
| A Closer Look at Using ASCII Files                 |        |
| Example of ASCII File I/O                          |        |
| Data Representations in ASCII Files                |        |
| Formatted OUTPUT with ASCII Files                  |        |
| Formatted ENTER with ASCII Files                   |        |
| A Closer Look at BDAT and HP-UX Files              |        |
| Data Representations Available                     |        |
| Random vs. Serial Access                           |        |
| Data Representations Used in BDAT Files            |        |
| Data Representations with HP-UX Files              |        |
| BDAT File System Sector                            |        |
| Defined Records                                    |        |
| EOF Pointers                                       |        |
| Writing Data                                       |        |
| Serial OUTPUT                                      |        |
| Random OUTPUT                                      |        |
| Reading Data From BDAT and HP-UX Files             |        |
| Accessing Files with Single-Byte Records           |        |
| Trapping EOF and EOR Conditions                    |        |
| Extended Access of Directories                     |        |
| Cataloging Individual PROG Files                   |        |
| Cataloging to a String Array                       |        |
| Getting an "Extended" Catalog of a LIF or HFS Disc |        |
| Getting a Count of Files Cataloged                 |        |
| Suppressing the Catalog Header                     |        |
| Cataloging Selected Files                          |        |
| Getting a Count of Selected Files                  |        |
| Skipping Selected Files                            | 7-61   |

|     | HFS File Buffering (BASIC/UX only)                  | 7-63  |
|-----|-----------------------------------------------------|-------|
|     | What Is File Buffering?                             |       |
| . • | Turning File Buffering On and Off                   |       |
|     | Checking the File Buffering Status                  |       |
|     | Flushing the File Buffer                            |       |
| Ch  | apter 8: Using a Printer                            |       |
|     | Installing, Configuring, and Verifying Your Printer | 8-1   |
|     | Selecting the System Printer                        |       |
|     | What Are Device Selectors?                          | 8-2   |
|     | Using Device Selectors to Select Printers           |       |
|     | Using Control Characters and Escape Sequences       |       |
|     | Control Characters                                  |       |
|     | Escape-Code Sequences                               |       |
|     | Formatted Printing                                  |       |
|     | Using Images                                        |       |
|     | Special Considerations                              |       |
|     | Using Printers through the SRM Spooler              |       |
|     | Using an SRM Spooler                                |       |
|     | Using an HP-UX Printer Spooler (BASIC/UX Only)      |       |
|     | Prerequisites                                       |       |
|     | A Simple Example                                    | 8-17  |
| Ch  | apter 9: Using the Clock and Timers                 |       |
|     | BASIC/WS CLOCK Binary                               | 9-1   |
|     | Do You Have a Battery-Powered Clock?                | 9-1   |
|     | Initial Clock Value                                 |       |
|     | Clock Range and Accuracy                            |       |
|     | Reading the Clock                                   |       |
|     | Determining the Date and Time of Day                |       |
|     | Setting the Time, Date, and Time Zone               | 9-4   |
|     | BASIC/WS and HP-UX Clock Compatibility              | 9-4   |
|     | Setting the Time and Date                           | 9-4   |
|     | Clock Time Format                                   | 9-4   |
|     | Setting Only the Time                               | 9-6   |
|     | Setting Only the Date                               | . 9-8 |
|     | Using Clock Functions and Example Programs          | 9-11  |
|     | Day of the Week                                     | 9-13  |
|     | Days Between Two Dates                              | 9-13  |
|     | Interval Timing                                     | 0.12  |

| Branching on Clock Events                            | . 9-14  |
|------------------------------------------------------|---------|
| Clock Resolution                                     | . 9-15  |
| Cycles and Delays                                    | . 9-15  |
| Time of Day                                          | . 9-16  |
| Priority Restrictions                                | . 9-17  |
| Branching Restrictions                               | . 9-18  |
|                                                      |         |
| Chapter 10: Communicating with the Operator          |         |
| Overview of Human I/O Mechanisms                     |         |
| Other Factors                                        |         |
| Displaying and Prompting                             |         |
| Displaying Messages: A Two-Step Process              |         |
| Turning Off Unwanted Modes                           |         |
| Clearing the Screen                                  |         |
| Determining Screen Width and Height                  |         |
| Changing Alpha Height                                |         |
| Displaying Characters on the Screen                  |         |
| Custom Character Fonts                               |         |
| Character Cells                                      |         |
| Example of Changing One Character                    |         |
| Editing Supplied Fonts (BASIC/WS only)               |         |
| Generating Sound                                     |         |
| Operator Input                                       |         |
| Softkey Inputs                                       |         |
| Using Knobs                                          |         |
| Using Control Dials                                  |         |
| Accepting Alphanumeric Input                         |         |
| Get Past the First Trap                              |         |
| Entering a Single Item                               |         |
| LINPUT with Multiple Fields                          |         |
| Yes and No Questions                                 |         |
| Example Human Interfaces                             |         |
| An Expanded Softkey Menu                             |         |
| Moving a Pointer                                     |         |
| An Example Custom Keyboard Interface (BASIC/WS only) | . 10-54 |
| Chapter 11: Handling Errors                          |         |
| Overview of Error Responses                          | 11_1    |
| Anticipating Operator Errors                         |         |
| Boundary Conditions                                  |         |
| REAL and COMPLEX Numbers and Comparisons             |         |
|                                                      | 0       |

| Trapping Errors with BASIC Programs 11-5                   |
|------------------------------------------------------------|
| Setting Up Error Service Routines (ON/OFF ERROR) 11-5      |
| Disabling Error Trapping (OFF ERROR)                       |
| Determining Error Number and Location                      |
| (ERRN, ERRLN, ERRL, ERRDS, ERRM\$) 11-7                    |
| A Closer Look at ON ERROR GOSUB                            |
| A Closer Look At ON ERROR GOTO 11-9                        |
| A Closer Look At ON ERROR CALL 11-11                       |
| A Closer Look At ON ERROR RECOVER                          |
| Simulating Errors (CAUSE ERROR)                            |
| Clearing Error Conditions (CLEAR ERROR)                    |
| Recording Interaction and Troubleshooting Messages         |
|                                                            |
| Chapter 12: Debugging Programs                             |
| Using Live Keyboard                                        |
| Executing Commands While a Program Is Running 12-2         |
| Using Program Variables                                    |
| Calling Subprograms                                        |
| Pausing and Continuing a Program 12-5                      |
| Keyboard Commands Disallowed During Program Execution 12-5 |
| Cross References                                           |
| Generating a Cross-Reference Listing 12-6                  |
| Single-Stepping a Program                                  |
| Tracing                                                    |
| TRACE ALL 12-12                                            |
| PRINTALL IS 12-14                                          |
| TRACE PAUSE 12-15                                          |
| TRACE OFF 12-16                                            |
| The CLR I/O (Break) Key                                    |
| Chapter 13: Efficient Use of the Computer's Resources      |
| Data Storage                                               |
| Data Storage in Read/Write Memory                          |
| Data Storage on Mass Memory Devices                        |
| Comments and Multi-character Identifiers                   |
| Variable and Array Initialization                          |
| Mass Memory Performance                                    |
| Program Files                                              |
| Data Files 12-6                                            |

| Denormarking Techniques                          | 13-7   |
|--------------------------------------------------|--------|
| INTEGER Variables                                | 13-9   |
| Minimum and Maximum Values                       | 13-9   |
| Mathematical Operations                          | 13-9   |
| Loops                                            | 13-11  |
| Array Indexing                                   | 13-12  |
| · · · · · · · · · · · · · · · · · · ·            | 13-13  |
| Minimum and Maximum Values                       | 13-13  |
| Type Conversions                                 | 13-13  |
| Constants                                        | 13-14  |
| Polynomial Evaluations                           | 13-14  |
| Logical Comparisons for Equality on REAL Numbers | 13-17  |
| Saving Time                                      | 13-18  |
| Multiply vs. Add                                 | 13-18  |
| Exponentiation vs. Multiply and SQRT             | 13-18  |
| Array Fetches vs. Simple Variables               | 13-19  |
| Concatenation vs. Substring Placement            | 13-19  |
| Using Floating-Point Math Hardware               | 13-21  |
| MC68020 Internal Cache Memory                    | 3-22.2 |
| Saving Memory                                    | 13-23  |
| Releasing Memory Volumes                         | 13-25  |
| Background (Creating Memory Volumes)             | 13-25  |
| Reclaiming Memory (by Deleting a Memory Volume)  | 13-25  |
| A Subtler Evennels (DASIC/WS only)               | 12.05  |

Index

**Manual Organization** 

| Welcome                         |     |
|---------------------------------|-----|
| Some Important Notations        | 1-1 |
| What's In This Manual?          | 1-2 |
| Programming Techniques Volume 1 | 1-2 |
| Programming Techniques Volume 2 | 1-5 |
| What's Not in this Manual       | 1-5 |

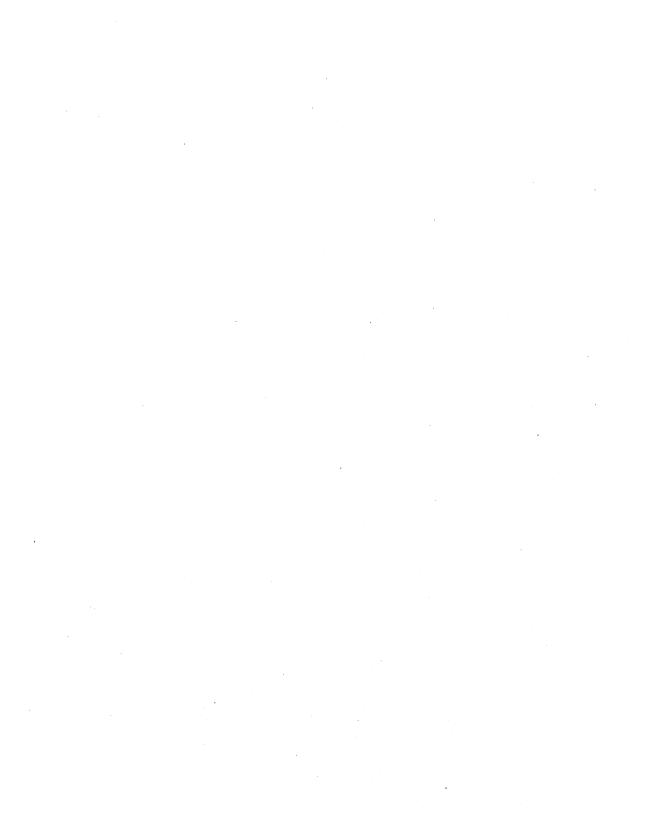

**Manual Organization** 

## Welcome

This manual is intended to introduce you to the Series 200/300 BASIC programming language and to provide some helpful hints on getting the most utility from it. Although this manual assumes that you have had some previous programming experience, you need not have a high skill level, nor does your previous experience need to be in BASIC. If you have never programmed a computer before, it will probably be more comfortable for you to start with one of the many beginner's text books available from various publishing companies. However, some beginners may find that they are able to start in this manual by concentrating on the fundamentals presented in the first few chapters. If you are a programming expert or are already familiar with the BASIC language of other HP computers, you may start faster by going directly to the BASIC Language Reference and checking the keywords you normally use. You can always come back to this manual when you have extra time to explore the computer's capabilities, or if you bump into an unfamiliar concept.

After reading each section and trying the examples shown, try your own examples. Experiment. You cannot damage the computer by pressing the wrong keys. The worst thing that can happen is that an error message will appear. All errors are listed in the "Error Messages" appendix of the BASIC Language Reference.

## **Some Important Notations**

The notations provided in this section are used throughout this manual. They represent the three implementations of the HP Series 200/300 BASIC language system.

- BASIC/WS The Workstation implementation, which is a combined language and operating system that runs on HP 9000 Series 200/300 computers. (This is probably the most familiar implementation of HP Series 200/300 BASIC language.)
- BASIC/DOS The DOS implementation, which is a card that plugs into an HP Vectra or other PC-compatible computer. This implementation is essentially a Series 200 computer on a card that plugs into a PC. (The card contains the BASIC language/operating system in ROM.)
- BASIC/UX The HP-UX implementation, which is essentially the BASIC interpreter and part of the BASIC Workstation operating system that runs as a set of processes "on top of" the HP-UX operating system.

## What's In This Manual?

No matter what your skill level, it is helpful to understand the contents and organization of this manual. First of all, there are some things that it is not. Because it is organized by topics and concepts, it is not a good place to find an individual keyword in a hurry. Keywords can be found using the index, but even so, they are often imbedded in discussions, contained in more than one place, or only partially explained. Also, this is not a good place to find complete syntactical details. Program statements are often presented only in the form that applies to the specific concept being discussed, even though there may be other forms of the statement that accomplish different purposes. If you want to quickly find the complete formal syntax of a keyword, use the BASIC Language Reference. It is specifically intended for that purpose.

This manual contains explanations and programming hints organized topically. program performs various sub-tasks as it completes its overall job. Many of these tasks should be viewed separately to be understood more easily and used more effectively. For example, perhaps you have experience in another programming language. You know exactly what a "loop" does, but you didn't find the statement you were looking for in the BASIC Language Reference. In the chapter on "Program Structure and Flow," there is a section called "Repetition" which explains the kinds of loops available and all the statements needed to create them. The following is an overview of the chapters in this manual.

## **Programming Techniques Volume 1**

Chapter 1: Manual Organization

## Chapter 2: Program Structure and Flow

This chapter tells how the computer finds its way around your program and offers ideas on getting it to follow the proper path efficiently.

## Chapter 3: Numeric Computation

This chapter covers mathematical operations and the use of numeric variables. It includes discussions on types of variables, expression evaluation, arrays, and methods of managing data memory.

#### Chapter 4: Numeric Arrays

This chapter covers numeric array operations.

#### Chapter 5: String Manipulation

Although string data can be used for any purpose the programmer desires, it is most often used for the processing of characters, words, and text. Since words are more pleasant than numbers to humans, skillful use of strings can make the input and output of programs much more natural to those using the programs. This chapter explains the programming tools available for processing string data.

#### Chapter 6: Subprograms and User-Defined Functions

An outstanding feature of this language is its ability to change program contexts and the speed with which it can do so. Alternate contexts (or environments) are available as user-defined functions or subprograms. These are discussed in this chapter.

#### Chapter 7: Data Storage and Retrieval

This chapter shows many of the alternatives available for storing the data that is intended as program input or created as program output. Topics range from convenient ways to define constants within a program to a discussion of file I/O and the computer's unified mass storage system.

## Chapter 8: Using a Printer

This chapter tells how to use an external printer. Also covered are the formatting techniques (useful on both printer and CRT) to create organized, highly-readable printouts.

## Chapter 9: Using the Real-Time Clock

An accurate real-time clock is available with timing resolution to the hundredth of a second and a range of years. Its capabilities are covered in this chapter.

## Chapter 10: Communicating with the Operator

It is very frustrating for operator and programmer alike when the operator cannot figure out what is expected next, or when the program crashes every time a wrong key is pressed. This chapter presents some programming techniques that help ease the interaction between the computer and a human operator.

#### Chapter 11: Handling Errors

This chapter discusses techniques for intercepting (or trapping) errors that might occur while a program is running. Many errors can be dealt with easily by a programmer. Error trapping keeps the program running and provides valuable assistance to the computer operator.

### Chapter 12: Debugging Programs

We all wish that every program would run perfectly the first time and every time. Unfortunately, there is little evidence in real life to support that fantasy. The next best thing is to have debugging tools. This chapter explains the powerful and convenient debugging features available on the computer.

### Chapter 13: Efficient Use of the Computer's Resources

Which takes longer, calculating a square root or raising a number to the .5 power? Does a program run faster if the variable names are shorter? If you have a timecritical or memory-critical application, you will be interested in these answers and others provided in this chapter.

## **Programming Techniques Volume 2**

### Chapter 14: Porting to 3.0

This chapter helps the user who is porting programs from previous versions of BASIC to the 3.0 system. It discusses changes and enhancements.

#### Chapter 15: Porting to Series 300 and 4.0

This chapter describes Series 300 computer hardware from the standpoint of how it is different from Series 200 hardware. Then, it presents the methods of porting existing Series 200 software to Series 300 computers. It also describes the new software features of the BASIC 4.0 system (which are few, except that it supports the Series 300 computers).

### Chapter 16: Porting to 5.0

This chapter lists the new features available with the 5.0 revision of the BASIC system. It also describes considerations you may need to make in porting 4.0 programs to the 5.0 system.

#### Chapter 17: Porting and Sharing Files

This chapter describes the file types available with BASIC systems. It discusses how to transport files to and from, and share files with, the Series 200/300 Pascal and HP-UX systems. It will be especially useful if you are sharing files between BASIC, Pascal, and HP-UX via the Hierarchical File System (HFS) disc format.

## Chapter 18: 5.1 Enhancements

This chapter consist of BASIC 5.1 functionality additions and manual enhancements.

## What's Not in this Manual

This is a manual of programming techniques, helpful hints, and explanations of capabilities. It is not a rigorous derivation of the BASIC language. Any statements appropriate to the topic being discussed are included in each chapter, whether they have been previously introduced or not. Since most users will not read this manual from cover to cover anyway, the approach chosen should not present any significant problems. In those cases when you have difficulty getting the meaning of certain items from context, consult the Index to find additional information.

| The Program Counter                   | 2 |
|---------------------------------------|---|
| Sequence                              | 3 |
| Linear Flow                           | 3 |
| Halting Program Execution 2-          | 3 |
| Simple Branching 2-                   | 6 |
| Using GOSUB 2-                        | 7 |
| Selection                             | 0 |
| Conditional Execution of One Segment  | 1 |
| Choosing One of Two Segments          | 5 |
| Choosing One of Many Segments         | 7 |
| Repetition                            | 2 |
| Fixed Number of Iterations 2-2        | 2 |
| Conditional Number of Iterations 2-2  | 5 |
| Arbitrary Exit Points                 | 7 |
| Event-Initiated Branching             | 0 |
| Types of Events                       | 1 |
| Example of Event-Initiated Branching  | 2 |
| Example of Using the Knob 2-3         | 4 |
| Deactivating Events                   | 6 |
| Disabling Events                      | 8 |
| Chaining Programs                     | 9 |
| Using LOAD 2-3                        | 9 |
| Using GET 2-4                         | ( |
| Program to Program Communications 2.4 | 1 |

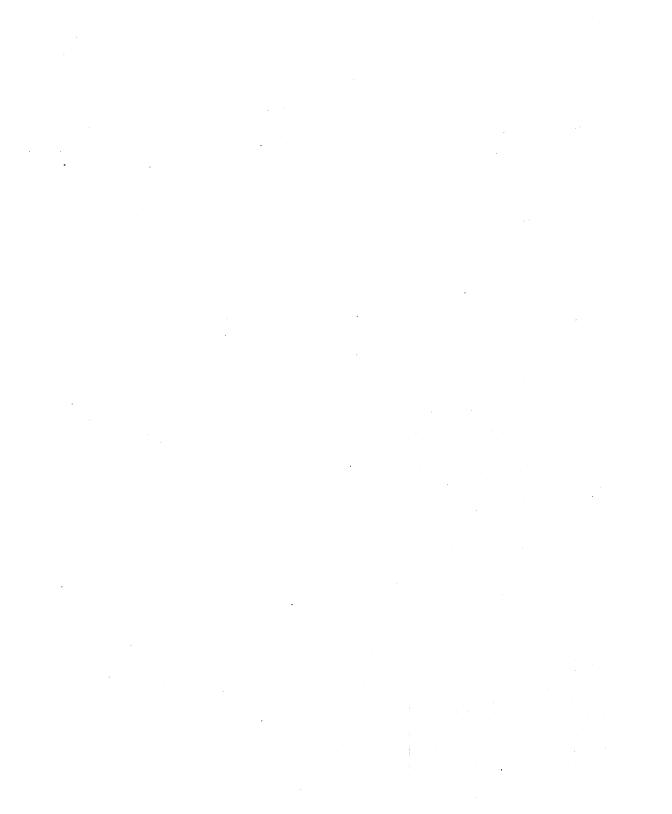

Two of the most significant characteristics of a computer are its ability to perform computations and its ability to make decisions. If the execution sequence could never be changed within a program, the computer could do little more than plug numbers into a formula. Computers have powerful computational features, but the heart of a computer's intelligence is its ability to make decisions.

The computational power of your computer is exercised as it evaluates the expressions contained in the program lines. The "Numeric Computation" and "String Manipulation" chapters present the various data manipulation tools available. This decision-making power is used to determine the order in which program lines will be executed. This chapter discusses the ways that decisions are used in controlling the "flow" of program execution.

## The Program Counter

The key to the concept of decision making in a computer is an understanding of the program counter. The program counter is the part of the computer's internal system that tells it which line to execute. Unless otherwise specified, the program counter automatically updates at the end of each line so that it points to the next program line. This is illustrated in the following drawing.

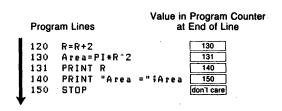

Figure 2-1. Program Counter Changes with Linear Program Flow

This fundamental type of program flow is called "linear flow." As shown by the arrow. you can visualize the flow of statement execution as being a straight line through the program listing. Although linear flow seems very elementary, always remember that this is the computer's normal mode of operation. Even experienced programmers are sometimes embarrassed to discover that a "bug" in their program was caused by the simple incrementing of the program counter into the wrong portion of the program.

As stated in the introduction of this chapter, a computer would be little more than a glorified adding machine if it were limited to linear flow. There are three general categories of program flow. These are:

- Sequence
- Selection (conditional execution)
- Repetition

In addition to capabilities in all three of these categories, your computer also has a powerful special case of selection, called event-initiated branching. The rest of this chapter shows how to use all of these types of program flow and gives suggestions for choosing the type of flow that is best for your application.

## Sequence

This section describes the types of sequences of program execution:

- Linear flow—the BASIC system executes lines in sequential fashion.
- Halting program execution—stopping the flow of a program.
- Branching—the BASIC program redirects the normally sequential flow.

#### **Linear Flow**

The simplest form of sequence is linear flow. The preceding section showed an example of this type of flow. Although linear flow is not at all glamorous, it has a very important purpose. Most operations required of the computer are too complex to perform using one line of BASIC. Linear flow allows many program lines to be grouped together to perform a specific task in a predictable manner. Although this form of flow requires little explanation, keep these characteristics in mind:

- Linear flow involves no decision making. Unless there is an error condition, the program lines involved in this type of flow will always be executed in exactly the same order, regardless of the results of, or arguments to, any expression.
- Linear flow is the default mode of program execution. Unless your include a statement that stops or alters program flow, the computer will always "fall through" to the next higher-numbered line after finishing the line it is on.

## **Halting Program Execution**

One of the obvious alternatives to executing the next line in sequence is not to execute anything. There are three statements that can be used to block the execution of the next line and halt program flow. Each of these statements has a specific purpose, as explained in the following paragraphs.

A main program is a list of program lines with an END statement on the last line. Marking the end of the main program is the primary purpose of the END statement. Therefore, a program can contain only one END statement. The secondary purpose of the END statement is stopping program execution. When an END statement is executed, program flow stops and the program moves into the stopped (non-continuable) state.

It is often necessary to stop the program flow at some point other than the end of the main program. This is the purpose of the STOP statement. A program can contain any number of STOP statements in any program context. When a STOP statement is executed, program flow stops and the program moves into the stopped (non-continuable) state. Also, if the STOP statement is executed in a subprogram context, the main program context is restored. (Subprograms and context switching are explained in the "User-Defined Functions and Subprograms" chapter.)

As an example of the use of STOP and END, consider the following program.

```
100 Radius=5
110 Circum=PI*2*Radius
120 PRINT INT(Circum)
130 STOP
140 Area=PI*Radius^2
150 PRINT INT(Area)
160 END
```

When the RUN key (13) in the System menu of ITF keyboards) is pressed, the computer prints 31 on the CRT and the Run Indicator (lower right corner of CRT) goes off. This first press of the RUN key caused linear execution of lines 100 thru 130, with line 130 stopping that execution. If the RUN key is pressed again, the same thing will happen; the program does not resume execution from its stopping point in response to a RUN command. However, RUN can specify a starting point. So, execute RUN 140. The computer prints 0 and stops. This command caused linear execution of lines 140 thru 160, with line 160 stopping that execution. However, a RUN command also causes a prerun initialization which zeroed the value of the variable Radius.

You could try pressing CONTINUE or CONT (12) in the System menu of ITF keyboards) in the preceding example, but you will get an error. A stopped program is not continuable. This leads up to the third statement for halting program flow. Replace the STOP statement on line 130 with a PAUSE statement, yielding the following program.

```
100 Radius=5
110 Circum=PI*2*Radius
120 PRINT INT(Circum)
130 PAUSE
140 Area=PI*Radius^2
150 PRINT INT(Area)
160 END
```

Now when the program is run, and the computer prints 31 on the CRT. Then when CONTINUE is pressed, the computer prints 78 on the CRT. The purpose of the PAUSE statement is to temporarily halt program execution, leaving the program counter intact and the program in a continuable state. One common use for the PAUSE statement is in program troubleshooting and debugging. This is covered in the "Program Debugging" chapter. Another use for PAUSE is to allow time for the computer user to read messages or follow instructions. Interfacing with a human is covered in greater depth in the "Communicating with the Operator" chapter, but here is one example of using the PAUSE statement in this way.

```
100 PRINT "This program generates a cross-reference"
110 PRINT "printout. The file to be cross-referenced"
120 PRINT "must be an ASCII file containing a BASIC"
130 PRINT "program."
140 PRINT
150 PRINT "Insert the disc with your files on it and"
160 PRINT "press CONTINUE."
170 PAUSE
180
   !
           Program execution resumes here after CONTINUE
```

Lines 100 thru 160 are instructions to the program user. Since a user will often just load a program and run it, the programmer cannot assume that the user's disc is in place at the start of the program. The instructions on the CRT remind the user of the program's purpose and review the initial actions needed. The PAUSE statement on line 170 gives the user all the time he needs to read the instructions, remove the program disc, and insert the "data disc." It would be ridiculous to use a WAIT statement to try to anticipate the number of seconds required for these actions. The PAUSE statement gives freedom to the user to take as little or as much time as necessary.

When CONTINUE ([12]) is pressed, the program resumes with any necessary input of file names and assignments. Questions such as "Have you inserted the proper disc?" are unnecessary now. The user has already indicated compliance with the instructions by pressing CONTINUE.

## **Simple Branching**

An alternative to linear flow is branching. Although conditional branching is one of the building blocks for selection structures, the unconditional branch is simply a redirection of sequential flow. The keywords which provide unconditional branching are GOTO, GOSUB, CALL, and FN. The CALL and FN keywords invoke new contexts, in addition to their branching action. This is a complex action that is the topic of the "Subprograms and User-Defined Functions" chapter. This section discusses the use of GOSUB and GOTO.

#### **Using GOTO**

First, you should be aware that the structuring capabilities available in BASIC make it possible to avoid the use of the unconditional GOTO in most applications. You should also be aware that this is a highly-desirable goal. The problem is not anything inherent in the GOTO statement. The problem lies in the programmer's tendency to "glue together" pieces of an algorithm, using more and more GOTOs with each revision. Then comes that inevitable day when a fatal bug reveals that it is impossible to "GET BACK FROM" the last "GO TO." The excessive use of GOTO has been appropriately named **spaghetti coding**. Keep this very descriptive term in mind when you are deciding whether to "just throw something together" or "do it right the first time." (See the section on "Top-Down Design" in the "User-Defined Functions and Subprograms" chapter.)

The only difference between linear flow and a GOTO is that the GOTO loads the program counter with a value that is (usually) different from the next-higher line number. The GOTO statement can specify either the line number or the line label of the destination. The following drawing shows the program flow and contents of the program counter in a program segment containing a GOTO.

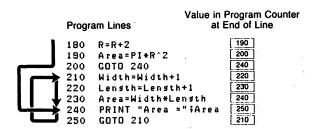

Figure 2-2. Program Counter Changes with GOTO Statements

As you can see, the execution is still sequential and no decision-making is involved. The first GOTO (line 200) produces a forward jump, and the second GOTO (line 250) produces a backward jump. A forward jump is used to skip over a section of the program. An unconditional backward jump can produce an **infinite loop**. This is the endless repetition of a section of the program. In this example, the infinite loop is line 210 thru 250.

An infinite loop by itself is not usually a desirable program structure. However, it does have its place when mixed with conditional branching or event-initiated branching. Examples of these structures are given later in this chapter.

## **Using GOSUB**

The GOSUB statement is used to transfer program execution to a subroutine. Note that a subroutine and a subprogram are very different in HP BASIC. Calling a **subprogram** invokes a new context. Subprograms can declare formal parameters and local variables. A **subroutine** is simply a segment of a program that is entered with a GOSUB and exited with a RETURN. Subroutines are always in the same context as the program line that invokes them. There are no parameters passed and no local variables. If you are a newcomer to HP's BASIC, be careful to distinguish between these two terms. They have been used differently in some other programming languages.

The GOSUB is very useful in structuring and controlling programs. The similarity it has to a procedure call is that program flow can automatically return to the proper line when the subroutine is finished. The GOSUB statement can specify either the line label or the line number of the desired subroutine entry point. The following drawing shows the program flow and contents of the program counter in a program segment containing a GOSUB.

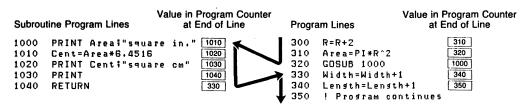

Figure 2-3. Program Counter Changes with GOSUB Statement

Program execution is sequential and no decision-making is involved. The main reason that a GOSUB is a more desirable action than a GOTO is the effect of the RETURN statement. The RETURN statement always returns program execution to the line that would have been executed if the GOSUB had not occurred. This is especially useful when using an event-initiated GOSUB. Since it is usually impossible to predict when a user might press a softkey (for example), it is usually impossible to predict which program line should be returned to at the end of a service routine. By using GOSUB and RETURN, the computer does the work for you.

Another common advantage gained from the use of GOSUB is program economy resulting from the consolidation of common tasks. For example, assume that you are writing a page formatter program to neatly print letters, reports, etc. The actions taken at the end of each page might be such things as:

- 1. Skip two blank lines
- 2. Print the page number
- 3. Update the page counter
- 4. Print a form-feed
- 5. Zero the line counter

These end-of-page actions might be necessary at many places in the program. For example: in the new-page segment, in the conditional-page algorithm, in the normal line-printing segment, and in the end-of-file process. It would be wasteful duplication to repeat all those end-of-page steps every place they are needed.

That kind of duplication also opens the door to updating problems. Suppose that you wanted to modify the end-of-page action to make it print line-feeds instead of a form-feed for the benefit of a printer that doesn't use form-feeds. If you had duplicated the end-of-page routine in five different places in the program (or was that six?), you will be doing five times as much typing to make the change, and you will probably miss a spot.

The solution is a subroutine. For the sake of completeness in this example, the hypothetical end-of-page subroutine is shown below.

```
540 End_page: !
550 PRINT USING "2/,K";Pagenumber
560 Pagenumber=Pagenumber+1
570 PRINT CHR$(12);
580 Lines=0
590 RETURN
```

There are no "rules" to say when a program action should be made into a subroutine and when it should be left in linear flow. The following suggestions may help you decide.

- There is no significant speed penalty for using a subroutine. The time required to process the GOSUB and RETURN is extremely small. If you are having trouble getting your application to run fast enough, it is doubtful that your problems will be solved by removing a couple of GOSUBs. In fact, the resulting loss of "readability" may actually make it more difficult to identify and correct the real problem in timing.
- The "cross-over point" in line overhead is a subroutine that is only three lines long and is called from only two places in the program. In other words, it takes the same number of program lines to duplicate three lines as it does to stick a RETURN on the end of them and add two GOSUB statements. However, there is nothing "magical" about this observation. It does not mean that you shouldn't have a subroutine shorter than three lines, or that you should go around making a subroutine out of every three-line sequence you see repeated. It should simply make you aware of possible improvements that could be made if you see the same sequence repeated in several places in your program.
- Decisions about subroutines are best made on a conceptual level. Although there is nothing wrong with accidentally discovering that you repeated ten lines which would make a good subroutine, it is better to identify the appropriateness of subroutines during planning. One question to ask yourself is, "Does it make sense to handle this task in a subroutine?" If it takes a dozen flags and status variables to select all the variations that are needed from one call to the next, a subprogram is probably a cleaner solution. Lines of code that "just happen" to be repeated in several places are not good candidates for a subroutine. A subroutine should have some identifiable task, like opening a file, normalizing a variable, processing an end-ofpage, decoding a key press, parsing a string, and so forth.

## **Selection**

The heart of a computer's decision-making power is the category of program flow called **selection**, or **conditional execution**. As the name implies, a certain segment of the program either is or is not executed according to the results of a test or condition. This is the basic action which gives the computer an appearance of possessing intelligence. Actually, it is the intelligence of the programmer which is remembered by the program and reflected in the pattern of conditional execution.

Consider a chemistry lab application as an example. There would be little use for a computer whose only function was to turn on a valve when a technician pressed the "START" button. The technician might just as well turn the valve himself. However, if the computer turned on a valve when the "START" was pressed and turned off the valve when a specified pH level occurred, then it is performing a much more useful task. If the example is extended to include state-of-the-art remote-control valves and electronic pH measuring devices, the computer is now significantly out-performing the technician. In this example, (in spite of any fancy instrumentation) the quality that moved the computer from "useless" to "useful" was its ability to decide when to turn off the valve. It was the programmer (you) who actually specified the criteria for the decision. Those criteria were then communicated to the computer using conditional-execution program structures. As a result, the computer was able to repeat the programmer's intention with much greater speed and accuracy than a human.

This section presents the conditional-execution statements according to various applications. The following is a summary of these groupings.

- 1. Conditional execution of one segment.
- 2. Conditionally choosing one of two segments.
- 3. Conditionally choosing one of many segments.

## **Conditional Execution of One Segment**

The basic decision to execute or not execute a program segment is made by the IF...THEN statement. This statement includes a numeric expression that is evaluated as being either true or false. If true (non-zero), the conditional segment is executed. If false (zero), the conditional segment is bypassed. Although the expression contained in an IF...THEN is treated as a Boolean expression, note that there is no "BOOLEAN" data type. Any valid numeric expression is allowed.

The conditional segment can be either a single BASIC statement or a program segment containing any number of statements. The first example shows conditional execution of a single BASIC statement.

#### 100 IF Ph>7.7 THEN OUTPUT Valve USING "#,B";0

Notice the test (Ph>7.7) and the conditional statement (OUTPUT Valve...) which appear on either side of the keyword THEN. When the computer executes this program line, it evaluates the expression Ph>7.7. If the value contained in the variable Ph is 7.7 or less, the expression evaluates to 0 (false), and the line is exited. If the value contained in the variable Ph is greater than 7.7, the expression evaluates as 1 (true), and the OUTPUT statement is executed. If you don't already understand logical and relational operators, refer to the "Numeric Computation" and "String Manipulation" chapters.

By the way, the image specifier #.B causes the output of a single byte. In the example, the value for that byte is specified as zero (all bits cleared). Presumably, this turns off all devices connected to a GPIO interface. That interface is specified by the value contained in the device selector Valve. It is beyond the scope of this manual to explain the details of controlling valves and instruments. If you want to do this kind of control, refer to the BASIC Interfacing Techniques manual and study the manual that came with the interface.

The same variable is allowed on both sides of an IF...THEN statement. For example, the following statement could be used to keep a user-supplied value within bounds.

#### IF Number>9 THEN Number=9

When the computer executes this statement, it checks the initial value of Number. If the variable contains a value less than or equal to nine, that value is left unchanged, and the statement is exited. If the value of Number is greater than nine, the conditional assignment is performed, replacing the original value in Number with the value nine.

#### **Prohibited Statements**

Certain statements are not allowed as the conditional statement in a single-line IF...THEN. The disallowed statements are used for various purposes, but the "common denominator" is that the computer needs to find them during prerun as the first keyword on a line. (A possible exception to this reasoning is REM, which is not allowed because it makes no sense to allow it. Comments certainly aren't executed conditionally. If comments are necessary on an IF...THEN line, the exclamation point can be used.) The following statements are not allowed in a single-line IF...THEN.

Keywords used in the declaration of variables:

COM-

**OPTION BASE** 

DIM

REAL

INTEGER

Keywords that define context boundaries:

DEF FN

**FNEND** 

SUB

SUBEND

**END** 

Keywords that define program structures:

CASE

FOR.

CASE ELSE

IF

ELSE

LOOP

END IF

NEXT

END LOOP

REPEAT

END SELECT

SELECT

END WHILE

UNTIL

EXIT IF

WHILE

Keywords used to identify lines that are literals:

DATA

REM

#### **Conditional Branching**

Powerful control structures can be developed by using branching statements in an IF...THEN. Here are some examples.

```
110 IF Free_space<100 THEN GOSUB Expand_file
120 ! The line after is always executed
```

This statement checks the value of a variable called Free\_space, and executes a fileexpansion subroutine if the value tested is not large enough. The same technique can be used with a CALL statement to invoke a subprogram conditionally. One important feature of this structure is that the program flow is essentially linear, except for the conditional "side trip" to a subroutine and back. This is illustrated in the following drawing.

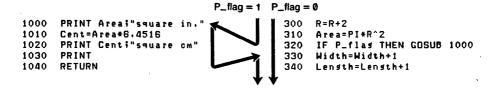

Figure 2-4. Program Flow with Conditional Subroutine

The conditional GOTO is such a commonly used technique that the computer allows a special case of syntax to specify it. Assuming that line number 200 is labeled "Start", the following statements will all cause a branch to line 200 if X is equal to 3.

```
IF X=3 THEN GOTO 200
IF X=3 THEN GOTO Start
IF X=3 THEN 200
IF X=3 THEN Start
```

When a line number or line label is specified immediately after THEN, the computer assumes a GOTO statement for that line. (This improves the readability of programs, because phrases like "then start" sound more like English and less like computer jargon.) If execution is redirected by a conditional GOTO (implied or expressed), the program flow does not automatically return to the line following the IF...THEN. Thus, a conditional GOTO acts like a switch on a railroad track. This is illustrated in the following drawing.

```
File
1100 Record: !
1110 ! Test for open file
                                             560
1120 ! Do any CREATE, ASSIGN, etc.
                                             570
                                        File
1130 OUTPUT @File;Text$
                                             580
                                        = 0
1140 ! Continue with file operation 🕹
                                             590
```

Figure 2-5. Program Flow with Conditional GOTO

#### **Multiple-Line Conditional Segments**

If the conditional program segment requires more than one statement, a slightly different structure is used. Let's expand the valve-control example.

```
100 IF Ph>7.7 THEN
      OUTPUT Valve USING "#.B":0
110
      PRINT "Final Ph =";Ph
120
130
      GOSUB Next_tube
140 END IF
150 ! Program continues here
```

Any number of program lines can be placed between a THEN and an END IF statement. In executing this example, the computer evaluates the expression Ph>7.7 in the IF...THEN statement. If the result is false, the program counter is set to 150, and execution resumes with the line following the END IF statement. If the condition is true, the program counter is set to 110, and the three conditional statements (lines 110, 120, 130) are executed. Program flow then picks up at line 150, because the END IF is only used during prerun.

When using multiple-line IF...THEN structures, remember to mark the end of the structure with an END IF statement and don't put any of the statements on the same line as the IF...THEN. If the beginning and end of the structure are not properly marked, the computer reports error 347 during prerun.

The conditional segment can contain any statement except one that is used to set context boundaries (such as END or DEF FN). In the previous example, the GOSUB Next\_tube could have been a GOTO Next\_tube. In that case, program execution does not pass through 150 when the condition is true. A false condition would cause a branch to line 150, while a true condition would send execution from line 100, to 110, to 120, to 130, and then to the line labeled "Next\_tube."

If structuring statements are used within a multiple-line IF...THEN, the entire structure must be contained in one conditional segment. This is called nested constructs. The following example shows some properly nested constructs. Notice that the use of indenting improves the readability of the code.

```
1000 IF Flag THEN
        IF End_of_page THEN
1010
1020
          FOR I=1 TO Skip_length
1030
            PRINT
            Lines=Lines+1
1040
1050
          NEXT I
1060
        END IF
1070 END IF
```

# **Choosing One of Two Segments**

Often you want a program flow that passes through only one of two paths depending upon a condition. This type of decision is represented pictorially by the following diagram. If you have ever been forced to program this type of structure using only the conditional GOTO, you know that the result is much more confusing than it needs to be.

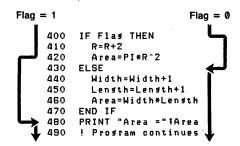

Figure 2-6. Choosing One of Two Segments

This language has an IF...THEN...ELSE structure which makes the one-of-two choice easy and readable. The following example looks at a device selector which may or may not contain a primary address. The variable Isc is needed later in the program and must be only an interface select code. If the operator-supplied device selector is greater than 31, the interface select code is extracted from it. If it is equal to or less than 31, it already is an interface select code. (This example assumes that no secondary addressing is used.)

```
500
    IF Select>31 THEN
       Isc=Select DIV 100
510
520 ELSE
530
       Isc=Select
540 END IF
```

Notice that this structure is similar to the multiple-line IF...THEN shown previously. The only difference is the addition of the keyword ELSE. Like the previous example, the structure is terminated by END IF, and the proper nesting of other structures is allowed. The next example shows a program segment that removes certain "escape sequences" from a string. The number of bytes in the escape sequence varies, but can be determined by inspecting the characters following the escape code. Notice the nesting of structures and the conditional branch. When no more escape sequences remain in the string, program execution continues at Next\_seq.

```
3800 Escape:
3810 Point=POS(A$.Esc$)
3820 IF NOT Point THEN Next_seq
3830 IF A$[Point+1;1] <> "&" THEN
3840
       A$[Point]=A$[Point+2]
                                   ! 2-byte sequence
3850 ELSE
        IF A$[Point+2:1]="d" THEN
3860
3870
          A$[Point]=A$[Point+4]
                                    ! 4-byte sequence
3880
        ELSE
3890
          A$[Point]=A$[Point+5]
                                    ! 5-byte sequence
3900
        END IF
3910 END IF
3920 GOTO Escape
                                    ! Look for more
3930
3940 Next_seq:
                            ! Program continues here
```

# **Choosing One of Many Segments**

#### **Using SELECT Constructs**

Consider as an example the processing of readings from a voltmeter. In this example, we assume that the reading has already been entered, and it contained a function code. These hypothetical function codes identify the type of reading and are shown in the following table.

Table 2-1. Function Codes

| Function Code | Type of Reading |
|---------------|-----------------|
| DV            | DC Volts        |
| AV            | AC Volts        |
| DI            | DC Current      |
| AI            | AC Current      |
| OM            | Ohms            |

The first example shows the use of the SELECT construct. The function code is contained in the variable Funct\$. For the sake of simplicity, the example does not show any actual processing. Comments are used to identify the location of the processing segments. The rules about illegal statements and proper nesting are the same as those discussed previously in the IF...THEN section.

```
2000 SELECT Funct$
2010
     CASE "DV"
2020
        ! Processing for DC Volts
2030
2040
2050
      CASE "AV"
2060
2070
        ! Processing for AC Volts
2080
2090 CASE "DI"
2100
2110
        ! Processing for DC Amps
2120
2130
      CASE "AI"
2140
        1
2150
        ! Processing for AC Amps
2160
2170 CASE "OM"
2180
2190
        ! Processing for Ohms
2200
2210 CASE ELSE
2220
        BEEP
2230
        PRINT "INVALID READING"
2240 END SELECT
      ! Program execution continues here
2250
```

Notice that the SELECT construct starts with a SELECT statement specifying the variable to be tested and ends with an END SELECT statement. The anticipated values are placed in CASE statements. Although this example shows a string tested against simple literals, the SELECT statement works for numeric or string variables or expressions. The CASE statements can contain constants, variables, expressions, comparison operators, or a range specification. The anticipated values, or match items, must be of the same type (numeric or string) as the tested variable.

The CASE ELSE statement is optional. It defines a program segment that is executed if the tested variable does not match any of the cases. If CASE ELSE is not included and no match is found, program execution simply continues with the line following END SELECT.

The following example shows a numeric variable tested with comparison operators and a range specifier.

```
1500 SELECT Da
1510 CASE <1
        ! Processing for invalid device selector
1520
1530
1540
       ! Processing for interface select code
1550
     CASE >31
1560
        ! Contains primary address
1570 END SELECT
```

A CASE statement can also specify multiple matches by separating them with commas, as shown below.

```
CASE -1.1.3 TO 7.>15
```

The following CASE statement shows the use of a string expression, rather than a simple constant.

```
CASE CHR$(27)&")@"&Eo1$
```

You should be aware that if an error occurs when the computer tries to evaluate an expression in a CASE statement, the error is reported for the line containing the SELECT statement. This is a result of the nature of SELECT constructs and is not a bug. However, it can make things a bit confusing if you aren't aware of it. An error message pointing to a SELECT statement actually means that there was an error in that line or in one of the CASE statements. It requires more "detective work" on your part to locate the line which actually contains the erroneous expression.

#### **Using the ON Statement**

100 Match\$="DVAVDIAIOM"

This type of program flow can also be generated with the ON statement and some additional processing. Let's do a string example first, using the previous voltmeter example. All the anticipated values are placed in a simple string. This string is then searched using the POS function. The results of the POS function are adjusted to become consecutive integers beginning with one. This result can then be used in the ON statement.

```
500 Pointer=POS(Match$.Funct$)
510 Pointer=INT((Pointer-1)/2+1)
520 ON Pointer+1 GOSUB Case_else, Case_dv, Case_av,
Case_di,Case_ai,Case_om
```

Notice that a match can only cause values of 1, 3, 5, 7, or 9 from the POS function. A "match not found" gives a value of 0. Line 510 converts these to consecutive integers from 0 thru 5. The Pointer+1 expression in line 520 shifts the values to a range 1 thru 6, which is acceptable to the ON statement.

The values of the match characters will determine the "pre-processing" necessary. If you are trying to match single bytes, simply adding one to the results of the POS is all that is necessary. Finding 3-letter sequences requires a line like 510, only with a division by 3. Note also that, except for single bytes, this method may not always work. For example, if the current ranges had been indicated by DA and AA (instead of DI and AI), Match\$ would be "DVAVDAAAOM." A subsequent search for "AA" would return 6 instead of 7—not good. In a case like that, there are two choices. One approach is to rearrange the string being searched; "DVAVDAOMAA" would work. Perhaps the items in the string could be separated with a "pad" character and the calculation adjusted accordingly. The other approach is to make each match value a separate element of a string array. The array could then be searched with a FOR...NEXT loop. This approach works well to resolve conflicts, especially with long match strings. However, the extra code lines and array accesses slow the process down significantly.

The ON statement can also be used for numeric values. If the numeric values you are trying to match just happen to be consecutive integers starting with one, the variable to be tested can be used in the ON statement. However, programmers don't usually get that lucky. To match arbitrary values, the following trick can be used. This example tests the three cases: <0, 1, and >1.

```
700 Pointer=1*(X<0)+2*(X=1)+3*(X>1)
710 ON Pointer GOSUB Negative, One, Greater
```

Assuming that you use non-overlapping comparison tests, only one of the values in parentheses will be true. The system returns a value of "1" for true. This is multiplied times the corresponding factor to give the final value to Pointer. All the other factors drop out because their comparison result is zero. Programmers who like strong typechecking may raise an eyebrow at this technique, but it works.

Another way of testing for numbers that are integers between 0 and 255 is to use the CHR\$ function to create string bytes and apply the POS function as explained previously.

# Repetition

Humans usually prefer tasks with variety that avoid tedious repetition. A computer does not have this shortcoming. You have four structures available for creating repetition. The FOR...NEXT structure is used for repeating a program segment a predetermined number of times. Two other structures (REPEAT...UNTIL and WHILE...END WHILE) are used for repeating a program segment indefinitely, waiting for a specified condition to occur. The LOOP...EXIT IF structure is used to create an iterative structure that allows multiple exit points at arbitrary locations.

#### **Fixed Number of Iterations**

The general concept of repetitive program flow can be shown with the FOR...NEXT structure. With this structure, a program segment is executed a predetermined number of times. The FOR statement marks the beginning of the repeated segment and establishes the number of repetitions. The NEXT statement marks the end of the repeated segment. This structure uses a numeric variable as a **loop counter**. This variable is available for use within the loop, if desired. The following drawing shows the basic elements of a FOR...NEXT loop.

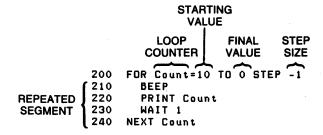

Figure 2-7. FOR...NEXT Loop Structure

The number of loop iterations is determined by the FOR statement. This statement identifies the loop counter, assigns a starting value to it, specifies the desired final value, and determines the step size that will be used to take the loop counter from the starting value to the final value. When the loop counter is an INTEGER, the number of iterations can be predicted using the following formula:

Note that the formula applies to the values in the variables, not necessarily the numbers in the program source. For example, if you use an INTEGER loop counter and specify a step size of 0.7, the value will be rounded to one. Therefore, 1 should be used in the formula, not 0.7.

The loop counter can be a REAL number, with REAL quantities for the step size. starting, or final values. In some cases, using REAL numbers will cause the number of iterations to be off by one from the preceding formula. This is because the NEXT statement performs an "increment and compare," and there is a slight inaccuracy in the comparison of REAL numbers. If you are interested, this is discussed in the next chapter. However, there is no clean way around it with FOR...NEXT loops. Here is an example:

```
200 Count=0
210 FOR X=10 TO 20
220
       Count=Count+1
230
       PRINT Count
240 NEXT X
```

According to the formula, this loop should execute 11 times: INT((1+20-10)/1=11). The result on the CRT confirms this when the loop is executed. If line 210 is changed to:

```
210 FOR X=1 TO 2 STEP .1
```

the formula still yields 11 as the number of iterations. However, executing the loop produces only 10 repetitions. This is because of a very, very small accumulated error that results from the successive addition of one-tenth. The error is less significant than the 15th digit, but discernable to the computer, In this case, rounding cannot be performed at a time that would help. When you find yourself in this situation, one way out is to add a slight adjustment factor to the final value. The following line does give the 11 iterations predicted by the formula.

```
210 FOR X=1 TO 2.05 STEP .1
```

Remembering the "increment and compare" operation at the bottom of the loop is helpful. After the loop counter is updated, it is compared to the final value established by the FOR statement. If the loop counter has **passed** the specified final value, the loop is exited. If it has **not passed** the specified final value, the loop is repeated. The loop counter retains its exit value after the loop is finished. This is not necessarily one full step past the final value. For example:

```
FOR I=1 TO 9.9
```

This statement establishes a loop that executes nine times (the default step size is one). The variable I has the value 10 when the loop is exited.

```
FOR Count=12 TO 1 STEP -0.3
```

This statement establishes a loop that executes 37 times. The variable Count has the value .9 when the loop is exited. Notice that negative step sizes are allowed using the same keywords as positive step sizes.

The final points to mention concern the execution of the FOR statement. If any variables are present to the right of the equal sign, the value used is the value they have when the FOR statement is executed. Remember that the FOR statement is only executed once before the loop begins. Also, if the number of iterations evaluates to zero or less, the loop is not executed and program execution goes immediately to the line following the NEXT statement. Here are some examples.

```
400 FOR Item=First TO Last
410 GOSUB Process
420 Last=Last+1
430 NEXT Item
440 ! Execution continues here
```

This loop would not be executed if Last were less than First. This is almost always desirable, since it prevents the subroutine Process from being invoked with a null item. Also notice that the number of iterations is fixed at loop entry when line 400 is executed. That number of iterations does not change when the value of Last is changed.

```
FOR Item=Item+1 TO Last
```

The variable Item is used as the loop counter. It receives a starting value that is one greater than the value it had when this line is executed.

#### **Conditional Number of Iterations**

The FOR...NEXT loop produces a fixed number of iterations, established by the FOR statement before the loop is executed. Some applications need a loop that is executed until a certain condition is true, without specifically stating the number of iterations involved. Consider a very simple example. The following segment asks the operator to input a positive number. Presumably, negative numbers are not acceptable. A looping structure is used to repeat the entry operation if an improper value is given. Notice that it is not important how many times the loop is executed. If it only takes once, that is just fine. If the poor operator takes ten tries before he realizes what the computer is asking for, so be it. What is important is that a specific condition is met. In this example, the condition is that a value be non-negative. As soon as that condition has been satisfied, the loop is exited.

```
800 REPEAT
810
       INPUT "Enter a positive number", Number
820
    UNTIL Number>=0
```

A typical use of this is an iterative problem involving non-linear increments. One example is musical notes. Performing the same operation on all the notes in a 3-octave band is a repetitive process, but not a linear one. Musical notes are related geometrically by the 12th root of two. The following example simply prints the frequencies involved, but your application could involve any number of operations.

```
1200 Note=110
                    ! Start at low A
1210 REPEAT
1220
       PRINT Note:
1230
       Note=Note*2^(1/12)
1240 UNTIL Note>880 ! End at high A
```

For this example, a FOR...NEXT loop might have been used, with the loop counter appearing in an exponent. That would work because it is relatively easy to know how many notes there are in three octaves of the musical scale. However, the REPEAT...UNTIL structure is more flexible than FOR...NEXT when working with exponential data in general. Examples often occur in the area of graphics. The following segment could be used to plot audio frequency data, where the x-axis is logarithmic.

```
1500 Freq=20
1510 MOVE LOG(Freq), FNFunction(Freq)
1520
     REPEAT
1530
        DRAW LOG(Freq), FNFunction(Freq)
1540
        Freq=Freq*1.2
1550 UNTIL Freq>20000
```

The flexibility of this structure is in line 1540. By increasing the frequency with a factor of 1.2, a very fast but rough graph is generated. This lets you place axes, labels, markers, etc. where you want them without waiting for a time-consuming plot for each cosmetic change. Once you have the desired appearance, you could change line 1540 to Freq=Freq\*1.01. This would greatly increase the resolution of the plot (and reduce its speed). To take it one step further, you could make the "resolution factor" a variable and input its value at the start of the program. That would make it easy to try many different increments to achieve the best compromise between resolution and smoothness. Attempting a similar technique with FOR...NEXT loops would involve many extra (and unnecessary) calculations.

The WHILE loop is used for the same purpose as the REPEAT loop. The only difference between the two is the location of the test for exiting the loop. The REPEAT loop has its test at the bottom. This means that the loop is always executed at least once, regardless of the value of the condition. The WHILE loop has its test at the top. Therefore, it is possible for the loop to be skipped entirely (if the conditions so dictate). The following segment shows the same plotting example using a WHILE loop.

```
1500 Freq=20
1510 MOVE LOG(Freq), FNFunction(Freq)
1520 WHILE Freq<=20000
       DRAW LOG(Freq), FNFunction(Freq)
1530
1540
       Freq=Freq*1.2
1550 END WHILE
```

The next segment shows the use of conditional branching to simulate a REPEAT...UNTIL structure.

```
1500 Freq=20
1510 MOVE LOG(Freq), FNFunction(Freq)
1520 Loop_top: !
1530
       DRAW LOG(Freq), FNFunction(Freq)
1540
       Freq=Freq*1.2
1550 IF Freq<=20000 THEN Loop_top
```

The WHILE structure can also be simulated using GOTO statements. The following segment shows this technique.

```
1500 Freq=20
1510 MOVE LOG(Freq), FNFunction(Freq)
1520 Loop_top: !
1530 IF Freq>20000 THEN Loop_exit
       DRAW LOG(Freq) FNFunction(Freq)
1540
1550
       Freq=Freq*1.2
1560 GOTO Loop_top
1570 Loop_exit:
```

The REPEAT...UNTIL and WHILE structures are especially useful for tasks that are impossible with a FOR...NEXT loop. One such situation is a loop where both the loop counter and the final value are changing. Consider the example of stripping all control characters from a string. This can't be done in a loop that starts FOR I=1 TO LEN(A\$), because the length of A\$ changes each time a character is deleted. Therefore, the loop counter used as a subscript will eventually exceed the length of the string by more than one, generating an error. The WHILE loop does not have this problem. Note that the test at the top of the loop prevents the subscripting from being attempted on a null string. This is necessary to avoid an error.

```
600 I=1
     WHILE I <= LEN (A$)
610
620
       IF A$[I:1] < CHR$(32) THEN
630
         A$[I]=A$[I+1]
640
       ELSE
650
         I=I+1
660
       END IF
670 END WHILE
```

#### **Arbitrary Exit Points**

A pass through any of the loop structures discussed so far included the entire program segment between the top and the bottom of the loop. There are times when this is not the desired program flow. The LOOP structure defines the repeated program segment and allows any number of conditional exits points in that segment.

For the first example, consider a search-and-replace operation on string data. In this example, the "shift out" control character is being used to initiate underlining on a printer that understands standard escape sequences. The "shift in" control character is used to turn off the underline mode. (There is nothing significant about this choice of characters. any combination of characters could serve the same purpose.)

One approach is to use a loop to search every character in every string to see if it is one of the special characters. There are two problems with this method. First, it is a little cumbersome when the replacement string is a different length than the target string. Second, it is slow. Admittedly, speed it not a significant consideration when driving common mechanical printers. But the destination might eventually be a laser printer or mass storage file, making the program's speed more visible.

A better approach is to use the POS function to locate the target string. Since this function locates only the first occurrence of a pattern, it must be placed in a loop to insure that multiple occurrences will be found. The LOOP structure is well suited to this task, as shown in the following example.

```
2000 LOOP
       Position=POS(A$,CHR$(14))
2010
2020 EXIT IF NOT Position
2030
       A$[Position] = CHR$(27)&"&dD"&A$[Position+1]
2040 END LOOP
2050 !
2060 LOOP
2070
       Position=POS(A$.CHR$(15))
2080 EXIT IF NOT Position
        A$[Position]=CHR$(27)&"&dQ"&A$[Position+1]
2090
2100 END LOOP
2110 ! Last EXIT goes to here
```

In this segment, all occurrences of "shift out" are replaced by "escape &dD" to enable underline mode. All occurrences of "shift in" are replaced by "escape &d@" to disable underlining. Notice that there is no problem replacing one character with four (assuming that A\$ is large enough). Lines containing no special characters are processed by only two POS functions, which is much faster and cleaner than performing two comparisons for every character in every line.

Another common use for this structure is the processing of operator input. Recall the REPEAT...UNTIL example that tested for the input of a positive number. Although this structure kept the computer happy, it left the operator in the dark. The LOOP structure provides for the additional processing needed, as shown in the following example.

```
200 LOOP
210
       INPUT "Enter a positive number.", Number
220 EXIT IF Number>=0
230
       BEEP
240
       PRINT
250
       PRINT "Negative numbers are not allowed."
260
       PRINT "Repeat entry with a positive number.
270 END LOOP
```

Another point to remember is that the LOOP structure permits more than one exit point. This allows loops that are exited on a "whichever comes first" basis. Also, the EXIT IF statement can be at the top or bottom of the loop. This means that the LOOP structure can serve the same purposes as REPEAT...UNTIL and WHILE...END WHILE, if that suits your programming style.

The EXIT IF statement must appear at the same nesting level as the LOOP statement for a given loop. This requirement is best shown with an example. In the "WRONG" example, the EXITIF statement has been nested one level deeper than the LOOP statement because it was placed in an IF...THEN structure.

#### WRONG:

```
600 LOOP
610
       Test=RND-.5
620
       IF Test<O THEN
630
         GOSUB Negative
640
       EĽSE
650
         EXIT IF Test>.4
660
         GOSUB Positive
670
       END IF
680 END LOOP
```

#### RIGHT:

```
600 LOOP
610
       Test=RND-.5
620 EXIT IF Test>.4
630
       IF Test<0 THEN
640
         GOSUB Negative
650
660
         GOSUB Positive
670
       END IF
680 END LOOP
```

# **Event-Initiated Branching**

Your computer has a special kind of program flow that provides some very powerful tools. This tool, called *event-initiated branching*, uses interrupts to redirect program flow. The process can be visualized as a special case of selection. Every time program flow leaves a line, the computer executes an "event-checking" routine. This is a set of machine-language "if...then" statements concerning interrupts. If an event is:

- Enabled to initiate a branch (with an ON-event statement)
- The event occurs

Then this "event-checking" routine causes the program to branch (as specified in the ON-event statement).

The process of "event checking" is represented in the following lines. Notice that it is possible for event-initiated branching to occur at the end of any program line, which includes the lines of a subprogram. This can give the appearance of "middle-of-line" branching when it occurs during a user-defined function.

100 X=Radius\*FNMy\_function/COS(Angle)^^Exponent

Branch may occur while FNMy\_function is being executed.

In the following example illustration, these potential branching points are marked by the words gosub event\_check. This does not refer to a BASIC subroutine, but is just a symbolic reminder of where event-initiated branching can occur. If the operating system finds an event has occurred (and the corresponding branch is currently enabled), then a branch is initiated. If not, program execution resumes with the "normal" program flow.

- 10 PRINT X (gosub event\_check)
- 20 X=X+1 (gosub event\_check)
  30 GOTO 10 (gosub event\_check)

# **Types of Events**

Event-initiated branching is established by the ON..event statements. Here is a list of the statements that fall in this category, along with the corresponding event that causes a branch:

| ON CDIAL         | an interrupt generated by turning a knob—a rotary pulse generator—on a Control Dial box (see the "Communicating with the Operator" chapter of this manual)                          |
|------------------|----------------------------------------------------------------------------------------------------|
| ON CYCLE         | cyclical (periodic, repetitive) interrupts from the clock (see the "Clock and Timers" chapter of this manual)                                                                       |
| ON DELAY         | a one-time interrupt from the clock (see the "Clock and Timers" chapter of this manual) $$                                                                                          |
| ON END           | an interrupt upon reaching an end-of-file (EOF) condition (see the "Data Storage and Retrieval" chapter of this manual)                                                             |
| ON ERROR         | an interrupt when a run-time error is encountered (see the "Handling Errors" chapter of this manual)                                                                                |
| ON EOR           | an interrupt when an end-of-record is encountered during a TRANS-FER statement (see the "Data Storage and Retrieval" chapter of this manual)                                        |
| ON EOT           | an interrupt when an end-of-TRANSFER condition is encountered (see the "Advanced Transfer Techniques" chapter of $BASIC$ Interfacing Techniques)                                    |
| ON EXT<br>SIGNAL | an interrupt made by an HP-UX system generated signal (BASIC/UX only; see "Interrupts and Timeouts" chapter of $BASIC$ Interfacing Techniques)                                      |
| ON HIL EXT       | an interrupt generated by an HP HIL (Human Interface Link) device (see the "HIL Interface" chapter of BASIC Interfacing Techniques)                                                 |
| ON INTR          | an interrupt generated by an an interface (see the "Interrupts" chapter of $BASIC\ Interfacing\ Techniques$ )                                                                       |
| ON KBD           | an interrupt generated by pressing a key (see the "Communicating with the Operator" chapter of this manual)                                                                         |
| ON KEY           | an interrupt generated by pressing a softkey: [f] thru [f] on ITF keyboards, or k0 through k9 on 98203 keyboards (see the "Communicating with the Operator" chapter of this manual) |

ON KNOB an interrupt generated by turning a knob—a rotary pulse generator: the

> built-in knob of a 98203 keyboard, an HIL knob, or one of the knobs on a Control Dial box (see the "Communicating with the Operator"

chapter of this manual)

ON SIGNAL an interrupt generated by a SIGNAL statement (see the BASIC Lan-

guage Reference)

ON TIME an interrupt from the clock when the clock reaches a specified time (see

the "Clock and Timers" chapter of this manual)

ON TIMEOUT an interrupt generated when an interface or device has taken longer than a specified time to respond to a data-transfer handshake (see the "Interrupts" chapter of BASIC Interfacing Techniques)

### **Example of Event-Initiated Branching**

The best way to understand how event-initiated branches operate in a program is to sit down at the computer and try a few examples. Start by entering the following short program, which sets up and enables branches when one of the softkeys is pressed.

```
110 ON KEY 1 LABEL "Inc" GOSUB Plus
120 ON KEY 5 LABEL "Dec" GOSUB Minus
130 !
140 Spin: DISP X
150 GOTO Spin
160 !
170 Plus: X=X+1
180 RETURN
190 !
200 Minus: X=X-1
210 RETURN
220 END
```

Notice the various structures in this sample program. The ON KEY statements are executed only once at the start of the program. Once defined, these event-initiated branches remain in effect for the rest of the program. (Disabling and deactivating are discussed later.)

The program segment labeled Spin is an infinite loop. If it weren't for interrupts, this program couldn't do anything except display a zero. However, there is an implied "if...then" at the end of each BASIC program line due to the ON KEY action. This allows a selection process to occur. Either the Plus or the Minus subroutine can be selected as a result of softkey presses. These are normal subroutines terminated with a RETURN statement. (In the context of interrupt programming, these subroutines are called service routines.) The following section of "pseudo-code" shows what the program flow of the Spin segment actually looks like to the computer.

```
Spin: display X
  if Key0 then gosub Plus
  if Key5 then gosub Minus
goto Spin
```

This pseudo-code is an over-simplification of what is actually happening, but it shows that the Spin segment is not really an infinite loop with no decision-making structure. Actually, most programs that use event-initiated branching to control program flow will contain what appears to be an infinite loop. That is the easiest way to "keep the computer waiting" while it is waiting for an interrupt.

Now run the sample program you just entered. Notice that the bottom two lines of the screen display an inverse-video label area (this one is shown when using an ITF keyboard).

Inc Dec

These labels are arranged to correspond to the layout of the softkeys. The labels are displayed when the softkeys are active and are not displayed when the softkeys are not active. Any label which your program has not defined is blank unless the system defines it. The label areas are defined in the ON KEY statement by using the keyword "LABEL" followed by a string.

The starting value in the display line is zero, since numeric variables are initialized to zero at prerun. Each time you press kt or ft, the displayed value of x is incremented. Each time you press [k5] or [f5], the displayed value of X is decremented. This simple demonstration should acquaint you with the basic action of the softkeys.

See the "Communicating with the Operator" chapter for additional examples of softkeys and labels.

It is possible to make structures that are much more elaborate, with assignable priorities for each key, and keys that interrupt the service routines of other keys. There are many applications where priorities are not of any real significance, such as the example program running now. However, priorities will sometimes cause unexpected flow problems. One type of priority problem can be shown with a simple modification to our example program. Insert the following line right after line 170.

171 GOTO 171

Now run the program and press kt or ft. Notice that the program "locks up" and all subsequent presses of either softkey do nothing. This is not simply because line 171 creates an infinite loop. The program segment at Spin was a infinite loop and that didn't bother the softkeys at all. The problem is that the priority for the Plus service routine is higher than the main program priority. None of the softkeys have been assigned a high enough priority to interrupt another service routine. A full discussion on interrupt priority can be found in the "Interface Events" chapter of the BASIC/UX Interfacing Techniques manual. If you think you have an application that is "priority sensitive," read that section carefully.

## **Example of Using the Knob**

One characteristic of interrupt-driven program flow is that the computer's decisions can be more easily synchronized with the actions of devices connected to it. This type of application is often called **real-time programming**. An important example of real-time programming is machine control. A computer running an automatic packing machine must turn off the flow immediately when the jar is full. It is not acceptable for the computer to wait until the inventory printout is done and peanut butter is dumped all over the conveyor belt. Although machine control applications are very important, their extensive interfacing makes them inconvenient or impossible to use as demonstration programs in a manual such as this.

Another common example of real-time programming is computer games. The computer is expected to respond "instantly" to button presses, lever movement, etc. The operator expects immediate correlation between their input and the computer's output or display.

The following program is a very short example that demonstrates a real-time interaction between the knob and the CRT. If you run this example program and turn the knob. you will see the kind of interaction that might be used for cursor control in a text editor. Obviously, a real cursor-control routine would be much more sophisticated, but this demonstrates the basic idea. (The "Communicating with the Operator" chapter also describes using the knob.)

```
ON KNOB .1 GOSUB Move_blip
10
20 Spin: GOTO Spin
30
     ţ
40 Move_blip: !
    PRINT TABXY (Spotx, Spoty); " ";
60
    Spotx=Spotx+KNOBX/5
70
     Spoty=Spoty+KNOBY/5
80
    IF Spoty<1 THEN Spoty=1
90
    IF Spoty>18 THEN Spoty=18
    IF Spotx<1 THEN Spotx=1
    IF Spotx>50 THEN Spotx=50
    PRINT TABXY(Spotx, Spoty); CHR$(127);
130
    RETURN
140
    END
```

This example uses a short infinite loop to wait for pulses from the knob (line 20). Interrupts from the knob are enabled by the ON KNOB statement in line 10. The service routine erases the old "blip", performs some scaling and range checking on the knob input, and prints the new "blip".

The scaling and range checking are very important in this kind of interactive routine. Humans expect their interface to have a certain "feel." Displays should not change too quickly or too slowly. Certain kinds of displays are expected to change logarithmically, others are expected to change linearly. The boundary values of variables are expected to conform to the boundaries of the display. To initiate yourself to some of these concepts, try modifying this simple example. Remove one or more of the range checking lines. (An easy way to do this kind of editing is to place an exclamation point in front of the statement. This turns it into a comment, removing it from the flow of execution. But it can be easily returned to the program by deleting the exclamation point.) Also try changing the scaling factor in lines 60 and 70. Notice the "feel" that results from larger and smaller increments, or even logarithmic scaling.

### **Deactivating Events**

Knowing how to "turn off" the interrupt mechanism is just as important as knowing how to enable it. Often, an event is a desired input during one part of the program, but not during another. You might use softkeys to set certain process parameters at the start of a program, but you don't want interrupts from those keys once the process starts. For example, a report generating program could use a softkey to select single or double spacing. This key should be disabled once the printout starts so that an accidental key press does not cause the computer to abort the printout and return to the questions at the beginning of the program. On the other hand, you might want an "Abort" key that does precisely that. The important thing is that you decide on the desired action and make the computer obey your wishes.

Before going any further, let's explain some important terminology. There are two general methods for "turning off" an interrupt. If an interrupt source is deactivated, it no longer has any influence on program flow. You can press a deactivated key all day long and nothing will happen. However, if an event is disabled, its action has only been temporarily postponed. The computer remembers that a key was pressed while it was disabled, and the action for that key will occur at the earliest opportunity once the disabled state is removed. There are examples in this section to demonstrate the difference between these two conditions.

All the "ON-event" statements have a corresponding "OFF-event" statement. This is one way to deactivate an interrupt source.

- OFF KEY deactivates interrupts from the softkeys. If a softkey is pressed while deactivated, it does nothing.
- OFF KNOB deactivates the ON KNOB interrupts. Turning the knob while ON KNOB is deactivated causes normal scrolling on the CRT.

The following example shows one use of OFF KEY to disable the softkeys. (Note that KI) is used in the description. If you have an ITF keyboard, just substitute [1].) A softkey is used to select a parameter for a small printing routine. Each press of [k1] increments and displays the step size that will be used as an interval between the printed numbers. When the desired step size has been selected, [k4] is pressed to start the printout. Enter and run this example. Notice that with line 240 and 250 commented out, the softkey menu, or label area, never changes.

```
100 Begin:
110
      ON KEY 1 LABEL " DELTA" GOSUB Step_size
120
      ON KEY 4 LABEL " START" GOTO Process
130
140
      DISP "Step Size = 1"
150
160 Spin: GOTO Spin
                                 ! Wait for key press
170
180 Step_size: !
190
      Inc=Inc+1
                                 ! Change increment
200
      DISP "Step Size ="; Inc
210
      RETURN
220
      ŧ
230 Process:
240 ! OFF KEY
250 ! ON KEY 8 LABEL " ABORT" GOTO Leave
260
      Number=0
270
     FOR I=1 TO 10
280
        Number=Number+Inc
290
        PRINT Number:
300
        WAIT .6
310
      NEXT I
320 Leave: !
330
      OFF KEY 8
                                 ! Deactivate ABORT
340
      PRINT
                                ! End line
350
      GOTO Begin
                                ! Start over
360
      END
```

Now run the example again and press kt or k4 while the printout is in progress. Notice that the keys are still active and produce undesired effects on the printing process. To "fix this bug," remove the exclamation point from line 240. This disables all the softkeys when the printing process starts. Notice that the softkey menu goes away when no softkeys are active. This is a very handy feature while you are experimenting with interrupts. It provides immediate feedback to indicate when interrupts are active and when they are not.

Finally, remove the exclamation point from line 250. Now, the softkey menu appears during the printing process. However, the choices are different than at the start of the program. The keys used to select the parameter and start the process are not active, because they are not needed at this point in the program. Instead, [k8] can be used to "gracefully" abort the process and return to the start of the program.

The OFF KEY statement can include a key number to deactivate a selected key. This was done in line 330.

### **Disabling Events**

All the previous examples have shown complete deactivation of the softkeys. It is also possible to temporarily disable an event-initiated branch. This is done when an active event is desired in a process, but there is a special section of the program that you don't want to be interrupted. Since it is impossible to predict when an external event will occur, the special section of code can be "protected" with a DISABLE statement. This is sometimes necessary to prevent a certain variable from being changed in the middle of a calculation or to insure that an interface polling sequence runs to completion. It is difficult in a short, simple example to show why you would need to do this. But it is not difficult to show how to do it.

```
ON KEY 9 LABEL " ABORT" GOTO Leave
100
110
120 Print_line: !
130
      DISABLE
140
      FOR I=1 TO 10
150
        PRINT I;
160
        WAIT .3
170
      NEXT I
180
      PRINT
190
      ENABLE
200
      GOTO Print_line
210
      !
220 Leave: END
```

This example shows a DISABLE and ENABLE statement used to "frame" the Print\_line segment of the program. The "ABORT" key is active during the entire program, but the branch to exit the routine will not be taken until an entire line is printed. The operator can press the "ABORT" key at any time. The key press will be logged, or remembered, by the computer. Then when the ENABLE statement is executed, the event-initiated branch is taken. Enter and run the example to observe this method of delaying interrupt servicing.

# Chaining Programs

With this BASIC system, it is also possible to "chain" programs together; that is, one program may be executed, which in turn loads and runs another, which in turn loads and runs yet another, and so forth. This method is often used when you have several large program segments that will not all fit into memory at the same time<sup>1</sup>. This section describes the available methods.

### **Using LOAD**

The LOAD statement clears the current program, brings in a program from a PROG file. with the option of beginning program execution at a specified line. This type of LOAD is performed by adding a line identifier. For example, the following command tells the computer to load the program in file "STONE" and begin execution at line 10:

```
100 LOAD "STONE",10
```

The line identifier may be a label or a line number, but it must identify a line in the main program segment (not in a subprogram or user-defined function).

If you want to communicate any information to the program that is being loaded, you have the following two methods:

- Store the information in a file which both programs can access. (File access is fully explained in the "Data Storage and Retrieval" chapter.)
- Store the information in "common" (COM) variables which both programs can access. (Note that the programs must have identical COM declarations. COM is fully discussed in the "Subprograms and User-Defined Functions" chapter; a simple example is provided in the subsequent section describing how to use GET to chain programs.)

The LOAD command cannot be used to bring in arbitrary program segments or append to a main program like GET can.

<sup>1</sup> This technique is similar to loading and running subprograms, but not nearly as powerful and flexible. See the "Subprograms and User-Defined Functions" chapter of this manual for details.

### **Using GET**

The GET command is used to bring in programs or program segments from an ASCII file, with the options of appending them to an existing program and/or beginning program execution at a specified line.

The following statement:

```
GET "George", 100
```

first deletes all program lines from 100 to the end of the program, and then and appends the lines in the file named "George" to the lines that remained at the beginning of the program. The program lines in file "George" would be renumbered to start with line 100.

GET can also specify that program execution is to begin. This is done by specifying two line identifiers. For example:

```
100 GET "RATES", Append_line, Run_line
```

#### specifies that:

- 1. Existing program lines from the line label "Append\_line" to the end of the program are to be deleted.
- 2. Program lines in the file named "RATES" are to be appended to the current program, beginning at the line labeled "Append\_line"; lines of "RATES" are renumbered if necessary.
- 3. Program execution is to resume at the line labeled "Run\_line".

Although any combination of line identifiers is allowed, the line specified as the start of execution must be in the main program segment (not in a SUB or user-defined function). Execution will not begin if there was an error during the GET operation.

### **Example of Chaining with GET**

A large program can be divided into smaller segments that are run separately by using GET (or LOAD). The following example shows a technique for implementing this method.

#### First Program Segment:

- 10 COM Ohms, Amps, Volts
- 20 Ohms=120
- 30 Volts=240
- 40 Amps=Volts/Ohms
- 50 GET "Wattage"
- 60 END

Program Segment in File Named "Wattage":

```
10 COM Ohms, Amps, Volts
20 Watts=Amps*Volts
30 PRINT "Resistance (in ohms) = ";Ohms
40 PRINT "Power usage (in watts) = ";Watts
50 END
```

Lines 10 through 40 of the first program are executed in normal, serial fashion. Upon reaching line 50, the system deletes all program lines of the program and then GETs the lines of the "Wattage" program. Note that since they have similar COM declarations, the COM variables are preserved (and used by the second program). This feature is very handy to have while chaining programs.

## **Program-to-Program Communications**

As shown in the preceding example, if chained programs are to communicate with one another, you can place values to be communicated in COM variables. The only restriction is that these COM declarations must *match exactly*, or the existing COM will be cleared when the chained program is loaded. For a description of using COM declarations, see the "Subprograms" chapter of this manual.

One important point to note is the use of the COM statement. The COM statement places variables in a section of memory that is preserved during the GET operation. Since the program saved in the file named "Wattage" also has a COM statement that contains three scalar REAL variables, the COM is preserved (it matches the COM declaration of the "Wattage" program being appended with GET).

If the program segments did not contain matching COM declarations, all variables in the mis-matched COM statements would be destroyed by the "pre-run" that the system performs after appending the new lines but before running the first program line.

<sup>1</sup> For a definition of pre-run, see the "Loading and Running Programs" chapter of Using the BASIC System; or see the "Subprograms and User-Defined Functions" chapter of this manual.

Here is another example of chaining. It is a "file executive" program that gets and runs other programs. This example further demonstrates how several chained programs can use COM.

```
! This program manages the utility files for
      ! some hypothetical data.
110
115
120
      ! Data items were stored in REAL array "Weights".
125
130
     ! The printer is selected in line xxx.
135
140
      ! Each utility sends control back to the line "Start"
150
      ! when it finishes.
155
160
      ! (Note that the disc containing these programs must
170
      ! be on-line while the "executive" program is running.)
180
185
     OPTION BASE 1
190
      COM Weights (5000), Samples, Printer
200
      Printer=701
210
      Samples=5000
220
230 Start:
                            Main "entry point".
240
     PRINTER IS CRT
                            PRINT on screen.
250
      PRINT
260
      PRINT "Enter P to print weights."
270
     PRINT "Enter A for an analysis."
280
290 Ask: INPUT "Enter Command Letter.", In$
300
      IF UPC$(In$[1,1])="P" THEN GET "Printout",330,330
300
      IF UPC$(In$[1,1])="A" THEN GET "Analysis",330,330
320
      GOTO Ask
330
340
      END
```

Here is the "Printout" program.

```
100 ! This segment prints the data in the array "Weights"
110 ! on a printer.
120 ! Necessary variables are initialized in the
130 ! main "executive" program.
140 !
150 PRINTER IS Printer ! Print on an external printer.
160 FOR I=1 to Samples
       PRINT "Sample #"; I; " weighs "; Weights(I)
170
180 NEXT I
190 PRINT CHR$(12)
200 GOTO Start
                        ! Return to "main executive".
210 !
220 END
```

Here is the "Analysis" program.

```
100 ! This segment calculates the mean and standard deviation
110 ! of the data in "Weights".
120 ! Necessary variables are also initialized in the
130 ! main "executive" program.
140 !
150 Sumx=0
160 Sumx2=0
170 FOR I=1 to Samples
180
       Sumx=Sumx+Weights(I)
                             ! Sum values.
190
       Sumx2=Sumx2+Weights(I)^2 ! Sum squares of values.
200 NEXT I
210 Mean=Sumx/Samples
220 Std_dev=SQRT(Sumx2-Sumx^2/Samples)
230 PRINT
240 PRINT "Number of samples ="; Samples
250 PRINT "Mean weight
                            =":Mean
260 PRINT "Std. deviation
                            =";Std_dev
270 GOTO Start
                  ! Return to "main executive".
280 !
290 END
```

Notice that any information shared by all routines is placed in COM. The individual task files do not contain COM statements, because the COM in the executive program is never deleted. In that manner, a standard characteristic can be changed in the executive, with no alterations required in any of the other files. The "shared" variables in this example are the number of weights (Weights array), the number of weight values (Samples), and the device selector of the external printer (Printer).

| Numeric Data Types 3-1                                          |
|-----------------------------------------------------------------|
| REAL Data Type                                                  |
| INTEGER Data Type 3-2                                           |
| COMPLEX Data Type 3-2                                           |
| Declaring Variables                                             |
| Assigning Variables 3-4                                         |
| Implicit Type Conversions 3-4                                   |
| Precision and Accuracy: The Machine Limits 3-7                  |
| Internal Numeric Formats                                        |
| Evaluating Scalar Expressions 3-9                               |
| The Hierarchy                                                   |
| The Delayed Assignment Surprise                                 |
| Operators                                                       |
| Numerical Functions 3-15                                        |
| Arithmetic Functions 3-15                                       |
| Array Functions 3-16                                            |
| Exponential Functions                                           |
| Trigonometric Functions 3-17                                    |
| Hyperbolic Functions                                            |
| Binary Functions 3-18                                           |
| Limit Functions 3-19                                            |
| Rounding Functions 3-19                                         |
| Random Number Function 3-22                                     |
| Complex Functions                                               |
| Time and Date Functions 3-29                                    |
| Base Conversion Functions                                       |
| General Functions                                               |
| Using Floating-Point Math Hardware                              |
| What Is the HP 98635 Floating-Point Math Card? 3-32             |
| What Is the MC68881/68882 Floating-Point Math Coprocessor? 3-32 |
| Floating-Point Hardware Supported                               |

When most people think about computers, the first thing that they think of is numbercrunching, the giant calculator with a brain. Whether this is an accurate impression or not, numeric computations are an important part of computer programming.

Numeric computations deal exclusively with numeric values. Thus, adding two numbers and finding a sine or a logarithm are all numeric operations; while converting bases and converting a number to a string or a string to a number are not. (Converting bases and converting numbers to strings and strings to numbers are covered in the chapter on "String Manipulation.")

# **Numeric Data Types**

There are three numeric data types available in BASIC: INTEGER, REAL and COM-PLEX. This section covers these data types.

### **REAL Data Type**

Any numeric variable that is not declared an INTEGER or COMPLEX variable is a REAL variable. The valid range for REAL numbers is approximately:

 $-1.797693134862315 \times 10^{308}$  thru 1.797693134862315 ×  $10^{308}$ 

or

thru -MAXREAL +MAXREAL

which are the functions used to obtain the above range values.

The smallest non-zero REAL value allowed is approximately:

 $\pm 2.225073858507202 \times 10^{-308}$ **±MINREAL** 

A REAL can also have the value of zero.

### **INTEGER Data Type**

An INTEGER can have any whole-number value from:

-32768 thru +32767

## **COMPLEX Data Type**

A complex number is an ordered pair (x,y) denoted by Mathematicians as:

$$x + iy$$

#### where:

- is the real part of the complex number.
- is the imaginary part of the complex number. The i in front of the y forms the imaginary number iy and is the same as multiplying y by the  $\sqrt{-1}$ . For example, the  $\sqrt{-9}$  could be written as:  $\sqrt{-1} \times \sqrt{9}$  or 3i.

BASIC complex numbers are stored as two REAL numbers. This means that a complex number requires 16 bytes of memory (each REAL component takes 8 bytes).

REAL, INTEGER, and COMPLEX variables may be declared as arrays.

# **Declaring Variables**

It is good programming practice to declare the data type of all variables used in a program. The INTEGER, REAL, and COMPLEX statements have been provided to accomplish this task. However, BASIC is forgiving and implicitly assumes a variable is REAL if its type is not explicitly declared. Here are some examples of explicitly declaring variables:

```
INTEGER I, J, Days(5), Weeks(5:17)
REAL X, Y, Voltage(4), Hours(5,8:13)
COMPLEX S, T, Phasor_1(10), Phasor_2(10)
```

Each of the above statements declares two scalar and two array variables. A scalar is a variable which can, at any given time, represent a single value. An array is a subscripted variable that may contain multiple values accessed by subscripts. It is possible to specify both the lower and upper bounds of an array or to specify the upper bound only, and use the existing OPTION BASE as the lower bound. Details on declarations of arrays and how to use them are provided later in this chapter when arrays are dealt with in detail. The DIM statement may also be used to declare a REAL array.

```
DIM R(4,5)
```

An ALLOCATE statement can be used to declare REAL, INTEGER, and COMPLEX arrays. The ALLOCATE statement allows you to dynamically allocate memory in programs which need tight control over memory usage.

```
ALLOCATE REAL Co_ords(2.1:Points). INTEGER Status(1:Points)
ALLOCATE COMPLEX Poles(2,1:Points), REAL Location(2,1:Points)
```

Dynamic memory can be deallocated with the DEALLOCATE statement. Some examples are:

```
DEALLOCATE Co_ords(*), Status(*)
DEALLOCATE Poles(*), Location(*)
```

# **Assigning Variables**

The most fundamental numeric operation is the assignment operation, achieved with the LET statement. The LET statement originally required the keyword LET for BASIC interpreters, but your computer makes it optional. Thus the following statements are equivalent:

```
LET A = A + 1
A = A + 1
```

To assign values to COMPLEX variables, the variables must first be declared as COM-PLEX. The following program lines show examples of assigning REAL and COMPLEX values to COMPLEX variables B, C, and D.

```
10 COMPLEX B.C.D
20 B=3.0
                 ! Real part = 3.0; imaginary part = 0.0.
30 C=CMPLX(3,4) ! Creates a COMPLEX value and assigns it to C.
40 D=CMPLX(Real_part, Imaginary_part)
50 B=D! Assigns both the real and imaginary parts of D to B.
60
70
```

# **Implicit Type Conversions**

The computer will automatically convert between REAL, INTEGER, and COMPLEX values in assignment statements and when parameters are passed by value in function and subprogram calls. The type conversion rules are:

• When a value is assigned to a variable, the value is converted to the data type of that variable.

For example, the following program shows a REAL value being converted to an INTEGER:

```
100 REAL Real_var
110 INTEGER Integer_var
120 Real_var = 2.34
130 Integer_var = Real_var ! Type conversion occurs here.
140 DISP Real_var, Integer_var
150 END
```

Executing this program returns the following result:

```
2.34
```

INTEGER and REAL data types are converted to COMPLEX data types by adding an imaginary part of 0.

```
100 COMPLEX Complex_var1, Complex_var2
110 REAL Real_var
120 INTEGER Integer_var
130 Real_var=1.22
140 Integer_var=4
150 Complex_var1=Real_var
160 Complex_var2=Integer_var
170 DISP Complex_var1, Complex_var2
180 END
```

Executing this program produces the following results:

```
1.22 0
```

COMPLEX data types are converted to INTEGER and REAL data types by dropping the imaginary part.

```
100 COMPLEX Complex_var
110 REAL Real_var
120 INTEGER Integer_var
130 Complex_var=CMPLX(1.22,4.11)
140 Real_var=Complex_var
150 Integer_var=Complex_var
160 DISP Real_var, Integer_var
170 END
```

Executing this program produces the following results:

```
1.22
          1
```

 Conversions that occur within expression convert to the "highest" or most complicated data type before the operation occurs. For example:

```
CMPLX(3,-1) + 4.56
```

converts the REAL data type 4.56 to a COMPLEX value before the addition operation is performed.

When parameters are passed by value, the type conversion is from the data type of the calling statement's parameter to the data type of the subprogram's parameter. This type conversion occurs automatically. When parameters are passed by reference, the type conversion is not made and a type mismatch error will be reported if the calling parameter and the subprogram parameters are of different types.

Whenever numbers are converted from REAL to INTEGER representations, information can be lost. There are two potential problem areas in this conversion: rounding errors and range errors.

BASIC will automatically convert between types when an assignment is made. This presents no problem when an INTEGER is converted to a REAL. However, when a REAL is converted to an INTEGER, the REAL is rounded to the closest INTEGER value. When this is done, all information about the number to the right of the radix (decimal point) is lost. If the fractional information is truly not needed, there is no problem, but converting back to a REAL will not reconstruct the lost information — it stays lost.

Another potential problem with REAL to INTEGER conversions is the difference in ranges. While REAL values range from approximately  $-10^{308}$  to  $+10^{308}$ , the INTEGER range is only from  $-32\,768$  to  $+32\,767$  (approximately  $-10^4$  thru  $+10^4$ ). Obviously, not all REAL values can be rounded into an equivalent INTEGER value. This problem can generate INTEGER Overflow errors.

While the rounding problem is important, it does not generate an execution error. The range problem can generate an execution error, and you should protect yourself from crashing the program by either testing values before assignments are made, or by using ON ERROR to trap the error, and making corrections after the fact.

The following program segment shows a method to protect against INTEGER overflow errors (note that the variable X is REAL):

```
200 IF X > 32767 THEN X = 32767
210 IF X < -32768 THEN X = -32768
220 Intx = X
```

It is possible to achieve the same effect using MAX and MIN functions:

```
200 Y = MAX(MIN(X, 32767), -32768)
```

Both these methods avoid the overflow errors, but lose the fact that the values were originally out of range. If out-of-range is a meaningful condition, an error handling trap is more appropriate.

```
200 IF (-32768<=X) AND (X<=32767) THEN
210 Y = X
220 ELSE
230 GOSUB Out_of_range
240 END IF
```

## **Precision and Accuracy: The Machine Limits**

Your computer stores all REAL variables with a sign, approximately 15 significant digits, and the exponent value. For most engineering and other applications, rounding errors are not a problem because the resolution of the computer is well beyond the limitations of most scientific measuring devices. However, when high-resolution numerical analysis requires accuracy approaching the limits of the computer, round-off errors must be considered.

Rounding errors should be considered when conversions are made between decimal digits and binary form (the form used by the computer internally to store the values). Input and output operations are occasions when this can occur. Given the format used for REALs, the conversion REAL  $\rightarrow$  decimal  $\rightarrow$  REAL will yield an identity only if the REAL → decimal conversion produces a 17-decimal-digit mantissa and the calculations for the conversions are done in extra precision. This is not the case on Series 200/300 BASIC. Therefore, several things can be said about these conversions on Series 200/300 BASIC:

- Up to and including 16 decimal digits are allowed when storing a number in internal form. If there are more digits, they are ignored.
- Up to and including 15 decimal digits may be output when converting a REAL for printing, display, etc.. A full 16-digit conversion is not allowed because there are not 16 full digits of precision.
- It is possible for two distinct decimal numbers to map onto the same REAL number because the binary mantissa does not have enough bits to represent all 16 decimal digits. This can happen only if the decimal numbers are specified to 16-digits.
- It is possible for two distinct REAL numbers to convert to the same decimal number even if the conversion is done to 15-decimal-digit accuracy. Therefore, you cannot use a comparison of the digits in printed or displayed numbers to check for equality.
- All distinct 15 digit decimal strings have a correct distinct REAL representation, but it is not always possible to map them onto their correct representation because REAL multiplies are not done in extra precision, and the table entries are only 64 bits. In other words, the decimal → REAL conversion may produce a REAL that differs from the true representation by a maximum of two bits.

There are references at the end of this chapter to documents that contain further information on the subject of representing real numbers.

## **Internal Numeric Formats**

The storage format for REAL and INTEGER numbers in memory are as follows:

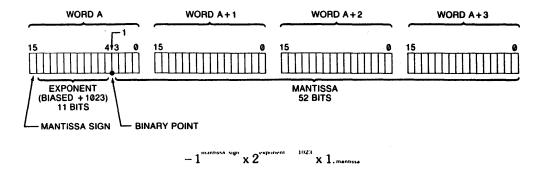

Figure 4-1. Storage Format for REAL Variables

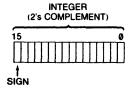

Figure 4-2. Storage Format for INTEGER Variables

Note that COMPLEX values are stored as 2 REAL numbers with the real part first and the imaginary part following.

# **Evaluating Scalar Expressions**

This section covers the following topics as they relate to evaluating scalar expressions.

- Hierarchy of expression evaluation
- Delayed assignment surprise
- BASIC operators: monadic, dyadic, and relational

# The Hierarchy

If you look at the expression 2+4/2+6, it can be interpreted several ways:

- $\bullet$  2+(4/2)+6 = 10
- $\bullet$  (2+4)/2+6=9
- $\bullet$  2+4/(2+6) = 2.5
- $\bullet$  (2+4)/(2+6) = .75

Computers do not deal well with ambiguity, so a hierarchy is used for evaluating expressions to eliminate any questions about the meaning of an expression. When the computer encounters a mathematical expression, an expression evaluator is called. If you do not understand the expression evaluator, you can easily be surprised by the value returned for a given expression. In order to understand the expression evaluator, it is necessary to understand the valid elements in an expression and the evaluation hierarchy (the order of evaluation of the elements).

Six items can appear in a numeric expression:

- Operators (+, -, etc.)—modify other elements of the expression.
- Constants (7.5, 10, etc.)—represent literal, non-changing numeric values.
- Variables (Amount, X\_coord, etc.)— represent changeable numeric values.
- Intrinsic functions (SQRT, DIV, etc.)—return a value which replaces them in the evaluation of the expression.
- User-defined functions (FNMy\_func, FNReturn\_val, etc.)—also return a value which replaces them in the evaluation of the expression.
- Parentheses—are used to modify the evaluation hierarchy.

The following table defines the hierarchy used by the computer in evaluating numeric expressions.

Table 3-1. Math Hierarchy

| Precedence | Operator                                                      |
|------------|---------------------------------------------------------------|
| Highest    | Parentheses; they may be used to force any order of operation |
|            | Functions, both user-defined and intrinsic                    |
|            | Exponentiation: ^                                             |
|            | Multiplication and division: * / MOD DIV MODULO               |
|            | Addition, subtraction, monadic plus and minus: + -            |
|            | Relational Operators: = <> < > <= >=                          |
|            | NOT                                                           |
|            | AND                                                           |
| Lowest     | OR, EXOR                                                      |

When an expression is being evaluated it is read from left to right and operations are performed as encountered, unless a higher precedence operation is found immediately to the right of the operation encountered, or unless the hierarchy is modified by parentheses. If BASIC cannot deal immediately with the operation, it is stacked, and the evaluator continues to read until it encounters an operation it can perform. It is easier to understand if you see an example of how an expression is actually evaluated.

The following expression is complex enough to demonstrate most of what goes on in expression evaluation.

$$A = 5+3*(4+2)/SIN(X)+X*(1>X)+FNNeg1*(X<5 AND X>0)$$

In order to evaluate this expression, it is necessary to have some historical data. We will assume that DEG has been executed, that X= 90, and that FNNeg1 returns -1. Evaluation proceeds as follows:

## The Delayed Assignment Surprise

BASIC delays assigning a value to a variable as long as possible. In the actual evaluation, a pointer to the location of a variable is what is stacked. This means that when a variable is in an area of COM accessible to both the main program and a user-defined function is used in an expression that also calls the user-defined function—and is modified in the function—the value of the expression can be surprising, although not unpredictable. For example, if we define a function FNNeg1 that returns a minus 1, we would expect the following lines to print 2.

```
10 COM X
20 X = 3
30 Y = X + FNNeg1
40 PRINT Y
```

However, if the user-defined function looks like this:

```
1000 DEF FNNeg1
2000 COM X
1020 X = 500
1030 RETURN -1
1040 FNEND
```

The actual result will be 499. Surprising, but not unpredictable. The same thing will happen if the variable is passed by reference and modified in the user-defined function. Therefore, don't use a user-defined function to modify values of variables. They are designed for returning a single value, and are best reserved for that.

## **Operators**

There are three types of operators in BASIC: monadic, dyadic, and relational.

- A monadic operator performs its operation on the expression immediately to its right. + - NOT
- A dyadic operator performs its operation on the two values it is between. The operators are as follows: ^, \*, /, MOD, DIV, +, -, =, <>, <, >, <=, >=, AND, OR, and EXOR.
- A relational operator returns a 1 (true) or a 0 (false) based on the result of a relational test of the operands it separates. The relational operators are a subset of the dyadic operators that are considered to produce boolean results. These operators are as follows: <, >, <=, >=, =, and <>.

#### NOTE

The **only** relational operators allowed with COMPLEX values are: = and <>. The only dyadic operators allowed with COMPLEX values are:  $\hat{}, +, -, *, /, <>$ , and =. The **only** monadic operators allowed with COMPLEX values are: + and -.

While the use of most operators is obvious from the descriptions in the language reference, some of the operators have uses and side-effects that are not always apparent.

#### **Expressions as Pass Parameters**

All numeric expressions are passed by value to subprograms. Thus 5+X is obviously passed by value. Not quite so obviously, +X is also passed by value. The monadic operator makes it an expression.

For more information on pass parameters, read the chapter entitled "Subprograms and User-Defined Functions."

#### **Strings in Numeric Expressions**

String expressions can be directly included in numeric expressions if they are separated by relational operators. The relational operators always yield boolean results, and boolean results are numeric values in BASIC. For example:

Executing the program line above would result in Day\_number being equal to 1 if Day\$ equals "Sun" and 2 if Day\$ equals "Mon" (or 0 otherwise).

## **Step Functions**

The relational operators are obviously useful for conditional branching (IF...THEN statements), but are also valuable for creating numeric expressions representing stepfunctions. For example, lets try to represent the function:

If Select < 0</li>

Then Result = 0

• If 0 <= Select < 1

Then Result equals the square root of  $A^2 + B^2$ .

• If Select >= 1 (any other value)

Then Result = 15

It is possible to generate the required response through a series of IF...THEN statements, but it can also be done with the following expression:

```
1210 Result=(Select<0)*0+(Select>=0 AND Select<1)*SQR(A^2+B^2)+(Select>1)*15
```

While the technique may not please the purist, it actually represents the step function very well. The boolean expressions each return a 1 or 0 which is then multiplied by the accompanying expression. Expressions not matching the selection return 0, and are not included in the result. The value assigned to Select before the expression is evaluated determines the computation placed in the result. This technique can be used to represent other functions, but the program statement cannot exceed the maximum allowable line length.

#### **Comparisons Between Two REAL or COMPLEX Values**

If you are comparing INTEGER numbers, no special precautions are necessary since these values are represented *exactly*. However, if you are comparing REAL or COMPLEX values, especially those which are the results of calculations and functions, it is possible to run into problems due to rounding and other limits inherent in the system. For example, consider the use of relational operators in IF..THEN statements to check for equality in any situation resembling the following:

```
1220 DEG

1230 A=25.3765477

1240 IF SIN(A)^2+COS(A)^2=1 THEN

1250 PRINT "Equal"

1260 ELSE

1270 PRINT "Not Equal"

1280 END IF
```

You may find that the equality test fails due to rounding errors or other errors caused by the inherent limitations of finite machines. A repeating decimal or irrational number cannot be represented exactly in any finite machine.

For additional information on rounding errors read the subsequent section entitled "Rounding Functions."

# **Numerical Functions**

Intrinsic functions are the built-in functions that are part of the BASIC language. Numerous functions are included in the BASIC you are using to make mathematical modeling easier. This section covers these functions by placing them in the categories given below. For a list of all the Numerical Functions, see the "Keyword Summary" in the BASIC Language Reference and BASIC Condensed Reference.

- Arithmetic Functions
- Array Functions
- Exponential Functions
- Trigonometric Functions
- Hyperbolic Functions
- Binary Functions
- Limit Functions
- Rounding Functions
- Random Number Function
- Complex Functions
- Time and Date Functions
- Base Conversion Functions
- General Functions

### **Arithmetic Functions**

Numeric computations at times require you to:

- determine the square root of an expression,
- find the absolute value of an expression,
- return the sign of an expression,
- return the fractional part of an expression,
- return the greatest integer that is less than or equal to an expression.

It is not always convenient to write a program segment or subprogram to perform these numeric operations. To eliminate this inconveniences, BASIC provides you with the following functions:

| ABS         | Returns the absolute value of an expression. Takes a REAL, INTEGER, or COMPLEX number as its argument.                                             |
|-------------|----------------------------------------------------------------------------------------------------|
| FRACT       | Returns the "fractional" part of the argument.                                                                                                    |
| INT         | Returns the greatest integer that is less than or equal to an expression. The result is of the same type (INTEGER or REAL) as the original number. |
| MAXREAL     | Returns the largest positive REAL number available in BASIC. Its value is approximately 1.797 693 134 862 32E+308.                                 |
| MINREAL     | Returns the smallest positive REAL number available in BASIC. Its value is approximately $2.22507385850724E-308$ .                                 |
| SQRT or SQR | Return the square root of an expression. Takes a REAL, INTEGER, or COMPLEX number as their argument.                                               |
| SGN         | Returns the sign of an expression: 1 if positive, 0 if $0, -1$ if negative.                                                                        |

# **Array Functions**

These functions are available when the MAT binary is loaded. They return specific information about numeric arrays (e.g., how many dimensions does the array have, the determinant of an array, etc.). For more information on the numeric array functions listed below, read the "Numeric Arrays" chapter.

| BASE | Returns the lower subscript bound of a dimension of an array. |
|------|---------------------------------------------------------------|
| DET  | Returns the determinant of a matrix.                          |
| DOT  | Returns the inner (dot) product of two numeric vectors.       |
| RANK | Returns the number of dimensions in an array.                 |
| SIZE | Returns the number of elements in a dimension of an array.    |
| SUM  | Returns the sum of all the elements in a numeric array.       |
|      |                                                               |

## **Exponential Functions**

These functions are used for determining the natural and common logarithm of an expression, as well as the Napierian e raised to the power of an expression. Note that all exponential functions take REAL, INTEGER, or COMPLEX numbers as their argument.

EXP Raise the Napierian e to an power.  $e \approx 2.71828182845905$ .

Returns the base 10 logarithm of an expression. LGT

LOG Returns the natural logarithm (Napierian base e) of an expression.

## **Trigonometric Functions**

ACS

Six trigonometric functions and the constant  $\pi$  are provided for dealing with angles and angular measure. Note that all trigonometric functions take REAL, INTEGER, or COMPLEX numbers as their argument.

Returns the arccosine of an expression. Returns the arcsine of an expression. ASN ATN Returns the arctangent of an expression. COS Returns the cosine of the angle represented by the expression. Returns the sine of the angle represented by an expression. SIN Returns the tangent of the angle represented by an expression. TAN

ΡĪ Returns the constant 3.141 592 653 589 79, an approximate value for  $\pi$ .

## **Trigonometric Modes: Degrees and Radians**

The default mode for all angular measure is radians. Degrees can be selected with the DEG statement. Radians may be re-selected by the RAD statement. It is a good idea to explicitly set a mode for any angular calculations, even if you are using the default (radian) mode. This is especially important in writing subprograms, as the subprogram inherits the angular mode from the context that calls it. The angle mode is part of the calling context. If it is changed in a subprogram, it is restored when the calling context is restored.

# **Hyperbolic Functions**

Six hyperbolic functions are available with the BASIC system when the COMPLEX binary is loaded:

returns the hyperbolic sine of a number. SINH returns the hyperbolic cosine of a number. COSH TANH returns the hyperbolic tangent of a number. ASNH returns the hyperbolic arcsine of a number. returns the hyperbolic arccosine of a number. ACSH returns the hyperbolic arctangent of a number. ATNH

# **Binary Functions**

We humans usually think of numbers being represented as decimal numbers, so this is the default representation for most input and output operations (such as INPUT and DISP). However, all operations that BASIC performs use a binary number representation. You usually don't see this, because BASIC changes decimal numbers you input into its own binary representation, performs operations using these binary numbers, and then changes them back to their decimal representation before displaying or printing them.

Here are the functions in BASIC which deal with binary numbers:

| BINAND | Returns the bit-by-bit "logical and" of two arguments.                                                                                |
|--------|----------------------------------------------------------------------------------------------------|
| BINCMP | Returns the bit-by-bit "complement" of its argument.                                                                                  |
| BINEOR | Returns the bit-by-bit "exclusive or" of two arguments.                                                                               |
| BINIOR | Returns the bit-by-bit "inclusive or" of two arguments.                                                                               |
| BIT    | Returns the state of a specified bit of the argument.                                                                                 |
| ROTATE | Returns a value obtained by shifting an INTEGER representation of an argument a specific number of bit positions, with wraparound.    |
| SHIFT  | Returns a value obtained by shifting an INTEGER representation of an argument a specific number of bit positions, without wraparound. |

When any of these functions are used, the arguments are first converted to INTEGER (if they are not already in the correct form) and then the specified operation is performed. It is best to restrict bit-oriented binary operations to declared INTEGERs. If it is necessary to operate on a REAL, make sure the precautions described under "Conversions," at the beginning of this chapter, are employed to avoid INTEGER overflow. Given a COMPLEX argument, the above functions give error 620 (COMPLEX value not allowed).

#### **Limit Functions**

It is sometimes necessary to limit the range of values of a variable (as in the discussion of REAL to INTEGER conversions mentioned in the introduction to this chapter). While it is possible to do this with the IF...THEN statements:

```
200 IF X>Maxx THEN X = Maxx
210 IF X<Minx THEN X = Minx
```

it is more convenient to use the MAX and MIN functions (these functions require the MAT binary).

```
200 X = MIN(MAX(X,Minx),Maxx)
```

where:

Returns a value equal to the greatest value in the list of arguments. MAX

MIN Returns a value equal to the least value in the list of arguments.

These functions work with INTEGER and REAL values.

## **Rounding Functions**

Rounding occurs frequently in computer operations. The most common rounding occurs in printouts and displays, where it can be handled effectively with a USING clause in the output operation. For details see the section on Formatted Output in the "Using a Printer" chapter. This works in statements such as PRINT, LABEL, OUTPUT, and DISP.

Sometimes it is necessary to round a number in a calculation to eliminate unwanted resolution. There are two basic types of rounding, rounding to a total number of decimal digits and rounding to a number of decimal places (limiting fractional information). Both types of rounding have their own application in programming.

The functions which perform the types of rounding mentioned above are as follows:

DROUND Rounds a numeric expression to the specified number of digits. If the specified number of digits is greater than 15, no rounding takes place. If the number of digits specified is less than 1, zero is returned.

PROUND Returns the value of the argument rounded to a specified power of ten.

There is a tendency for the number of decimal places to grow as calculations are performed on the results of other calculations. One of the first things covered in training for engineering and the sciences is how to handle the growth of the number of decimal places in a calculation. If the initial measurements from an experiment produced three digits of information per reading, it is very misleading to produce a seven-digit number as the result of a long series of calculations. The DROUND function allows you to eliminate the unwanted digits, to produce more realistic calculations and answers.

```
X=DROUND (SQR(Y^3+Gr^3),3)
```

It is also possible to round to a number of decimal places. The idea is to eliminate decimal representation beyond a specific power of ten. The PROUND function allows you to perform a round to any specified power of ten.

200 X = PROUND (X1, Places)

## **Rounding Errors Resulting from Comparisons**

Equality errors occur when multiplying or dividing data values and comparing their result to another non-integer data value. This happens because the product of two non-integer values nearly always results in more digits beyond the decimal point than exists in either of the two numbers being multiplied. Any tests for equality must consider the **exact** variable value to its greatest resolution. If you cannot guarantee that all digits beyond the required resolution are zero, here are three methods that can be used to eliminate equality errors which could occur as a result of this:

- Use the DROUND function to eliminate unwanted resolution before comparing results.
- Use the absolute value of the difference between the two values, and test for the difference less than a specified limit.
- Use the absolute value of the relative difference between two values, and test for the difference less than a specified limit:

IF ABS((C-F)/C) < 10^(-Delta\_power) THEN PRINT "C is equal to F"

The following example shows the DROUND technique:

```
1050
       A=32.5087
1060
       B=31.625
1070
       C=A+B
                     ! Product is 1028.08763750
1080
       D=32.5122
1090
       E=31.621595509
1100
                     ! Product is 1028.08763751
       F=D*E
       IF C=F THEN 1130
1110
1120
       PRINT "C is not equal to F"
1130
       C=DROUND(C.7)
1140
       F=DROUND(F.7)
1150
       IF C=F THEN
1160
         PRINT "C equals F after DROUND"
1170
       ELSE
1180
         PRINT "C not equal to F after DROUND"
1190
       END IF
1200
       END
```

You can experiment with the concept by substituting other values for variables A. B. D. and E. and by changing the number of digits specified in the DROUND function.

Here is an example of the absolute value method of testing equality. In this case, a difference of less than 0.001 is assumed to be evidence of adequate equality. Using the previous example, we change methods starting at line 1130.

```
1130 IF ABS(C-F)<.001 THEN
1140 PRINT "C is equal to F within 0.001"
1150 ELSE
1160 PRINT "C is not equal to F within 0.001"
1170 END IF
1180 END
```

This technique has the advantage that no additional statements are invested in overhead while preparing the data for evaluation. It also enables you to easily establish tolerance limits in making value comparisons, a capability that is useful in production and testing applications.

Finally, here is an example of the relative difference method. Once again, we change methods starting at line 1130.

```
1130 IF ABS((C-F)/C)< 10^(-3) THEN

1140 PRINT "Relative difference between C and F less than 10^-3"

1150 ELSE

1160 PRINT "Relative difference between C and F greater than 10^-3"

1170 END IF

1180 END
```

#### **Random Number Function**

Since many modeling systems require random numbers with arbitrary ranges, it is necessary to scale the numbers.

200 R= INT(RND\*Range)+Offset

where:

RND

Returns a pseudo-random number greater than 0 and less than 1.

Note that the above statement will return an integer between Offset and Offset + Range.

The random number generator is seeded with the value 37 480 660 at power-on, SCRATCH, SCRATCH A, and prerun. The pattern period is  $2^{31} - 2$ . You can change the seed with the RANDOMIZE statement, which will give a new pattern of numbers.

# **Complex Functions**

These functions are available when the COMPLEX binary is loaded. Topics which are covered in this section are:

- Creating COMPLEX Values
- Evaluating COMPLEX Numbers
- COMPLEX Arguments and the Trigonometric Mode
- Determining the Parts of COMPLEX Numbers
- Converting from Rectangular to Polar Coordinates
- An Application for COMPLEX Numbers

#### Creating COMPLEX Values

The CMPLX function creates a COMPLEX value by using its first argument as the real part and the second argument as the imaginary part of the COMPLEX value. Note that there are no COMPLEX constants in BASIC, but this function provides the same functionality. For example, the following program creates a COMPLEX value and assigns it to the COMPLEX variables C and B. It then displays the results.

```
10 COMPLEX B.C
20 C=CMPLX(3.5,.5)
30 B=C
40 PRINT C.B
50 END
```

Executing the above program produces these results:

```
3.5 .5
           3.5 .5
```

#### **Evaluating COMPLEX Numbers**

The BASIC expression evaluation uses two separate routines for dealing with REAL, INTEGER, and COMPLEX data types. There is a routine for dealing with REAL and INTEGER numbers and one for COMPLEX numbers. For example, taking the square root of a negative INTEGER or REAL number will produce an error. For instance, executing this statement:

```
SQRT(-1)
```

results in this error:

```
ERROR 30
```

The square root of a COMPLEX value whose real part is negative is defined so the operation is allowed. For example, executing this statement:

```
SQRT(CMPLX(-1.0))
```

returns the value:

1

where 0 is the real part and 1 is the imaginary part of the complex number.

## **COMPLEX Arguments and the Trigonometric Mode**

When a trigonometric function call is made using a COMPLEX value as its parameter, BASIC will evaluate that call using the radian mode regardless of the current trigonometric mode setting (DEG or RAD). After the function call has been evaluated, the system returns to the current trigonometric mode. For example, enter and run this program:

```
10 DEG
20 PRINT SIN(30)
30 PRINT
40 PRINT SIN(CMPLX(30,0)) ! Always evaluated in the RAD mode.
60 PRINT SIN(30)
70 END
```

The results from executing this program are as follows:

```
(degree mode)
 . 5
-.988031624093
                  0 (radian mode)
               (degree mode)
 . 5
```

#### NOTE

Any complex function whose definition includes a sine or cosine function will be evaluated in the radian mode (RAD) regardless of the current angle mode (RAD or DEG).

## **Determining the Parts of COMPLEX Numbers**

In many cases, such as network design, it is useful to be able to determine the real and imaginary parts of complex numbers, and the conjugate of a complex number.

```
REAL(C)
            returns the real part of a complex number.
IMAG(C)
            returns the imaginary part of a complex number.
CONJG(C)
            returns the complex conjugate of a complex number. That is:
               CONJG(CMPLX(3.4))
            is the same as
               CMPLX(3,-4)
```

For example, executing the following statement:

DISP REAL (CMPLX (10, -3))

produces this result:

10

This next statement:

DISP IMAG(CMPLX(10,-3))

produces:

-3

This last example:

DISP CONJG(CMPLX(10,-3))

produces:

10 3

### **Converting from Rectangular to Polar Coordinates**

BASIC stores and uses complex numbers in a representation called rectangular coordinates. The rectangular coordinate representation of the complex plane is a Cartesian coordinate system where the X axis represents the real part of the complex number and the Y axis represents the imaginary part of the complex number. An alternate representation is polar coordinates. Polar coordinates consist of a magnitude and an argument (angle). The representation for polar coordinates is given as follows:

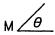

where M is the magnitude and  $\theta$  is the argument. The BASIC function used to obtain the magnitude is ABS, and the function used to obtain the argument is ARG.

The following program converts the rectangular coordinates 5 and 6 of the complex number 5 + i6 to polar coordinates.

```
140 RAD
150 DISP "The magnitude of 5 + i6 is: "; ABS(CMPLX(5,6))
160 DISP "The argument of 5 + i6 is: "; ARG(CMPLX(5,6))
170 END
```

Executing this program produces the following:

```
(in RAD mode)
The magnitude of 5 + i6 is: 7.81024967591
The argument of 5 + i6 is: .876058050598
```

#### **An Application for COMPLEX Numbers**

An example for the use of COMPLEX numbers is phasors. Phasors are COMPLEX numbers that represent sinusoidal waves. A phasor has both amplitude and phase and can be represented in the following forms:

Rectangular

$$M(\cos\theta + i\sin\theta)$$

Exponential

Polar

The figure below shows the phasor C in the complex plane where  $\theta$  is the phase angle, C is the magnitude, y is the imaginary part of the complex number, and x is the real part of the complex number.

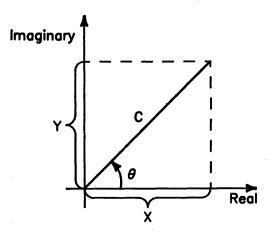

Figure 4-3. A Phasor in the Complex Plane

Given two phasors Phasor\_1 and Phasor\_2, determine their sum using rectangular coordinates and call this sum Phasor. The values of the phasors are:

Phasor\_1 =
$$10 \sqrt{30^{\circ}}$$
Phasor\_2 =
$$5 \sqrt{30^{\circ}}$$

In the program, we will need to covert these polar coordinates to rectangular coordinates and add them. The program provided below will do this. Note that the magnitude for Phasor\_1 is 10 and its phase angle is 30°, and the magnitude for Phasor\_2 is 5 and its phase angle is 30°. You will need to enter these values as the program requests them.

```
100
      COMPLEX Phasor_1, Phasor_2
      REAL Mag_1, Mag_2, Phase_1, Phase_2
110
120
130
      DEG ! Select degrees as the unit of measure for angles.
140
150
      INPUT "Enter the magnitude and phase angle for Phasor_1.", Mag_1, Phase_1
      INPUT "Enter the magnitude and phase angle for Phasor_2.", Mag_2, Phase_2
160
170
180
      Phasor_1=CMPLX(Mag_1*COS(Phase_1), Mag_1*SIN(Phase_1)) ! Create Phasor_1.
      Phasor_2=CMPLX(Mag_2*COS(Phase_2), Mag_2*SIN(Phase_2)) ! Create Phasor_2.
190
200
210
      Phasor=Phasor_1+Phasor_2 ! Add both phasors.
220
230
      DISP "The sum of Phasor_1 and Phasor_2 = ";ABS(Phasor);ARG(Phasor)
240
      END
```

The result of executing the above program is:

The sum of Phasor\_1 and Phasor\_2 = 15 30

### Time and Date Functions

The following functions return the time and date in seconds:

TIMEDATE Returns the current clock value (in Julian seconds).

(If there is no battery-backed clock, the clock value set at power-on is 2.086 629 12E+11, which represents midnight March 1, 1900. If the computer is connected to an SRM system, the SRM clock's value is read from the SRM System's clock when the SRM binary is loaded.)

The time value accumulates from its initial value unless it is changed by SET TIME or SET TIMEDATE. For example, executing this function

#### TIMEDATE

returns a value in seconds similar to the following:

#### 2.11404868285E+11

TIME

converts a formatted time-of-day string into a numeric value of seconds passed midnight. For example, executing this statement:

TIME("8:37:30")

returns the following numeric value in seconds:

31050

DATE

converts a formatted date string into a numeric value in seconds. For example, executing this statement:

DATE("26 OCT 1986")

returns the following numeric value in seconds:

2.11397472E+11

For more information on this subject read the chapter in this manual entitled "The Real-Time Clock." Also included in this chapter are the DATE\$ and TIME\$ string functions.

#### **Base Conversion Functions**

The two functions IVAL and DVAL convert a binary, octal, decimal, or hexadecimal string value into a decimal number.

returns the INTEGER value of a binary, octal, decimal, or hexadecimal 16-bit IVAL integer. The first argument is a string and the second argument is the radix or base to convert from. For example, executing this statement

IVAL("12740",8)

returns the following numeric value:

5600

returns the decimal whole number value of a binary, octal, decimal, or DVAL hexadecimal 32-bit integer. The first argument is a string and the second argument is the radix or base to convert from. For example, executing this statement

DVAL("111111111111111111111111111111111100",2)

returns the following numeric value:

-4

For more information and examples of these functions, read the section "Number-Base Conversion" found in the "String Manipulation" chapter.

#### **General Functions**

When you are specifying select code and device selector numbers, it is more descriptive to use a function, such as KBD (returns the select code of the keyboard), to represent that device as opposed to a numeric value. For example, the following command allows you to enter a numeric value from the keyboard.

ENTER 2; Numeric\_value

The above statement used in a program is not as easy to read as this one is:

ENTER KBD; Numeric\_value

SC

where you know the function KBD must stand for keyboard. Therefore, you know the statement is asking you to enter a numeric value from the keyboard.

Functions which return a select code or device selector are listed below:

Returns the INTEGER 1. This is the select code of the internal CRT. CRT

Returns the INTEGER 2. This is the select code of the keyboard. **KBD** 

PRT Returns the INTEGER 701. This is the default (factory set) device selector for an external printer (connected through the built-in HP-IB interface at select code 7).

Returns the interface select code associated with an I/O path name.

Another function which fits in the general function category is the RES function. This function returns the last live keyboard numeric result (same as RECALL key).

# **Using Floating-Point Math Hardware**

This section describes the floating-point math hardware that is supported by BASIC. It shows how to enable and disable this hardware, also shows an example of how it improves the performance of numeric computations.

# What Is the HP 98635 Floating-Point Math Card?

This card is an optional printed-circuit board which plugs into the backplane of your computer. It contains a special integrated-circuit chip which performs floating-point math computations, rather than having the BASIC system software perform them. It provides significant speed improvements over the software method.

# What Is the MC68881/68882 Floating-Point Math Coprocessor?

Series 300 computers may optionally be equipped with MC68881 or MC68882 floating-point math coprocessor. These chips reside on the same board that contain the main CPU (such as a 68020). Not only do these chips provide an increase in *speed* of math calculations, but they also increase the *accuracy* of these calculations. These chips use 80-bit precision, rather than the 64-bit precision of the BASIC software math library (and the HP 98635, which also uses 64-bit precision). For instance, in a series of standard math tests, the RMS (root mean square) error in the 10 worst cases for the MC68881/68882 chips ranged from 0 to 0.37 bits of error. On the other hand, the BASIC software math library and HP 98635 card had 10 worst cases in the range of 0.33 to 4.2 bits of error.

While the BASIC math library and the HP 98635 Math Card produce identical results, these values may not agree with those obtained from using the MC68881/68882 coprocessor. This may only be noticeable when strict equality with the math library or 98635 card is required (which is not recommended). For strict compliance, disable the MC68881/68882 chip (see the following program for an example).

# Floating-Point Hardware Supported

BASIC/WS supports either the MC68881 or MC68882 Floating-Point Math Coprocessor as well as the HP 98635 Floating-Point Math Card.

BASIC/UX supports the same floating-point math hardware as BASIC/WS. However, unlike HP-UX, BASIC/UX does not support the new HP 98248 Floating-Point Accelerator Card. The hardware supported for each model of computer is provided in the following table.

Floating-Point Cards Supported by BASIC

| Computer<br>Model | Floating-Point Hardware              |
|-------------------|--------------------------------------|
| 310               | HP 98635A Floating-Point Math Card   |
| 320               | HP 98635A or MC68881 Coprocessor     |
| 330, 350,         | MC68881/68882 Coprocessor            |
| 360, and          | (the HP 98635A card is not supported |
| 370               | on these computers)                  |

BASIC/UX will determine which floating-point math hardware is present and select the fastest one (unless it has been explicitly turned off).

#### Example

If you have the appropriate floating-point math hardware present, this program provides you with an example of the speed increase you can gain from it if you have a calculation intensive program. Note that the floating-point math capability is turned on and off using pseudo-select code 32 (see lines 140, 340, and 360).

```
100
     REAL X, Y, Result
110
     X=88.92
120
     Y=25.135
130
     Count=0
                                    ! Initialize the count variable.
140
     CONTROL 32,2;1
                                    ! Turn floating-point hardware on. ,
150
     REPEAT
160
        STATUS 32,2; Status
                                    ! Status of floating-point hardware.
        IF Status=1 THEN
170
180
          PRINT "Seconds elapsed for the first calculation ":
          PRINT "with the floating-point hardware on."
190
200
          PRINT
210
        ELSE
220
          PRINT "Seconds elapsed for the second calculation ";
230
          PRINT "with the floating-point hardware off."
240
          PRINT
250
        END IF
260
        Start$=TIME$(TIMEDATE)
                                    ! Save the starting time.
270
        FOR I=1 TO 100000
280
          Result=ACS(SIN(I*PI/50000))
290
        NEXT I
300
        Finish$=TIME$(TIMEDATE)
                                     ! Save the stopping time.
        PRINT USING "DDDD.DD"; TIME(Finish$)-TIME(Start$) ! Time elapsed.
310
320
        PRINT
                                     ! Increment the count variable.
330
        Count=Count+1
340
        CONTROL 32.2:0
                                     ! Turn the floating-point hardware off.
350
      UNTIL Count>1
360
      CONTROL 32.2:1
                           ! Turn the floating-point hardware back on.
370
      END
```

Your display will contain the following results if you run the above program on a Model 350.

Seconds elapsed for the first calculation with the floating-point hardware on.

22.60

Seconds elapsed for the second calculation with the floating-point hardware off.

187.24

Numeric Arrays

| Dimensioning an Array                                | 4-2  |
|------------------------------------------------------|------|
| Some Examples of Arrays                              |      |
| Problems with Implicit Dimensioning                  |      |
| Finding Out the Dimensions of an Array               |      |
| Using Individual Array Elements                      |      |
| Assigning an Individual Array Element                | 4-10 |
|                                                      | 4-10 |
| Filling Arrays                                       | 4-11 |
| Assigning Every Element in an Array the Same Value   | 4-11 |
| Using the READ Statement to Fill an Entire Array     | 4-11 |
| Copying Entire Arrays into Other Arrays              | 4-12 |
| Printing Arrays                                      | 4-14 |
| Printing an Entire Array                             | 4-14 |
| Examples of Formatting Arrays for Display            | 4-14 |
| Passing Entire Arrays                                | 4-16 |
| Copying Subarrays                                    | 4-16 |
| Redimensioning Arrays                                | 4-24 |
| Arrays and Arithmetic Operators                      | 4-26 |
| Using the MAT Statement                              | 4-26 |
| Performing Arithmetic Operations with Complex Arrays | 4-28 |
| Summing the Elements in an Array                     | 4-29 |
| Boolean Arrays                                       | 4-30 |
| Reordering Arrays                                    | 4-32 |
| Sorting Arrays                                       | 4-34 |
| Sorting with Automatic REORDER                       | 4-34 |
| Sorting to a Vector                                  | 4-36 |
| Searching Numeric Arrays                             | 4-38 |
| Numeric Comparisons in MAT SEARCH                    | 4-42 |
| Matrices and Vectors                                 | 4-47 |
| Matrix Multiplication                                |      |
| Multiplication With Vectors                          | 4-48 |
| Identity Matrix                                      | 4-52 |
| Inverse Matrix                                       |      |
| Solving Simultaneous Equations                       |      |
| Singular Matrices                                    | 4-57 |

| The Determinant of a Matrix          | 4-59 |
|--------------------------------------|------|
| Ill-Conditioned Matrices             | 4-60 |
| Detecting Ill-conditioned Matrices   | 4-61 |
| Miscellaneous Matrix Functions       | 4-63 |
| Transpose Function                   | 4-63 |
| Summing Rows and Columns of a Matrix | 4-65 |
| Examples of Complex Array Operations | 4-67 |
| Using Arrays for Code Conversion     |      |

.

**Numeric Arrays** 

An array is a multi-dimensioned structure of variables that are given a common name. The array can have one through six dimensions. Each location in an array can contain one variable value, and each value has the characteristics of a single variable, depending on whether the array consists of REAL, INTEGER or COMPLEX values (string arrays are discussed in the chapter, "String Manipulation.") Note that many of the statements that deal with arrays (such as MAT) require the MAT binary.

A one-dimensional array consists of n elements, each identified by a single subscript. A two-dimensional array consists of m times n elements where m and n are the maximum number of elements in the two respective dimensions. Arrays require a subscript in each dimension, in order to locate a given element of the array. Up to six dimensions can be specified for any array in a program. REAL arrays require eight bytes of memory for each element, plus overhead, and COMPLEX arrays require 16 bytes of memory for each element, plus overhead. It is easy to see that large arrays can demand massive memory resources.

An undeclared array is given as many dimensions as it has subscripts in its lowestnumbered occurrence. Each dimension of an undeclared array has an upper bound of ten. Space for these elements is reserved whether you use them or not.

# **Dimensioning an Array**

Before you use an array, you should tell the system how much memory to reserve for it. This is called "dimensioning" an array. You can dimension arrays with the DIM, COM, ALLOCATE, INTEGER, REAL or COMPLEX statements. For example:

COMPLEX Array\_complex(2,4)

An array is a type of variable and as such follows all rules for variable names. Unless you explicitly specify INTEGER or COMPLEX type in the dimensioning statement, arrays default to REAL type. The same array can only be dimensioned once in a context<sup>1</sup>. However, as we explain later in this section, arrays can be REDIMensioned.

When you dimension an array, the system reserves space in internal memory for it. The system also sets up a table which it uses to locate each element in the array. The location of each element is designated by a unique combination of subscripts, one subscript for each dimension. For a two-dimensional array, for instance, each element is identified by two subscript values. An example of dimensioning a two-dimensional array is as follows:

DIM Array(3,5)

Each unique set of subscript values points to one, and only one, array element. For example, assuming an OPTION BASE of 1, to indicate the location of the 3rd element in the 2nd row of the above array, you would use the following subscript values:

Array(2,3)

The actual size of an array is governed by the number of dimensions and the subscript range of each dimension. If A is a three-dimensional array with a subscript range of 1 thru 4 for each dimension.

DIM A(1:4,1:4,1:4)

then its size is  $4\times4\times4$ , 64 elements. Note that 1 on the left side of the colon in the dimension statement above is the lower bound and 4 on the right is the upper bound.

There is one exception to this rule: If you ALLOCATE an array, and then DEALLOCATE it, you can dimension the array again.

When you dimension an array, therefore, you must give not only the number of dimensions but also the subscript range of each dimension. Subscript ranges can be specified by giving the lower and upper bounds, as shown above, or by giving just the upper bound. If you give only the upper bound, the lower bound defaults to the current option base setting.

Each context initializes to an option base of 0 (but arrays appearing in COM statements with an (\*) will keep the base with which they were originally dimensioned). However, you can set the option base to 1 using the OPTION BASE statement. You can have only one OPTION BASE statement in a context, and it must precede all explicit variable declarations.

### **Some Examples of Arrays**

The following examples illustrate some of the flexibility you have in dimensioning arrays.

OPTION BASE 1 20 DIM A(3,4,0:2)

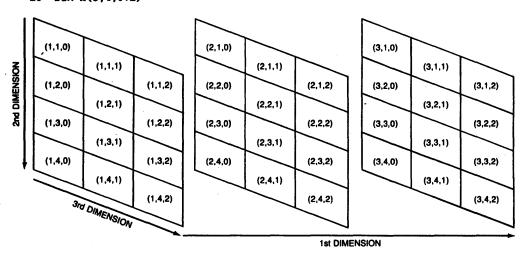

Figure 5-1. Planes of a Three-Dimensional REAL Array

| Dimension | Size | Lower Bound | Upper Bound |
|-----------|------|-------------|-------------|
| 1st       | 3    | 1           | 3           |
| 2nd       | 4    | 1           | 4           |
| 3rd       | 3    | 0           | 2           |

In this example we portray the first dimension as planes, the second dimension as rows, and the third dimension as columns. In general, the last two dimensions of any array always refer to rows and columns, respectively. When we discuss two-dimensional arrays, the first dimension will always represent rows, and the second dimension will always represent columns. Note also in the above example that the first two dimensions use the default setting of 1 for the lower bound, while the third dimension explicitly defines 0 as the lower bound. The numbers in parentheses are the subscript values for the particular elements. These are the numbers you use to identify each array element.

10 OPTION BASE 1 20 COM B(1:5,2:6)

| (1,2) | (1,3) | (1,4) | (1,5) | (1,6) |
|-------|-------|-------|-------|-------|
| (2,2) | (2,3) | (2,4) | (2,5) | (2,6) |
| (3,2) | (3,3) | (3,4) | (3,5) | (3,6) |
| (4,2) | (4,3) | (4,4) | (4,5) | (4,6) |
| (5,2) | (5,3) | (5,4) | (5,5) | (5,6) |

Figure 5-2. Two-Dimensional REAL Array

|   | Dimension | Size | Lower Bound | Upper Bound |
|---|-----------|------|-------------|-------------|
| • | 1st       | 5    | 1           | 5           |
|   | 2nd       | 5    | 2           | 6           |

10 OPTION BASE 1

20 ALLOCATE INTEGER C(2:4,-2:2)

| (2, -2) | (2, – 1) | (2,0) | (2,1) | (2,2) |
|---------|----------|-------|-------|-------|
| (3, -2) | (3, – 1) | (3,0) | (3,1) | (3,2) |
| (4, -2) | (4, – 1) | (4,0) | (4,1) | (4,2) |

Figure 5-3. A Dynamically Allocated, Two-Dimensional INTEGER Array

| Dimension | Size | Lower Bound | Upper Bound |
|-----------|------|-------------|-------------|
| 1st       | 3    | 2           | 4           |
| 2nd       | 5    | -2          | 2           |

10 OPTION BASE O

20 COMPLEX D(1,1)

| (0,0) | (0,1) |
|-------|-------|
| (1,0) | (1,1) |

Figure 5-4. A Two-Dimensional COMPLEX Array

| Dimension | Size | Lower Bound | Upper Bound |
|-----------|------|-------------|-------------|
| 1st       | 2    | 0           | 1           |
| 2nd       | 2    | . 0         | 1           |

(-3) (-2) (-1)

Figure 5-5. A One-Dimensional COMPLEX Array in Common

| Dimension | Size | Lower Bound | Upper Bound |
|-----------|------|-------------|-------------|
| 1st       | 4    | -3          | 0           |

10 OPTION BASE 0
20 INTEGER F(1,4,-1:2)

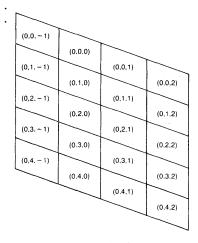

| (1,0,-1)   |         | _       |         |
|------------|---------|---------|---------|
|            | (1,0.0) |         |         |
| (1,1,-1)   |         | (1.0.1) |         |
|            | (1,1,0) |         | (1,0,2) |
| (1,2, -1)  |         | (1,1,1) |         |
|            | (1,2,0) |         | (1.1.2) |
| (1,3. – 1) |         | (1,2,1) |         |
|            | (1.3.0) |         | (1.2,2) |
| (1,4, -1)  |         | (1.3.1) |         |
|            | (1.4.0) |         | (1.3,2) |
|            |         | (1,4,1) |         |
|            |         |         | (1.4.2) |
|            |         |         |         |

Figure 5-6. A Three-Dimensional INTEGER Array

| Dim | ension               | Size | Lower Bound | Upper Bound |
|-----|----------------------|------|-------------|-------------|
|     | lst                  | 2    | 0           | 1           |
| 2   | nd                   | 5    | 0           | 4           |
|     | $\operatorname{Brd}$ | 4    | -1          | 2           |

Arrays are limited to six dimensions, and the subscript range for each dimension must lie between -32767 and 32767. (REDIM and ALLOCATE allow the subscript range to go down to -32768, but the total size of each dimension must be less than 32768 elements.) For the most part, we use only two-dimensional examples since they are easier to illustrate. However, the same principles apply to arrays of more than two dimensions as well.

#### Note

Throughout this chapter we will be using DIM statements without specifying what the current option base setting is. Unless explicitly specified otherwise, all examples in this chapter use option base 1.

As an example of a four-dimensional array, consider a five-story library. On each floor there are 20 stacks, each stack contains 10 shelves, and each shelf holds 100 books. To specify the location of a particular book you would give the number of the floor, the stack, the shelf, and the particular book on that shelf. We could dimension an array for the library with the statement:

DIM Library (5,20,10,100)

This means that there are 100,000 book locations. To identify a particular book you would specify its subscripts. For instance, Library (2,12,3,35) would identify the 35th book on the 3rd shelf of the 12th stack on the 2nd floor.

We can imagine accessing a particular page of a book by using a 5-dimensional array. For instance, if we dimension an array,

DIM Page (5.20.10.100.200)

then Page(1,7,2,19,130) would designate page 130 of the 19th book on the 2nd shelf of the 7th stack on the 1st floor.

We could specify words on pages by using a 6-dimensional array. Six dimensions is the maximum, though, so we could not specify letters of words.

Also, you can dimension more than one array in a single statement by separating the declarations with a comma. For instance,

10 DIM A(1,3,4),B(-2:0,2:5),C(5)

would dimension all three arrays: A, B, and C.

## **Problems with Implicit Dimensioning**

In any environment, an array must have a dimensioned size. This size can be passed into an environment through a passed parameter list or a COM statement. It may be explicitly dimensioned through COM, INTEGER, REAL, COMPLEX or ALLOCATE. It can also be implicitly dimensioned through a subscripted reference to it in a program statement other than a MAT or a REDIM statement. An attempt to use an array that does not have a dimensioned size in the current environment in a MAT or REDIM statement will result in an error. In other words, MAT and REDIM statements cannot be used to implicitly dimension an array.

# Finding Out the Dimensions of an Array

There are a number of statements that allow you to determine the size and shape of an array. To find out how many dimensions are in an array, use the RANK function. For instanced:

```
OPTION BASE O
DIM F(1.4.-1:2)
PRINT RANK (F)
```

would print 3.

The SIZE function returns the size (number of elements) of a particular dimension. For instance,

```
SIZE (F.2)
```

would return 5, the number of elements in F's second dimension.

To find out what the lower bound of a dimension is, use the BASE function. Referring again to array F.

```
BASE (F.1)
```

would return a 0, while,

BASE (F,3)

would return a -1.

By using the SIZE and BASE functions together, you can determine the upper bounds of any dimension (e.g., SIZE+BASE-1=Upper Bound).

It may seem pointless to have all these functions that return the dimension specifications which you yourself assigned. After all, if you assigned the dimensions, you should know what they are; and if you forget, you can always look at the appropriate dimensioning statement. However, these functions are powerful tools for writing programs that perform functions on an array regardless of the array's size or shape. In addition, the system automatically redimensions arrays during certain operations. The functions discussed above provide you with a means for determining the new dimensions. The section in this chapter entitled "Examples of Formatting Arrays for Display" provides examples of some general purpose subprograms utilizing the statements covered in this section.

# **Using Individual Array Elements**

This section deals with assigning and extracting individual elements from arrays.

## **Assigning an Individual Array Element**

Once an array has been dimensioned, the next step is to fill it with useful values. Initially, every element in an array equals zero. There are a number of different ways to change these values. The most obvious is to assign a particular value to each element. This is done by specifying the element's subscripts. For instance, the statement,

A(3.4)=13

would assign the value 13 to the element in the third row and fourth column of A. You must give enough subscripts for the system to identify a single element. For a three-dimensional array, for instance, you would provide three subscripts. All subscripts, moreover, must lie within the dimensioned range. If you use out-of-range subscripts, the system returns an error.

## **Extracting Single Values From Arrays**

As with entering values into arrays, there are a number of ways to extract values as well. To extract the value of a particular element, simply specify the element's subscripts. For instance, the statement,

X=A(3,4,2)

would assign the value of the element occupying the given location in A to the variable X. The system will automatically convert variable types. For example, if you assign an element from a COMPLEX array to an INTEGER variable, the system will perform the necessary rounding and ignore the imaginary part of the COMPLEX number.

# **Filling Arrays**

This section will provide you with three methods for filling an entire array. The topics covered are as follows:

- Assigning Every Element in an Array the Same Value
- Using the READ Statement to Fill an Entire Array
- Copying Arrays into Other Arrays

## Assigning Every Element in an Array the Same Value

For some applications, you may want to initialize every element in an array to some particular value. You can do this by assigning a value to the array name. However, you must precede the assignment with the MAT keyword. For example,

```
MAT A= (10)
```

will assign the value 10 to every element in array A, regardless of A's size. Note that the numeric expression on the right-hand side of the assignment must be enclosed in parentheses and that this expression may be INTEGER, REAL or COMPLEX. Let's look at an example of assigning a COMPLEX value to every element of a COMPLEX array,

```
MAT C= (CMPLX(1,2))
```

This statements assigns the complex number 1 + i2 to every element of the complex array c.

## Using the READ Statement to Fill an Entire Array

You can assign values to an array by using the READ and DATA statements. The DATA statement allows you to create a stream of data items, and the READ statement enables you to enter the data stream into an array. For example:

```
100 OPTION BASE 1
110 DIM A(3,3)
120 DATA -4,36,2.3,5,89,17,-6,-12,42
130 READ A(*)
140 PRINT USING "3(3DD.DD,3DD.DD,3DD.DD,/)";A(*)
150 END
```

The asterisk in line 140 is used to designate the entire array rather than a single element. Note also that the right-most subscript varies fastest. In this case, it means that the system fills an entire row before going to the next one. The READ/DATA statements are discussed further in the chapter "Data Storage and Retrieval".

Executing the above program, produces the following results:

| -4.00 | 36.00  | 2.30  |
|-------|--------|-------|
| 5.00  | 89.00  | 17.00 |
| -6.00 | -12.00 | 42.00 |

## **Copying Entire Arrays into Other Arrays**

Another way to fill an array is to copy all elements from one array into another<sup>1</sup>. Suppose, for example, that you have the two arrays A and B shown below.

$$\begin{pmatrix}
A & B \\
0 & 0 & 0 \\
0 & 0 & 0 \\
0 & 0 & 0
\end{pmatrix}
\begin{pmatrix}
3 & 5 \\
8 & 2 \\
1 & 7
\end{pmatrix}$$

Note that A is a  $3\times3$  array which is filled entirely with 0's, while B is a  $3\times2$  array filled with non-zero values. To copy B to A, we would execute:

Again, you must precede the assignment with MAT. The system will automatically redimension the "result array" (the one on the left-hand side of the assignment) so that it is the same size as the "operand array" (the one on the right side of the equation.) There are two restrictions on redimensioning an array.

- The two arrays must have the same rank (e.g., the same number of dimensions.)
- The dimensioned size of the result array must be at least as large as the current size of the operand array.

If the system cannot redimension the result array to the proper size, it returns an error.

<sup>&</sup>lt;sup>1</sup> Copying sub-sets of arrays is discussed in the subsequent section called "Copying Subarrays".

Automatic redimensioning of an array will not affect the lower bounds, only the upper bounds. So the BASE values of each dimension of the result array will remain the same. Also keep in mind that the size restriction applies to the *dimensioned* size of the result array and the *current* size of the operand array. Suppose we dimension arrays A, B and C to the following sizes:

10 OPTION BASE 1

20 DIM A(3,3),B(2,2),C(2,4)

We can execute,

MAT A= B

since A is dimensioned to 9 elements and B is only 4 elements. The copy automatically redimensions A to a  $2\times2$  array. Nevertheless, we can still execute:

MAT A= C

This works because the nine elements originally reserved for A remain available until the program is scratched. A now becomes a 2×4 matrix. After MAT A= C, we could not execute:

MAT B= A

or

MAT B= C

since in each of these cases, we are trying to copy a larger array into a smaller one. But we could execute

MAT C= A

after the original MAT A= B assignment, since C's dimensioned size (8) is larger than A's current size (4).

# **Printing Arrays**

Once an array has been filled with values, it is nice to know what those values are. The best way to do this is to display them on the screen or printer. This section provides information on how to perform this task for REAL, INTEGER and COMPLEX values.

## **Printing an Entire Array**

Certain operations (e.g., PRINT, OUTPUT, ENTER and READ) allow you to access all elements of an array merely by using an asterisk in place of the subscript list. The statement,

```
PRINT A(*):
```

would display every element of A on the current PRINTER IS device. The elements are displayed in order, with the rightmost subscripts varying fastest. The semi-colon at the end of the statement is equivalent to putting a semi-colon between each element. When they are displayed, therefore, they will be separated by a space. (The default is to place elements in successive columns.)

## **Examples of Formatting Arrays for Display**

This section provides two subprograms which have both been given the name Printmat. The first subprogram is used to display a two-dimensional INTEGER array and the second subprogram is used to display a three-dimensional INTEGER array.

To display a two dimensional array, you can use the following subprogram:

```
240
      SUB Printmat(INTEGER Array(*))
250
      OPTION BASE 1
      FOR Row=BASE(Array,1) TO SIZE(Array,1)+BASE(Array,1)-1
260
270
        FOR Column=BASE(Array,2) TO SIZE(Array,2)+BASE(Array,2)-1
280
          PRINT USING "DDDD, XX, #"; Array(Row, Column)
290
        NEXT Column
300
        PRINT
      NEXT Row
310
320
      SUBEND
```

Assuming that the array you intended to display is a  $5\times5$  array, your results should look similar to this:

```
11
      12
             13
                    14
                          15
21
      22
             23
                          25
                    24
31
      32
             33
                    34
                          35
41
      42
             43
                    44
                          45
51
      52
             53
                          55
                    54
```

If you were to expand the above subprogram to print three-dimensional INTEGER arrays, your subprogram would be similar to the following:

```
250
      SUB Printmat(INTEGER Array(*))
260
        OPTION BASE 1
270
        FOR Zplane=BASE(Array,3) TO SIZE(Array,3)+BASE(Array,3)-1
280
          PRINT TAB(6), "Plane "; Zplane
290
          FOR Yplane=BASE(Array,2) TO SIZE(Array,2)+BASE(Array,2)-1
300
310
            FOR Xplane=BASE(Array,1) TO SIZE(Array,1)+BASE(Array,1)-1
320
              PRINT USING "DDDD, XX, #"; Array(Zplane, Yplane, Xplane)
330
            NEXT Xplane
340
            PRINT
350
          NEXT Yplane
360
          PRINT
370
        NEXT Zplane
380
      SUBEND
```

This subprogram displays a three-dimensional array as three subarrays called "planes". As the subarrays are being displayed by the subprogram, each subarray is given a "plane" number which represents a "plane" in the first dimension.

If you had a three dimensional array with the following dimensions:

```
DIM Array1(3,3,3)
```

filled with all 3's, the results from executing the above subprogram would be as follows:

| ; |
|---|
| } |
|   |
| , |
|   |
|   |
|   |
| ; |
|   |
|   |
|   |

# **Passing Entire Arrays**

The asterisk is also used to pass an array as a parameter to a function or subprogram. For instance, to pass an array A to the Printmat subprogram listed earlier, we would write:

Printmat (A(\*))

# Copying Subarrays

An earlier section discussed copying the contents of an entire array into another entire array.

MAT Array55= Array33

Each element of Array33 is copied into the corresponding element of Array55 which is redimensioned if necessary.

Now suppose you would like to copy a portion of one array and place it in a special location within another array. This process is called copying subarrays.

$$\begin{pmatrix} \mathbf{Array4x4} & \mathbf{Array3x4} \\ 11 & 12 & 13 & 14 \\ 21 & -9 & 16 & 24 \\ 31 & 91 & -5 & 34 \\ 41 & 42 & 43 & 44 \end{pmatrix} \Leftarrow \begin{pmatrix} 45 & 67 & -8 & 1 \\ -4 & -9 & 16 & 2 \\ 99 & 91 & -5 & 9 \end{pmatrix}$$

Figure 5-7. Copying a Subarray into Another Subarray

Topics discussed in this section are:

- Subarray Specifier
- Copying a Subarray into an Array
- Copying an Array into a Subarray
- Copying a Subarray into a Subarray
- Copying a Portion of an Array into Itself
- Rules for Copying Subarrays

Dimensions for the arrays covered in the above topics will assume an option base of 1 (OPTION BASE 1) unless stated differently.

#### **Subarray Specifier**

A subarray is a subset of an array (an array within an array). A subarray is indicated after the array name as follows:

Array\_name(subarray\_specifier)

String\_array\$(subarray\_specifier)

The above subarray could take on many "sizes" and "shapes" depending on what you used as dimensions for the array and the values used in the *subarray\_specifier*. Note that "size" refers to the number of elements in the subarray and "shape" refers to the number of dimensions and elements in each dimension, respectively [e.g. both of these subscript specifiers have the same shape: (-2:1,-1:10) and (1:4,9:20)]. Before looking at ways you can express a subarray lets learn a few terms related to the subarray specifier.

| 011 | hacri | *** | 2002 | ~ |
|-----|-------|-----|------|---|
|     |       |     |      |   |

is used to specify a set of elements starting with a beginning element position and ending with a final element position. For example, 5:8 represents a range of four elements starting with element 5 and ending at element 8.

#### subscript expression

is an expression which reduces the RANK of the subarray. For example if you wanted to select a one-element subarray from a two-dimensional array which is located in the 2nd row and 3rd column, you would use the following subarray specifier: (2,3:3). The subscript expression in this subarray specifier is 2 which restricts the subarray to row 2 of the array.

#### default range

is denoted by an asterisk (i.e. (1,\*)) and represents all of the elements in a dimension from the dimension's lower bound to its upper bound. For example, suppose you wanted to copy the entire first column of a two dimensional array, you would use the following subarray specifier: (\*,1), where \* represents all the rows in the array and 1 represents only the first column.

Some examples of subarray specifiers are as follows:

- (1,\*) a subscript expression and a default range which designate the first row of a two-dimensional array.
- a given subscript range which represents the first two elements of a onedimensional array.
- (\*,-1:2) a default range and subscript range which represents all of the elements in the first four columns of a two-dimensional array (base of 2nd dimension assumed to be -1).
- (3.1:2) a subscript expression and subscript range which represent the first two elements in the third row of a two-dimensional array.
- a subscript expression and two default ranges which represent a plane consisting of all the rows and columns of the first plane in the first-dimension.
- (1,1:2,\*) a subscript expression, subscript range and default range which represent the first two rows in the first plane of the first-dimension.
- (1,2,\*) two subscript expressions and a default range which represent the entire second row in the first plane of the first-dimension.
- (1:2,3:4) two subscript ranges which represent elements located in the third and fourth columns of the first and second rows of a two-dimensional array.

For more information on string arrays, see the "String Manipulation" chapter found in this manual.

#### Copying an Array into a Subarray

In order to copy a source array into a subarray of a destination array, the destination array's subarray must have the same size and shape as the source array.

A destination and source array are dimensioned as follows:

```
100 OPTION BASE 1
110 DIM Des_array(-3:1,5),Sor_array(2,3)
```

Suppose these arrays contain the following INTEGER values:

| Des_array |             |           |            |    |                            | Sor_array                                                                     |
|-----------|-------------|-----------|------------|----|----------------------------|-------------------------------------------------------------------------------|
|           | (11         | 12        | 13         | 14 | 15 <b>)</b>                |                                                                               |
|           | 21          | <b>22</b> | <b>2</b> 3 | 24 | 15<br>25<br>35<br>45<br>55 | $\left( \begin{array}{cccc} 11 & 12 & 13 \\ 21 & 22 & 23 \end{array} \right)$ |
|           | 31          | 32        | 33         | 34 | 35                         |                                                                               |
|           | 41          | 42        | 43         | 44 | 45                         | (21 22 23)                                                                    |
|           | <b>\</b> 51 | <b>52</b> | 53         | 54 | 55 J                       |                                                                               |

you would copy the source array (Sor\_array) into a subarray of the destination array (Des\_array) by using program line 190 given below:

```
190
     MAT Des_array(-1:0,2:4) = Sor_array
```

Des\_array would have the following values in it as the result of executing the above statement.

#### Copying a Subarray into an Array

A subarray can be copied into an array as long as the array can be re-dimensioned to be the size and shape of the subarray specifier.

A destination and source array are dimensioned as follows:

Suppose both of these one-dimensional arrays contain the following values:

you would copy a subarray of the source array (Sor\_array) into a destination array (Des\_array) by using program line 190 given below:

Des\_array will be re-dimensioned to have 6 elements with the following values in it as a result of executing the above statement.

#### Copying a Subarray into another Subarray

Subarray specifiers must have the same size and shape when you are copying one subarray into another.

A destination and source array are dimensioned as follows:

```
100 OPTION BASE 1
110 DIM Des_array(3,2,2),Sor_array(2,3,2)
120 .
130 .
```

Suppose these three dimensional arrays contain the following values:

#### Des\_array

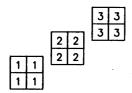

#### Sor\_array

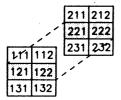

in order to properly copy a source subarray (Sor\_array(\*,2,\*)) into a destination subarray using asterisks to represent the ranges of dimensions, you would use line 190 given below:

A three dimensional array with the following values in it would be the result of executing the above statement.

#### Des\_array

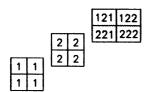

#### Copying a Portion of an Array into Itself

If you are going to copy a subarray of an array into another portion of the same array, the two subarray locations should not overlap (e.g., MAT Array(2:4,1:3) = Array(1:3,2:4) is an improper assignment). No error message will result from this misuse, but the result is undefined.

A destination and source array are dimensioned as follows:

```
100 OPTION BASE 1
110 DIM Array(4,4)
```

Suppose this two dimensional array contains the following values:

to copy a slice of this array into another portion of the same array, you would use program line 190 given below:

Array will have the following values in it as a result of executing the above statement.

Note that you cannot copy a subarray into the array it is part of with an implied redimensioning of the array. A statement of the form:

Array= Array(subarray\_specifier)

will always generate a run-time error.

#### **Rules for Copying Subarrays**

This section should help limit the number of syntax and runtime errors you could make when copying subarrays. A previous section entitled "Subarray Specifier" provided you with examples of the correct way of writing subarray specifiers for copying subarrays. In this section, you will be given rules to things you should not do when copying subarrays. The rules are as follows:

- Subarray specifiers must not contain all subscript expressions (i.e. (1,2,3) is not allowed, it will produce a syntax error). This rule applies to all subscript specifiers.
- Subarray specifiers must not contain all asterisks (\*) or default ranges (i.e. (\*,\*,\*) is not allowed, it will produce a syntax error). This rule applies to all subscript specifiers.
- If two subarrays are given in a MAT statement, there must be the same number of ranges in each subarray specifier. For example:

```
MAT Des_array1(1:10,2:3) = Sor_array(5:14,*,3)
```

is the correct way of copying a subarray into another subarray provided the default range given in the source array (Sor\_array) has only two elements in it. Note that the source array is a three-dimensional array. However, it still meets the criteria of having the same number of ranges as the destination array because two of its entries are ranges and one is an expression.

• If two subarrays are given in a MAT statement, the subscript ranges in the source array must be the same shape as the subscript ranges in the destination array. For example, the following example is legal:

```
MAT Des_array(1:5,0:1) = Sor_array(3,1:5,6:7)
```

however, the following example is not legal:

```
MAT Des_array(0:1,1:5) = Sor_array(1:5,0:1)
```

because both of its subarray specifiers do not have the same shape (i.e. the rows and columns in the destination array do not match the rows and columns in the source array).

# **Redimensioning Arrays**

In our discussion of copying arrays we saw that the system automatically redimensions an array if necessary. BASIC also allows you to explicitly redimension an array with the REDIM statement. As with automatic redimensioning, the following two rules apply to all REDIM statements:

- A REDIMed array must maintain the same number of dimensions.
- You cannot REDIM an array so that it contains more elements than it was originally dimensioned to hold.

Suppose A is the  $3\times3$  array shown below.

$$\begin{pmatrix}
1 & 2 & 3 \\
4 & 5 & 6 \\
7 & 8 & 9
\end{pmatrix}$$

To redimension it to a 2×4 array, you would execute:

REDIM A(2,4)

The new array now looks like the figure below:

$$\begin{pmatrix}
1 & 2 & 3 & 4 \\
5 & 6 & 7 & 8
\end{pmatrix}$$

Note that it retains the values of the elements, though not necessarily in the same locations. For instance, A(2,1) in the original array was 4, whereas in the redimensioned array it equals 5. For example, if we REDIMED A again, this time to a  $2\times 2$  array, we would get:

REDIM A(0:1.0:1)

$$\begin{pmatrix} \mathbf{A} \\ 1 & 2 \\ 3 & 4 \end{pmatrix}$$

We could then initialize all elements to 0:

MAT A = (0)

$$\begin{pmatrix} \mathbf{A} \\ 0 & 0 \\ 0 & 0 \end{pmatrix}$$

It is also important to realize that elements that are out of range in the REDIMEd array still retain their values. The fifth thru ninth elements in A still equal 5 thru 9 even though they are now inaccessible. If we REDIM A back to a  $3\times3$  array, these values will reappear. For example:

REDIM A(3,3)

results in:

$$\begin{pmatrix}
0 & 0 & 0 \\
0 & 5 & 6 \\
7 & 8 & 9
\end{pmatrix}$$

One of the major strengths of the REDIM statement is that it allows you to use variables for the subscript ranges: this is not allowed when you originally dimension an array. In effect, this enables you to dynamically dimension arrays. This should not be confused with the ALLOCATE statement which allows you to dynamically reserve memory for arrays. In the example below, for instance, we enter the dimensions from the keyboard.

- 10 OPTION BASE 1
- 20 COMPLEX A(100,100)
- 30 INPUT "Enter lower and upper bounds of dimensions", Low1.Up1,Low2,Up2
- 40 IF (Up1-Low1+1) + (Up2-Low2+1) > 10000 THEN Too\_big
- 50 REDIM A(Low1:Up1,Low2:Up2)

Line 40 tests to see whether the new dimensions are too big. If so, program control is passed to a line labelled "Too\_big". If line 40 were not present, the REDIM statement would return an error if the dimensions were too large.

# **Arrays and Arithmetic Operators**

BASIC allows you to multiply, divide, add, and subtract scalars to an array, as well as to add, subtract, multiply, and divide one array to another. It is also possible for you to add all the elements in an array to produce a single result. This section covers a function and operations which allow you to perform these tasks with INTEGER, REAL, and COMPLEX data types.

## **Using the MAT Statement**

All arithmetic functions involving arrays must be preceded by the MAT keyword. The specified operation is performed on each individual element in the operand array(s) and the results are placed in the result array. The result array must be dimensioned to be at least as large as the current size of the operand array(s). If it is of a different shape than the operand array(s), the system will redimension it. Given the array A below, note how these arithmetic functions are performed.

$$\begin{pmatrix}
1 & 2 & 3 \\
4 & 5 & 6 \\
7 & 8 & 9
\end{pmatrix}$$

To add 3 to each element of array A, you would use the following statement:

MAT 
$$B = A + (3)$$

The result of the above addition is array B below:

$$\begin{pmatrix}
4 & 5 & 6 \\
7 & 8 & 9 \\
10 & 11 & 12
\end{pmatrix}$$

To divide each element of array B above by 2, you would use the following statement:

MAT 
$$C = B/(2)$$

The result of the above division is array C given below:

$$\begin{pmatrix}
2 & 2.5 & 3 \\
3.5 & 4 & 4.5 \\
5 & 5.5 & 6
\end{pmatrix}$$

To multiply each element in array C by a scalar expression, you would use a statement similar to the following:

MAT 
$$C = C * (1+1+1)$$

The above statement multiplied each element in array C by 3 and placed that result in array C as shown below:

$$\begin{pmatrix}
6 & 7.5 & 9 \\
10.5 & 12 & 13.5 \\
15 & 16.5 & 18
\end{pmatrix}$$

Note that the result array can be the same as the operand array. Also, the scalar must be enclosed in parentheses.

In addition to performing arithmetic operations with scalars, you can also add, subtract, divide and multiply two arrays together. Except for multiplication with an asterisk, which is described later, these functions proceed as follows: Corresponding elements of each operand array are processed according to the specified operation, and the result is placed in the result array. The two operand arrays must be exactly the same size though their particular subscript ranges can be different. For multiplication, use a period rather than an asterisk. Using arrays A and B above, the statement,

would give the array:

$$\begin{pmatrix}
5 & 7 & 9 \\
11 & 13 & 15 \\
17 & 19 & 21
\end{pmatrix}$$

The statement,

MAT B= A.B

would give:

**B**

$$\begin{pmatrix} 4 & 10 & 18 \\ 28 & 40 & 54 \\ 70 & 88 & 108 \end{pmatrix}$$

Again, the dimensioned size of the result array must be as large as the current size of each operand array. The two operand arrays must be identical in shape and size, but not necessarily in subscript ranges. For instance, A and B could have been dimensioned:

## **Performing Arithmetic Operations with Complex Arrays**

Remember that each of the operations mentioned in the previous section can be performed with complex arrays. The resulting array, if it is of type COMPLEX, will have both a real and an imaginary part in each element location. For example, you may have a two-dimensional complex array that looks like this:

$$\begin{pmatrix}
\mathbf{Op\_array} \\
2 & 4 & -1 & 5 \\
-6 & 1 & 9 & 3
\end{pmatrix}$$

where the dimension statement is given as follows:

The element Op\_array(-1,1) contains the value:

2 4

where 2 is the real part of the complex number and 4 is the imaginary part.

If you were to multiply each of the complex values in the above matrix by a scalar value of 2, you would use the following statement:

The above statement would produce the following complex array:

Complex\_result
$$\begin{pmatrix}
4 & 8 & -2 & 10 \\
-12 & 2 & 18 & 6
\end{pmatrix}$$

Note that if the resulting array (Complex\_result) had been of type REAL or INTEGER, the results in array Complex\_result would look like this:

$$\left(\begin{array}{cc} 4 & -2 \\ -12 & 18 \end{array}\right)$$

This is due to the automatic type conversion made from COMPLEX to REAL or INTEGER. Notice that the imaginary part of the complex numbers in the array were dropped.

## **Summing the Elements in an Array**

SUM is a function that returns the sum of all elements in an array. It works for arrays of any dimension. Given the array A below:

$$\begin{pmatrix}
4 & 2 & -1 \\
3 & 8 & 16 \\
-5 & 2 & 0
\end{pmatrix}$$

The following use of the SUM function:

SUM(A)

would return 29.

There are also functions that compute the sum of an entire row or column of an array. However, these functions are limited to two-dimensional arrays and are discussed in the subsequent section of this chapter entitled "Summing Rows and Columns of a Matrix."

## **Boolean Arrays**

In addition to the arithmetic operators, you can also use relational operators with arrays. The result is a boolean<sup>1</sup> array (e.g., an array composed entirely of 1's and 0's). Given array **B**, suppose you wanted to know how many elements were greater than 50. First you execute the statement,

MAT 
$$F = B > (50)$$

which results in the array:

$$\begin{pmatrix}
0 & 0 & 0 \\
0 & 0 & 1 \\
1 & 1 & 1
\end{pmatrix}$$

assuming array B has 4 elements in it greater than 50. Then you execute the statement, PRINT SUM(F)

which causes the computer to display "4" on the current PRINTER IS device.

#### NOTE

The only comparison operators allowed with COMPLEX arrays are = and <>.

Strictly speaking, these are not really boolean arrays since the values of the elements are not TRUE and FALSE.

You can also compare two arrays to each other. If, for example, you wanted to compare the two arrays below,

$$\begin{pmatrix}
1 & 3 & 5 \\
2 & 8 & 7 \\
1 & 4 & 6
\end{pmatrix}
\begin{pmatrix}
1 & 3 & 4 \\
2 & 0 & 7 \\
1 & 4 & 4
\end{pmatrix}$$

you could execute the statement:

By looking at C, you can tell which elements are the same for both A and B.

$$\begin{pmatrix}
1 & 1 & 0 \\
1 & 0 & 1 \\
1 & 1 & 0
\end{pmatrix}$$

# **Reordering Arrays**

The MAT REORDER statement allows you to re-arrange an array so that one dimension is in a particular order. The new order is specified in a vector (a vector is a one-dimensional array). The vector contains the subscripts of the reordered dimension in their new order. The subscripts must correspond to the array's current dimensions and subscript ranges. Note that MAT REORDER works with REAL, INTEGER, COMPLEX and string arrays. However, as you might suspect, the reordering vector cannot be a COMPLEX vector.

Suppose A is the array below. Let us also assume that A has been dimensioned in OPTION BASE 1, and that the upper bound to both dimensions is 3.

$$\begin{pmatrix}
1 & 3 & 2 \\
4 & 5 & 7 \\
6 & 8 & 9
\end{pmatrix}$$

To reverse the order of the rows, we would first dimension a vector,

10 DIM Reverse(3)

and then assign its elements the following values:

Reverse(1)=3 Reverse(2)=2 Reverse(3)=1

The vector **Reverse** now contains:

If we execute the statement,

MAT REORDER A BY Reverse

the result array will be:

$$\begin{pmatrix}
6 & 8 & 9 \\
4 & 5 & 7 \\
1 & 3 & 2
\end{pmatrix}$$

Note that the rows are exchanged, rather than the columns. This is because the default is to re-order the 1st dimension. However, you can override the default by specifying a particular dimension to be re-ordered. For example, if we wanted to reverse columns rather than rows, we could use the same vector, but this time specify dimension 2:

#### MAT REORDER A BY Reverse.2

The transformation would be:

$$\begin{pmatrix}
6 & 8 & 9 \\
4 & 5 & 7 \\
1 & 3 & 2
\end{pmatrix}
\Rightarrow
\begin{pmatrix}
9 & 8 & 6 \\
7 & 5 & 4 \\
2 & 3 & 1
\end{pmatrix}$$

Remember that although our examples are confined to two dimensions for illustrative purposes, the same principles apply to arrays of three and more dimensions. In a three-dimensional array, for instance, reordering the 1st dimension would reorder planes rather than rows or columns.

In most cases, rather than creating a reorder vector and assigning values to it, you will already have a vector as the result of a sort operation. This is true execept in the case of COMPLEX arrays which can not be sorted because the < and > operators are not defined for them.

# **Sorting Arrays**

A frequent operation performed on arrays is a sort. Sorting an array rearranges the array so that one dimension (which you specify) is in numerical order. This section covers:

- Sorting with Automatic REORDER
- Sorting to a Vector

#### NOTE

You cannot sort COMPLEX arrays because < and > operations are not defined for them.

## **Sorting with Automatic REORDER**

Given the array A below, watch how the MAT SORT changes it.

$$\begin{pmatrix}
5 & 6 & 8 \\
3 & 5 & 1 \\
2 & 4 & 8
\end{pmatrix}$$

MAT SORT A(\*,1)

The asterisk specifies the dimension to be sorted, and the subscript(s) tells which elements in that dimension to use as the sorting values. In the example above, we told the system to sort rows (asterisk is located in the first subscript position), and to use the first element in each row as the sorting value. With the new array A (from the sort performed above), the following statement will sort columns using the second element in each column as the sorting value.

$$\begin{pmatrix}
8 & 2 & 4 \\
1 & 3 & 5 \\
8 & 5 & 6
\end{pmatrix}$$

The key values in this sort are 1, 3 and 5, the second elements in each column. Sorting by placing the lowest values first is know as sorting by "ascending" order. This is the default. You can also sort by "descending" order by specifying the secondary keyword DES. For instance, the statement,

would produce the following transformation:

$$\begin{pmatrix}
8 & 2 & 4 \\
1 & 3 & 5 \\
8 & 5 & 6
\end{pmatrix}
\Rightarrow
\begin{pmatrix}
8 & 5 & 6 \\
1 & 3 & 5 \\
8 & 2 & 4
\end{pmatrix}$$

Sometimes the values of two or more sorting elements are the same. For instance, if we sorted A by rows using the first element,

we get:

$$\begin{pmatrix}
8 & 5 & 6 \\
1 & 3 & 5 \\
8 & 2 & 4
\end{pmatrix}
\Rightarrow
\begin{pmatrix}
1 & 3 & 5 \\
8 & 5 & 6 \\
8 & 2 & 4
\end{pmatrix}$$

The first elements in the last two rows are the same, so the system leaves them in the order they held before the sort. However, you can specify a second sort element to be used in the case of ties. We could execute:

This tells the system to sort by rows using the first element as the sorting value; and in the case of ties, to use the second element. The result array would be:

$$\begin{pmatrix}
1 & 3 & 5 \\
8 & 5 & 6 \\
8 & 2 & 4
\end{pmatrix}
\Rightarrow
\begin{pmatrix}
1 & 3 & 5 \\
8 & 2 & 4 \\
8 & 5 & 6
\end{pmatrix}$$

If a key is specified that is recognized by the system as rendering all other keys redundant (such as a non-substringed key for a one dimensional string array) no other keys can be specified. However, if the computer cannot tell that keys are redundant (such as MAT SORT A(\*,X),A(\*,Y) with X equal to Y) it will permit redundant keys. Redundant keys will slow down execution of the MAT SORT statement. If you include the DES secondary word, it refers only to the sort element which immediately precedes it.

## Sorting to a Vector

So far, all of our sort examples have actually re-arranged the array in question. Alternatively, you can record the new order in a vector and leave the array intact. The vector must have been dimensioned to have at least as many elements as the current size of the array being sorted. If necessary, the system will redimension the vector. Thus, executing the statement:

MAT SORT A(3.\*) TO Vect

with the array A:

$$\begin{pmatrix}
1 & 3 & 5 \\
8 & 2 & 4 \\
8 & 5 & 6
\end{pmatrix}$$

The array A remains unchanged, but the vector Vect now contains the values:

This assumes that the array A has been dimensioned so that the subscript range is 1 thru 3. If A had been dimensioned:

then **Vect** would contain the values:

This vector should look very reminiscent of the vectors used to reorder arrays. And, in fact, you can use these vectors in a MAT REORDER statement to rearrange the array. That is, we could now execute:

MAT REORDER A BY Vect.2

and the new array would be:

$$\begin{pmatrix} 3 & 5 & 1 \\ 2 & 4 & 8 \\ 5 & 6 & 8 \end{pmatrix}$$

Note that the dimension number in the MAT RECRDER statement corresponds to the position of the asterisk in the MAT SORT statement.

Sorting to a vector is particularly useful if you want to sort the same array along different dimensions or using different sort elements. Each sort can be stored in a vector to be used later. Meanwhile, the original array remains unchanged.

In addition, sorting to a vector allows you to use the same sorting order with parallel arrays. That is, if you have several arrays that contain data about the same elements, you can sort one of them, and then use that same sorting order to reorder the others.

Finally, sorting to a vector enables you to manipulate an unsorted array as if it were sorted. For instance, suppose you have the array shown below.

$$\begin{pmatrix}
 A \\
 2 & 7 & 4 \\
 0 & 1 & 8 \\
 5 & 3 & 1
\end{pmatrix}$$

Let us also assume that the subscript range for each dimension in A is 1 thru 3. If we sort A to a vector B,

we can then use **B** to define elements in **A**. For instance to get the value of A(1,1) in its sorted form, we could write:

$$X=A(B(1),1)$$

In this case, X would equal 0. By incrementing the subscript value of B, we can simulate a sorted A

We should point out again that although these examples are two-dimensional, the same principles apply to arrays of any rank. You must have one, and only one, asterisk in the subscript list of a sort. The other subscripts specify the particular elements to be used as the sorting keys.

# **Searching Numeric Arrays**

The purpose of the MAT SEARCH statement is to search for user-defined conditions within an array. This information is returned to a variable for recall and examination. Topics covered in this section are:

- Searching a Vector
- Numeric Comparisons in MAT SEARCH
- Searching a Three-dimensional Array
- Searching for Multiple Occurrences

For information on searching string arrays, read the chapter in this manual entitled "String Manipulation."

#### Searching a Vector

The following program called Mat\_search (on the "Manual Examples Disc") demonstrates a search for maximum and minimum values and their locations and the number of occurrences of the maximum and minimum values. It also includes a search for the location of a value less than a given expression. Note that within this program is a sample of some of the possible types of searches you can make using the MAT SEARCH statement. Lines 170 to 230 contain these sample searches.

```
100
      OPTION BASE 1
                                          ! Select option base.
110
      DIM Numbers (11)
                                          ! Dimension source array.
120
130
      DATA 6,1,9,2,8,3,8,9,1,7,5
                                          ! Random data.
140
150
     READ Numbers (*)
                                          ! Input data to source array.
160
170
     MAT SEARCH Numbers, MAX; Max
                                          ! Search for maximum value.
180
      MAT SEARCH Numbers, LOC MAX; Loc_max ! Find location of maximum value.
190
      MAT SEARCH Numbers.MIN:Min
                                         ! Search for minimum value.
200
      MAT SEARCH Numbers, LOC MIN; Loc_min ! Find location of minimum value.
210
      MAT SEARCH Numbers, #LOC(Max); Num_max ! Search for # of maximums.
220
      MAT SEARCH Numbers. #LOC(Min): Num_min ! Search for # of minimums.
      MAT SEARCH Numbers, LOC(<2); Loc_num, 4 ! Starting with element 4.
230
240
                                              return the first location of
250
      1
                                               a number less than 2.
260
      1
```

```
270
      ! Print the results.
280
290
      PRINT "The maximum value is": Max: ".";
300
      PRINT " Its first occurrence is in array element":Loc_max:"."
      PRINT
310
320
      PRINT "The minimum value is"; Min; "."; ! Print results.
330
      PRINT " Its first occurrence is in array element";Loc_min;"."
340
      PRINT
      PRINT "The number of maximum value occurrences is": Num_max:"."
350
360
      PRINT
      PRINT "The number of minimum value occurrences is": Num min: "."
370
380
      PRINT
      PRINT "Starting at array element 4, the first occurrence ":
390
400
      PRINT "of a number"
410
      PRINT "less than 2 is in array element"; Loc_num; "."
420
      END
```

If this program is run, the following results are obtained.

The maximum value is 9 . Its first occurrence is in array element 3 .

The minimum value is 1 . Its first occurrence is in array element 2 .

The number of maximum value occurrences is 2 .

The number of minimum value occurrences is 2 .

Starting at array element 4, the first occurrence of a number less than 2 is in array element 9.

The following is an explanation of the program Mat\_search. All searches in this program start with the lower bound and work their way to the upper bound except where stated otherwise.

Line 170 of Mat\_search uses the condition field MAX to search for the first occurrence of the maximum value in the array called Numbers. Max is the variable which receives the result of the search.

Line 180 of Mat\_search uses the condition field LOC MAX to search for the location of the first occurrence of the maximum value in the array called Numbers. Loc\_max is the variable which receives the result of the search.

Line 190 of Mat\_search uses the condition field MIN to search for the first occurrence of the minimum value in the array called Numbers. Min is the variable which receives the result of the search.

Line 200 of Mat\_search uses the condition field LOC MIN to search for the location of the first occurrence of the minimum value in the array called Numbers. Loc\_min is the variable which receives the result of the search.

Line 210 of Mat\_search uses the condition field #LOC(Max) to search for the total number of occurrences of the value of the variable Max in the array Numbers. Max was determined as the maximum value in the array on line 170 and the new variable Num\_max receives the result of executing program line 210.

Line 220 of Mat\_search uses the condition field #LOC(Min) to search for the total number of occurrences of the value of the variable Min in the array Numbers. Min was determined as the minimum value in the array on line 190 and the new variable Num\_min receives the result of executing program line 220.

Line 230 of Mat\_search uses the condition field LOC(<2) to search for the location in the array Numbers of the first occurrence of a number less than 2. There is another field added to the MAT SEARCH statement called the "starting subscript." This field allows you to begin a search from a location other than the lower bound. In the case of program line 230, the starting subscript is 4 which says the search will begin at array element 4 and continue toward the upper bound of the array.

# Searching an Array by Descending Subscripts

If for some reason you need to search an array by descending subscript values, use the MAT SEARCH statement's DES option after the array's key specifier (i.e. Array(1,\*) DES). This option causes a search to begin at the upper bound of a dimension in an array and proceed toward the lower bound of that same dimension. If a starting subscript is specified in the MAT SEARCH statement, then the search will begin at that specified location in the dimension being searched and proceeds toward the lower bound of that dimension. For example,

MAT SEARCH Array(1,\*) DES, MAX; Max\_value, 6

searches the first row of a two-dimensional array called Array starting from the 6th element of that row and going toward the first element.

Before continuing with our discussion of searching an array by descending subscripts, let's look at the following table to clarify the difference between a search done by ascending subscripts and one done by descending subscripts.

| Search Order        | Starting Subscript<br>Given      | No Starting Subscript<br>Given |
|---------------------|----------------------------------|--------------------------------|
| ascending (default) | starting subscript - upper bound | lower bound → upper bound      |
| descending          | starting subscript → lower bound | upper bound → lower bound      |

If you substitute program lines 170 to 230 given below for the same program lines in the program called Mat\_search explained in the previous section, you will find that the results produced are different.

```
170
     MAT SEARCH Numbers DES, MAX; Max
                                             ! Search for maximum value.
     MAT SEARCH Numbers DES,LOC MAX;Loc_max !Find location of maximum value.
180
190
     MAT SEARCH Numbers DES.MIN; Min
                                            ! Search for minimum value.
      MAT SEARCH Numbers DES,LOC MIN;Loc_min !Find location of minimum value.
200
210
      MAT SEARCH Numbers DES. #LOC(Max): Num_max ! Search for # of maximums.
      MAT SEARCH Numbers DES. #LOC(Min): Num min ! Search for # of minimums.
220
230
      MAT SEARCH Numbers DES,LOC(<2);Loc_num,4 ! Starting with element 4.
240
                                                  return the first location of
250
      į
                                                  a number less than 2.
```

Executing the above program lines within the program called Mat\_search, will result in the following output:

```
The maximum value is 9 . Its first occurrence is in array element 8 .
```

The minimum value is 1 . Its first occurrence is in array element 9 .

The number of maximum value occurrences is 2 .

The number of minimum value occurrences is 2 .

Starting at array element 4, the first occurrence of a number less than 2 is in array element 2.

Notice that the results given for the maximum and minimum values did not change and neither did the number of times they occurred within the output on the display. However, the locations of the data values did change. The reason for the change in data location is you began the search from the upper bound of the dimension being searched. Since there were two 9's in the dimension being searched the first one encountered was in a different location than the first time this program was run. The same thing is true for the search for the location of a minimum value and the value less than 2.

# **Numeric Comparisons in MAT SEARCH**

Numeric comparisons are made when using the MAT SEARCH statement. The type of comparison made is determined by the condition option (e.g. MAX, LOC, MIN, etc.) of this statement. The MAX, MIN, LOC MAX, and LOC MIN conditions imply the use of the > and < relational operators (for MAX and MIN, respectively).

The condition options LOC and #LOC of a MAT SEARCH statement have as their arguments a relational operator along with an expression. There are six relational operators which can be used with this argument, they are:  $\langle \cdot, \cdot \rangle = \langle \cdot, \cdot \rangle = \langle \cdot, \cdot \rangle$ . If none of these operators are used, the default operator = is assumed. Some examples of these options being used to search a one-dimensional array are as follows:

MAT SEARCH Array, LOC(<>4); Location

assigns the location of the first element found not equal to 4 to the variable Location.

MAT SEARCH Array, #LOC(>=7); Num\_value

assigns the total number of occurrences of values greater than or equal to 7 in the array called Array to the variable Num\_value.

The expression is converted to the same data type as the array before the comparisons are done. For example, if Array is an INTEGER array, then the following statement:

MAT SEARCH Array, LOC(2.7); Location

assigns the location of the first occurrence of the value 3 (in Array) to the variable Location.

#### NOTE

COMPLEX arrays can only be searched using the = and <> relational operators.

For a complete discussion of the *condition* option in the MAT SEARCH statement read the BASIC Language Reference.

### Searching a Three-Dimensional Array

It is important to know that the MAT SEARCH statement works on only one dimension of an array. If you are searching a one-dimensional array there is no problem with searching the whole array. However, if you are searching a multi-dimensional array you need to specify only one dimension of that array in the key specifier of the MAT SEARCH statement. For example, assume that array Search\_array is a three dimensional numeric array dimensioned using the following dimension statement:

and that this array contains the following random numbers:

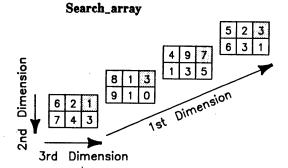

Assume that the shaded locations are to be searched until one is found which contains a value greater than 5. Let Value\_loc represent the variable to which the location of the specified condition is returned.

The shaded memory locations must be described by a key specifier. Since they lie along the first dimension, the planes in which they lie are defined accordingly. The correct key specifier is:

$$(*,1,3)$$

Note that the key specifier is written in the same format as that used for a MAT SORT key specifier. The subscripts are written in the same order as the array dimensions (see the numbered arrows). The first subscript is an asterisk which indicates that the subscript is varied over its range of values, and the remaining subscripts define the fixed "row" and "column" locations.

The correct search statement for this example is

MAT SEARCH Search\_array(\*,1,3),LOC(>5);Value\_loc

where:

Search\_array is the array being searched.

(\*,1,3) defines the locations to be searched.

LOC(>5) specifies the condition to be satisfied.

Value\_loc is the variable to which the location value is returned.

After execution of the search statement, the number 3 is returned to the variable Value\_loc. This is the first plane where the value of the specified location satisfies the condition option (i.e., it contains a value greater that 5). Searching begins at the lower bound of the key specifier's dimension which contains the asterisk, and proceeds toward the upper bound of the same dimension until a value satisfying the condition option is located.

If a condition is not satisfied upon completion of the searching process, a value one greater than the upper limit of the varied subscript is returned to the numeric variable. For example, if the specified locations in the previous example are searched for a value greater than 8, none is found. Therefore, a value of 5 representing a number one greater than the plane containing the last searched location is returned to  $Value_loc$ . Note that if the upper limit of the varied subscript is 32 767, the value returned by an unsuccessful search is -32 768.

The key specifier initially defines the range of locations to be searched. If you do not wish to search the entire range, a starting subscript specifier can be used to designate where the search is to begin. Using the previous example, assume that the search process is to scan only the last three planes for the location of a value less than 5. The correct search statement to be used is

MAT SEARCH Search\_array(\*,1,3),LOC(<5);Value\_loc,2

where the number 2 directs the search to begin at the specified location in the second plane and proceed to the last plane. Upon execution, the number 2 indicating the second plane is returned to the variable Value\_loc because the content of its specified location is the first to satisfy the condition.

## **Searching for Multiple Occurrences**

Normally, a LOC search ends at the first location which satisfies the specified condition. However, additional satisfactory values may exist beyond that location. By setting the starting address to be one greater than the content of the Value\_loc variable, a search can be continued past the first location which satisfied the LOC condition. This automatically continues a search from where a previous search left off. All values which satisfy the given condition can be obtained in this way. As an example, assume that array Search\_array is a three dimensional numeric array containing random numbers as shown.

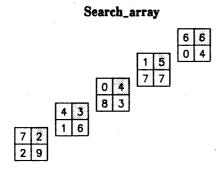

Assume that the shaded memory locations are to searched for values greater than 2. A single MAT SEARCH scan would stop at the second plane since it is the first one encountered whose content satisfies the condition.

However, by constructing a loop and using the proper *starting subscript* specifier, the search can be made to continue through the range of specified locations. The following program demonstrates this feature.

```
100
      OPTION BASE 1
                                  ! Select the option base.
     DIM Array(5,2,2)
110
                                  ! Dimension Array.
120
130
     DATA 7,2,2,9,4,3,1,6,0,4,8,3,1,5,7,7,6,6,0,4 ! Random data.
140
150
      READ Array(*)
                                  ! Read data into Array.
160
170
      Subscript=0
                                  ! Initialize Subscript so first
180
                                    search is in plane 1 of Array.
190
200
      LOOP
210
        MAT SEARCH Array(*,1,2),LOC(>2);Subscript,Subscript+1 ! Search
220
                      for locations containing numbers greater than 2.
                                  ! Test: Have all locations been searched?
230
        EXIT IF Subscript=6
240
        DISP Subscript;
                                  ! Display most recent search results.
250
        EXIT IF Subscript=5
                                  ! Test: Has search reached last location?
260
                                          If not, continue.
270
      END LOOP
280
      END
```

The variable Subscript is initially set to zero. Lines 200 through 270 form a search loop. Line 210 begins the search routine. Since Subscript was set to zero, the starting subscript specifier (Subscript + 1) directs the search to begin at plane one. Line 230 tests to see if the specified locations have all been searched. (Remember, if all locations have been searched, a number one greater than the last plane searched is returned to the variable. In this case, that number is six.) If all locations have not yet been searched, line 240 displays the contents of Subscript (it now contains a satisfactory value). If Subscript contains a value less than 5, the search is not finished and line 270 directs the program to search again until a loop exit is made. Due to the nature of the starting subscript specifier, the search begins this time at the next memory location beyond that which satisfied the condition previously. In other words, the search resumes where it left off. If you run this program, the following should be displayed:

2 3 4 5

# **Matrices and Vectors**

A two-dimensional numeric array is called a "matrix" and a one-dimensional numeric array is called a "vector". An entire branch of mathematics is devoted to matrices and vectors, and their applications are surprisingly broad. Keep in mind that the functions described in this section apply only to two-dimensional, and occasionally one-dimensional arrays, but never to arrays of more than two dimensions. Also, all functions described in this section apply to REAL, INTEGER and COMPLEX data types.

# **Matrix Multiplication**

You may recall from our discussion of arrays and arithmetic operations that the asterisk (\*) is reserved for matrix multiplication. If **A** is an *i-by-k* matrix and **B** is a k-by-i matrix, then C=A\*B is defined by the following equation:

$$C_{ij} = \sum_{k=1}^{n} A_{ik} B_{kj}$$

Translated into english, this equation means that the element in the ith row and ith column of the product (C) is the sum of the products by pairs of the elements in the ith row of A and the *ith* column of B. A couple of examples will help make this clear.

Suppose A and B are the matrices shown below.

$$\begin{pmatrix}
3 & 8 & 2 \\
1 & 6 & 5 \\
4 & 2 & 0
\end{pmatrix}
\quad
\begin{pmatrix}
1 & -2 & 3 \\
-6 & 4 & 7 \\
0 & 8 & 2
\end{pmatrix}$$

If C=A\*B, then:

$$C(1,1)=A(1,1)*B(1,1)+A(1,2)*B(2,1)+A(1,3)*B(3,1)=(3*1)+(8*-6)+(2*0)=-45$$
  
 $C(2,1)=A(2,1)*B(1,1)+A(2,2)*B(2,1)+A(2,3)*B(3,1)=(1*1)+(6*-6)+(5*0)=-35$   
 $C(3,2)=A(3,1)*B(1,2)+A(3,2)*B(2,2)+A(3,3)*B(3,2)=(4*-2)+(2*4)+(0*8)=0$ 

Following this procedure for each element in C, we get the matrix shown below.

$$\begin{pmatrix}
-45 & 42 & 69 \\
-35 & 62 & 55 \\
-8 & 0 & 26
\end{pmatrix}$$

Note that the product is a  $3\times3$  matrix. There are three general rules to matrix multiplication:

- Multiplication between two matrices is legal only if the second dimension of the first array is the same size as the first dimension of the second array. That is, the two inner dimensions must be the same.
- The result matrix will have the same number of rows as the first operand matrix and the same number of columns as the second operand matrix. That is, the dimensions of the result matrix will be the same as the outer dimensions of the operand matrices.
- The result array cannot be the same as either of the operand arrays. For example,

is an illegal statement.

If A is a  $2\times3$  matrix and B is a  $3\times2$  matrix, A\*B will result in a  $2\times2$  matrix. B\*A, on the other hand, produces a  $3\times3$  matrix. Given the two matrices below, you can see how their position in the equation affects the product.

$$\begin{pmatrix}
6 & 8 & -1 \\
2 & -3 & 4
\end{pmatrix}
\begin{pmatrix}
-1 & 1 \\
2 & -2 \\
3 & 4
\end{pmatrix}$$

$$A*B \qquad B*A \\
\begin{pmatrix}
7 & -14 \\
4 & 24
\end{pmatrix}
\begin{pmatrix}
-4 & -11 & 5 \\
8 & 22 & -10 \\
26 & 12 & 13
\end{pmatrix}$$

# **Multiplication With Vectors**

We described a vector as a one-dimensional array. For instance,

would create a vector with three elements and a rank of 1. Suppose we give  $\mathbf{A}$  the values shown below.

Notice that we have portrayed A as a row vector. We could have just as easily portrayed A as a column vector:

$$\begin{pmatrix}
1 \\
2 \\
3
\end{pmatrix}$$

So which is it? A row vector or a column vector? Actually, a vector can behave like either depending on its position in an equation. If a vector is the first operand in a multiplication, then it acts like an 1×n array (row vector); if it's the second operand, it behaves like a n×1 array (column vector); and if it's the result array, it can act like either. A few examples will help illustrate these principles. Let A be the vector shown above, and B, C, and D be the arrays shown below.

$$\begin{pmatrix}
1 & 2 & 3 \\
4 & 5 & 6 \\
7 & 8 & 9
\end{pmatrix}
\quad
\begin{pmatrix}
0 & 0 & 0 \\
0 & 0 & 0 \\
0 & 0 & 0
\end{pmatrix}
\quad
\begin{pmatrix}
2 \\
2 \\
2
\end{pmatrix}$$

Let us suppose that **D** has been explicitly defined as a two-dimensional array:

If we execute:

MAT C= A+D

we get:

$$\begin{pmatrix} \mathbf{C} \\ 12 \end{pmatrix}$$

Since A is the first operand, it behaves like a  $1\times3$  matrix. The equation, therefore, is:

$$C = \begin{pmatrix} 1 & 2 & 3 \end{pmatrix} * \begin{pmatrix} 2 \\ 2 \\ 2 \end{pmatrix}$$

The result is a  $1\times1$  matrix. If we try to reverse the order:

the system returns:

ERROR 16 Improper dimensions

This is because we tried to multiply a  $3\times1$  matrix by a  $3\times1$  matrix:

$$C = \begin{pmatrix} 2 \\ 2 \\ 2 \end{pmatrix} * \begin{pmatrix} 1 \\ 2 \\ 3 \end{pmatrix}$$

Since the inner dimensions are not the same, the system returns an error. Suppose we try:

MAT C= B\*A

In this case, we are multiplying a 3×3 array to a column vector.

$$C = \begin{pmatrix} 1 & 2 & 3 \\ 4 & 5 & 6 \\ 7 & 8 & 9 \end{pmatrix} * \begin{pmatrix} 1 \\ 2 \\ 3 \end{pmatrix}$$

The result is a  $3\times1$  matrix:

$$\begin{pmatrix} \mathbf{C} \\ 14 \\ 32 \\ 50 \end{pmatrix}$$

If the result array is a vector, it will behave like either a row vector or a column vector depending on which is called for. The only other possibility is if both operand arrays are vectors. In this case, the result is always a  $1 \times 1$  array. For instance, if **A** and **B** are vectors which are dimensioned as follows:

and they contain the following complex values:

$$\begin{pmatrix}
2 & 1 \\
4 & -1 \\
6 & -2
\end{pmatrix}
\quad
\begin{pmatrix}
0 & -3 \\
1 & -6 \\
-1 & 5
\end{pmatrix}$$

then multiplying A by B results in a  $1\times1$  array when the following equation is used:

MAT C= A\*B

$$C = \begin{pmatrix} 2 & 1 & 4 & -1 & 6 & -2 \end{pmatrix} * \begin{pmatrix} 0 & -3 \\ 1 & -6 \\ -1 & 5 \end{pmatrix}$$

C equals 5 1. Reversing the operand arrays, we get:

MAT C= B\*A

$$C = \begin{pmatrix} 0 & -3 & 1 & -6 & -1 & 5 \end{pmatrix} * \begin{pmatrix} 2 & 1 \\ 4 & -1 \\ 6 & -2 \end{pmatrix}$$

Again, C equals 5 1. Because the product of two vectors is always a single element, BASIC has a DOT function that multiplies two vectors and comes up with a REAL, INTEGER or COMPLEX numeric. For example,

#### X=DOT(A.B)

would assign the value 5 1 to X. If both vectors are INTEGER, then the product is INTEGER. If one is COMPLEX, the product is COMPLEX. Otherwise, the product is REAL. The two vectors must be the same size or the system will return an error.

# **Identity Matrix**

An "identity matrix" is defined as a matrix which, when multiplied to another matrix A, produces the same matrix A. It is analogous to a 1 in normal arithmetic. For example, if I stands for an identity matrix, then  $A=I^*A$  and also  $A=A^*I$ . In order for an identity matrix to exist at all, A must be a square matrix (e.g., it must have the same number of columns as rows).

As it turns out, all identity matrices have the same form. They are square and consist of 1's along the main diagonal, and 0's everywhere else. For example, if  $\mathbf{A}$  is a  $3\times3$  matrix, then the identity matrix for  $\mathbf{A}$  is:

$$\begin{bmatrix}
1 & 0 & 0 \\
0 & 1 & 0 \\
0 & 0 & 1
\end{bmatrix}$$

For a  $4\times4$  matrix, I would be:

$$\begin{pmatrix} 1 & 0 & 0 & 0 \\ 0 & 1 & 0 & 0 \\ 0 & 0 & 1 & 0 \\ 0 & 0 & 0 & 1 \end{pmatrix}$$

Since identity matrices are used frequently in matrix arithmetic, BASIC has a special function (IDN) that turns a square matrix into an identity matrix. For instance:

- 10 OPTION BASE 1
- 20 COMPLEX I(2,2)
- 30 MAT I= IDN

The COMPLEX matrix I now contains the elements:

$$\begin{pmatrix}
1 & 0 & 0 & 0 \\
0 & 0 & 1 & 0
\end{pmatrix}$$

If I was not a square matrix, line 20 would have returned an error.

## **Inverse Matrix**

Although division is not defined for matrices, there is a similar operation which involves finding the inverse of a matrix. As with identity matrices, a matrix must be square in order to have an inverse. Inverse matrices are notated by a superscript -1. If A is a square matrix, then  $A^{-1}$  denotes its inverse. The inverse is defined by the equation:

$$A*A^{-1}=I$$

where I is the identity matrix. You can see how similar this is to division since, if A were a real number, then:

$$A*(1/A)=1$$

When using the inverse function (INV) if the source is INTEGER or REAL, then the destination must be REAL. If the source is COMPLEX, then the destination must be COMPLEX.

The inverse of a matrix is found by using the INV function. For instance, the inverse of:

$$\begin{pmatrix}
A \\
0 & 2 & 0 \\
-1 & 2 & 0 \\
2 & 0 & 2
\end{pmatrix}$$

is found by executing:

The system computes the values of the inverse and places them in the matrix A\_inv:

$$\begin{pmatrix}
A_{-}inv \\
1 & -1 & 0 \\
.5 & 0 & 0 \\
-1 & 1 & .5
\end{pmatrix}$$

To check that this is really the inverse, you could execute the statement:

As expected, **B** turns out to be an identity matrix:

$$\begin{pmatrix}
1 & 0 & 0 \\
0 & 1 & 0 \\
0 & 0 & 1
\end{pmatrix}$$

Unfortunately, these expectations are not always fulfilled. Some matrices do not have an inverse. In other words, for a certain matrix called A, there exists no other matrix that, that when multiplied with (or by) A produces an identity matrix. Matrices that don't have an inverse are called "singular". Singular matrices are easily detected and therefore aren't too dangerous. A more troublesome type of matrix is one that is "ill-conditioned". Ill-conditioned matrices are ones whose inverse can't be found by the computer because of round-off errors. These are difficult to detect and almost impossible to correct. We'll talk more about singular and ill-conditioned matrices, but before we do, we should discuss why you'd use an inverse in the first place.

# **Solving Simultaneous Equations**

One of the most common applications of matrices is in the solution of simultaneous equations. Simultaneous equations can be solved for REAL, INTEGER or COMPLEX data types.

Suppose we have the three equations shown below:

$$4X + 2Y - Z = 5$$
  
 $2X - 3Y + 3Z = 5$   
 $X + Y - 2Z = -3$ 

Note that there are three unknowns (X,Y, and Z) and three equations. This is a necessity for solving by matrix arithmetic: you must have the same number of equations as unknowns. We can re-write these equations in matrix format as the product of two arrays:

$$\begin{pmatrix} 4 & 2 & -1 \\ 2 & -3 & 3 \\ 1 & 1 & -2 \end{pmatrix} * \begin{pmatrix} X \\ Y \\ Z \end{pmatrix} = \begin{pmatrix} 5 \\ 5 \\ -3 \end{pmatrix}$$

For the sake of simplicity, let's name these three arrays A, B, and C. The equation, therefore, is:

$$A*B=C$$

If we multiply both sides of the equation by the inverse of A, we get:

$$A^{-1}*A*B=A^{-1}*C$$

Since  $A^{-1}*A$  is simply a  $3\times3$  identity matrix, the equation simplifies to:

$$I*B=A^{-1}*C$$

which further simplifies to:

$$B=A^{-1}*C$$

Remember, B is the matrix that contains the three variables X,Y and Z. To solve for these variables, therefore, all we have to do is multiply the matrix C by  $A^{-1}$ . This is accomplished in the program lines listed below.

```
200 DIM Solution(3), A_inv(3,3)
220 MAT A_inv= INV(A)
230 MAT Solution= A_inv*C
240 PRINT "X=";Solution(1)
250 PRINT "Y=";Solution(2)
260 PRINT "Z=";Solution(3)
```

When we run this program, it will print the values of X, Y, and Z. The values are:

X=1

Y=2

Z=3

For any set of simultaneous equations where there are the same number of unknown variables as there are equations, there are three possible classes of solution.

- There is no solution (e.g., there exist no values for the variables such that all of the equations are true).
- There are an infinite number of solutions.
- There is one, and only one, solution.

The first two cases are called "singular" sets of equations. You may recall that a singular matrix is one that has no inverse. It should not be surprising, therefore, that singular sets of equations always result in singular matrices when they are translated to matrix form. This is explained in the next section.

# **Singular Matrices**

Any set of equations that has no solution or an infinite number of solutions is singular. Likewise, the matrix formed from these equations is also singular. More specifically, we mean the matrix on the left-hand side of the equation, what we've been calling matrix A. Consider the two equations listed below:

```
4X+6Y=5
4X+6Y=6
```

Obviously, there is no solution to this set of equations because any values assigned to X and Y will make only one of the equations true, not both. It is important to realize, however, that the singularity of these equations has nothing to do with the values on the right hand side of the equation. If, for example, we made the two equations the same,

then there would be an infinite number of solutions. For instance, X could equal 0 and Y equal 1, or X could equal 1.5 and Y could equal 0. In fact, so long as X=1.5(1-Y), the two equations will always be true. What is important here is that the two equations,

will be singular regardless of what we put on the right-hand side of the equal sign. If we translate these equations into matrix form, we get:

$$\begin{pmatrix} 4 & 6 \\ 4 & 6 \end{pmatrix} * \begin{pmatrix} X \\ Y \end{pmatrix}$$

The matrix,

$$\begin{pmatrix} 4 & 6 \\ 4 & 6 \end{pmatrix}$$

is singular: it has no inverse. If, however, we call this matrix  $\mathbf{A}$  and do an INV on it, the system will not report an error. On the contrary, it will go ahead and find what it thinks is an inverse. However, whatever matrix it comes up with will not be the inverse. Let's see what happens with our singular matrix  $\mathbf{A}$ .

When we execute these statements, the system will display the following:

Arranging these values in the proper rows and columns, we get:

To see whether this is a real inverse, we can multiply it by A. If it is the inverse, the product should be an identity matrix.

MAT I= A\*A\_inv

$$\begin{bmatrix} 3.33333333333 & 5 \\ -4 & -6 \end{bmatrix}$$

Obviously, the system has made a mistake — A\_inv is not the inverse of A. So how do we know if an inverse is valid? Or, to put it another way, how do we detect a singular matrix? We have just seen one method: multiply the matrix by its inverse and see whether you get an identity matrix. There is, however, a much easier method. You simply look at the "determinant" of the matrix.

# The Determinant of a Matrix

The determinant of a matrix is defined somewhat mysteriously as the sum of all possible products formed by taking one element from each row in order starting from the top and one element from each column, where the sign of each product depends on the permutation of the column indices.

It's not really important that you understand how to calculate a determinant since the computer does it for you whenever you use the DET function. The DET function can be used with REAL, INTEGER and COMPLEX data types. For instance, to print the determinant of matrix A, you would write:

```
PRINT DET(A)
```

Also the determinant is a byproduct of inversions. Thus, whenever you invert a matrix, the system computes the determinant and stores it. If you use DET without specifying a matrix, the system will return the determinant of the matrix most recently inverted. For example,

```
MAT A_inv= INV(A)
PRINT DET
```

would print the determinant of A.

Although the computation of the determinant is quite complex, its significance is very simple. If the determinant of a matrix equals 0, either a REAL underflow occurred during the inversion or the matrix is singular. To find out if an inversion is invalid, therefore, you merely test the matrix's determinant. If the determinant is zero, then the inverse is invalid. For example if A is a square matrix, we could execute:

```
100 MAT A_inv= INV(A)
110 IF DET=0 THEN Singular
```

If A is singular, program control is passed to a line named Singular. Note that we did not have to specify a matrix in line 110 since A was the last matrix inverted.

Unless you know for certain that a matrix is not singular, we recommend that you use the determinant test after each inversion. Otherwise, you may perform calculations using an invalid inverse.

# **III-Conditioned Matrices**

In a few unusual cases, the inverse of a matrix will be invalid even though the determinant of the matrix is non-zero. These situations occur due to round-off errors internal to the computer. They are difficult to detect and even more difficult to correct. Fortunately, they occur very rarely. Unless you are having problems with a program involving matrix operations producing unexpected results, you can skip over to "Miscellaneous Matrix Functions." If you are having problems, listed below is an example of an ill-conditioned set of equations.

```
X(1) + 0X(2) + 3X(3) + 8X(4) = 12

2X(1) + X(2) + 6X(3) + 15.9X(4) = 24.9

3X(1) + X(2) + 8.9X(3) + 24X(4) = 36.9

4X(1) + X(2) + 11.9X(3) + 32X(4) = 48.9
```

We have selected the numbers on the right-hand side of the equation so that all of the X's equal 1. Watch what happens though when we try to solve these equations through matrix inversion. First, we set up the equations in matrix format.

$$\begin{pmatrix} \mathbf{A} & & & \mathbf{ar} \\ 1 & 0 & 3 & 8 \\ 2 & 1 & 6 & 15.9 \\ 3 & 1 & 8.9 & 24 \\ 4 & 1 & 11.9 & 32 \end{pmatrix} * \begin{pmatrix} \mathbf{Ar} \\ X1 \\ X2 \\ X3 \\ X4 \end{pmatrix} = \begin{pmatrix} \mathbf{Ars} \\ 12 \\ 24.9 \\ 36.9 \\ 48.9 \end{pmatrix}$$

Then we execute the program statements below.

```
100 MAT A_inv= INV(A)
110 MAT Var= A_inv*Ans
120 FOR Y=1 TO 4
130 PRINT Using """X("",D,"")="",K";Y,Var(Y)
140 NEXT Y
```

The computer displays:

X(1)=256 X(2)=0 X(3)=-32 X(4)=-16

Obviously something has gone wrong. The problem is that the inverse found by the computer is far off the mark from the actual inverse. The system of equations, though, is not singular. The determinant, though small, does not equal zero.

# **Detecting Ill-conditioned Matrices**

Now that you've seen how ill-conditioning can affect the solutions to a set of simultaneous equations, you're probably wondering how you can tell an ill-conditioned matrix when you see one. There are a number of different techniques, none of which is entirely fail-proof. Used together, however, they are quite dependable.

In general, the determinant of an ill-conditioned matrix is very small compared with the elements of the matrix. So one of the first steps you can take is to look at the determinant. The term "very small" is, of course, relative. If a matrix contained elements all greater than 1000, then a determinant that equaled 10 would be very small. On the other hand, if all the elements in an array were less than 20 then a determinant of 10 would be quite reasonable. One equation for determining whether the determinant is "too small" is given below:

$$\frac{\text{DET(A)}}{\sqrt{\sum_{i=1}^{n}\sum_{j=1}^{n}A_{ij}^{2}}} <<1$$

We can execute this equation in a program as follows.

```
100 FOR X=(BASE A,1) TO (SIZE A,1)+(BASE A,1)-1
120 FOR Y=(BASE A,2) TO (SIZE A,2)+(BASE A,2)-1
130 Total=Total+A(X,Y)^2
140 NEXT Y
150 NEXT X
160 Test=DET(A)/SQR(Total)
170 IF Test<.001 THEN Ill_con
```

Note that line 170 can be changed depending on how much accuracy you require for your particular application. If we execute this program for the ill-conditioned matrix discussed earlier, the value of "Test" comes out to 9.527E-19. Since this value is much smaller than .001, this test would have correctly identified A as an ill-conditioned matrix.

Another technique for detecting ill-conditioned matrices is to multiply the matrix by its inverse and compare the product with the identity matrix. Again, you can demand as much accuracy as necessary. In the program below, we look for any elements in the product that differ by more than .001 from the identity matrix.

```
100 MAT I= IDN
110 MAT A_inv= INV(A)
120 MAT Product= A_inv*A
130 MAT Differ= Product-I
140 MAT Compare= Differ>(.001)
150 MAT Compare1= Differ<(-.001)
160 IF SUM(Compare)+SUM(Compare1)>0 THEN Ill_con
```

Applying this algorithm to our ill-conditioned matrix, we get:

$$\begin{pmatrix}
0 & 0 & 0 & 0 \\
0 & 1 & -.5 & 0 \\
-2 & -.5 & -4 & -16 \\
-2 & -.5 & -8 & -16
\end{pmatrix}$$

As you can see, 12 of the 16 elements differ from the identity matrix by more than 1, so this test also would have worked.

One drawback of this method is that it requires several additional matrices. If you are strapped for memory, this method could be unsatisfactory.

A third technique is to take the inverse of the inverse and compare it to the original matrix. The program below utilizes this method. Again, we are looking for differences greater than 0.001.

```
100 MAT A_inv= INV(A)
```

120 MAT A\_inv\_inv= INV(Ainv)

130 MAT Differ= A\_inv\_inv-A

140 MAT Compare= Differ>(.001)

150 MAT Compare1= Differ<(-.001)

160 IF SUM(Compare)+SUM(Compare1)>O THEN Ill\_con

Applying this technique to our ill-conditioned matrix, we find that all 16 elements of A\_inv\_inv differ from A by more than .001.

This technique will in general find more ill-conditioned matrices than the previous one. This is because any round-off errors are exaggerated by the second inverse. By the same token, it will occasionally detect an ill-conditioned matrix which might actually have been alright before the second inverse.

As stated before, none of these methods alone is decisive. What it all c omes down to is that the precision of MAT INV falls off as a matrix approaches singularity. By using combinations of the tests described above, it is possible to determine how much precision has been lost, and then compare it to the precision actually required by your application.

# **Miscellaneous Matrix Functions**

These functions are useful for obtaining the transpose of a matrix, summing the rows and columns of a matrix, and performing complex array operations. The topics covered are as follows:

- Transpose Function
- Summing Rows and Columns of a Matrix
- Examples of Complex Array Operations

# **Transpose Function**

There are a few matrix functions that we haven't discussed yet. One of these is the transpose function (TRN). The transpose of a matrix is derived by exchanging rows for columns and columns for rows. If A is the matrix below,

$$\begin{pmatrix}
1 & 2 & 3 \\
4 & 5 & 6 \\
7 & 8 & 9
\end{pmatrix}$$

then,

MAT B= TRN(A)

would result in:

$$\begin{bmatrix}
1 & 4 & 7 \\
2 & 5 & 8 \\
3 & 6 & 9
\end{bmatrix}$$

A matrix does not have to be square to have a transpose. If A is,

$$\begin{pmatrix}
 & A \\
0 & 1 & 8 & 3 \\
2 & 9 & 7 & -2
\end{pmatrix}$$

then,

MAT B= TRN(A)

would result in:

$$\begin{bmatrix} 0 & 2 \\ 1 & 9 \\ 8 & 7 \\ 3 & -2 \end{bmatrix}$$

The result array cannot be the same as the array being transposed. For example,

is an illegal statement and will cause an error.

The transpose of a COMPLEX array is done in the same manner as for REAL and INTEGER values. Suppose you have a COMPLEX array called Complex\_array and an array to receive the results of a MAT operation called Result\_array dimensioned as follows:

If the values read into the array called Complex\_array are as given below,

Complex\_array
$$\begin{pmatrix}
0 & -1 & 1 & 3 & 8 & -11 & 3 & 6 \\
2 & 0 & 9 & -34 & 7 & 8 & -2 & 16
\end{pmatrix}$$

then executing the statement

MAT Result\_array= TRN(Complex\_array)

would produce the following:

$$\begin{pmatrix} \textbf{Result\_array} \\ 0 & -1 & 2 & 0 \\ 1 & 3 & 9 & -34 \\ 8 & -11 & 7 & 8 \\ 3 & 6 & -2 & 16 \end{pmatrix}$$

The transpose function is useful for manipulating tables of data. It also has special significance for a small set of matrices called "orthogonal" matrices. An orthogonal matrix is defined as one whose transpose and inverse are the same.

# **Summing Rows and Columns of a Matrix**

BASIC has a function called RSUM which returns the sum of all rows in an array and a function called CSUM which returns the sum of all columns in an array. The totals are stored in a vector which RSUM and CSUM will re-dimension if necessary. Note that the DIM statement is needed in the following program because all other references to the arrays use (\*) to specify the whole array. Let A be the matrix shown below.

$$\begin{pmatrix}
3 & 6 & 18 & 7 \\
1 & 0 & 41 & 2 \\
4 & 3 & 12 & 11
\end{pmatrix}$$

If we execute:

10 OPTION BASE 1 DIM A(3.4).Row\_sum(3).Col\_sum(4) 20 30 DATA 3,6,18,7,1,0,41,2,4,3,12,11 40 READ A(\*) MAT Row\_sum= RSUM(A) 50 60 MAT Col\_sum= CSUM(A) 70 PRINT "The sum of rows is: ":Row\_sum(\*) 80 PRINT "The sum of columns is: ":Col\_sum(\*) 90 END

The system will display:

The sum of rows is: 34 44 30 The sum of columns is: 8 9 71 20 The following program adds the rows and columns of a  $2\times3$  two-dimensional complex array with the following values in it:

$$\begin{pmatrix}
2 & 3 & -6 & 9 & -1 & 1 \\
-3 & -4 & 1 & 0 & 2 & 8
\end{pmatrix}$$

If you execute:

```
100
     OPTION BASE 1
110
      COMPLEX Complex_array(2,3),Sum_rows(2),Sum_columns(3)
120
130
      DATA 2,3,-6,9,-1,1,-3,-4,1,0,2,8
140
     READ Complex_array(*)
150
160
170
      MAT Sum_rows= RSUM(Complex_array)
180
      MAT Sum_columns= CSUM(Complex_array)
190
200
      PRINT "The sum of rows is: ";Sum_rows(*)
210
      PRINT "The sum of columns is: ";Sum_columns(*)
220
      ļ
230
      END
```

The following will be displayed:

# **Examples of Complex Array Operations**

It is sometimes useful to be able to create a REAL array from the real or imaginary parts of a COMPLEX array, as well as from the arguments or absolute values of each element of a COMPLEX array. It is also useful to be able to create a COMPLEX array from two REAL arrays. This section describes functions which allow you to perform these tasks. The COMPLEX array used in the examples is given below:

To place the real part of each element in a COMPLEX array called Complex\_array into a REAL array called Array, you would use the following statement:

MAT Array= REAL(Complex\_array)

which would result in the following array:

Array 
$$\begin{pmatrix} -1 & 3 & -9 \\ 1 & 2 & 16 \end{pmatrix}$$

To place the imaginary part of each element in a COMPLEX array called Complex\_array into a REAL array called Array, you would use the following statement:

MAT Array= IMAG(Complex\_array)

which would result in the following array:

Array
$$\begin{pmatrix}
-2 & 5 & 8 \\
0 & -7 & -1
\end{pmatrix}$$

To place the argument of each element in a COMPLEX array called Complex\_array into a REAL array called Array, you would use the following statement:

MAT Array= ARG(Complex\_array)

which would result in the following array:

Array
$$\begin{pmatrix}
-2.0344 & 1.0304 & 2.4150 \\
0.0000 & -1.2925 & -.0624
\end{pmatrix}$$

Keep in mind that taking the ARG of an array returns values for the array elements which fall in the range of  $-\pi$  to  $+\pi$  for the radian mode and  $-180^{\circ}$  to  $+180^{\circ}$  for the degree mode.

To place the absolute value (or magnitude) of each element in a COMPLEX array called Complex\_array into a REAL array called Array, you would use the following statement:

MAT Array= ABS(Complex\_array)

which would result in the following array:

To create a conjugate array out of the COMPLEX array called Complex\_array and place that conjugate array into the COMPLEX array called Conjugate, you would use the following statement:

MAT Conjugate = CONJG(Complex\_array)

which would result in the following array:

$$\begin{pmatrix}
-1 & 2 & 3 & -5 & -9 & -8 \\
1 & 0 & 2 & 7 & 16 & 1
\end{pmatrix}$$

To create a COMPLEX array called New\_comp\_array from two REAL arrays called Real\_array1 and Real\_array2,

Real\_array1
 Real\_array2

 
$$\begin{pmatrix} 4 & 6 & 7 \\ 5 & 9 & 1 \end{pmatrix}$$
 $\begin{pmatrix} -4 & -8 & -1 \\ -3 & -2 & -9 \end{pmatrix}$ 

you would use the following statement:

MAT New\_comp\_array= CMPLX(Real\_array1,Real\_array2)

which would result in the following array:

New\_comp\_array
$$\begin{pmatrix}
4 & -4 & 6 & -8 & 7 & -1 \\
5 & -3 & 9 & -2 & 1 & -9
\end{pmatrix}$$

# **Using Arrays for Code Conversion**

Suppose you have an input device that provides information in 8-bit ASCII code. On the other hand, an output device in the same system uses a non-ASCII specialized 8-bit code. Examples might include specialized instrumentation, typesetting equipment, or a multitude of other devices. For each ASCII character, there is a corresponding code for the output device. There may be some ASCII characters (such as control characters) that are not to be converted. Let us assume that a null character (all bits set to zero) is used for those special characters. Here is how a conversion array is set up:

- 1. First, an array is created with 256 elements (0 thru 255). Each element address corresponds to the 8-bit integer numeric equivalent of the ASCII character code. The contents of a given array element contains the output code for the corresponding ASCII input code. The array can be REAL or integer. Usually, it is more efficient to use integer arrays for converting 16-bit or shorter codes. The array must be filled by individual program statements (assignments or DATA and READ statements), or it can be filled from a mass storage file. If a file is used, the data must be created by some prior means. Fixed conversion codes can sometimes be generated by an algorithm in the introductory part of the program that performs the conversions.
- 2. Input data is placed in a string variable (see the "String Manipulation" chapter for string variables techniques). Characters are then picked off, one character at a time, for conversion. Refer to BASIC Interfacing Techniques for more information about output operations.

Here is an example of how such an operation could be implemented:

```
1000
       INTEGER Convert (0:255)
1010
       DIM In$[80]
1020
       Source=18
                     ! Source device selector
1030
       Dest=22
                     ! Destination device selector
```

Initialize the conversion array here.

```
2470
       ENTER Source; Input$
                             ! Input line of ASCII
2480
       FOR I=1 TO LEN(In$) ! Send converted bytes
2490
        OUTPUT Dest; CHR$(Convert(NUM(In$[I,I])));
2500
       NEXT I
```

Note that the semicolon in line 2490 prevents sending a carriage-return and line-feed character pair at the end of each output line. This is usually necessary to prevent unwanted behavior when using ASCII strings to output non-ASCII data. This technique can be applied to arbitrary data conversions with virtually no limitations.

It is also possible to handle code conversions automatically in OUTPUT statements with the CONVERT options of the ASSIGN statement. See the ASSIGN Attributes discussion in BASIC Interfacing Techniques.

| String Storage                               |  |  |  |
|----------------------------------------------|--|--|--|
| String Arrays 5-3                            |  |  |  |
| Evaluating Expressions Containing Strings 5- |  |  |  |
| Evaluation Hierarchy 5-4                     |  |  |  |
| String Concatenation 5-4                     |  |  |  |
| Relational Operations 5-5                    |  |  |  |
| Substrings 5-6                               |  |  |  |
| Single-Subscript Substrings 5-6              |  |  |  |
| Double-Subscript Substrings 5-7              |  |  |  |
| Special Considerations                       |  |  |  |
| String-Related Functions                     |  |  |  |
| Current String Length                        |  |  |  |
| Maximum String Length 5-10                   |  |  |  |
| Substring Position 5-11                      |  |  |  |
| String-to-Numeric Conversion 5-13            |  |  |  |
| Numeric-to-String Conversion 5-15            |  |  |  |
| CRT Character Set 5-16                       |  |  |  |
| String Functions                             |  |  |  |
| String Reverse                               |  |  |  |
| String Repeat 5-18                           |  |  |  |
| Trimming a String 5-19                       |  |  |  |
| Case Conversion                              |  |  |  |
| Copying String Arrays and Subarrays 5-21     |  |  |  |
| Searching and Sorting 5-22                   |  |  |  |
| Reordering an Array 5-28                     |  |  |  |
| Searching for Strings                        |  |  |  |
| Searching String Arrays                      |  |  |  |
| Number=Base Conversion 5-34                  |  |  |  |
| Introduction to Lexical Order 5-36           |  |  |  |
| Why Lexical Order? 5-36                      |  |  |  |
| How It Works 5-36                            |  |  |  |
| The ASCII Character Set 5-37                 |  |  |  |
| The Extended Character Set 5-41              |  |  |  |
| Predefined Lexical Order 5-43                |  |  |  |

| Lexical Tables              | 5-45                                                                                                |
|-----------------------------|----------------------------------------------------------------------------------------------------|
| Notation                    | <b>5-45</b>                                                                                         |
| ASCII Lexical Order         | <b>5-46</b>                                                                                         |
| Case Conversions            | <b>5-46</b>                                                                                         |
| FRENCH Lexical Order        | 5-48                                                                                                |
| Case Conversions            | 5-48                                                                                                |
| GERMAN Lexical Order        | 5-50                                                                                                |
| Case Conversions            | 5-50                                                                                                |
| SPANISH Lexical Order       | 5-52                                                                                                |
| Case Conversions            | 5-52                                                                                                |
| SWEDISH Lexical Order       | 5-54                                                                                                |
| Case Conversions            | 5-54                                                                                                |
| User-defined LEXICAL ORDER  | 5-56                                                                                                |
| User-Defined Lexical Orders | 5-58                                                                                                |
| Sequence Numbers            | 5-60                                                                                                |
| Mode Entries                | 5-60                                                                                                |
| Bits, Bytes, and Mode Types | 5-61                                                                                                |
|                             | and the second second                                                                               |
|                             | $\mathcal{L}_{\mathcal{A}} = \{ 1 \in \mathcal{A} \mid 1 \in \mathcal{A} \mid 1 \in \mathcal{A} \}$ |
|                             |                                                                                                    |

It is often desirable to store non-numerical information in the computer. A word, a name or a message can be stored in the computer as a string. Any sequence of characters may be used in a string. Quotation marks are used to delimit the beginning and ending of the string. The following are valid string assignments.

LET AS="COMPUTER" Fail\$="The test has failed." File\_name\$="INVENTORY" Test\$=Fail\$[5.8]

The left-hand side of the assignment (the variable name) is equated to the right-hand side of the assignment (the literal).

String variable names are identical to numeric variable names with the exception of a dollar sign (\$) appended to the end of the name.

The length of a string is the number of characters in the string. In the previous example, the length of A\$ is 8 since there are eight characters in the literal "COMPUTER". A string with length 0 (i.e., that contains no characters) is known as a "null" string.

BASIC allows the dimensioned length of a string to range from 1 to 32 767 characters and the current length (number of characters in the string) to range from zero to the dimensioned length. A string of zero characters is often called a null string or an empty string.

The default dimensioned length of a string is 18 characters. The DIM, COM, and ALLOCATE statements are used to define string lengths up to the maximum length of 32 767 characters. An error results whenever a string variable is assigned more characters than its dimensioned length.

A string may contain any character. The only special case is when a quotation mark needs to be in a string. Two quotes, in succession, will embed a quote within a string.

- 10 Quote\$="The time is ""NOW""."
- 20 PRINT Quote\$
- 30 END

Produces: The time is "NOW".

# **String Storage**

Strings whose length exceeds the default length of 18 characters must have space reserved before assignment. The following statements may be used.

- DIM Long\$[400] Reserve space for a 400 character string.
- COM Line\$[80] Reserve an 80 character common variable.
- ALLOCATE Search [Length] Dynamic length allocation.

The maximum length of any string must not exceed 32 767 characters. A string may also be dimensioned to a length less than the default length of 18 characters.

The DIM statement reserves storage for strings.

DIM Part\_number\$[10], Description\$[64], Cost\$[5]

The COM statement defines common variables that can be used by subprograms.

COM Name\$[40], Phone\$[14]

The ALLOCATE statement allows dynamic allocation of string storage. When the maximum length of a string cannot be determined ahead of time, the ALLOCATE statement can be used to reserve enough memory space for the string without wasting space.

ALLOCATE Line\$[Length]

Strings that have been dimensioned but not assigned return the null string.

# **String Arrays**

Large amounts of text are easily handled in arrays. For example:

DIM File\$(1000)[80]

This statement reserves storage for 1000 lines of 80 characters per line. Do not confuse the brackets, which define the length of the string, with the parentheses which define the number of strings in the array. Each string in the array can be accessed by an index. For example:

#### PRINT File\$(27)

Prints the 27th element in the array. Since each character in a string uses one byte of memory and each string in the array requires as many bytes as the length of the string, string arrays can quickly use a lot of memory.

A program saved on a disc as an ASCII type file can be entered into a string array, manipulated, and written back out to disc.

# **Evaluating Expressions Containing Strings**

This section covers the following topics:

- Evaluation Hierarchy
- String Concatenation
- Relational Operations

## **Evaluation Hierarchy**

Evaluation of string expressions is simpler than evaluation of numerical expressions. The three allowed operations are extracting a substring, concatenation, and parenthesization. The evaluation hierarchy is presented in the following table.

| Order | Operation                |
|-------|--------------------------|
| High  | Parentheses              |
|       | Substrings and Functions |
| Low   | Concatenation            |

## **String Concatenation**

Two separate strings are joined together by using the oncatenation operator "a". The following program combines two strings into one.

- 10 One\$="WRIST"
- 20 Two\$="WATCH"
- 30 Concat\$=One\$&Two\$
- 40 PRINT One\$, Two\$, Concat\$
- 50 END

#### **Prints:**

WRIST WATCH WRISTWATCH

The concatenation operation, in line 30, appends the second string to the end of the first string. The result is assigned to a third string. An error results if the concatenation operation produces a string that is longer than the dimensioned length of the string being assigned.

## **Relational Operations**

Most of the relational operators used for numeric expression evaluation can also be used for the evaluation of strings.

The following examples show some of the possible tests.

| "ABC" = "ABC"         | True  |
|-----------------------|-------|
| "ABC" = " ABC"        | False |
| "ABC" < "AbC"         | True  |
| "6" > "7"             | False |
| "2" < "12"            | False |
| "long" <= "longer"    | True  |
| "RE-SAVE" >= "RESAVE" | False |

Any of these relational operators may be used: <, >, <=, >=, =, <>.

Testing begins with the first character in the string and proceeds, character by character, until the relationship has been determined.

The outcome of a relational test is based on the characters in the strings not on the length of the strings. For example:

```
"BRONTOSAURUS" < "CAT"
```

This relationship is true since the letter "C" is higher in ASCII value than the letter "B".

#### NOTE

When the LEX binary is loaded, the outcome of a string comparison is based on the character's lexical value rather than the character's ASCII value. See the LEXICAL ORDER IS statement later in this chapter for more details.

# **Substrings**

A subscript can be appended to a string variable name to define a substring. A substring may comprise all or just part of the original string. Brackets enclose the subscript which can be a constant, variable, or numeric expression. For instance:

Specifies a substring starting with the fourth character of the original String\$[4] string.

The subscript must be in the range: 1 to the current length of the string plus 1. Note that the brackets now indicate the substring's starting position instead of the total length of the string as when reserving storage for a string.

Subscripted strings may appear on either side of the assignment.

## **Single-Subscript Substrings**

When a substring is specified with only one numerical expression, enclosed with brackets, the expression is evaluated and rounded to an integer indicating the position of the first character of the substring within the string.

The following examples use the variable A\$ which has been assigned the literal "DIC-TIONARY".

| Statement     | Output        |  |
|---------------|---------------|--|
| PRINT A\$     | DICTIONARY    |  |
| PRINT A\$[0]  | (error)       |  |
| PRINT A\$[1]  | DICTIONARY    |  |
| PRINT A\$[5]  | IONARY        |  |
| PRINT A\$[10] | Y             |  |
| PRINT A\$[11] | (null string) |  |
| PRINT A\$[12] | (error)       |  |

When a single subscript is used it specifies the starting character position, within the string, of the substring. An error results when the subscript evaluates to zero or greater than the current length of the string plus 1. A subscript that evaluates to 1 plus the length of the string returns the null string ("") but does not produce an error.

## **Double-Subscript Substrings**

A substring may have two subscripts, within brackets, to specify a range of characters. When a comma is used to separate the items within brackets, the first subscript marks the beginning position of the substring, while the second subscript is the ending position of the substring. The form is: A\$[Start,End]. For example, if A\$ = "JABBERWOCKY", then

A\$[4,6] Specifies the substring: BER

When a semicolon is used in place of a comma, the first subscript again marks the beginning position of the substring, while the second subscript is now the length of the substring. The form is: A\$[Start;Length].

A\$[4;6] Specifies the substring: BERWOC

In the following examples the variable B\$ has been assigned the literal "ENLIGHTEN-MENT":

| Statement        | Output        |  |
|------------------|---------------|--|
| PRINT B\$        | ENLIGHTENMENT |  |
| PRINT B\$[1,13]  | ENLIGHTENMENT |  |
| PRINT B\$[1;13]  | ENLIGHTENMENT |  |
| PRINT B\$[1,9]   | ENLIGHTEN     |  |
| PRINT B\$[1;9]   | ENLIGHTEN     |  |
| PRINT B\$[3,7]   | LIGHT         |  |
| PRINT B\$[3;7]   | LIGHTEN       |  |
| PRINT B\$[13,13] | N             |  |
| PRINT B\$[13;1]  | N             |  |
| PRINT B\$[13,26] | (error)       |  |
| PRINT B\$[13;13] | (error)       |  |
| PRINT B\$[14;1]  | (null string) |  |

An error results if the second subscript in a comma separated pair is greater than the current string length plus 1 or if the sum of the subscripts in a semicolon separated pair is greater than the current string length plus 1.

Specifying the position just past the end of a string returns the null string.

## **Special Considerations**

All substring operations allow a subscript to specify the first position past the end of a string. This allows strings to be concatenated without the concatenation operator. For instance:

```
10
      A$="CONCAT"
20
      A$[7]="ENATION"
30
      PRINT A$
40
      END
```

Produces: CONCATENATION

The substring assignment is only valid if the substring already has characters up to the specified position. Access beyond the first position past the end of a string results in the error:

```
ERROR 18 String ovfl. or substring err
```

A good practice is to dimension all strings including those shorter than the default length of eighteen characters.

Some very interesting assignments can be attempted. For example, a 14-character string can be assigned to a 3-character substring.

```
10
     Big$="Too big to fit"
20
     Small$="Little string"
30
40
     Small$[1,3]=Big$
50
60
     PRINT Small$
70
     END
```

Prints: Tootle string

When a substring assignment specifies fewer characters than are available, any extra trailing characters are truncated.

The alternate assignment is shown in the next example. Here a 4-character string is assigned to a 8-character substring.

```
Big$="A large string"
10
20
      Small$="tiny"
30
40
      Big$[3,10] = Small$
50
      DISP Big$
60
70
      END
```

Prints: A tiny ring

Since the subscripted length of the substring is greater than the length of the replacement string, enough blanks (ASCII spaces) are added to the end of the replacement string to fill the entire specified substring.

# **String-Related Functions**

Several intrinsic functions are available in BASIC for the manipulation of strings. These functions include conversions between string and numeric values.

## **Current String Length**

The "length" of a string is the number of characters in the string. The LEN function returns an integer whose value is equal to the string length. The range is from 0 (null string) thru 32 767. For example:

```
PRINT LEN("HELP ME")
```

Prints: 7

The following example program prints the length of a string that is typed on the keyboard.

```
10 DIM In$[160]
20 INPUT In$
30 Length=LEN(In$)
40 DISP Length; "characters in """; In$; """"
50 END
```

Try finding the length of a string containing only spaces. When the INPUT statement is used, any leading or trailing spaces are removed from items typed on the keyboard. Change INPUT to LINPUT in line 20 to allow leading and trailing spaces to be entered.

## **Maximum String Length**

The MAXLEN function returns an integer whose value is equal to the dimensioned length of a string variable. For example,

```
100
     DIM First_string$[37], Second_string$(2)[15]
110
     PRINT "Maximum length of the first string is";
120
     PRINT MAXLEN(First_string$)
130
     PRINT
140
     PRINT "Maximum length of the second string is";
150
     PRINT MAXLEN(Second_string$(1))
160
     Test("A TEST STRING")
170
     END
180
     SUB Test(A$)
190
200
       PRINT "Maximum length of the test string is";
210
       PRINT MAXLEN(AS)
220
     SUBEND
```

The above program produces the following results:

```
Maximum length of the first string is 37
Maximum length of the second string is 15
Maximum length of the test string is 13
```

## **Substring Position**

The "position" of a substring within a string is determined by the POS function. The function returns the value of the starting position of the substring or zero if the entire substring was not found. For instance:

```
PRINT POS("DISAPPEARANCE", "APPEAR")
```

#### Prints: 4

The following example prints the positions of substrings found within a string.

```
10
      DIM Sentence$[40], Word$(1:6)[8]
20
      DATA CAT, ON, A, HOT, TIN, NATION
      READ Word$(*)
30
40
      Sentence$="WHERE IS THE CAT IN CONCATENATION"
50
60
      FOR I=1 TO 6
70
        Position=POS(Sentence$, Word$(I)) ! <- POS function
80
        IF Position THEN
90
          PRINT Sentence$
          PRINT TAB(Position); Word$(I); TAB(35); "is at "; Position
100
110
          PRINT
        ELSE
120
          PRINT "'"; Word$(I); "' was not found"
130
140
          PRINT
150
        END IF
160
      NEXT I
170
      END
```

If POS returns a non-zero value, the entire substring occurs in the first string and the value specifies the starting position of the substring.

Note that POS returns the first occurrence of a substring within a string. By adding a subscript, and indexing through the string, the POS function can be used to find all occurrences of a substring. The following program uses this technique to extract each word from a sentence.

```
DIM A$[80]
10
20
     A$="I know you think you understand what I said, but you don't."
30
     INTEGER Scan, Found
40
      Scan=1
                                        ! Current substring position
50
     PRINT AS
60
     REPEAT
70
       Found=POS(A$[Scan]," ")
                                        ! Find the next ASCII space
80
       IF Found THEN
         PRINT A$[Scan,Scan+Found-1]
                                        ! Print the word
90
100
          Scan=Scan+Found
                                        ! Adjust "Scan" past last match
110
        ELSE
120
          PRINT A$[Scan]
                                        ! Print last word in string
130
       END IF
140
     UNTIL NOT Found
150
      END
```

As each occurrence is found, the new subscript specifies the remaining portion of the string to be searched.

## **String-to-Numeric Conversion**

The VAL function converts a string expression into a numeric value. The string must evaluate to a valid number or error 32 will result.

```
ERROR 32 String is not a valid number
```

The number returned by the VAL function will be converted to and from scientific notation when necessary. For example:

```
PRINT VAL("123.4E3")
```

Prints: 123400

The following program converts a fraction into its equivalent decimal value.

```
INPUT "Enter a fraction (i.e. 3/4)", Fraction$
10
20
30
      ON ERROR GOTO Err
40
       Numerator=VAL(Fraction$)
50
60
       IF POS(Fraction$,"/") THEN
70
          Delimiter=POS(Fraction$."/")
80
          Denominator=VAL(Fraction$[Delimiter+1])
90
       ELSE
          PRINT "Invalid fraction"
100
110
          GOTO Quit
120
       END IF
130
       PRINT Fraction$;" = ";Numerator/Denominator
140
150
       GOTO Quit
160 Err: PRINT "ERROR Invalid fraction"
        OFF ERROR
170
180 Quit:
           END
```

Similar techniques can be used for converting: feet and inches to decimal feet or hours and minutes to decimal hours.

The NUM function converts a single character into its equivalent numeric value. The number returned is in the range: 0 to 255. For example:

```
PRINT NUM("A")
```

Prints: 65

The next program prints the value of each character in a name.

```
INPUT "Enter your first name", Name$
10
20
30
     PRINT Name$
40
     PRINT
50
      FOR I=1 TO LEN(Name$)
       PRINT NUM(Name$[I]); ! Print value of each character
60
70
      NEXT I
80
      PRINT
90
      END
```

Entering the name: JOHN will produce the following.

74 79 72 78

## **Numeric-to-String Conversion**

The VAL\$ function converts the value of a numeric expression into a character string. The string contains the same characters (digits) that appear when the numeric variable is printed. For example:

```
PRINT 1000000, VAL$ (1000000)
```

```
Prints: 1.E+6
                 1.E+6
```

The next program converts a number into a string so the POS function can be used to separate the mantissa from the exponent.

```
CONTROL 2.0:1 ! CAPS LOCK ON
10
      INPUT "Enter a number with an exponent", Number
20
30
      Number $= VAL$ (Number)
40
50
      PRINT Number$
60
70
      E=POS(Number$, "E")
80
      IF E THEN
90
        PRINT "Mantissa is".Number$[1:E-1]
100
        PRINT "Exponent is", Number $[E+1]
110
        PRINT "No exponent"
120
130
      END IF
140
      END
```

The CHR\$ function converts a number into an ASCII character. The number can be of type INTEGER or REAL since the value is rounded, and a modulo 255 is performed. For example:

```
PRINT CHR$(97); CHR$(98); CHR$(99)
```

Prints: abc

The next program prints the values in the data statement as characters.

```
10
     PRINT CHR$(12) ! CLEAR SCREEN
20
     PRINT CHR$(7) ! RING THE BELL
30
      ı
```

```
DATA 34,130,89,111,117,32,103,111,116,32,105,116,33,128,34
40
50
      INTEGER N(1:15)
60
      READ N(*)
70
      FOR I=1 TO 15
80
        PRINT CHR$(N(I));
90
      NEXT I
100
      PRINT CHR$(7)
110
      END
```

#### **CRT Character Set**

The following program prints the character set on the screen of the CRT to show the order that strings will be sorted.

```
10
      ! Program: CRT Character Set.
20
30
     PRINT CHR$(12); "CRT Character Set"
      STATUS 1,9; Line_length ! 50, 80, or 128 Columns
40
50
     Left=Line_length/2-16
60
70
     FOR I=0 TO 255
80
       Col=I MOD 16*2+Left
90
       Row=I DIV 16+3
100
       IF Col=Left THEN
110
         PRINT TABXY(Left-5, Row);
120
        PRINT USING "3D":I
130
       END IF
140
      PRINT TABXY(Col.Row);
     CONTROL 1,4;1
                           ! Display Functions on
150
160
       PRINT USING "B,B,#";128,I ! Print the Character
170
       CONTROL 1.4:0
                           ! Display Functions off
180
    NEXT I
190
    PRINT
200
     I=127
      ON KNOB .08 GOSUB Change
210
220
      DISP USING "5A,5D,X,2A,B,B"; "ASCII",I,"=",128,I
230
      GOTO 220
240 Change: I=I-KNOBX/10
250
              IF I<O THEN I=O
260
              IF I>255 THEN I=255
270
              RETURN
280
      END
```

ASCII character values from 128 to 159 are treated differently by different systems. Refer to the section "The Extended Character Set" found this chapter.

# **String Functions**

This section covers string functions which perform the following tasks:

- Reversing the characters in a string,
- Repeating a string a given number of times,
- Trimming the leading and trailing blanks in a string,
- Converting string characters to the desired case.

## **String Reverse**

The REV\$ function returns a string created by reversing the sequence of characters in the given string.

```
PRINT REV$("Snack cans")
```

Prints: snac kcanS

A common use for the REV\$ function is to find the last occurrence of an item in a string.

- 10 DIM List\$[30]
- List\$="3.22 4.33 1.10 8.55 12.20 1.77" 20
- 30 Length=LEN(List\$)
- 40 Last\_space=POS(REV\$(List\$)," ") ! "SPACE" is delimiter
- 50 DISP "The last item is:";List\$[1+Length-Last\_space]
- 60 END

Displays: The last item is: 1.77

## **String Repeat**

120

END

The RPT\$ function returns a string created by repeating the specified string, a given number of times.

```
PRINT RPT$("* *",10)
```

Prints: \* \*\* \*\* \*\* \*\* \*\* \*\* \*\*

Here is a short program that uses RPT\$ to create an image for a formatted print statement.

```
10
     Items=7
20
     DATA 50,900,2,444,37,2001,32768
30
     ALLOCATE Array(1:Items)
40
     READ Array(*)
50
     FOR I=1 TO Items
       Digits=INT(1+LGT(Array(I)))
60
70
       IF Digits>Maxdigits THEN Maxdigits=Digits
80
     Form$="XX,"&RPT$("D",Maxdigits)&".DD"
90
     PRINT "Using the image: "; Form$
100
     PRINT USING Form$; Array(*)
110
```

## Trimming a String

The TRIMS function returns a string with all leading and trailing blanks (ASCII spaces) removed.

```
PRINT "*"; TRIM("
                     1.23
                               "):"*"
```

Prints: \*1 23\*

TRIM\$ is often used to extract fields from data statements or keyboard input.

```
10
      INPUT "Enter your full name", Name$
20
      First$=TRIM$(Name$[1.POS(Name$." ")])
      Last$=TRIM$(Name$[1+LEN(Name$)-POS(REV$(Name$)." ")])
30
      PRINT Name$.LEN(Name$)
40
50
      PRINT Last$, LEN(Last$)
      PRINT First$, LEN(First$)
60
70
```

Note that the INPUT statement trims leading and trailing blanks from whatever is typed. If you need to enter leading or trailing spaces, use the LINPUT statement.

#### Case Conversion

The case conversion functions, UPC\$ and LWC\$, return strings with all characters converted to the proper case. UPC\$ converts all lowercase characters to their corresponding uppercase characters and LWC\$ converts any uppercase characters to their corresponding lowercase characters. Roman Extension characters will be converted according to the current lexical order. See the LEXICAL ORDER IS statement later in this chapter for the case conversion listings.

```
10
      DIM Word$[160]
      LINPUT "Enter a few characters", Word$
20
30
      PRINT
      PRINT "You typed: "; Word$
40
      PRINT "Uppercase: ";UPC$(Word$)
50
60
      PRINT "Lowercase: "; LWC$ (Word$)
70
      END
```

A more general character replacement method is obtained by using a buffer that was assigned an indexed conversion. Indexed conversion uses the incoming character's ASCII value as an index into a string of characters and returns the character in that position. In the following program, the conversion string is created in line 40 and **60.** The conversion string specifies all lowercase characters are to be replaced by their corresponding uppercase character.

```
10
      DIM Cipher $ [256], A$ [80]
20
      FOR I=1 TO 255
                                  ! Create conversion string
30
        Cipher$=Cipher$&UPC$(CHR$(I))
40
      NEXT I
      Cipher$=Cipher$&UPC$(CHR$(0))
50
60
      ASSIGN OF TO BUFFER [160]; CONVERT OUT BY INDEX Cipher$
70
      LOOP
80
        INPUT AS
90
        OUTPUT OF: AS
                                  ! Conversion occurs
100
        ENTER OF: AS
110
        PRINT AS
120
      END LOOP
130
      END
```

# **Copying String Arrays and Subarrays**

MAT functions (available with the MAT binary) are commonly used to manipulate data in numeric arrays. However, several of these functions can be used with string arrays. For example, a string array is copied into another string array by the following.

```
MAT Copy$ = Original$
```

Note that only the variable name is necessary. The array specifier "(\*)" is not included when using the MAT statement.

Every element in a string array will be initialized to a constant value by the following statement.

```
MAT Array$ = (Null$)
```

The constant value can be a literal or a string expression and is enclosed in parentheses to distinguish it from an array name.

A subarray can be copied into another subarray of the same size and shape. For example, suppose you want to copy the string elements in a two-dimensional string array found in rows 1 through 3 and columns 5 and 6 of the string array called Sub\_array\$ into the array called New\$, you would execute the following statement:

```
MAT New$= Sub_array$(1:3,5:6)
```

where the above statement assumes an OPTION BASE of 1 and that New\$ is dimensioned to be a  $3\times2$  string array.

For more information on copying numeric and string arrays see the MAT statement in the BASIC Language Reference.

# **Searching and Sorting**

Information stored in a string array often requires sorting. There are over a dozen common algorithms that may be used. Each algorithm has certain advantages depending on the number of items to be sorted, the current order of the items, the time allowed to sort the items, and the complexity of the algorithm. One of the simplest (and most inefficient) sorts to implement is the "bubble" sort. The following program is a slight variation of the bubble sort.

```
10
      ! Program: SORT
20
30
      READ N
40
      DATA 10
                ! NUMBER OF ITEMS TO SORT
50
      ALLOCATE Word$(N)[5], Temp$[5]
                       ! READ ENTIRE ARRAY
60
      READ Word$(*)
70
      DATA zero.one.two.three.four.five.six.seven.eight.nine.ten
80
      PRINT Word$(*)
90
      PRINT
100 Sort:FOR I=0 TO N-1
110
           IF Word$(I)>Word$(I+1) THEN
120
             Temp$=Word$(I)
130
             Word$(I)=Word$(I+1)
140
             Word$(I+1)=Temp$
150
             GOTO Sort
160
           END IF
170
         NEXT I
180
      PRINT Word$(*)
190
      END
```

This example prints the contents of the array before and after sorting.

#### Before sorting:

```
five
   zero
              one
                         two
                                     three
                                                four
   six
              Seven
                         eight
                                     nine
                                                ten
After sorting:
   eight
              five
                         four
                                     nine
                                                one
                                                           seven
   8ix
                         three
              ten
                                     two
                                                zero
```

The strings are sorted in ascending order. If the relational operator in line 110 is changed from the greater than sign ">" to the less than sign "<", the strings will be sorted in descending order.

A list of items can be sorted very quickly by the MAT SORT statement.

```
10
      ! Program: SORT_LIST
20
      DIM List$(1:5)[6]
30
      DATA Bread, Milk, Eggs, Bacon, Coffee
      READ List$(*)
40
50
60
      PRINT "original order"
      PRINT List$(*)
70
80
90
      PRINT "ascending order"
      MAT SORT List$
100
110
      PRINT List$(*)
120
130
    PRINT "descending order"
140
      MAT SORT List$ DES
150
      PRINT List$(*)
160
      END
```

#### Running this program produces:

| Bread             | order<br>Milk    | Eggs   | Bacon | Coffee |
|-------------------|------------------|--------|-------|--------|
| ascendin<br>Bacon | g order<br>Bread | Coffee | Eggs  | Milk   |
| descendi<br>Milk  | ng order<br>Eggs | Coffee | Bread | Bacon  |

#### Sorting by Substrings

A substring range can be appended to the end of a MAT SORT key specifier. For example, to sort the entire first column of a two-dimensional string array called Str\_ary\$ using the 3rd and 4th characters of each string, you would use this key specifier: (\*,1)[3,4]. The MAT SORT statement would be as follows:

```
MAT SORT Str_ary$(*,1)[3,4]
```

Items will then be sorted by the characters within the substring specified. No error results from specifying a substring position beyond the current length of the string.

```
PRINT CHR$(12)
                         ! Program: SUBSORT
10
20
     DATA 1 OLD ORANGE, 2 TINY TOADS, 3 TALL TREES, 4 FAT FOWLS, 5 FRIED FISH
30
     DATA 6 SLOW SNAILS,7 SLIMY SLUGS,8 AWFUL HOURS,9 NASTY KNIVES
40
     DIM Things$(1:9)[38]
50
     READ Things $(*)
60
   First=1
70
     Length=1
80
     DISP "Use KNOB and SHIFT-KNOB to change sort field."
90
     ON KNOB .2 GOTO Slide
100 Go: MAT SORT Things $(*) [First; Length]
110
     FOR I=1 TO 9
120
       PRINT TABXY(10,I); Things$(I); RPT$(" ",3)
130
     NEXT I
140 W:GOTO W
150
160 Slide:STATUS 2,10;Shift
                                  ! Check for SHIFT OR CTRL
170
     S=SGN(KNOBX)
180
     IF Shift THEN
190
       Length=Length+S*(S>0 AND Length<16)+S*(S<0 AND Length>1)
200
     ELSE
210
       First=First+S*(S>O AND First<18)+S*(S<O AND First>1)
220
     END IF
230
     DISP "MAT SORT Things$(*)[";First;";";Length;"]"
240
     PRINT TABXY(9,10); RPT$(" ",First); RPT$("^",Length); RPT$(" ",10)
250
     GOTO Go
260
     END
```

#### Adding Items to a Sorted List

Lists of strings can be maintained in sorted order. Every time a new item is added to the list, the list is sorted by the MAT SORT statement. To prevent overwriting any of the items already in the list, items should be added to the top (first array element) of a list sorted in ascending order and to the bottom (last array element) of a list sorted in descending order.

```
10
     PRINT CHR$(12)
      ! Since arrays are in COM, they "remember" old values.
20
      ! After running, execute SCRATCH C to clear the arrays.
30
40
     COM Ascend$(1:18)[18], Descend$(1:18)[18]
50
60 Again: I=I+1
70
     INPUT "Enter a word". Word$
80
     Ascend$(1)=Word$
                                 ! Fill array at top
                               ! Fill array at bottom
90
     Descend$(18)=Word$
100
     CALL See
110
     IF I<18 THEN Again
120
     BEEP
130
     END
140
      |-----
150
     SUB See
                                 ! DISPLAY THE ARRAYS
       COM Ascend$(*), Descend$(*)
160
170
       MAT SORT Ascend$
                                 ! <- ascending sort
180
       MAT SORT Descend$ DES ! <- descending sort
190
       FOR J=1 TO 18
         PRINT TABXY(1,J); RPT$(" ",49)
200
         PRINT TABXY(1,J); TABXY(11,J); Ascend$(J); TABXY(31,J); Descend$(J)
210
220
       NEXT J
230
     SUBEND
```

#### Sorting by Multiple Keys

When sorting a multi-dimensional numeric or string array, it is possible to specify more than one key. The array will be sorted by the first key then the second key and so on until the key specifiers are exhausted. Once the first key sorts items into similar groups, the items within a group can be arranged in any order you choose.

```
10
     COM Tool$(1:8,1:3)[10]
20
     DATA PENCIL, RED, 35, PENCIL, BLUE, 12, PENCIL, GREEN, O, PENCIL, BLACK, 17
     DATA PEN, BLACK, 17, PEN, BLUE, 127, PEN, RED, 55, PEN, GREEN, 43
40
     READ Tool$(*)
50
     PRINT
60
     PRINT "*** UNSORTED LIST ***"
70
      PRINT "*** SORT BY COLOR ***"
80
90
     MAT SORT Tool$(*,2)[1,3]
                                     ! Sort color by first three letters.
100
     Display
     PRINT "*** SORT BY COLOR THEN BY NAME ***"
110
120
     MAT SORT Tool$(*,2),(*,1)
                                     ! Two key sort.
130
     Display
      PRINT "*** SORT BY NAME THEN BY COLOR ***"
140
150
      MAT SORT Tool$(*,1),(*,2)[1;3] DES
160
      Display
170
      END
180
      1-----
190
      SUB Display
200
        COM Tool$(*)
210
       K=K+1
220
       FOR I=1 TO 8
230
          FOR J=1 TO 3
240
            PRINT Tool$(I,J),
250
          NEXT J
260
          PRINT
270
        NEXT I
280
      SUBEND
```

#### Sorting to a Vector

It is possible to determine the sorting order of items in an array without disturbing the array. This is accomplished by "sorting" to a single-dimensioned numeric array (vector). The vector will then contain the subscripts of the items in the order that the items would have been arranged.

```
10
      DIM Month$(1:12)[3],Fix(1:12)
      DATA JAN, FEB, MAR, APR, MAY, JUN, JUL, AUG, SEP, OCT, NOV, DEC
20
30
      READ Month$(*)
      MAT SORT Month$ TO Fix ! Sort to vector
40
      PRINT Month$(*)
50
60
      PRINT Fix(*)
      FOR I=1 TO 12
70
        PRINT Month$(Fix(I)), ! Print months alphabetically
80
90
      NEXT I
100
      END
```

#### Running this program produces:

```
JAN FEB MAR APR MAY JUN JUL AUG SEP OCT NOV DEC
  8 12 2 1 7
               6 3 5 11 10 9
APR AUG DEC FEB JAN JUL JUN MAR MAY NOV OCT SEP
```

The first element of the vector contains a four (4), indicating the fourth element in the array would be the first element if the array were actually sorted.

## Reordering an Array

The rows and columns of multiple dimension arrays can be reordered. Reordering is made according to a reorder vector (single dimension array). The vector contains the values of the subscripts of the array. When the array is reordered, the columns (or rows) are arranged according to the the order of the subscripts in the reorder vector. See the following program for an example of reordering.

```
10
     PRINT CHR$(12):
                          ! SORT_DEMO
20
     DIM Size$(0:1)[5],Color$(0:2)[5],Shape$(0:1)[5]
30
     COM Ident$(0:3)[5], Array$(0:3,0:11)[6], Order(0:3), Field, Down
     DATA COUNT, SIZE, COLOR, SHAPE
40
50
     DATA small, large, blue, red, green, cube, ball, 1, 2, 3, 0
     READ Ident$(*), Size$(*), Color$(*), Shape$(*), Order(*)
60
70
     FOR I=0 TO 11
80
        Array$(0,I)=RPT$(" ",I<9)&VAL$(I+1)
        Array$(1,I)=Size$(I DIV 6)
90
100
     Array$(2,I)=Color$(I DIV 2 MOD 3)
110
      Array$(3,I)=Shape$(I MOD 2)
120
     NEXT I
130
     ON KBD CALL Do_key
140 Again:D$=" Ascending"
     IF Down THEN D$="Descending"
     DISP D$:" sort on field #":Field+1
160
170
     Sort
180
     Display
190
     GOTO Again
200
     END
210
```

```
220
      SUB Display
230
        COM Ident$(*), Array$(*), Order(*), Field, Down
240
        PRINT TABXY(1,1);
        PRINT "Press: A for ascending sort"
250
260
        PRINT "
                   D for descending sort"
270
        PRINT "
                    R to reorder array"
280
        PRINT "
                    1-4 for sort field"; TABXY(1,5)
290
        PRINT USING "#,3X,5A"; Ident$(*)
300
        FOR I=0 TO 11
310
          PRINT TABXY(1,I+7);
320
          FOR J=0 TO 3
330
            PRINT USING "#,3X,5A"; Array$(J,I)
340
          NEXT J
350
        NEXT I
360
      SUBEND
370
      |-----
380
      SUB Sort
390
        COM Ident$(*), Array$(*), Order(*), Field, Down
400
        IF Down THEN
410
          MAT SORT Array$(Field,*) DES
420
        ELSE
          MAT SORT Array$(Field,*)
430
440
        END IF
450
      SUBEND
460
      !-----
470
      SUB Do_key
480
        COM Ident$(*), Array$(*), Order(*), Field, Down
490
        Key$=KBD$
500
        SELECT Kev$
510
        CASE "1" TO "4"
520
          Field=VAL(Key$)-1
530
        CASE "A", "a"
540
         Down=0
550
        CASE "D"."d"
560
          Down=1
570
        CASE "R"."r"
580
          MAT REORDER Array$ BY Order
590
          MAT REORDER Ident$ BY Order
600
        CASE ELSE
610
         BEEP
620
        END SELECT
630
      SUBEND
```

## **Searching for Strings**

The following program outlines a method for replacing a word in a string.

```
! Program: Word_Replace
  100
  110
  120
       DIM Text$[80]
  130
  140 Search$="bad"
  150 Replace$="good"
  160
        Text$="I am a bad string."
  170
  180 PRINT Text$
  190 S_length=LEN(Search$)
  200 Position=POS(Text$.Search$)
  210
       IF NOT Position THEN Quit
  220
  230
      Text$=Text$[1,Position-1]&Replace$&Text$[Position+S_length]
  240
  250 PRINT Text$
  260 Quit:
             END
Print:
         I am a bad string.
         I am a good string.
```

Large groups of strings are usually maintained in arrays. Searching an array for a particular value is shown in the following example.

```
100
     OPTION BASE 1
110 DIM List$(4)[20]
120
    INTEGER I
130
     DATA BLACK BILL $100.00
140
     DATA BROWN JEFF $150.00
150
     DATA GREEN JIM
                       $200.00
160
     DATA WHITE WILL $125.00
170
     READ List$(*)
180
     PRINT USING "20A./":List$(*)
190
     I=1
200
    LOOP
210
     EXIT IF I>4
220
     EXIT IF List$(I)[1,5]="BROWN"
230
       T=T+1
240
     END LOOP
250
260
     IF I<=4 THEN PRINT List$(I)[1,5];": ";List$(I)[14,17]</pre>
270
     END
```

#### Results:

```
BLACK BILL $100.00
BROWN JEFF $150.00
GREEN JIM $200.00
WHITE WILL $125.00
```

BROWN: \$150

It is often necessary to find the minimum and maximum values in a string array. The following program illustrates one method.

```
OPTION BASE 1
100
110
      INTEGER I. Items
120
      Items=5
130
      ALLOCATE String_search$(Items)[3]
140
      DATA ABC, BCD, CDE, DEF, EFG
150
      READ String_search$(*)
160
170
      Max$=String_search$(1) ! Start with first item for max.
180
      Min$=Max$
                              ! Assume same item is min.
190
      FOR I=2 TO Items
200
        IF Max$<String_search$(I) THEN Max$=String_search$(I)</pre>
210
        IF Min$>String_search$(I) THEN Min$=String_search$(I)
220
      NEXT I
230
      PRINT "The maximum array value is "; Max$; ". ";
      PRINT "The minimum array value is ";Min$;"."
240
250
      END
```

#### Results:

The maximum array value is EFG. The minimum array value is ABC.

## **Searching String Arrays**

Searching string arrays is similar to searching numeric arrays. For example, assume array List\$ contains a list of names and dollar amounts. The program shown next puts the data into the source array (List\$). It then searches for a particular name and outputs the corresponding dollar amount.

```
OPTION BASE 1
100
                                   ! Select option base.
110
     DIM List$(4)[20]
                                   ! Dimension source array.
120
     DATA BLACK BILL $100.00 BROWN JEFF $150.00
130
     DATA GREEN JIM
                        $200.00.WHITE WILL $125.00
140
     READ List$(*)
                                   ! Read data into List$.
     PRINT USING "20A,/"; List$(*) ! Output the original list.
150
160
     MAT SEARCH List$(*)[1,5],LOC("BROWN");Person ! Search proper
170
                              portion of each string in List$ for a
180
     ţ
                              particular person.
190
     PRINT
200
     IF Person<=4 THEN
       PRINT List$(Person)[1,5];": ";List$(Person)[13,20] ! Output
210
220
                                   specified name and dollar amount.
230
      END IF
240
     END
```

In this program a MAT SEARCH is used to find the string which contains the required name. Once that string is found, the portion of it containing the dollar amount is displayed. Note that the substring specifier is used in the search and display statements. If you run this program, the following results are obtained.

```
BLACK BILL $100.00
BROWN JEFF $150.00
GREEN JIM
            $200.00
WHITE WILL $125.00
```

BROWN: \$150

MAX and MIN values can also be obtained from a string search as demonstrated by the program shown next.

```
100
     OPTION BASE 1
                                         ! Select option base.
      DIM String_search$(5)[3]
                                         ! Dimension the strings array.
110
120
      DATA "DEF", "BCD", "ABC", "CDE", "EFG"
140
      READ String_search$(*)
                                        ! Read data into the array.
150
      MAT SEARCH String_search$, MAX; Max_value$ ! Search the strings
160
                                   array for the maximum string value.
170
      MAT SEARCH String_search$, MIN; Min_value$ ! Search the strings
180
                                   array for the minimum string value.
      ! The following statements output the results of the search.
190
200
      PRINT "The maximum array value is "; Max_value$;". ";
210
      PRINT "The minimum array value is "; Min_value$; "."
220
      END
```

The array String\_search\$ is filled with string data. MAT SEARCH statements are then used to find the maximum and minimum values of the data. If this program is run, the following results are obtained.

The maximum array value is EFG. The minimum array value is ABC.

## **Number-Base Conversion**

Utility functions are available to simplify the calculations between different number bases. The two functions IVAL and DVAL convert a binary, octal, decimal, or hexadecimal string value into a decimal number. The IVAL\$ and DVAL\$ functions convert a decimal number into a binary, octal, decimal, or hexadecimal string value. The IVAL and IVAL\$ functions are restricted to the range of INTEGER variables (-32 768 thru 32 767). The DVAL and DVAL\$ functions allow "double length" integers and thus allow larger numbers to be converted (-2 147 483 648 thru 2 147 483 647).

If you are familiar with binary notation, you will probably recognize the fact that IVAL and IVAL\$ operate on 16-bit values while DVAL and DVAL\$ operate on 32-bit values.

```
10
      PRINT CHR$(12)
20
      DIM Radix$(1:4)[7].Radix(1:4).V$[33]
30
      DATA Binary, Octal, Decimal, Hex, 2, 8, 10, 16
40
      READ Radix (*), Radix (*)
50
      R=3
                                               ! Default to decimal mode
60
      ON KEY 5 LABEL "NEW RADIX" GOTO Radix
70
      ON KBD GOTO Key
80 Erase: V$=""
90
      V=0
100 See: FOR I=1 TO 4
110
        PRINT TABXY(1,10+1); Radix$(I), DVAL$(V, Radix(I)); TABXY(49,10+1)
120
130
      DISP "Enter a "; Radix$(R); " number"; TAB(28); "(press SPACE to clear)"
140 W:GOTO W
```

```
150 Key: ON ERROR GOTO Bad
                                              ! Trap overrange
      Key$=UPC$(KBD$)
      Test=POS("0123456789ABCDEF", Key$)
170
180
      IF Test AND Test <= Radix(R) THEN
190
        V$=V$&Key$
200
        V=DVAL(V$,Radix(R))
210
      ELSE
220
        IF Key$="-" THEN Toggle
230
        BEEP 900,.02
                                              ! Not a digit key
240
      END IF
250
      IF Key = " THEN Erase
260
      GOTO See
270 Bad:DISP ERRM$
280
      BEEP
290
      WAIT 1.5
300
      GOTO Erase
310 Radix:R=1+R MOD 4
320
      GOTO Erase
330 Toggle: IF V$[1:1]="-" THEN
        V$[1,1]="0"
340
350
      ELSE
360
        V$="-"&V$
370
      END IF
      V=DVAL(V$.Radix(R))
380
390
      GOTO See
400
      END
```

The program starts by prompting for a decimal number to be entered. As the digits are typed, the number is displayed in each of the possible number bases. The softkey [k5] or [5] lets you select the different number bases. Pressing the spacebar will clear the display.

## **Introduction to Lexical Order**

The LEXICAL ORDER IS statement lets you change the collating sequence (sorting order) of the character set. Changing the lexical order will affect the results of all string relational operators and operations, including the MAT SORT, MAT SEARCH, and CASE statements. In addition to redefining the collating sequence, the case conversion functions, UPC\$ and LWC\$, are adjusted to reflect the current lexical order.

Predefined lexical orders include: ASCII, FRENCH, GERMAN, SPANISH, SWEDISH, and STANDARD. You can create lexical orders for special applications. The STANDARD lexical order is determined by an internal keyboard jumper, set at the factory to correspond to the keyboard supplied with the computer. The setting can be determined by examining the proper keyboard status register (STATUS 2,8; Language). Thus, the STANDARD lexical order on a computer equipped with a French keyboard will actually invoke the FRENCH lexical order.

## Why Lexical Order?

A common task for computers is to arrange (sort) a group of items in alphabetical order. However, "alphabetical order" for a computer is normally based on the character sequence of the ASCII<sup>2</sup> character set. While the ASCII character sequence is adequate for many English Language applications, most foreign language alphabets include accented characters which are not part of the standard ASCII character set but must be included in the sequence to correctly sort the characters used in the language.

Since special character combinations often appear in some languages, these combinations and other special cases can be included in the lexical table to simplify working in other languages.

#### **How It Works**

The LEXICAL ORDER IS statement modifies the collating sequence by assigning a new value to each character. The new value, called a sequence number, is used in place of the character's ASCII value whenever characters are compared. Internally the characters retain their ASCII value, however the outcome of a comparison will be based on the sequence number assigned to the character instead of the character's ASCII value. In the process of comparing two strings, each of the strings is converted to a series of sequence numbers and the test is determined by the greater sequence numbers rather than the greater ASCII values.

<sup>1</sup> Available with LEX

<sup>&</sup>lt;sup>2</sup> ASCII stands for "American Standard Code for Information Interchange".

### The ASCII Character Set

The ASCII set consists of 128 distinct characters including uppercase and lowercase alpha, numeric, punctuation, and control characters.

The table to the right shows the complete ASCII character set, as displayed on the CRT. Each character is preceded by its ASCII value. The character's value is actually the decimal representation of the binary value (bit pattern) used internally, by the computer. to represent the character.

The characters are arranged in ascending value, which is to say, in ascending lexical order. A character is "less than" another character if its ASCII value is smaller. From the table it can be seen that "A" is less than "B" since the value of the letter "A" (65) is less than the value of the letter "B" (66).

If you have experimented with string comparisons based on the ASCII collating sequence. you may have noticed a few shortcomings. Consider the following words.

RESTORE, RE-STORE, and RE\_STORE

Sorting these items according to the ASCII collating sequence will arrange them in the following order.

RE-STORE < RESTORE < RE\_STORE

This points out a limitation of string comparisons based on ASCII sequence. Since the hyphen's value (45) is less than any alpha-numeric character, and the underbar's value (95) is greater than all uppercase alpha characters, a word containing a hyphen will be less than the same word without the hyphen, and a word containing an underbar will be greater than the same word without the underbar. The LEXICAL ORDER IS statement lets you overcome these limitations by changing the sorting order of the character set.

### **Displaying Control Characters**

Several special display features are available through the use of STATUS and CONTROL registers. Normally, ASCII characters 0 through 31 (control characters) are not displayed on the CRT. To enable the display of control characters, execute the following statement.

CONTROL 1,4;1 or DISPLAY FUNCTIONS ON

Printing a line of text to the CRT will now show the trailing carriage-return and linefeed. Although this mode is useful for some applications, control characters are usually not displayed on the CRT.

CONTROL 1.4:0 or DISPLAY FUNCTIONS OFF

Turns off the special display functions mode.

# **ASCII Character Set for CRT**

| Num. | Chr.           | Num. | Chr .      | Num. | Chr. | Num.  | Chr . |
|------|----------------|------|------------|------|------|-------|-------|
| . 0  | N              | 32   |            | 64   | 6    | 96    | •     |
| 1    | Ŧ              | 33   | !          | 65   | A    | 97    | а     |
| 2    | ×              | 34   | 91         | 66.  | В    | 98    | b     |
| 3    | E X            | 35   | #          | 67   | C    | 99    | C     |
| 4    | 4              | 36   | \$         | 68   | D    | 100   | đ     |
| 5    | Š              | 37   | *          | 69   | E    | 101   | e     |
| 6    | °k             | 38   | &          | 70   | F    | 102   | f     |
| 7    | 4              | 39   | •          | 71   | G    | 103   | g     |
| 8    | •              | 40   | (          | 72   | H    | 104   | h     |
| 9    | 4              | 41   | )          | 73   | I    | 105   | i     |
| 10   | 4              | 42   | *          | 74   | J    | 106   | j     |
| 11   | ¥              | 43   | +          | 75   | K    | 107   | k     |
| 12   | F <sub>F</sub> | 44   | j          | 76   | L    | 108   | 1     |
| 13   | Ç              | 45   | _          | 77   | M    | 109   | m     |
| 14   | •              | 46   | •          | 78   | N    | 110   | n     |
| 15   | •              | 47   | 1          | 79   | 0    | 111   | 0     |
| - 16 | P              | 48   | 0          | 80   | P    | 112   | р     |
| 17   | 9              | 49   | 1          | 81   | Q    | 113   | q     |
| 18   | 9              | 50   | 2          | 82   | R    | 114   | r     |
| 19   | В.             | 51   | 3          | 83   | S    | 115   | S     |
| 20   | 9              | 52   | 4          | 84   | T    | 116   | t     |
| 21   | N.             | 53   | 5          | 85   | U    | 117   | u     |
| 22   | ₹.             | 54   | 6          | 86   | V    | 118   | V     |
| 23   | •              | 55   | 7          | 87   | W    | . 119 | W     |
| 24   | Ç,             | 56   | 8          | 88   | X    | 120   | X.    |
| 25   | F.             | 57   | 9          | 89   | Y    | 121   | y     |
| 26   | 1              | 58   | :          | 90   | Z    | 122   | Z     |
| 27   | Ē              | 59   | <b>;</b> . | 91   | . [  | 123   | {     |
| 28   | Ę              | 60   | <          | 92   | • 🔨  | 124   | 1     |
| 29   | •              | 61   | =          | 93   | ]    | 125   | }     |
| 30   | 3              | 62   | >          | 94   | ^    | 126   | ~     |
| 31   | ų.             | 63   | ?          | 95   |      | 127   |       |

# **Extended Character Set for CRT**

| Num. | Chr .                               | Num. Chr. | Num. Chr.    | Num. Chr.                                            |
|------|-------------------------------------|-----------|--------------|------------------------------------------------------|
| 128  | ŗ,                                  | 160       | 192 â        | 224 Á                                                |
| 129  |                                     | 161 À     | 193 ê        | 225 X                                                |
| 130  | E                                   | 162 A     | 194 0        | 226 ä                                                |
| 131  | I<br>B                              | 163 È     | 195 Q        | 227 Đ                                                |
| 132  | Ţ                                   | 164 É     | 196 á        | 228 đ                                                |
| 133  | حوحن عي سرامع عولاجاله ولاجأله وعرق | 165 Ë     | 197 é        | 229 Í                                                |
| 134  | Ç                                   | 166 Î     | 198 ó        | 230 Ì                                                |
| 135  | Ţ                                   | 167 Ï     | 199 ú        | 231 ර                                                |
| 136  | 쒀                                   | 168 ´     | 200 à        | 232 Ò                                                |
| 137  | R<br>D                              | 169 `     | 201 è        | 233 💍                                                |
| 138  | Ę                                   | 170 ^     | 202 ბ        | 23 <b>4</b> õ                                        |
| 139  | G<br>R                              | 171 "     | 203 ù        | 235 Š                                                |
| 140  | ç                                   | 172 ~     | 204 ä        | 236 š                                                |
| 141  | <b>5</b>                            | 173 Ù     | 205 ë        | 237 Ú                                                |
| 142  | M<br>G                              | 174 O     | 206 ö        | 238 Ÿ                                                |
| 143  | 5K 90 91 92 97 94                   | 175 €     | 207 ü        | 239 ÿ                                                |
| 144  | 90                                  | 176 -     | 208 🛦        | 240 Ъ                                                |
| 145  | ์<br>1                              | 177 Ý     | 209 <b>î</b> | 241 þ                                                |
| 146  | 9<br>2                              | 178 ý     | 210 Ø        | 242 .                                                |
| 147  | 9                                   | 179       | 211 <i>A</i> | <b>243</b> μ                                         |
| 148  | 9<br>4                              | 180 Ç     | 212 å        | 244 ¶                                                |
| 149  | 95 96 97                            | 181 ç     | 213 í        | 245 b                                                |
| 150  | 8                                   | 182 N     | 214 ø        | 246 -                                                |
| 151  | 9                                   | 183 ñ     | 215 æ        | 247 <del>1</del><br>248 <del>1</del><br>249 <b>8</b> |
| 152  | 9                                   | 184 i     | 216 Ä        | 248 <del>1</del>                                     |
| 153  | 9                                   | خ 185     | 217 1        |                                                      |
| 154  | 98 99 9 <b>4</b>                    | 186 🛱     | 218 Ö        | 250 ≗                                                |
| 155  | 96.8C 90 9F                         | 187 £     | 219 Ü        | 251 ≪                                                |
| 156  | C<br>Si                             | 188 ¥     | 220 É        | 252 ■                                                |
| 157  | 9                                   | 189 §     | 221 ï        | 253 <b>»</b>                                         |
| 158  | 툍                                   | 190 f     | 222 в        | 254 ±                                                |
| 159  | 9<br>F                              | 191 ¢     | <b>223</b>   | 255 🔣                                                |

## The Extended Character Set

Only 128 characters are defined in the ASCII character set. An additional 128 characters are available in the extended character set. The extended set includes CRT highlighting characters, special symbols, and Roman Extension characters (accented vowels and other characters used in many foreign languages).

#### Note

Some printers produce different extended characters than those displayed on the CRT. Check the printer manual for details on alternate character sets.

# **Highlight Characters**

The first 32 characters in the extended character set are reserved for controlling various aspects of the CRT. The definition of these characters has been evolving with upgrades to both hardware and system software. Therefore, the action of these characters depends upon your model of computer and the level of BASIC (and Extensions) you have loaded.

With the BASIC system and Series 200/300 hardware, there is a possibility of having CRT highlights such as inverse video and blinking. The first eight characters (ASCII values 128 thru 135) are used to control these highlights, while the Model 226 is an example of a display without highlights. See the "Highlight Characters" tables in the appendix of the BASIC Language Reference.

The SYSTEM\$ function is available and can be used to determine what CRT highlights are present. The expression

### SYSTEM\$("CRT ID")

returns a string containing information such as the CRT width and available highlights. The string returned by this expression is for Series 300 medium resolution monochrome monitors is:

#### 6: 80H GB1

The 80 is the width of the CRT in characters and the H indicates that monochrome highlights are available. If there were a space instead of the H, then the CRT does not have highlights.

You can also determine if you have CRT highlights by sending a highlight control to the CRT and seeing if anything happens.

For example:

```
PRINT CHR$(132); "This is important."; CHR$(128)
```

On a display with highlights, this produces:

### This is important.

On a display without highlights, the control characters are ignored and the line is displayed as normal text. Note that these control characters produce an action only in PRINT and DISP statements. When viewed in EDIT mode or on the system message line, these control characters appear as "ho" or as shown in the previous table "Extended Character Set for CRT."

#### Alternate CRT Characters

There is a keyboard control register for the CRT mapping of character codes, changing the contents of the register may cause different characters to be displayed.

Try the following.

```
PRINT CHR$(247)
CONTROL 1.11:1
PRINT CHR$(247)
CONTROL 1.11:0
```

The first print statement will produce the character expected from the character tables. The second print statement may show a character (double arrow) from an alternate character set. Note that the alternate character set is only available on some displays (such as the Model 236).

# Finding "Missing" Characters

By now, you may have noticed that there are more possible CRT characters than keys on the keyboard. If your particular keyboard does not have a key for the character you need, locate the ANY CHAR key (every keyboard has this key).

When you press the ANY CHAR key, the message, "Enter 3 digits, 000 to 255" appears in the lower left corner of the CRT. Enter the three digits: 065 and the character whose value is 65 (the letter "A") will be placed on the screen. Any character can be input by this method. Pressing a non-digit key or entering a value outside the range will cancel the function.

# **Predefined Lexical Order**

When the LEX Binary is first loaded or after a SCRATCH A, the computer executes a LEXICAL ORDER IS STANDARD statement. This will be the correct lexical order for the language on the keyboard. This can be checked by examining the keyboard status register (STATUS 2.8; Language) or by either of the following statements.

SYSTEM\$("LEXICAL ORDER IS") SYSTEM\$("KEYBOARD LANGUAGE")

The table below shows the language indicated by the value returned by the STATUS statement. Thus, if the value returned indicates a French keyboard, the STANDARD lexical order will be the same as the FRENCH lexical order. The STANDARD lexical order for the Katakana kevboard is ASCII.

| Value | Keyboard Language    | Lexical Order |
|-------|----------------------|---------------|
| 0     | ASCII                | ASCII         |
| 1     | FRENCH               | FRENCH        |
| . 2   | GERMAN               | GERMAN        |
| 3     | SWEDISH              | SWEDISH       |
| 4     | SPANISH <sup>1</sup> | SPANISH       |
| 5     | KATAKANA             | KATAKANA      |
| 6     | CANADIAN ENGLISH     | ASCII         |
| 7     | UNITED KINGDOM       | ASCII         |
| 8     | CANADIAN FRENCH      | FRENCH        |
| 9     | SWISS FRENCH         | FRENCH        |
| 10    | ITALIAN              | FRENCH        |
| 11    | BELGIAN              | GERMAN        |
| 12    | DUTCH                | GERMAN        |
| 13    | SWISS GERMAN         | GERMAN        |
| 14    | LATIN <sup>2</sup>   | SPANISH       |
| 15    | DANISH               | SWEDISH       |
| 16    | FINNISH              | SWEDISH       |
| 17    | NORWEGIAN            | SWEDISH       |
| 18    | SWISS FRENCH*        | FRENCH        |
| 19    | SWISS GERMAN*        | GERMAN        |

Either the CHR\$ function or [ANY CHAR] may be used to produce characters not readily available on the keyboard.

This is the European Spanish keyboard.
 This is the Latin Spanish keyboard.

# **Lexical Tables**

The following tables show the five predefined lexical orders available with the LEXICAL ORDER IS statement.

# **Notation**

All of the lexical tables use the following notation.

```
sequence number -- 113
character displayed -- a
       ASCII value → (97)
```

Characters not available on the keyboard can be entered by pressing the ANY CHAR key and typing the value enclosed in parenthesis (with leading zeros, if needed). The character will be collated according to the sequence number shown above the character.

### **ASCII Lexical Order**

The ASCII lexical order uses the character's ASCII value as the sequence number. There are no special cases (mode table entries) used in the ASCII lexical order.

# **Case Conversions**

The following lists show the UPC\$ and LWC\$ transformations for the ASCII lexical order.

#### UPC\$

abcdefqhi jklmnopqrstuvwxyzycñáěôůáéóůàèòùäëöüiáí##ìïãdőšÿþ ABCDEFGHIJKLMNOPORSTUVWXYZÝČNAŁOÚAŁOÚAŁOÚAŁOÚŁAÍBEÌIAOOŠŸ

#### LWC\$

ABCDEFGH IJKLMNOPQRSTUVWXYZAAŁŁŁŁŁŁÒÓÝÇÑA8ÆAŌŒĠĠAÃĐĹŁĠĠĞĠÓŸŢ abcdefghijklmnopgrstuvwxyzàåèēēīīùûýçñásmāōüéôáãdíìóòðšúÿþ

#### Note

There are slight variations in the operation of the UPC\$ and LWC\$ functions depending on the lexical order in effect. In other words, the lexical order determines which character will be returned by the UPC\$ and LWC\$ functions. The case conversion lists show which characters should be expected for each lexical order. To simplify the lists, characters not affected have been excluded.

# LEXICAL ORDER IS ASCII

| Seq.     | Chr            | . Num.       | Seq.     | Chr .  | . Num.       | Seq.       | Chr. Num.                                | Seq.       | Chr. Num.          | Seq.       | Chr. Num.                        |
|----------|----------------|--------------|----------|--------|--------------|------------|------------------------------------------|------------|--------------------|------------|----------------------------------|
| 0        | Ŋ              | (0)          | 52       | 4      | (52)         | 104        | h (104)                                  | 156        | e (156)            | 208        | Å (208)                          |
| 1        | H              | (1)          | 53       | 5      | (53)         | 105        | i (105)                                  | 157        | 8 (157)            | 209        | 1 (209)                          |
| 2        | Ÿ.             | (2)          | . 54     | 6      | (54)         | 106        | j (106)                                  | 158        | <b>%</b> (158)     | 210        | Ø (210)                          |
| 3        | Ę.             | (3)          | 55       | 7      | (55)         | 107        | k (107)                                  | 159        | ¥ (159)            | 211        | A (211)                          |
| 4        | 4              | (4)          | 56       | 8      | (56)         | 108        | 1 (108)                                  | 160        | (160)              | 212        | å (212)                          |
| 5        | 8              | (5)          | 57       | 9      | (57)         | 109        | m (109)                                  | 161        | A (161)            | 213        | 1 (213)                          |
| 6        | k              | (6)          | 58       | :      | (58)         | 110        | n (110)                                  | 162        | A (162)            | 214        | ø (214)                          |
| 7        | 4              | (7)          | 59       | ;      | (59)         | 111        | 0 (111)                                  | 163        | £ (163)            | 215        | æ (215)                          |
| 8        | •              | (8)          | 60       | <      | (60)         | 112        | p (112)                                  | 164        | £ (164)            | 216        | A (216)                          |
| 9        | 4              | (9)          | 61       | -      | (61)         | 113        | q (113)                                  | 165        | ± (165)            | 217        | 1 (217)                          |
| 10       | 'n             | (10)         | 62       | >      | (62)         | 114        | r (114)                                  | 166        | 1 (166)<br>+ (167) | 218<br>219 | Ö (218)<br>Ü (219)               |
| 11       | ¥              | (11)         | 63       | ?      | (63)         | 115<br>116 | s (115)<br>t (116)                       | 167<br>168 | 1 (167)<br>(168)   | 219        | £ (220)                          |
| 12<br>13 | F <sub>r</sub> | (12)<br>(13) | 64<br>65 | 9<br>A | (64)<br>(65) | 117        | u (117)                                  | 169        | (169)              | 221        | ĭ (221)                          |
| 14       | Ç.             | (14)         | 66       | В      | (66)         | 118        | v (118)                                  | 170        | ^ (170)            | 222        | β (222)                          |
| 15       | 4              | (15)         | 67       | Č      | (67)         | 119        | w (119)                                  | 171        | " (171)            | 223        | 0 (223)                          |
| 16       | ę              | (16)         | 68       | Ď      | (68)         | 120        | x (120)                                  | 172        | ~ (172)            | 224        | A (224)                          |
| 17       | ď              | (17)         | 69       | Ē      | (69)         | 121        | y (121)                                  | 173        | ù (173)            | 225        | X (225)                          |
| 18       | ģ              | (18)         | 70       | F      | (70)         | 122        | z (122)                                  | 174        | 0 (174)            | 226        | ā (226)                          |
| 19       | ġ              | (19)         | 71       | G      | (71)         | 123        | ( (123)                                  | 175        | € (175)            | 227        | Ð (227)                          |
| 20       | ġ              | (20)         | 72       | H      | (72)         | 124        | (124)                                    | 176        | <sup>-</sup> (176) | 228        | đ (228)                          |
| 21       | NK             | (21)         | 73       | I      | (73)         | 125        | } (125)                                  | 177        | <sup>5</sup> (177) | 229        | <b>f</b> (229)                   |
| 22       | Ÿ              | (22)         | 74       | J      | (74)         | 126        | ~ (126)                                  | 178        | ½ (178)            | 230        | <b>±</b> (230)                   |
| 23       | 5              | (23)         | 75       | K      | (75)         | 127        | # (127)                                  | 179        | · (179)            | 231        | <b>ර</b> (231)                   |
| 24       | ç,             | (24)         | 76       | L      | (76)         | 128        | ና (128)                                  | 180        | Ç (180)            | 232        | ò (232)                          |
| 25       | ħ              | (25)         | 77       | M      | (77)         | 129        | į (129)                                  | 181        | ç (181)            | 233        | <b>6</b> (233)                   |
| 26       | 1              | (26)         | 78       | N      | (78)         | 130        | <sup>6</sup> (130)                       | 182        | Ñ (182)            | 234        | 8 (234)                          |
| 27       | Ę              | (27)         | 79       | 0      | (79)         | 131        | § (131)                                  | 183        | ñ (183)            | 235        | Š (235)                          |
| 28       | Ş              | (28)         | 80       | P      | (80)         | 132        | ¥ (132)                                  | 184        | ; (184)            | 236<br>237 | š (236)<br>Ú (237)               |
| 29       | •              | (29)         | 81       | Õ      | (81)         | 133<br>134 | ፱ (133)<br>፟፝ (134)                      | 185<br>186 | 년 (185)<br>첫 (186) | 238        | Ÿ (238)                          |
| 30<br>31 | Ž.             | (30)<br>(31) | 82<br>83 | R      | (82)<br>(83) | 134        | 克 (134)<br>克 (135)                       | 187        | £ (187)            | 239        | ÿ (239)                          |
| 32       | 3              | (32)         | 84       | T      | (84)         | 136        | H (136)                                  | 188        | ¥ (188)            | 240        | Ъ (240)                          |
| 33       | !              | (33)         | 85       | Ū      | (85)         | 137        | ቼ (137)                                  | 189        | 5 (189)            | 241        | þ (241)                          |
| 34       |                | (34)         | 86       | v      | (86)         | 138        | ¥ (138)                                  | 190        | f (190)            | 242        | <sup>5</sup> (242)               |
| 35       | #              | (35)         | 87       | W      | (87)         | 139        | § (139)                                  | 191        | ¢ (191)            | 243        | 5 (243)                          |
| 36       | \$             | (36)         | 88       | X      | (88)         | 140        | ç (140)                                  | 192        | å (192)            | 244        | <sup>5</sup> 4 (244)             |
| 37       | *              | (37)         | 89       | Y      | (89)         | 141        | ซี (141)                                 | 193        | ê (193)            | 245        | ቴ (245)                          |
| 38       | æ              | (38)         | 90       | Z      | (90)         | 142        | <sub>6</sub> (142)                       | 194        | 6 (194)            | 246        | - (246)                          |
| 39       | •              | (39)         | 91       | ſ      | (91)         | 143        | ዩ (143)                                  | 195        | Q (195)            | 247        | <b>1</b> (247)                   |
| 40       | (              | (40)         | 92       | \      | (92)         | 144        | g (144)                                  | 196        | á (196)            | 248        | <del>1</del> (248)               |
| 41       | )              | (41)         | 93       | ]      | (93)         | 145        | 9 (145)                                  | 197        | é (197)            | 249        | <b>1</b> (249)                   |
| 42       | *              | (42)         | 94       | ^ 1    | (94)         | 146        | <sup>9</sup> (146)                       | 198        | 6 (198)            | 250        | <u>e</u> (250)                   |
| 43       | +              | (43)         | 95       | ₹      | (95)         | 147        | 9 (147)                                  | 199        | ú (199)            | 251        | <b>≪</b> (251)                   |
| 44       | ,              | (44)         | 96       |        | (96)         | 148        | 9 <sub>4</sub> (148)                     | 200<br>201 | à (200)            | 252<br>253 | <b>■</b> (252) <b>&gt;</b> (253) |
| 45       | -              | (45)         | 97<br>98 | a<br>b | (97)<br>(98) | 149<br>150 | ፄ (149)<br>ዬ (150)                       | 201        | è (201)<br>ბ (202) | 253<br>254 | * (253)<br>± (254)               |
| 46<br>47 | ,              | (46)<br>(47) | 98       | C      | (99)         | 151        | ቼ (150)<br>ዓ (151)                       | 202        | ù (202)            | 255        | <b>2</b> (255)                   |
| 48       | ó              | (48)         | 100      |        | (100)        | 151        | <sup>7</sup> (151)<br><sup>8</sup> (152) | 204        | ā (204)            | 200        | = (200)                          |
| 49       | 1              | (49)         | 101      |        | (101)        | 153        | § (152)                                  | 205        | ë (205)            |            |                                  |
| 50       | 2              | (50)         | 102      |        | (102)        | 154        | g (154)                                  | 206        | ö (206)            |            |                                  |
| 51       | 3              | (51)         | 103      |        | (103)        | 155        | § (155)                                  | 207        | ü (207)            |            |                                  |
|          | -              |              | _        | -      | -            |            |                                          |            |                    |            |                                  |

# **FRENCH Lexical Order**

The FRENCH lexical order table contains two special entries. The hyphen character (-) is assigned as a "don't care" character and a "2 for 1" character replacement is made for the "B" character.

ß = 88

A string containing the hyphen will match the same string without the hyphen and a string containing only a hyphen will match the null string. For example:

```
LEXICAL ORDER IS FRENCH
IF "RE-STORE"="RESTORE" THEN PRINT "TRUE"
```

Prints: TRUE

### **Case Conversions**

The following lists show the UPC\$ and LWC\$ transformations for the FRENCH lexical order.

#### UPC\$

aáááááæábcçddeéééefghifílijklmnñoóóóösőpgrsátuúúúuvwxyÿzby aaaaaarabccdJeeeeeefghiiiiijklmnrooooos5pqrsatuuuuuwwxYYzbY

#### LWC\$

AAAARAABCÇDDEèèèééfGHI11111JKLMNNO866666PQRSSTUÙÚÚÚÚUWXYŸZÞÝ addamadabcçddeedeefghiff()jklmnñogöbboopgradtuùuuvwxyyzby

# LEXICAL ORDER IS FRENCH

| Seq.     | Che | r. Hum.      | Seq.     | Chr    | . Num.         | Seq.       | Chr.     | Num.           | Seq.       | Chr . | Num.                  | Seq.       | Chr            | . Num.         |
|----------|-----|--------------|----------|--------|----------------|------------|----------|----------------|------------|-------|-----------------------|------------|----------------|----------------|
| 0        | _   | (45)         | 51       | 4      | (52)           | 81         | P        | (80)           | 113        | 1 (   | 108)                  | 153        | ļ              | (248)          |
| 0        | N   | (0)          | 52       | 5      | (53)           | 82         | Q        | (81)           | 114        | m (   | 109)                  | 154        | i              | (249)          |
| 1        | 4   | (1)          | 53       | 6      | (54)           | 83         | R        | (82)           | 115        | n (   | 110)                  | 155        | ō              | (250)          |
| 2        | ¥   | (2)          | 54       | 7      | (55)           | 84         | S        | (83)           | 116        |       | 183)                  | 156        |                | (251)          |
| . 3      | ×   | (3)          | 55       | 8      | (56)           | 85         |          | (235)          | 117        |       | 111)                  | 157        |                | (252)          |
| 4        | 4   | (4)          | 56       | 9      | (57)           | 86         | T        | (84)           | 117        |       | 194)                  | 158        |                | (253)          |
| 5        | 8   | (5)          | 57       | :      | (58)           | 87         | U        | (85)           | 117        |       | 198)                  | 159        |                | (254)          |
| 6        | k   | (6)          | 58       | ;      | (59)           | 87         |          | (173)          | 117        |       | 202)                  | 160        | #              | (127)          |
| 7        | Ą   | (7)          | 59       | <      | (60)           | 87         |          | (174)          | 117        |       | 206)                  | 161        | 8              | (160)          |
| 8        | •   | (8)          | 60       |        | (61)           | 87         |          | (219)          | 117        |       | 214)                  | 162<br>163 | _              | (177)<br>(178) |
| 9        | 4   | (9)          | 61       | >      | (62)           | 87         | Ú (<br>V | (237)<br>(86)  | 117<br>118 |       | 234)<br>112)          | 164        | _              | (242)          |
| 10<br>11 | ¥   | (10)<br>(11) | 62<br>63 | ?      | (63)<br>(64)   | 88<br>89   | W        | (87)           | 119        |       | 113)                  | 165        | _              | (243)          |
| 12       | ř,  | (12)         | 64       | A      | (65)           | 90         | X        | (88)           | 120        | • .   | 114)                  | 166        | F <sub>4</sub> | (244)          |
| 13       | Ç   | (13)         | 64       |        | (161)          | 91         | Ŷ        | (89)           | 121        |       | 115)                  | 167        |                | (245)          |
| 14       | 8   | (14)         | 64       |        | (162)          | 91         |          | (238)          | 121        |       | 222)                  | 168        |                | (128)          |
| 15       | ŝ   | (15)         | 64       |        | (208)          | 92         | ż        | (90)           | 122        |       | 236)                  | 169        |                | (129)          |
| 16       | ą   | (16)         | 64       |        | (211)          | 93         |          | (240)          | 123        |       | 116)                  | 170        |                | (130)          |
| 17       | à   | (17)         | 64       |        | (216)          | 94         | į į      | (91)           | 124        |       | 117)                  | 171        | _              | (131)          |
| 18       | g   | (18)         | 64       |        | (224)          | 95         | `        | (92)           | 124        |       | 195)                  | 172        | _              | (132)          |
| 19       | ģ   | (19)         | 64       |        | (225)          | 96         | 1        | (93)           | 124        | ú (   | 199)                  | 173        |                | (133)          |
| 20       | ġ   | (20)         | 65       | В      | (66)           | 97         | ^        | (94)           | 124        | ù (   | 203)                  | 174        | ě              | (134)          |
| 21       | N   | (21)         | 66       | С      | (67)           | 98         | _        | (95)           | 124        | ü (   | 207)                  | 175        | Ŀ              | (135)          |
| 22       |     | (22)         | 66       | Ç      | (180)          | 99         | 7        | (96)           | 125        | V (   | 118)                  | 176        | • • •          | (136)          |
| 23       | 5   | (23)         | 67       | D      | (68)           | 100        | a        | (97)           | 126        |       | 119)                  | 177        | _              | (137)          |
| 24       | ę,  | (24)         | 68       |        | (227)          | 100        |          | (192)          | 127        |       | 120)                  | 178        | _              | (138)          |
| 25       | F.  | (25)         | 69       | E      | (69)           | 100        |          | (196)          | 128        |       | 121)                  | 179        |                | (139)          |
| 26       | 1   | (26)         | 69       |        | (163)          |            |          | (200)          | 128        |       | 239)                  | 180        |                | (140)          |
| 27       | ٤   | (27)         | 69       |        | (164)          | 100        |          | (204)          | 129        |       | 122)                  | 181        |                | (141)          |
| 28       | •   | (28)         | 69       |        | (165)          | 100        |          | (212)          | 130        | •     | 241)                  | 182        | -              | (142)          |
| 29       | 1   | (29)         | 69       |        | (220)          | 100        |          | (215)          | 131        |       | 123)                  | 183<br>184 |                | (143)<br>(144) |
| 30       | 7   | (30)         | 70       | F      | (70)           | 100        |          | (226)          | 132<br>133 |       | 124)                  | 185        | -              | (145)          |
| 31<br>32 | ¥   | (31)         | 71<br>72 | G<br>H | (71)<br>(72)   | 101<br>102 | ь        | (98)<br>(99)   | 134        |       | 125)<br>126)          | 186        |                | (146)          |
| 32<br>33 | 1   | (32)         | 73       | I      | (73)           | 102        |          | (181)          | 135        |       | 168)                  | 187        |                | (147)          |
| 34       | 11  | (34)         | 73       |        | (166)          | 104        | •        | (100)          | 136        |       | 169)                  | 188        | _              | (148)          |
| 35       | #   | (35)         | 73       |        | (167)          | 105        |          | (228)          | 137        |       | 170)                  | 189        |                | (149)          |
| 36       | \$  | (36)         | 73       |        | (229)          | 106        |          | (101)          | 138        |       | 171)                  | 190        |                | (150)          |
| 37       | Š   | (37)         | 73       |        | (230)          | 106        |          | (193)          | 139        |       | 172)                  | 191        | _              | (151)          |
| 38       | &   | (38)         | 74       | J      | (74)           | 106        | é        | (197)          | 140        | £ (   | 175)                  | 192        | 9              | (152)          |
| 39       | •   | (39)         | 75       | K      | (75)           | 106        | è        | (201)          | 141        | - (   | 176)                  | 193        | 8              | (153)          |
| 40       | (   | (40)         | 76       | L      | (76)           | 106        | ë        | (205)          | 142        | . (   | 179)                  | 194        | 8<br>A         | (154)          |
| 41       | )   | (41)         | 77       | M      | (77)           | 107        | f        | (102)          | 143        | i (   | 184)                  | 195        | _              | (155)          |
| 42       | *   | (42)         | 78       | N      | (78)           | 108        | -        | (103)          | 144        | -     | 185)                  | 196        |                | (156)          |
| 43       | +   | (43)         | 79       |        | (182)          | 109        |          | (104)          | 145        |       | 186)                  | 197        |                | (157)          |
| 44       | ,   | (44)         | 80       | 0      | (79)           | 110        |          | (105)          | 146        |       | 187)                  | 198        |                | (158)          |
| 45       | •   | (46)         | 80       |        | (210)          | 110        |          | (209)          | 147        |       | 188)                  | 199        | -              | (159)          |
| 46       | /   | (47)         | 80       |        | (218)          | 110        |          | (213)          | 148        |       | 189)                  | 200        | K              | (255)          |
| 47       | 0   | (48)         | 80       |        | (223)          | 110        |          | (217)          | 149        | •     | 190)                  |            |                |                |
| 48<br>49 | 1 2 | (49)<br>(50) | 80<br>80 |        | (231)<br>(232) | 110<br>111 |          | (221)<br>(106) | 150<br>151 |       | 191)<br>2 <b>4</b> 6) |            |                |                |
| 50       | 3   | (51)         | 80       |        | (233)          | 111        | -        | (107)          | 151        |       | 240)<br>247)          |            |                |                |
| 30       | 3   | (31)         | 90       | J      | (233)          | 116        | * (      | (10/)          | 152        | # (   | 47/)                  |            |                |                |

## **GERMAN Lexical Order**

The GERMAN lexical order table contains seven "2 for 1" character replacements. When the following individual characters are found in a string, two sequence numbers are generated, as if two characters were found in the string.

> ä = ae ö = oe ü = ue  $\ddot{A} = AE$  or Ae Ö = OE or 0e Ü=UE or Ue  $\beta = ss$

# **Case Conversions**

The following lists show the UPC\$ and LWC\$ transformations for the GERMAN lexical order.

#### UPC\$

aāmāáāābcçddeéèēēfghiíìlījklmnñoöóòôőspgrsātuūúùûvwxyÿzþý AAEAAAABCCDDEÉÈÈEFGHIÍÌÌİJKLMNÑOÖÓÒÒÖBPQRSŠTUŪÚÙÛUWXYŸZÌÝ

#### LWC\$

AAEAAAABCCDDEÉÈÈEFGHIÍÌÌJKLMNÑOÖÓÒÖØPQRSŠTUŪÚÙÛUWXYŸZÞÝ aāmaáaaabcçddeéèèefghiíìlījklmnñoöóoòõspqrsetuūúùûvwxyÿzþý

# LEXICAL ORDER IS GERMAN

| Seq.     | Che      | . Num.       | Seq.     | Chr. Hum.          | Seq.       | Chr. Num.          | Seq.       | Chr. Num.          | Seq.       | Chr. Num.                            |
|----------|----------|--------------|----------|--------------------|------------|--------------------|------------|--------------------|------------|--------------------------------------|
| 0        | Ŋ        | (0)          | 52       | 4 (52)             | 102        | P (80)             | 152        | 1 (108)            | 201        | ± (248)                              |
| 1        | Ÿ.       | (1)          | 53       | 5 (53)             | 103        | Q (81)             | 153        | m (109)            | 202        | i (249)                              |
| 2        | ¥.       | (2)          | 54       | 6 (54)             | 104        | R (82)             | 154        | n (110)            | 203        | <b>a</b> (250)                       |
| 3        | ¶,       | (3)          | 55       | 7 (55)             | 105        | S (83)             | 155        | ñ (183)            | 204        | <b>«</b> (251)                       |
| 4        | 4        | (4)          | 56       | 8 (56)             | 106        | 홍 (235)            | 156        | o (111)            | 205        | <b>(252)</b>                         |
| 5        | 5        | (5)          | 57       | 9 (57)             | 107        | T (84)             | 156        | ბ (206)            | 206        | <b>»</b> (253)                       |
| 6        | ů.       | (6)          | 58       | : (58)             | 108        | U (85)             | 157        | <b>ბ (198)</b>     | 207        | ± (254)                              |
| 7        | 4        | (7)          | 59       | ; (59)             | 108        | Ü (219)            | 158        | ბ (202)            | 208        | # (127)                              |
| 8        | •        | (8)          | 60       | <b>(60)</b>        | 109        | Ú (237)            | 159        | 6 (194)            | 209        | (160)                                |
| 9        | 4        | (9)          | 61       | - (61)             | 110        | Ù (173)            | 160        | 8 (234)            | 210        | ¹ (177)                              |
| 10       | 4        | (10)         | 62       | > (62)             | 111        | 0 (174)            | 161        | ø (214)            | 211        | <sup>9</sup> (178)                   |
| 11       | ¥        | (11)         | 63       | ? (63)             | 112        | V (86)             | 162        | p (112)            | 212        | F <sub>2</sub> (242)                 |
| 12       | F        | (12)         | 64       | @ (64)             | 113        | W (87)             | 163        | q (113)            | 213        | 5 (243)                              |
| 13       | Ç,       | (13)         | 65       | A (65)             | 114        | X (88)             | 164        | r (114)            | 214        | F <sub>4</sub> (244)                 |
| 14       | 8        | (14)         | 65       | Ä (216)            | 115        | Y (89)             | 165        | s (115)            | 215        | Ь (245)                              |
| 15       | 3        | (15)         | 66       | A (211)            | 116        | Ÿ (238)            | 165        | ß (222)            | 216        | آ (128)<br>ا                         |
| 16       | ٩        | (16)         | 67       | Å (208)            | 117        | Z (90)             | 166        | š (236)            | 217        | i (129)                              |
| 17       | ٩        | (17)         | 68       | A (224)            | 118        | <b>Б</b> (240)     | 167        | t (116)            | 218        | ዩ (130)<br>! (434)                   |
| 18       | 3        | (18)         | 69       | A (161)            | 119        | [ (91)             | 168        | u (117)            | 219        | i (131)                              |
| 19       | 9        | (19)         | 70       | A (162)            | 120        | (92)               | 168        | ü (207)            | 220        | Y (132)                              |
| 20       | 3        | (20)         | 71       | X (225)            | 121        | 93)                | 169        | ú (199)            | 221<br>222 | 1 (133)<br>(134)                     |
| 21       | NX<br>NX | (21)         | 72       | B (66)             | 122<br>123 | ^ (94)<br>_ (95)   | 170<br>171 | ù (203)<br>û (195) | 223        | 。<br>(134)<br>(135)                  |
| 22       | ¥        | (22)         | 73<br>74 | C (67)             | 123        | (96)               | 172        | u (193)<br>v (118) | 224        | H (136)                              |
| 23<br>24 | •        | (23)<br>(24) | 75       | Ç (180)<br>D (68)  | 125        | a (97)             | 173        | w (119)            | 225        | ቼ (137)                              |
| 25       | r<br>E   | (25)         | 76       | Ð (227)            | 125        | ä (204)            | 174        | x (120)            | 226        | ¥ (138)                              |
| 26       | Ti I     | (26)         | 77       | E (69)             | 126        | æ (215)            | 175        | y (121)            | 227        | § (139)                              |
| 27       | Ę        | (27)         | 78       | £ (220)            | 127        | å (212)            | 176        | ÿ (239)            | 228        | Ç (140)                              |
| 28       | Ę        | (28)         | 79       | ± (163)            | 128        | á (196)            | 177        | z (122)            | 229        | (141)                                |
| 29       | i        | (29)         | 80       | £ (164)            | 129        | à (200)            | 178        | b (241)            | 230        | % (142)                              |
| 30       |          | (30)         | 81       | # (165)            | 130        | å (192)            | 179        | ( (123)            | 231        | k (143)                              |
| 31       | ų        | (31)         | 82       | F (70)             | 131        | ā (226)            | 180        | (124)              | 232        | 8 (144)                              |
| 32       | -        | (32)         | 83       | G (71)             | 132        | b (98)             | 181        | } (125)            | 233        | ۹ (145)                              |
| 33       | •        | (33)         | 84       | H (72)             | 133        | c (99)             | 182        | ~ (126)            | 234        | <sup>9</sup> (146)                   |
| 34       | **       | (34)         | . 85     | I (73)             | 134        | ç (181)            | 183        | (168)              | 235        | ፄ (147)                              |
| 35       | #        | (35)         | 86       | <b>f</b> (229)     | 135        | đ (100)            | 184        | ` (169)            | 236        | <sup>9</sup> (148)                   |
| 36       | \$       | (36)         | 87       | <b>±</b> (230)     | 136        | đ (228)            | 185        | ^ (170)            | 237        | ६ (149)                              |
| 37       | *        | (37)         | 88       | <b>1</b> (166)     | 137        | e (101)            | 186        | " (171)            | 238        | ፄ (150)                              |
| 38       | æ        | (38)         | 89       | <b>±</b> (167)     | 138        | é (197)            | 187        | ~ (172)            | 239        | § (151)                              |
| 39       | •        | (39)         | 90       | J (74)             | 139        | è (201)            | 188        | £ (175)            | 240        | § (152)                              |
| 40       | (        | (40)         | 91       | K (75)             | 140        | ê (193)            | 189        | (176)              | 241        | १ (153)                              |
| 41       | )        | (41)         | 92       | L (76)             | 141        | ë (205)            | 190        | (179)              | 242        | å (154)                              |
| 42       | *        | (42)         | 93       | H (77)             | 142        | f (102)            | 191        | (184)              | 243        | § (155)                              |
| 43       | +        | (43)         | 94       | N (78)             | 143        | g (103)            | 192        | (185) خ            | 244        | १ (156)<br>१ (457)                   |
| 44       | ,        | (44)         | 95       | Ñ (182)            | 144        | h (104)            | 193        | 以 (186)            | 245        | 8 (157)                              |
| 45       | -        | (45)         | 96       | 0 (79)             | 145        | i (105)            | 194        | £ (187)            | 246        | १ (158)<br>१ (150)                   |
| 46       | ;        | (46)         | 96       | Ö (218)            | 146        | 1 (213)            | 195        | ¥ (188)            | 247<br>248 | <sup>2</sup> (159)<br><b>区</b> (255) |
| 47<br>48 | 0        | (47)<br>(48) | 97<br>98 | ර (231)<br>ර (232) | 147<br>148 | 1 (217)<br>1 (209) | 196<br>197 | § (189)<br>f (190) | 240        | (255)                                |
| 49       | 1        | (49)         | 99       | 0 (232)            | 149        | i (209)            | 198        | ¢ (191)            |            |                                      |
| 50       | 2        | (50)         | 100      | Ö (223)            | 150        | 1 (221)            | 199        | -(246)             |            |                                      |
| 51       | 3        | (5i)         | 101      | Ø (210)            | 151        | k (107)            | 200        | - (246)<br>1 (247) |            |                                      |
| 91       |          | (at)         | 101      | A (510)            | 131        | K (10/)            | 200        | 4 (44/)            |            |                                      |

## SPANISH Lexical Order

The SPANISH lexical order table contains five special entries. Four of these entries are "1 for 2" character replacements. When the following character pairs are found in a string, a single sequence number is used to represent the pair.

The remaining special case is a "2 for 1" entry for the "B" character.

# Case Conversions

The following lists show the UPC\$ and LWC\$ transformations for the SPANISH lexical order.

### UPC\$

aåååååååååbcçddeåééèëfqhiî();jklmnñoôóòöøõpqrsštuůúùūvwxyÿzþý AAAAAAAAATABCCDDEEEEEFGHIIIIIJKLMNNOOOODBBPQRSSTUUUUUUUWXYYZFY

### LWC\$

AAAAEAAABCCDDEèééééFGHI1111JKLMNNO806666PQRS5TUùûûúUWXYŸZÞÝ aààamaáäbccddeèàeéfqhiîï()jklmnñogòòóoöpgrsstuùûūúvwxyÿzþý

# LEXICAL ORDER IS SPANISH

| Seq.     | Chr      | . Hum,       | Seq.     | Chr. Num.         | Seq.       | Chr. Nam.          | Seq.       | Chr. Num.          | Seq.       | Chr. Num.          |
|----------|----------|--------------|----------|-------------------|------------|--------------------|------------|--------------------|------------|--------------------|
| 0        | N        | (0)          | 52       | 4 (52)            | 84         | P (80)             | 116        | 1 (108)            | 157        | 1 (248)            |
| 1        | Ę,       | (1)          | 53       | 5 (53)            | 85         | Q (81)             | 118        | m (109)            | 158        | ā (249)            |
| 2        | Ÿ.       | (2)          | 54       | 6 (54)            | 86         | R (82)             | 119        | n (110)            | 159        | º (250)            |
| 3        | €.       | (3)          | 55       | 7 (55)            | 87         | S (83)             | 120        | ñ (183)            | 160        | <b>《 (251)</b>     |
| 4        | 4        | (4)          | 56       | 8 (56)            | 88         | Š (235)            | 121        | o (111)            | 161        | <b>(252)</b>       |
| 5        | 8        | (5)          | 57       | 9 (57)            | 89         | T (84)             | 121        | 6 (194)            | 162        | » (253)            |
| 6        | k        | (6)          | 58       | : (58)            | 90         | U (85)             | 121        | 6 (198)            | 163        | ± (254)            |
| 7        | Ą        | (7)          | 59       | ; (59)            | 90         | υ (173)            | 121        | ð (202)            | 164        | # (127)            |
| 8        | •        | (8)          | 60       | <b>(60)</b>       | 90         | 0 (174)            | 121        | ö (206)            | 165        | (160)              |
| 9        | 4        | (9)          | 61       | = (61)            | 90         | ΰ (219)<br>κ (227) | 121        | ø (214)            | 166        | § (177)            |
| 10       | <b>}</b> | (10)         | 62       | > (62)            | 90         | ύ (237)            | 121<br>122 | 8 (234)            | 167<br>168 | 5 (178)<br>5 (242) |
| 11       | ¥        | (11)         | 63       | ? (63)            | 91<br>92   | V (86)<br>W (87)   | 123        | p (112)<br>g (113) | 169        | 5 (242)<br>5 (243) |
| 12<br>13 | F.       | (12)<br>(13) | 64<br>65 | 0 (64)<br>A (65)  | 93         | W (87)<br>X (88)   | 124        | r (114)            | 170        | 5 (244)            |
| 14       | Ç.       | (14)         | 65       | A (161)           | 94         | Y (89)             | 125        | s (115)            | 171        | b (245)            |
| 15       | Ą        | (15)         | 65       | A (162)           | 94         | Ÿ (238)            | 125        | β (222)            | 172        | رِّ (128)          |
| 16       | ą        | (16)         | 65       | Å (208)           | 95         | Z (90)             | 126        | š (236)            | 173        | t (129)            |
| 17       | à        | (17)         | 65       | A (211)           | 96         | Ъ (240)            | 127        | t (116)            | 174        | % (130)            |
| 18       | 9        | (18)         | 65       | A (216)           | 97         | (91)               | 128        | u (117)            | 175        | j (131)            |
| 19       | ģ        | (19)         | 65       | A (224)           | 98         | (92)               | 128        | 0 (195)            | 176        | ¥ (132)            |
| 20       | 9        | (20)         | 65       | X (225)           | 99         | ] (93)             | 128        | ú (199)            | 177        | į (133)            |
| 21       | N        | (21)         | 66       | B (66)            | 100        | ^ (94)             | 128        | ù (203)            | 178        | £ (134)            |
| 22       | Ę        | (22)         | 67       | C (67)            | 101        | _ (95)             | 128        | ü (207)            | 179        | <u>ኔ</u> (135)     |
| 23       | 5        | (23)         | 67       | Ç (180)           | 102        | (96)               | 129        | v (118)            | 180        | ዜ (136)            |
| 24       | Ę        | (24)         | 69       | D (68)            | 103        | a (97)             | 130        | w (119)            | 181        | <sub>ይ</sub> (137) |
| 25       | Fi.      | (25)         | 70       | Ð (227)           | 103        | å (192)            | 131        | x (120)            | 182        | ¥ (138)            |
| 26       | 1        | (26)         | 71       | E (69)            | 103        | á (196)            | 132        | y (121)            | 183        | ۾ (139)            |
| 27       | £        | (27)         | 71       | È (163)           | 103        | à (200)            | 132        | ÿ (239)            | 184        | Ç (140)            |
| 28       | Ş        | (28)         | 71       | £ (164)           | 103        | ä (204)            | 133        | z (122)            | 185        | የ (141)            |
| 29       | •        | (29)         | 71       | # (165)           | 103        | å (212)            | 134        | þ (241)            | 186<br>187 | ጜ (142)<br>ዩ (143) |
| 30<br>31 | 4        | (30)<br>(31) | 71<br>72 | £ (220)<br>F (70) | 103<br>103 | æ (215)<br>ä (226) | 135<br>136 | { (123)<br>  (124) | 188        | ዩ (143)<br>% (144) |
| 32       | 4        | (32)         | 73       | G (71)            | 103        | b (98)             | 137        | ) (125)            | 189        | 1 (145)            |
| 33       | 1        | (33)         | 74       | H (72)            | 105        | c (99)             | 138        | ~ (126)            | 190        | 9 (146)            |
| 34       | i        | (34)         | 75       | I (73)            | 105        | ç (181)            | 139        | (168)              | 191        | 3 (147)            |
| 35       | #        | (35)         | 75       | Î (166)           | 107        | d (100)            | 140        | (169)              | 192        | 9 (148)            |
| 36       | \$       | (36)         | 75       | <b>±</b> (167)    | 108        | d (228)            | 141        | ^ (170)            | 193        | ६ (149)            |
| 37       | •        | (37)         | 75       | <b>f</b> (229)    | 109        | e (101)            | 142        | " (171)            | 194        | १ (150)            |
| 38       | &        | (38)         | 75       | <b>1</b> (230)    | 109        | ê (193)            | 143        | ~ (172)            | 195        | ९ (151)            |
| 39       | ٠        | (39)         | 76       | J (74)            | 109        | é (197)            | 144        | £ (175)            | 196        | g (152)            |
| 40       | (        | (40)         | 77       | K (75)            | 109        | è (201)            | 145        | (176)              | 197        | g (153)            |
| 41       | )        | (41)         | 78       | L (76)            | 109        | ë (205)            | 146        | (179)              | 198        | % (154)            |
| 42       | *        | (42)         | 80       | M (77)            | 110        | f (102)            | 147        | (184)              | 199        | § (155)            |
| 43       | +        | (43)         | 81       | N (78)            | 111        | g (103)            | 148        | (185) ج            | 200        | 원 (156)<br>원 (157) |
| 44       | ,        | (44)         | 82       | Ñ (182)<br>O (79) | 112<br>113 | h (104)<br>i (105) | 149<br>150 | ∯ (186)<br>£ (187) | 201<br>202 | ፄ (157)<br>ፄ (158) |
| 45<br>46 | -        | (45)<br>(46) | 83<br>83 | Ø (210)           | 113        | 1 (209)            | 151        | ¥ (188)            | 202        | 월 (158)<br>월 (159) |
| 47       | ,        | (47)         | 83       | Ö (218)           | 113        | 1 (213)            | 152        | § (189)            | 203        | ¥ (159)            |
| 48       | Ó        | (48)         | 83       | ô (223)           | 113        | 1 (217)            | 153        | f (190)            | 204        | - (acc)            |
| 49       | ĭ        | (49)         | 83       | Ó (231)           | 113        | 1 (221)            | 154        | ¢ (191)            |            |                    |
| 50       | 2        | (50)         | 83       | ò (232)           | 114        | 1 (106)            | 155        | - (246)            |            |                    |
| 51       | 3        | (51)         | 83       | ő (233)           | 115        | k (107)            | 156        | 1 (247)            |            |                    |
|          |          |              |          |                   |            |                    |            | •                  |            |                    |

## SWEDISH Lexical Order

The SWEDISH lexical order table includes one "2 for 1" character replacement entry. When the "B" character is found in a string, two sequence numbers are generated, as if two characters were found in the string.

 $^{\circ}B = ss$ 

## **Case Conversions**

The following lists show the UPC\$ and LWC\$ transformations for the SWEDISH lexical order.

### UPC\$

abcdeéfghijklmnopgrstuvwxyzmääääägdèëëíìîīñóòööömšúùûüÿþý ABCDE ÉF GHIJKLMNOPORSTUVWY ZE A A A A A Č Dè LE 11 1 NO DO DO B SÚ LÚ LÚ Ý PÝ

### LWC\$

ABCDEFGH IJKLMNOPQRSTUVWXYZÆAÁAAAAÇDÉÈÈÈ 1111ÑÓÒÔÕÕÕŠÓÙÙÜŸĀÝ abcdefghijklmnopgrstuvwxyzwaaaaaaacdeeeiiiinnooooogsuuuuujby

# LEXICAL ORDER IS SWEDISH

| Seq.     | Chr      | . Hum.       | Seq.     | Chr      | . Num.         | Seq.       | Chr . | Nam.           | Seq.               | Chr . | Num.         | Seq.       | Che  | . Hum.         |
|----------|----------|--------------|----------|----------|----------------|------------|-------|----------------|--------------------|-------|--------------|------------|------|----------------|
| 0        | N        | (0)          | 52       | 4        | (52)           | 104        | £ (   | (229)          | 154                | æ (   | 215)         | 206        | 4    | (248)          |
| 1        | <b>%</b> | (1)          | 53       | 5        | (53)           | 105        | ± (   | (230)          | 155                | å (   | 212)         | 207        | i,   | (249)          |
| 2        | Ÿ.       | (2)          | 54       | 6        | (54)           | 106        | Î.    | (166)          | 156                | á (   | 196)         | 208        | 2    | (250)          |
| 3        | ¥.       | (3)          | 55       | 7        | (55)           | 107        | -     | (167)          | 157                |       | 200)         | 209        |      | (251)          |
| 4        | 4        | (4)          | 56       | 8        | (56)           | 108        |       | (182)          | 158                |       | 192)         | 210        |      | (252)          |
| 5        | 5        | (5)          | 57       | 9        | (57)           | 109        |       | (231)          | 159                |       | 204)         | 211        |      | (253)          |
| 6        | Ř        | (6)          | 58       | :        | (58)           |            |       | (232)          | 160                |       | 226)         | 212        |      | (254)          |
| 7        | 4        | (7)          | 59       | ;        | (59)           | 111        |       | (223)          | 161                |       | 181)         | 213        |      | (127)          |
| 8        | •        | (8)          | 60       | <b>〈</b> | (60)           | 112        |       | (218)          | 162                |       | 228)         | 214        |      | (160)          |
| 9<br>10  | 4.       | (9)<br>(10)  | 61<br>62 | >        | (61)           | 113        |       | (233)          | 163<br>16 <b>4</b> |       | 201)<br>193) | 215<br>216 |      | (177)<br>(178) |
| 11       | <b>b</b> | (11)         | 63       | ?        | (62)<br>(63)   | 114<br>115 |       | (210)<br>(235) | 165                |       | 205)         | 216        |      | (242)          |
| 12       | ķ        | (12)         | 64       | 6        | (64)           | 116        |       | (237)          | 166                |       | 213)         | 218        |      | (243)          |
| 13       | Ç        | (13)         | 65       | A        | (65)           | 117        |       | (173)          | 167                | -     | 217)         | 219        | -    | (244)          |
| 14       | R        | (14)         | 66       | В        | (66)           | 118        |       | (174)          | 168                |       | 209)         | 220        |      | (245)          |
| 15       | 4        | (15)         | 67       | č        | (67)           | 119        |       | (219)          | 169                |       | 221)         | 221        |      | (128)          |
| 16       | ę        | (16)         | 68       | D        | (68)           | 120        |       | (238)          | 170                |       | 183)         | 222        |      | (129)          |
| 17       | ٩        | (17)         | 69       | E        | (69)           | 121        |       | (240)          | 171                |       | 198)         | 223        | •    | (130)          |
| 18       | 9        | (18)         | 70       | F        | (70)           | 122        | โ     | (91)           | 172                |       | 202)         | 224        | -    | (131)          |
| 19       | Š        | (19)         | 71       | G        | (71)           | 123        | 1     | (92)           | 173                | 6 (   | 194)         | 225        | Ÿ    | (132)          |
| 20       | 9        | (20)         | 72       | H        | (72)           | 124        | ]     | (93)           | 174                | Ö (   | 206)         | 226        |      | (133)          |
| 21       | W        | (21)         | 73       | I        | (73)           | 125        | ^     | (94)           | 175                | 8 (   | 234)         | 227        | 2    | (134)          |
| 22       | ₹ :      | (22)         | 74       | J        | (74)           | 126        | _     | (95)           | 176                | ø (   | 214)         | 228        |      | (135)          |
| 23       | 5        | (23)         | 75       | K        | (75)           | 127        | 7     | (96)           | 177                |       | 236)         | 229        | •••  | (136)          |
| 24       | F        | (24)         | 76       | L        | (76)           | 128        | а     | (97)           | 178                |       | 199)         | 230        | •    | (137)          |
| 25       | ۴,       | (25)         | 77       | M        | (77)           | 129        | ь     | (98)           | 179                | -     | 203)         | 231        | -    | (138)          |
| 26       | 1        | (26)         | 78       | N        | (78)           | 130        | C     | (99)           | 180                |       | 195)         | 232        | •••  | (139)          |
| 27       | ٤        | (27)         | 79       | 0        | (79)           | 131        |       | (100)          | 181                |       | 207)         | 233        |      | (140)          |
| 28       | Ę        | (28)         | 80       | P        | (80)           | 132        |       | (101)          | 182                |       | 239)         | 234        | -    | (141)          |
| 29       | •        | (29)         | 81       | õ        | (81)           | 132        |       | (197)          | 183                |       | 241)         | 235        | _    | (142)          |
| 30<br>31 | Ž.       | (30)<br>(31) | 82<br>83 | R        | (82)<br>(83)   | 133<br>134 |       | (102)<br>(103) | 184<br>185         |       | 123)<br>124) | 236<br>237 |      | (143)<br>(144) |
| 32       | •        | (32)         | 84       | T        | (84)           | 135        | •     | (104)          | 186                |       | 125)         | 238        |      | (145)          |
| 33       | 1        | (33)         | 85       | Û        | (85)           | 136        |       | (105)          | 187                |       | 126)         | 239        |      | (146)          |
| 34       | i        | (34)         | 86       | v        | (86)           | 137        | _     | (106)          | 188                |       | 168)         | 240        | _    | (147)          |
| 35       | #        | (35)         | 87       | W        | (87)           | 138        |       | (107)          | 189                |       | 169)         | 241        | _    | (148)          |
| 36       | \$       | (36)         | 88       | X        | (88)           | 139        |       | (108)          | 190                |       | 170)         | 242        |      | (149)          |
| 37       |          | (37)         | 89       | Y        | (89)           | 140        | m i   | (109)          | 191                | . (   | 171)         | 243        | ą.   | (150)          |
| 38       | æ        | (38)         | 90       | Z        | (90)           | 141        | n     | (110)          | 192                | ~ (   | 172)         | 244        | 9, 1 | (151)          |
| 39       | •        | (39)         | 91       | Æ        | (211)          | 142        | 0     | (111)          | 193                | £ (   | 175)         | 245        | •    | (152)          |
| 40       | (        | (40)         | 92       | À        | (208)          | 143        | p     | (112)          | 194                | - (   | 176)         | 246        |      | (153)          |
| 41       | )        | (41)         | 93       |          | (224)          | 144        | •     | (113)          | 195                |       | 179)         | 247        |      | (154)          |
| 42       | *        | (42)         | 94       |          | (161)          | 145        |       | (114)          | 196                |       | 184)         | 248        | _    | (155)          |
| 43       | +        | (43)         | 95       |          | (162)          | 146        |       | (115)          | 197                |       | 185)         | 249        | -    | (156)          |
| 44       | ,        | (44)         | 96       |          | (216)          | 146        |       | (222)          | 198                |       | 186)         | 250        | _    | (157)          |
| 45       | -        | (45)         | 97       |          | (225)          | 147        |       | (116)          | 199                |       | 187)         | 251<br>252 | _    | (158)<br>(159) |
| 46<br>47 | ,        | (46)<br>(47) | 98<br>99 | Đ        | (180)<br>(227) | 148<br>149 |       | (117)<br>(118) | 200<br>201         |       | 188)<br>189) | 252<br>253 |      | (159)<br>(255) |
| 48       | ó        | (47)         | 100      |          | (227)          | 150        |       | (119)          | 201                |       | 190)         | 233        |      | (233)          |
| 49       | 1        | (49)         | 101      |          | (163)          | 151        |       | (120)          | 202                | •     | 191)         |            |      |                |
| 50       | 2        | (50)         | 102      |          | (164)          | 152        |       | (121)          | 204                |       | 246)         |            |      |                |
| 51       | 3        | (51)         | 103      |          | (165)          | 153        | -     | (122)          | 205                |       | 247)         |            |      |                |
|          |          |              |          |          |                |            |       | -              |                    | - '   |              |            |      |                |

## **User-defined LEXICAL ORDER**

The following program will generate the worksheet on the next page. The worksheet is handy when creating a user-defined lexical order.

```
10
     DIM Lb$[1],F1$[23],F2$[23],F3$[14],F4$[20],Falt$[96],F1p$[22],F2p$[22]
20
     INTEGER I
30
     OUTPUT PRT; "LEXICAL ORDER TABLE WORKSHEET
                                                    |seq-num:mode-type.mode
-entry|"
40
     OUTPUT PRT
50
     Lb$="#"
60
     F1p$=" ,DD,X,"" : .
     F1$=" ,DDD, X, "" | : .
70
80
     F2p$=",X,A,X,"":
                                1 | 11 | 11
                                11 ...
     F2$=",XX,A,X,""| : .
90
100 F4$=" ,DD,X,"" : ||"""
     F3$=".""Mode Length""
110
120
     Falt$=F1p$&F2$&F1$&F2$
130
     FOR I=0 TO 63
140
       SELECT I
150
        CASE O
160
          OUTPUT PRT USING Lb$&Falt$&F3$; I, CHR$(I+64), I+128, CHR$(I+192)
170
180
          OUTPUT PRT USING Lb$&Falt$&F4$; I, CHR$(I+64), I+128, CHR$(I+192), I-1
190
        CASE ELSE
          OUTPUT PRT USING Lb$&F2p$&RPT$(F2$,3)&F4$;CHR$(I),CHR$(I+64),
200
CHR$(I+128).CHR$(I+192).I-1
210
        END SELECT
220
        OUTPUT PRT
230
     NEXT I
240
     END
```

|          | LEXICAL | ORDER | TABLE         | WORKS | SHEET | ſ              | 1:  | seq-r | um: | mod    | e - 1 | t ype    | . mod | e-er | ntry | 1              |        |      |
|----------|---------|-------|---------------|-------|-------|----------------|-----|-------|-----|--------|-------|----------|-------|------|------|----------------|--------|------|
| 0        |         | . н   | <b>A</b> !    | : .   |       | 1128           | 1   | :     |     | 1      | ı     | ă :      | :     |      | ı    | iMode          | Lengti | h    |
| 1        | 1 :     | . 11  | ÀΙ            | : .   | .     | 1129           | 1   | :     |     | - 1    | 1     | è.       | :     |      | ı    | 101            | :      | 11   |
| 2        | 1 :     | . 11  | B 1           | : .   |       | 1130           |     | :     | •   | - 1    |       | ð        |       |      |      | 111            | :      | H    |
| 3        | 1 1     | . 11  | CI            | : .   |       | 1131           |     | :     | •   | !      |       | û        |       | •    |      | 121            | :      | 11   |
| 4        | ! :     | . !!  | DI            | : .   |       | 1132           |     | :     | •   | !      |       | <b>å</b> |       | •    |      | 131            | :      | 11   |
| 5        | 1 :     | . !!  | Εİ            | :     |       | 1133           |     | :     | •   |        | !     | é        |       | •    |      | 141            | :      | !!   |
| 6        | 1 1     | . !!  | FI            | : .   |       | 1134           |     | :     | •   | !      |       | 6        |       | •    |      | 151            | :      | 11   |
| 7<br>8   | 1 :     | . !!  | GI            | : .   |       | 1135           |     | :     | •   | 1      |       | ú        |       | •    |      | 161            | :      |      |
| 9        | 1 :     | . 11  | H I<br>I I    | : .   |       | 1136<br>  1137 |     | :     | •   | i      |       | è        |       | •    |      | 181            | :      | 11   |
| 10       |         | . ;;  | 3 1           | :     |       | 1138           |     | :     | •   | - 1    |       | ò        |       | •    |      | 191            | :      | ii   |
| 11       |         | . ;;  | Ki            | : :   |       | 1139           |     | :     | •   | i      |       | ù        |       | •    |      | 110 i          | - •    | ii   |
| 12       | i :     | . ii  | ιì            |       |       | 1140           |     | ·     | :   | i      | -     | ā        |       | -    | -    | 111            | 1      | ii   |
| 13       | i :     | . ii  | Мi            |       |       | 1141           |     |       | ·   | i      |       |          | :     |      |      | 112            | :      | 11   |
| 14       | 1       | . ii  | NI            |       |       | 1142           |     | :     | •   | Í      | İ     | ŏ        | :     |      | 1    | 113 1          | :      | 11   |
| 15       | 1 :     | . ii  | 0 1           |       | . (   | 1143           | i   | :     | •   | - 1    | 1     | ũ i      | :     |      | 1    | 114 1          | :      | 11   |
| 16       | 1 : .   | . 11  | PΙ            | : .   | . 1   | 1144           | 1   | :     |     | - 1    | ı     | A        | :     |      |      | 115 I          | :      | 11   |
| 17       | 1 :     | . 11  | QI            | : .   | . (   | 1145           | 1   | :     |     | - 1    |       | i        | :     |      |      | 116 1          | :      | 11   |
| 18       | 1 :     | . 11  | RI            | : .   | . 1   | 1146           | 1   | :     | •   | - 1    | -     | 8        |       | •    |      | 117            | :      | 11   |
| 19       | ! :     | . !!  | SI            | : .   |       | 1147           |     | :     | •   | - !    |       | Æ        |       | ٠    |      | 118            | :      | 11   |
| 20       | ! :     | . !!  | TI            | : .   |       | 1148           |     | :     | ٠   | _!     |       | å        |       | •    |      | 119            | :      | 11   |
| 21       | ! :     | . !!  | UI            | : .   |       | 1149           |     | :     | •   |        | 1     | í        |       | •    |      | 120 1          | :      | !!   |
| 22       | 1 :     | . !!  | VΙ            | :     |       | 1150           |     | :     | •   | . !    |       |          |       | •    |      | 121            | :      | 11   |
| 23       | ! :     | . !!  | WI            | :     |       | 1151           |     | :     | •   | 1      |       |          |       | ٠    |      | 123 1          | :      | 11   |
| 24       | 1 :     | . 11  | ΧI            | : .   |       | 152<br>    153 |     | :     | •   | i      | •     | Ā        |       | •    |      | 124 1          | :      | 11   |
| 25       |         | . ;;  | 7 I           |       |       | 11173          |     | :     | •   | i      |       | ö        |       | •    |      | 125            | ;      | ii   |
| 26<br>27 | 1 :     | . 11  | [ ]           | :     | -     | 11155          |     | :     | •   | i      |       | ٠.       |       | •    |      | 126            | :      | ii   |
| 28       | 1 :     | . ;;  | 11            |       | -     | 1156           |     | :     | •   | i      |       | É        |       | :    |      | 127 1          | :      | ii   |
| 29       | i :     | . 11  | ìi            |       |       | 1157           |     |       | •   | i      |       | ī        |       | Ċ    |      | 128 1          | :      | ii   |
| 30       | i :     | . ii  | Ā į           | :     |       | 1156           |     | :     |     | i      |       | ß        | :     |      |      | 129 1          | :      | 11   |
| 31       | 1 :     | . ii  | i             | :     |       | 1159           |     | :     |     |        | İ     |          | :     |      | ı    | 130 1          | :      | 11   |
|          | 1 :     | . 11  | 7 1           | : .   |       | 11             | ı   | :     |     |        | F     | Á        | :     |      | 1    | 131 1          | :      | 11   |
| •        | 1 :     | . 11  | a I           | : .   | . :   | 11 2           | i i | :     |     | - 1    | i     | Ã        | :     |      | 1    | 132 1          | :      | 11   |
| **       | 1 :     | . 11  | · 6 · 1       | : .   | . 1   | 11 4           | 1   | :     |     | ł      | ŧ     | ã        | :     |      |      | 133 1          | :      | 11   |
| #        | 1 :     | . 11  | c I           | : .   |       | 11 6           |     | :     |     |        | 1     | -        | :     |      |      | 134 1          | :      | 11   |
|          | 1 :     | . !!  | d I           | : .   |       |                |     | :     | •   | - 1    |       | đ        |       | •    |      | 135 1          | :      | 11   |
| *        | ! : .   | . !!  | e !           | : .   |       |                |     | :     | •   | !      |       | f        |       | •    |      | 136 1          | :      | 11   |
| 8.       | 1 : .   | . !!  | f             | : .   |       | 1 1            |     | :     | •   | l<br>I | •     | i l      |       | •    |      | 137 I<br>138 I | :      | 11   |
| i        | 1 : .   | . !!  | q i<br>h i    | : .   |       | 11 1           | 1   | :     | •   | i      |       | ò        |       | •    |      | 139 1          | :      | ii   |
| ì        |         | . 11  | il            | •     |       | ١.             | i   | :     | •   | i      | •     | ð        |       | •    |      | 140 1          | ÷      | ii   |
| *        |         | . ;;  | ji            |       | -     | ;; ·           | ·i  | :     | •   | i      |       | ð        |       | :    |      | 141 1          | :      | 11   |
|          |         | i ii  | ķί            |       |       | 1              | i   | :     |     | i      |       | ś        | :     |      |      | 142 1          | :      | 11   |
|          | 1       |       | 11            |       |       | i *            | 'n  | :     |     | - 1    |       | š        |       |      |      | 143 1          | :      | 11   |
| -        |         | . 11  | m I           | : .   | . (   | 11 0           | ı   | :     |     | ı      | 1     | Ú        | :     |      |      | 144 i          | :      | 11   |
|          | 1 : .   | . 11  | n I           | : .   |       | 11 0           |     | :     |     | - 1    | •     | Ÿ        |       |      |      | 145            | :      | 11   |
| /        | 1 : .   | . 11  | o I           | : .   | -     | 11 6           | 1   | :     |     | - 1    |       | Ÿ        |       | •    |      | 146            | :      | 11   |
| 0        | 1 :     | . 11  | рi            | : ,   | _     | · •            | ٠ ١ | :     | •   | ı      |       | Þ        |       | •    |      | 147 1          | :      | 11   |
| 1        |         | . 11  | q į           | : ,   | _     | 11             | - ! | :     | •   |        | 1     | Ь        |       | ٠    |      | 148 1          | :      | 11   |
| 2        | ! ! .   | !!    | r !           | : .   |       | <b> </b>       | . ! | :     | •   |        | 1     |          | :     | ٠    |      | 149 1          | :      | 11   |
| 3        | 1 : .   | . !!  | s.l           | : .   |       | •              | •   | :     | • , | - 1    |       |          | :     | •    |      | 150 I          | •      | H    |
| 4        | • •     | . !!  | • •           | : :   |       |                |     | :     | •   | i      | •     |          |       | •    |      | 152 1          | :      | H    |
| 6        | 1 : .   | ii    | u I<br>v I    | : :   |       |                | ,   | :     | •   | i      |       | _ '      |       | •    |      | 153 1          | •      | ii   |
| 7        |         |       | wi            |       |       | 11 8           |     | :     | :   | i      |       | ŧ        | :     | •    |      | 154 1          | :      | ii   |
| 8        | i : :   | i ii  | x i           |       |       | 1              |     | :     | :   | i      |       | _        |       | ·    |      | 155 1          | :      | 11   |
| 9        |         | ii    | ŷi            | :     |       | ii j           |     | :     |     | i      |       |          |       |      |      | 156 1          |        | 11   |
| :        | 1       | . ii  | χİ            | :     |       |                | •   | :     |     | 1      |       | 2        | :     |      | 1    | 157 1          | •      | 11   |
| ;        | 1 :     | , ii  | ( )           | :     | . 1   | 1 6            | . 1 | :     |     | 1      | 1     | ≪        | :     |      |      | 158 1          | :      | 11   |
| ί.       | 1 : .   | . 11  | 1.1           | :     | . 1   | 11.3           | •   | :     |     | 1      | -     |          | :     |      |      | 159 1          | :      | 1.6  |
| •        | 1 : .   | . 11  | <b>&gt;</b> 1 | : .   |       | 11 9           |     | :     |     | - 1    |       | ••       | :     | ٠    |      | 160 1          | :      | 11   |
| >        | 1 . : . | . 11  | ~ 1           | : ,   |       | 11 1           |     | :     |     |        | t     | ±        |       | •    |      | 161            |        | - 11 |
| 2        |         | 1.1   | <b>#</b> 1    | •     | 1     | 11 /           |     | •     |     | - 1    |       |          |       |      |      | 162 1          | :      | 11   |

# **User-Defined Lexical Orders**

A lexical order can be created for applications that require special collating sequences. If you can use one of the predefined lexical orders, you may wish to only skim this section.

A program called LEX\_AID has been supplied (on the BASIC Utilities Library disc) to simplify the creation of user-defined lexical orders. Before running the program it will be necessary to have an understanding of the terms used in this section. Using the LEX\_AID program is described in the "BASIC Utilities Library" chapter of the Installing and Maintaining the BASIC System manual.

Basically, a 321 element (0 thru 320) INTEGER array is dimensioned, filled with sequence numbers and mode entries, and the new lexical order is established by the following statement.

LEXICAL ORDER IS Table(\*)

Where Table(\*) is any valid INTEGER array name.

The following illustration shows the general construction of a user-defined lexical table created in an INTEGER array.

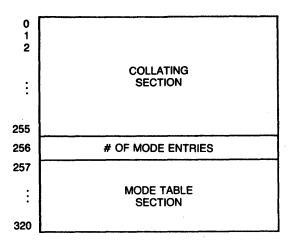

The first 256 elements (0 through 255) contain the sequence number to be used in place of the character's ASCII value. For special characters, a mode type and mode table pointer are also stored in these elements.

The next element (256) contains the number of entries in the mode table. This value can range from 0 (no mode table) thru 64 (a full mode table).

The remaining 64 elements (257 thru 320) contain the optional mode table entries assigned to special characters.

# **Sequence Numbers**

Normally, comparing two strings results in the computer comparing the ASCII values of the characters. When the computer makes the string comparison "A" <"B", the ASCII value of "A" (65) is compared to the ASCII value of the letter "B" (66) resulting in the comparison: 65<66, which is true.

Now suppose that a new value (sequence number) could be assigned to each of the ASCII characters. We might wish to assign the letter "A" a sequence number greater than the sequence number assigned to the letter "B". If such an assignment were made, the comparison "A"<"B", would now be false.

Once a lexical order is invoked, if two strings are compared, the strings are first converted into two series of sequence numbers and the comparison is then based on the sequence numbers.

The LEXICAL ORDER IS statement's primary purpose is to assign a sequence number to each character. However, this is not always enough to handle certain character combinations and special cases encountered in other languages. Special characters have a mode entry included with the sequence number.

# Mode Entries

Each of the first 256 array elements (0 thru 255) contains the sequence number to be used in place of the character's ASCII value. Optionally, a mode entry can be included.

Internally, an integer array element uses two bytes (16 bits) of memory. In the following diagram, the array element is divided into its upper, and lower bytes. The upper byte contains the sequence number and the lower byte is used if the character has a mode entry.

|               | upper byte      | lower byte          |
|---------------|-----------------|---------------------|
| array element | sequence number | optional mode entry |

The lower byte is further divided into two parts. The upper-most 2-bits are used to represent one of the four mode types. The remaining 6-bits store an index (pointer) to the actual mode table entries. This method allows all the necessary information, for each character, to be stored as a single element in the INTEGER array.

|           | lower byte       |
|-----------|------------------|
| mode type | mode table index |

# **Mode Type**

Any one of the following mode types can be assigned to a character.

- Don't Care Characters (Mode type: 0)
- "1 for 2" Character Replacements (Mode type: 1)
- "2 for 1" Character Replacements (Mode type: 2)
- Accent Priority (Mode type: 3)

### Mode Index

The mode index points to the actual mode table entry associated with the particular character. Up to 64 indexes are allowed (0 thru 63); however, some mode types use more than one table entry.

# Bits, Bytes, and Mode Types

Each INTEGER array element stores a signed-integer in the range: -32768 thru 32767. Internally, the number is stored as a 16-bit 2's complement value.

Bits are usually numbered in descending order and include bit 0, so 16 bits are numbered as follows.

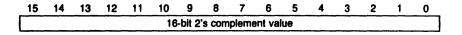

However, we want to store one of 256 possible sequence numbers and optionally, a mode type and mode table index. Since there are 256 characters used with the LEXICAL ORDER Is statement, and 8 bits are needed to store one of 256 possible values ( $2^8 = 256$ ), it is convenient to think of the bits arranged as two bytes (a byte contains 8 bits).

The upper byte is used to hold the sequence number and the lower byte contains the mode entry information. The algorithm below will produce a signed 16-bit integer from two unsigned 8-bit bytes.

The process can be reversed.

IF Integer<0 THEN Integer=Integer+65536

Upper = Integer DIV 256 Lower = Integer MOD 256

The lower byte is further divided into two groups. Two bits hold one of four mode types  $(2^2=4)$  and the remaining six bits are for one of 64 mode indexes  $(2^6=64)$ .

|                 | 7  | 6  | 5 | 4 | 3   | 2   | 1 | 0 |
|-----------------|----|----|---|---|-----|-----|---|---|
| sequence number | ty | ре |   |   | inc | dex |   |   |

A "1 for 2" entry is signified by bit-6 being set. Therefore the value of the lower byte can range from 64 thru 126. (a "1 for 2" requires at least 2 entries.)

A "2 for 1" entry has bit-7 set. The value of the lower byte can range from 128 thru 191.

An "Accent priority" entry has both bit-6 and bit-7 set. The value of the lower byte ranges from 192 thru 255.

### "Don't Care" Characters

A character can be removed from the collation sequence. To mark a character as a "don't care", the mode type is 0 (the same as a regular character) but the mode table index is set to 1.

| sequence number | type | index |
|-----------------|------|-------|
| any value       | 0    | 1     |

The mode index need not point to a valid table entry, but must be a "1" to indicate a "don't care" character.

For example, the FRENCH lexical table lists the hyphen (-) as a "don't care" character. Thus, the hyphen is ignored when a string comparison is being made. The entry appears:

|      | sequence number | type | index |
|------|-----------------|------|-------|
| (45) | 45              | 0    | 1     |

You may wish to include "don't care" characters in your own lexical tables. A string containing only "don't care" characters will match the null string.

The following short program illustrates the operation of a "don't care" character.

- 10 Return\$="RESTORE"
- 20 Again\$="RE-STORE"
- 30 !
- 40 LEXICAL ORDER IS ASCII
- 50 IF Restore\$=Again\$ THEN PRINT "True for ASCII"
- 60 LEXICAL ORDER IS FRENCH
- 70 IF Restore\$=Again\$ THEN PRINT "True for FRENCH"
- 80 END

#### Results:

True for FRENCH

### "1 for 2" Character Replacement

This type of mode table entry indicates that one sequence number is to be used for two consecutive characters. It should be remembered that no characters are actually replaced by this operation, only that a single sequence number is to be used when the two characters are found adjacent to each other.

The following entry is placed in the collating section of the lexical table.

| sequence number        | type | mode index |
|------------------------|------|------------|
| normal sequence number | 1    | index      |

If a character marked as a "1 for 2" is found in a string, the next character is accessed and compared to the list of possible secondary characters in the mode table section.

| (257 + index) | number of entries to check |                               |  |
|---------------|----------------------------|-------------------------------|--|
|               | second character           | sequence number for this pair |  |
|               | second character           | sequence number for this pair |  |

If the character does not match any of the secondary characters in the mode table, the original character's sequence number is used and processing continues. If a match is found, the sequence number for the pair is used and processing continues with the character following the secondary character.

For example, the SPANISH collating sequence has a "1 for 2" replacement for the letters "CH" or "Ch". The letter "C" is marked as a "1 for 2" character. When the letter is encountered in a string, the next character is accessed and compared to the list of possible secondary characters (uppercase H and lowercase h). The appropriate sequence number is then used for the pair. If the character following the letter "C" is not found in the list of possible secondary characters, the sequence number for "C" is used and processing continues with the next character.

You can override a "1 for 2" character replacement by inserting a "Don't Care" character between the two characters that would otherwise be replaced by a single sequence number. The SPANISH table entry for the character sequence "CH" is below. In the collating section, the first letter of the sequence has the following entry:

|      | sequence | number | type | mode index |
|------|----------|--------|------|------------|
| (67) | 67       | (C)    | 1    | 1          |
| (68) | 69       | (D)    | 0    | 0          |

| (257 + 1) | number of entries to check (2) |                               |  |
|-----------|--------------------------------|-------------------------------|--|
| (257 + 2) | second character (H)           | sequence number for pair (68) |  |
| (257 + 3) | second character (h)           | sequence number for pair (68) |  |

The sequence number assigned to the two-character combination is greater than the sequence number for the letter "C" and less than the sequence number for the letter "D". Therefore, a word beginning with the characters "CH" will collate after all words starting with the letter "C" followed by any other character.

The following program shows the sorting order for the letters "CH" in the SPANISH lexical order.

- 5 DIM A\$(3)[3]
- 10 A\$(1)="CGA"
- 20 A\$(2)="CHA"
- 30 A\$(3)="CIA"
- 40 LEXICAL ORDER IS SPANISH
- 50 MAT SORT A\$(\*)
- 60 PRINT A\$(\*)
- **70 END**

#### **Produces:**

#### CGA CIA CHA

It should be noted that a character may have more than one secondary character combination. This is demonstrated by having both upper and lower case entries. Other secondary characters could have been included in the same manner. The first mode table entry contains the number of secondary characters to check and must be in the range: 0 thru 63.

# "2 for 1" Character Replacement

When a "2 for 1" mode entry is specified, it indicates that the character should be represented by two sequence numbers (as if there were two characters in the string). The first sequence number is stored with the character as usual. The mode index points to the mode table entry that contains the second sequence number to be used for that character.

| sequence number     | type | mode index |
|---------------------|------|------------|
| 1st sequence number | 2    | index      |

The mode table entry actually contains two sequence numbers. If the original character was upper case, the next character in the string will determine whether the upper or the lower sequence number is used. If the next character in the string is uppercase, the upper sequence number is used as the second sequence number. Conversely, if the next character in the string is lowercase, the lower sequence number is used. If the original character was a lower case letter, the lower sequence number is always used.

|               | upper                     | lower                     |
|---------------|---------------------------|---------------------------|
| (257 + index) | 2nd sequence number (UPC) | 2nd sequence number (LWC) |

Several "2 for 1" characters are in the GERMAN lexical order. For instance, the character "A" is equivalent to "AE" and has the following entry in the collating section.

|       | sequence number | type | mode index |
|-------|-----------------|------|------------|
| (216) | 65 (A)          | 2    | index      |

The index points to the following entry in the mode table.

|               | upper  | lower   |
|---------------|--------|---------|
| (257 + index) | 75 (E) | 124 (e) |

In some cases, such as the character "B", both upper and lower bytes contain the sequence number for the same character (s). This results in the same sequence numbers being generated regardless of the case of the next character.

### **Accent Priority**

Accent Priority can be used as the final arbitrator of string comparisons. If you examine the lexical tables you will often find the same sequence number assigned to more than one character. Therefore, it is possible for two different strings to produce identical series of sequence numbers. The two strings will be considered equal unless at least one character, in each string, has been assigned different accent priorities.

Accent priority is established by assigning a value, in the range: 0 thru 63, to the character. Any character not already assigned a mode type may be assigned a priority. A priority of zero is assumed for all characters that haven't been assigned a priority.

| sequence number        | type | mode index |
|------------------------|------|------------|
| normal sequence number | 3    | priority   |

In the FRENCH lexical order, the characters: A, Å, and À have been assigned the same sequence number (64). Assume the characters were assigned the following priorities.

| Character | Priority |                    |
|-----------|----------|--------------------|
| A         | 0        | (default priority) |
| A         | 1        |                    |
| A         | 2        |                    |

The characters can now be distinguished from one another and will collate in the following order.

When two strings are compared, each string is first converted into a series of sequence numbers. The comparison is then determined (in most cases) by the greater sequence numbers or the longer series of sequence numbers.

In the event both strings produce identical series of sequence numbers, the series of priorities are checked. The string containing the characters with the higher priority is the greater string.

| Some Examples                                                   |
|-----------------------------------------------------------------|
| Benefits of Subprograms                                         |
| A Closer Look at Subprograms 6-4                                |
| Calling and Executing a Subprogram 6-4                          |
| Differences Between Subprograms and Subroutines 6-5             |
| Subprogram Location                                             |
| Subprogram and User-Defined Function Names 6-5                  |
| Difference Between a User-Defined Function and a Subprogram 6-6 |
| Numeric Functions and String Functions 6-6                      |
| Program/Subprogram Communication                                |
| Parameter Lists                                                 |
| Passing By Value vs. Passing By Reference                       |
| OPTIONAL Parameters                                             |
| COM Blocks                                                      |
| Context Switching                                               |
| Variable Initialization                                         |
| Subprograms and Softkeys                                        |
| Subprograms and the RECOVER Statement                           |
| Calling Subprograms from the Keyboard                           |
| Speed Considerations                                            |
| Using Subprogram Libraries 6-23                                 |
| <b>.</b>                                                        |
| Why Use Subprogram Libraries?                                   |
| Listing the Subprograms in a PROG File                          |
| Loading Subprograms                                             |
| Deleting Subprograms                                            |
| Editing Subprograms 6-27                                        |
| SUBEND and FNEND 6-29                                           |
| Recursion 6-30                                                  |
| Top-Down Design                                                 |
| The Problem 6-32                                                |
| A Data Structure 6-33                                           |

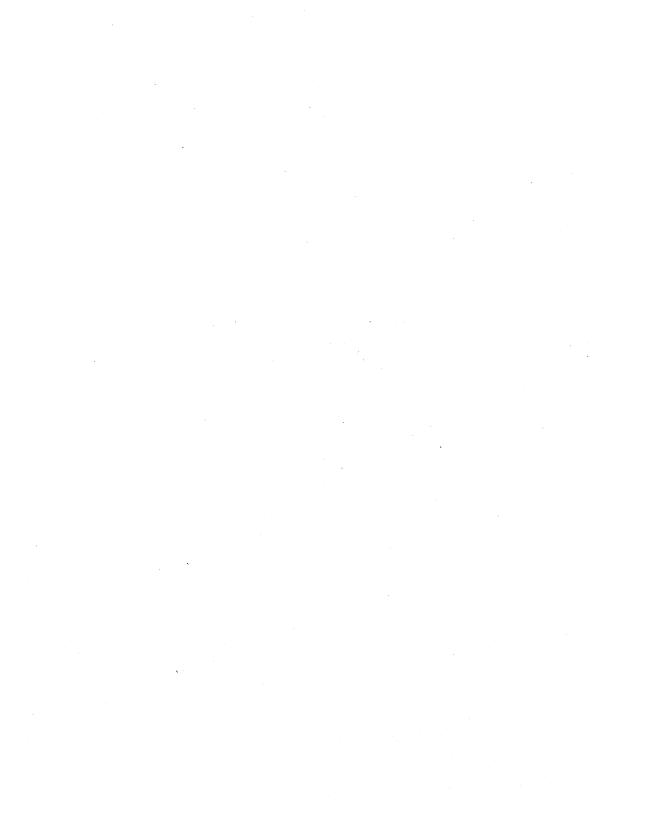

One of the most powerful constructs available in any language is the subprogram<sup>1</sup>. A subprogram can do everything a main program can do except that it must be invoked or "called" before it is executed, whereas a main program is executed by pressing the RUN key or executing the RUN command. In a sense, pressing the [RUN] key is how you "call" a main program. This chapter describes the benefits of using subprograms, and shows many of the details of using them.

# Some Examples

The following program contains two subprograms and one user-defined function:

```
10
     OPTION BASE 1
20
     DIM Numbers (20)
30
     CALL Build_array(Numbers(*),20)
                                        ! Subprogram call.
40
     CALL Sort_array(Numbers(*),20)
                                        ! Subprogram call.
50
     PRINT FNSum_array(Numbers(*),20) ! User function call.
60
     END
65
70
     SUB Build_array(X(*),N)
                                        ! Subprogram "Build_array".
80
       ! X(*) is the array to be defined
90
       ! N tells how many elements are in the array
100
       ! (1 is assumed to be the lower index)
110
       FOR I=1 TO N
120
         DISP "ELEMENT #"; I;
130
         INPUT "?", X(I)
140
       NEXT I
150 SUBEND
155
160 SUB Sort_array(A(*),N)
                                       ! Subprogram "Sort_array".
170
       ! A(*) is array to be sorted
180
       ! N tells how many elements are in the array (1 is assumed
190
       ! to be the lower bound)
200
       ! Sort the array (elements 1-N) in increasing order
210
       ! Algorithm used: Shell sort or Diminishing increment sort
220
       ! Ref: Knuth, Donald E., The Art of Computer Programming,
230
       ! Vol. 3 (Sorting and Searching), (Addison-Wesley 1973)
240
       ! pp. 84-85
250
       INTEGER T.S.H.I.J
```

<sup>1</sup> A user-defined function is a special form of subprogram.

```
260
      REAL Temp
270
      T=INT(LOG(N)/LOG(2))
                              ! # of diminishing increments
280
      FOR S=T TO 1 STEP -1
290
         H=2^(S-1)
                              ! ...16.8.4.2.1
300
         FOR J=H+1 TO N
310
           I=J-H
320
           Temp=A(J)
330 Decide: IF Temp>=A(I) THEN Insert
340 Switch: A(I+H)=A(I)
350
           I=I-H
360
           IF I>=1 THEN Decide
370 Insert: A(I+H)=Temp
380
         NEXT J
390
       NEXT S
400 SUBEND
405 !
410 DEF FNSum_array(A(*),N) ! User-defined function "Sum_array".
420
       ! Add A(1)...A(N)
430
       INTEGER I
440
       REAL Array_total
450
       FOR I=1 TO N
460
         Array_total=Array_total+A(I)
470
       NEXT I
480
       RETURN Array_total
490
    FNEND
```

Lines 10 through 60 are the main program. As you can see, it does nothing but call subprograms, which in turn do all the work. Line 70 is the header for the subprogram which asks the user to enter the values stored in his array. Notice that the main program has declared the array's name to be Numbers( $^*$ ), but the subprogram uses the name  $X(^*)$  to deal with the same array. The subprogram can name its variables whatever it wants without interfering with variables used outside the subprogram's context. The only variables that can be affected outside the subprogram's context are those passed through the parameter list (as shown here) or through COM (discussed later). In both cases, the matching between the subprogram and the outside world is done through the position of the variable(s) in the parameter list or COM block, not the actual name of the variable(s).

Starting at line 160 is the next subprogram which sorts the array into ascending order. The comments at the front of the subprogram serve to discuss the definition of the parameters used, and what effect the subprogram has on them. Also, the algorithm used is given, along with the proper reference material. It is an excellent idea to give a list of such pertinent details at the front of all subprograms. This makes debugging, modifying, optimizing, and re-using the subprogram much easier.

Starting at line 410 we see an example of a function subprogram. Functions are similar to SUB subprograms in concept. This particular example just adds the elements of the array together and returns the final value to the main program, which prints it.

# **Benefits of Subprograms**

A subprogram has its own "context" or state that is distinct from a main program and all other subprograms. This means that every subprogram has its own set of variables. its own softkey definitions, its own DATA blocks, and its own line labels. There are several benefits to be realized by taking advantage of subprograms:

- The subprogram allows the programmer to take advantage of the "top-down design" method of programming. In this technique, the problem to be solved is broken up into a set of smaller and more easily solvable problems. These smaller problems can in turn be broken up into smaller problems yet, and so on. This technique has been shown to greatly improve the design, coding, and testing of programs, and will be discussed further at the end of the chapter.
- By removing all the details of subtasks from the overall logic flow of the main program, the program is much easier to read from the subprogram calls. The programmer can see at a high level what he's trying to accomplish, rather than immediately getting lost in the details of each little subtask.
- One of the most time-consuming parts of writing a program is debugging it, or forcing it to run correctly. The time consuming part of fixing bugs in a program is finding where the bug is in the first place. By using subprograms and testing each one independently of the others, it is easier to locate problems, and hence to fix them.
- Often, a programmer may want to perform the same task from several different areas of his program. For example, a set of readings may need to be taken from a voltmeter after each of four different input signals are fed through a circuit being tested. The same subprogram may be used to set up the voltmeter and take the readings, while different pieces of code would have to be used to set up the differing input conditions. Thus, subprograms can be used to economize on the overall size of the program.
- Finally, libraries of commonly used subprograms can be assembled for widespread use. Many different users doing diverse types of problems still may require some identical subprograms. For instance, an engineer may be using a subprogram to plot an array of data that he gathered from a spectrum analyzer, while the marketing person down the hall may be using the same subprogram to plot an array of data representing next year's sales forecast.

# A Closer Look at Subprograms

The preceding examples only showed some of the general features of subprograms. This section shows a few of the details of using subprograms.

## Calling and Executing a Subprogram

We have seen in the above examples how the two types of subprograms are called—SUBs are invoked explicitly using the CALL statement, while functions are invoked implicitly just by using the name in an expression, an output list, etc. A nuance of SUB subprograms is that the CALL keyword is optional when invoking a SUB subprogram. Thus our example of the main program which causes an array of numbers to be sorted could look like this:

- 10 OPTION BASE 1
- 20 DIM Numbers (20)
- 30 Build\_array(Numbers(\*),20)
- 40 Sort\_array(Numbers(\*),20)
- 50 PRINT FNSum\_array(Numbers(\*).20)
- 60 END

The omission of the CALL keyword when invoking a SUB subprogram is left solely to the discretion of the programmer; some will find it more aesthetic to omit CALL, others will prefer its inclusion. There are, however, three instances which require the use of CALL when invoking a subprogram:

### CALL is required:

- 1. If the subprogram is called from the keyboard,
- 2. If the subprogram is called after the THEN keyword in an IF statement, or
- 3. In an ON..event..CALL statement.

## **Differences Between Subprograms and Subroutines**

A subroutine and a subprogram are very different in HP Series 200/300 BASIC.

- The GOSUB statement transfers program execution to a subroutine. A subroutine is a segment of program lines within the current context. No parameters need to be passed, since it has access to all variables in the context (which is also the context in which the "calling" segment exists).
- The CALL statement transfers program execution to a subprogram, which is in a separate context. Subprograms can have pass parameters, and they can have their own set of local variables which are separate from all variables in all other contexts.

If you are a newcomer to HP's BASIC, be careful to distinguish between these two terms. They have been used differently in some other programming languages.

## **Subprogram Location**

A subprogram is located after the body of the main program, following the main program's END statement. (The END statement must be the last statement in the main program except for comments.) Subprograms may not be nested within other subprograms, but are physically delimited from each other with their heading statements (SUB or DEF) and ending statements (SUBEND or FNEND).

## **Subprogram and User-Defined Function Names**

A subprogram has a name which may be up to 15 characters long, just as with line labels and variable names. Here are some legal subprogram names:

Initialize Read\_dvm Sort\_2\_d\_array Plot\_data

Because up to 15 characters are allowed for naming subprograms, it is easy and convenient to name subprograms in such a way as to reflect the purpose for which the subprogram was written.

## Difference Between a User-Defined Function and a Subprogram

A SUB subprogram (as opposed to a function subprogram) is invoked explicitly using the CALL statement. A function subprogram is called implicitly by using the function name in an expression. It can be used in a numeric or string expression the same way a constant would be used, or it can be invoked from the keyboard. A function's purpose is to return a single value (either a REAL number, a COMPLEX number or a string).

There are several functions that are built into the BASIC language which can be used to return values, such as SIN, SQR, EXP, etc.

```
Y=SIN(X)+Phase
Root1=(-B+SQR(B*B-4*A*C))/(2*A)
```

Using the capability of defining your own function subprograms, you can essentially extend the language if you need a feature not provided in BASIC.

```
X=FNFactorial(N)
Angle=FNAtn2(Y,X)
```

A general rule of thumb for using subprograms is that if you want to take a set of data and analyze it to generate a single value, then you probably want to implement the subprogram as a function. On the other hand, if you want to actually change the data itself, generate more than one value as a result of the subprogram, or perform any sort of I/O activity, it is better to use a SUB subprogram.

## **Numeric Functions and String Functions**

A function is allowed to return either a REAL or COMPLEX value or a string value. Above, we saw some examples of functions returning real numbers. Let's examine one which returns a string. There are two primary differences: the first is that a \$ must be added to the name of a function which is to return a string. This is used both in the definition of the function (the DEF statement) and when the function is invoked. The second difference is that the RETURN statement in the function returns a string instead of a number.

```
200 PRINT FNAscii_to_hex$(A$)
1550 DEF FNAscii_to_hex$(A$)
1560 ! Each ASCII byte consists of two hex
1570 !
         digits; pretty formatting dictates that
1580 !
         a space be inserted between every pair
```

```
1590 !
          of hex digits. Thus, the output string
1600 !
          will be three times as long as the input
1610 !
          string.
1620
      1
1630
      ! upper four bits
                            lower four bits
1640
      ! UUUU LLLL
                            UUUU LLLL
1650
      ! shift 4 bits
                            0000 1111 mask (15)
      ! 0000 UUUU
                            0000 LLLL final
1660
1670
      •
1680 INTEGER I, Length, Hexupper, Hexlower
1690 Length=LEN(A$)
1700 ALLOCATE Temp$[3*Length]
1710 FOR I=1 TO Length
1720
         Hexupper=SHIFT(NUM(A$[I]),4)
1730
         Hexlower=BINAND(NUM(A$[I],15)
1740
         Temp$[3*I-2;1]=FNHex$(Hexupper)
1750
         Temp$[3*I-1;1]=FNHex$(Hexlower)
1760
         Temp$[3*I;1]=" "
1770 NEXT I
1780 RETURN Temp$
1790 FNEND
1800 DEF FNHex$(INTEGER X)
1810 ! Assume O<=X<=15)
1820 ! Return ASCII representation of the
1830 !
          hex digit represented by the four
1840 !
          bits of X.
      ! If X is between 0 and 9, return
1850
          "0" . . . "9"
1860 !
1870 ! If X > 9, return "A"..."F"
1880
      IF X<=9 THEN
         RETURN CHR$(48+X) ! ASCII 48 through 57
1890
1900
                           !
                               represent "0" - "9"
1910
      ELSE
1920
         RETURN CHR$(55+X) ! ASCII 65 through 70
1930
                               represent "A" - "F"
1940
      END IF
1950 FNEND
```

Lines 200, 1740, and 1750 show examples of how to call a string function. Lines 1550 and 1800 show where the two string function subprograms begin. Notice that the program could be optimized slightly by deleting lines 1720 and 1730 and modifying lines 1740 and 1750:

```
1740
         Temp$[3*I-2;1]=FNHex$(SHIFT(NUM(A$[I]),4))
1750
         Temp$[3*I-1;1]=FNHex$(BINAND(NUM(A$[I],15))
```

Thus it is perfectly legal to use expressions in the pass parameter list of a subprogram. (By the way, such expressions may also invoke function subprograms.)

# **Program/Subprogram Communication**

As mentioned earlier, there are two ways for a subprogram to communicate with the main program or with other subprograms:

- By passing parameters
- By sharing blocks of common (COM) variables.

### **Parameter Lists**

There are two places where parameter lists occur:

• The pass parameter list is in the CALL statement or FN call:

```
30 CALL Build_array(Numbers(*),20)
                                     ! Subprogram call.
```

```
50 PRINT FNSum_array(Numbers(*),20) ! User-defined function call.
```

It is known as the pass parameter list because it specifies what information is to be passed to the subprogram.

• The formal parameter list is in the SUB or DEF FN statement that begins the subprogram's definition:

```
! Subprogram "Build_array".
    SUB Build_array(X(*),N)
410 DEF FNSum_array(A(*),N) ! User-defined function "Sum_array".
```

This is known as the formal parameter list because it specifies the form of the information that can be passed to the subprogram.

#### **Formal Parameter Lists**

The formal parameter list is part of the subprogram's definition, just like the subprogram's name. The formal parameter list defines:

- The number of values that may be passed to a subprogram
- The types of those values (string, INTEGER, REAL or COMPLEX, and whether they are simple or array variables; or I/O path names)
- The variable names the subprogram will use to refer to those values. (This allows the name in the subprogram to be different from the name used in the calling context.)

The subprogram has the power to demand that the calling context match the types declared in the formal parameter list—otherwise, an error results.

#### **Pass Parameter Lists**

The calling context provides a pass parameter list which corresponds with the formal parameter list provided by the subprogram. The pass parameter list provides:

- The actual values for those inputs required by the subprogram.
- Storage for any values to be returned by the subprogram (pass by reference parameters only).

It is perfectly legal for both the formal and pass parameter lists to be null (non-existent).

## Passing By Value vs. Passing By Reference

There are two ways for the calling context to pass values to a subprogram:

- Pass by value—the calling context supplies a value and nothing more.
- Pass by reference—the calling context actually gives the subprogram access to the calling context's value area (which is essentially access to the calling context's variable).

The distinction between these two methods is that a subprogram cannot alter the value of data in the calling context if the data is passed by value, while the subprogram can alter the value of data in the calling context if the data is passed by reference.

The subprogram has no control over whether its parameters are passed by value or passed by reference. That is determined by the calling context's pass parameter list. For instance, in the example below, the array Numbers(\*) is passed by reference, while the quantity 20 is passed by value.

30 CALL Build\_array(Numbers(\*);20) ! Subprogram call.

The general rules for passing parameters are as follows:

- In order for a parameter to be passed by reference, the pass parameter list (in the calling context) must use a variable for that parameter.
- In order for a parameter to be passed by value, the pass parameter list must use an expression for that parameter.

Note that enclosing a variable in parentheses is sufficient to create an expression and that literals are expressions. Using pass by value, it is possible to pass an INTEGER expression to a REAL formal parameter (the INTEGER is converted to its REAL representation) without causing a type mismatch error. Likewise, it is possible to pass a REAL expression to an INTEGER formal parameter (the value of the expression is rounded to the nearest INTEGER) without causing a type mismatch error (an integer overflow error is generated if the expression is out of range for an INTEGER).

### **Example Pass and Corresponding Formal Parameter Lists**

Here is a sample formal parameter list showing which types each parameter demands:

SUB Read\_dvm(@Dvm, A(\*), INTEGER Lower, Upper, Status\$, Errflag)

| <b>QDvm</b> | This is an I/O path name which may refer to either an I/O device or a      |
|-------------|----------------------------------------------------------------------------|
|             | mass storage file. Its name here implies that it is a voltmeter, but it is |
|             | perfectly legal to redirect I/O to a file just by using a different ASSIGN |
|             | with ODvm.                                                                 |

A(\*) This is a REAL array. Its size is declared by the calling context. Without MAT, there is no way to find the size of the array except through information supplied explicitly by the calling context; hence the parameters Lower and Upper.

Lower These are declared here to be INTEGERs. Thus, when the calling program invokes this subprogram, it must supply either INTEGER variables or INTEGER expressions, or an error will occur.

Status\$ This is a simple string which presumably could be used to return the status of the voltmeter to the main program. The length of the string is defined by the calling context.

This is a REAL number. The declaration of the string Status\$ has limited the scope of the INTEGER keyword which caused Lower and Upper to require INTEGER pass parameters.

Let's look at our previous example from the calling side (which shows the pass parameter list):

CALL Read\_dvm(@Voltmeter, Readings(\*), 1, 400, Status\$, Errflag)

This is the pass parameter which matches the formal parameter CDvm in **QVoltmeter** the subprogram. I/O path names are always passed by reference, which means the subprogram can close the I/O path or assign it to a different file or device.

This matches the array A(\*) in the subprogram's formal parameter list. Readings(\*) Arrays, too, are always passed by reference.

1, 400 These are the values passed to the formal parameters Lower and Upper. Since constants are classified as expressions rather than variables, these parameters have been passed by value. Thus, if the subprogram used either Lower or Upper on the left-hand side of an assignment operator, no change would take place in the calling context's value area.

Status\$ This is passed by reference here. If it were enclosed in parentheses, it would be passed by value. Notice that if it were passed by value, it would be totally useless as a method for returning the status of the voltmeter to the calling context.

This is passed by reference. Errflag

### **OPTIONAL Parameters**

Another important feature of formal parameter lists is the OPTIONAL keyword. Any formal parameter list (the one defining the subprogram) may contain the keyword OPTIONAL somewhere, although it isn't required to. The OPTIONAL keyword indicates that any parameters that follow it are not required in the pass parameter list of a calling context—they are optional. On the other hand, all parameters preceding the OPTIONAL keyword are required. If no OPTIONAL appears in the subprogram's parameter list, then all the parameters must be specified, or an error will be generated. The rules requiring matching of parameter types apply to OPTIONAL parameters as well as to ordinary parameters. There is a standard function called NPAR which can be used inside the subprogram to find out how many pass parameters the calling context actually did use. (NPAR will return 0 if used inside the main program, or if no parameters were passed to a subprogram.)

The OPTIONAL/NPAR combination is very effectively used in situations requiring external instrument setups. Most instruments have several different ranges, modes, settings, etc., which can be used depending upon the requirements of the user. Often, the user doesn't require the entire flexibility the instrument has to offer, and would rather use some reasonable defaults.

Consider the HP 3437A Digital Voltmeter. Among other things, this device has two data formats (packed and ASCII), three trigger modes (internal, external, and hold/manual), three voltage ranges (0.1V, 1V, and 10V), and also has programmable values for delay between readings and number of readings taken. Naturally, the values used for the various settings will depend entirely upon the application for which the voltmeter is being used, but let's make some assumptions:

- The values for delay and number of readings are going to be changed frequently, so they will not be OPTIONAL parameters.
- Of the remaining OPTIONAL parameters, the range is most likely to be altered.

A reasonable setup routine for the voltmeter might look like this:

```
2010 SUB Setup_dvm(@Dvm,INTEGER Readings,REAL Delay, OPTIONAL INTEGER Prange.
Ptrigger, Pformat)
2020 SELECT NPAR
2030 CASE 3
2040
       Format=1
                                         ! Default ASCII format
                                         ! Default internal trigger
2050
       Trigger=1
2060
       Range=2
                                         ! Default 1 volt range
2070 CASE 4
       Format=1
2080
2090
       Trigger=1
2100
       Range=Prange
2110 CASE 5
2120
       Format=1
2130
       Trigger=Ptrigger
2140
       Range=Prange
2150 CASE 6
2160
     Format=Pformat
2170
       Trigger=Ptrigger
2180
       Range=Prange
2190 END SELECT
2200 OUTPUT ODvm; "N"&VAL$(Readings)&"SD"&VAL$(Delay)&"SR"&VAL$(Range)&"T"&
VAL$(Trigger)&"F"&VAL$(Format)
2210 SUBEND
```

Legal invocations of the Setup\_dvm subprogram are:

```
570 Setup_dvm(@Dvm, 100, .001)
                                   ! Default Range, Trigger, Format
630 Setup_dvm(@Dvm.500..05.3)
                                   ! Default Trigger.Format
850 Setup_dvm(@Dvm,50,.005,1,2)
                                   ! Default Format
1010 Setup_dvm(@Dvm,70,.075,2,1,2) ! Explicitly declare all values
```

Notice in the example above that local variables are used instead of the formal parameters. This is because it is illegal to use an OPTIONAL parameter variable if that variable was not passed from the calling context.

Other applications of the OPTIONAL/NPAR feature are limited only by the imagination, but here are a few ideas:

- Write a subprogram which sorts an array in ascending order unless an OPTIONAL parameter tells it to sort in descending order.
- Write a rootfinder routine which has an acceptance tolerance of  $\pm 10^{-6}$  unless overridden with an OPTIONAL parameter.
- Write a program which keeps track of departmental expenses, including the account billed, the item or service purchased, the person incurring the expense, and optionally, the person authorizing the expense.

#### **COM Blocks**

Since we've discussed parameter lists in detail, let's turn now to the other method a subprogram has of communicating with the main program or with other subprograms, the COM block.

There are two types of COM (or common) blocks: blank and labeled. Blank COM is simply a special case of labeled COM (it is the COM whose name is nothing) with the exception that blank COM must be declared in the main program, while labeled COM blocks don't have to be declared in the main program. Both types of COM blocks simply declare blocks of data which are accessible to any context having matching COM declarations.

A blank COM block might look like this:

```
10 OPTION BASE 1
20 COM Conditions(15), INTEGER, Cmin, Cmax, ONuclear_pile, Pile_status$[20],
Tolerance
```

A labeled COM might look like this:

```
30 COM /Valve/ Main(10), Subvalves(10,15), QValve_ctrl
```

A COM block's name, if it has one, will immediately follow the COM keyword, and will be set off with slashes, as shown above. The same rules used for naming variables and subprograms are used for naming COM blocks.

Any context need only declare those COM blocks which it needs to have access to. If there are 150 variables declared in 10 COM blocks, it isn't necessary for every context to declare the entire set—only those blocks that are necessary to each context need to be declared. COM blocks with matching names must have matching definitions. As in parameter lists, matching COM blocks is done by position and type, not by name.

#### **COM vs. Pass Parameters**

There are several characteristics of COM blocks which distinguish them from parameter lists as a means of communications between contexts:

- COM survives pre-run. In general, any numeric variable is set to 0, strings are set to the null string, and I/O path names are set to undefined after pushing the RUN key, or upon entering a subprogram. This is true of COM the first time the RUN key is pressed, but after COM block variables are defined, they retain their values until:
  - SCRATCH A or SCRATCH C is executed,
  - A statement declaring a COM block is modified by the user, or
  - A new program is brought into memory using the GET or LOAD commands which doesn't match the declaration of a given COM block, or which doesn't declare a given COM block at all.
- COM blocks can be arbitrarily large. One limitation on parameter lists (both pass and formal parameter lists) is that they must fit into a single program line along with the line's number, possibly a label, the invocation or subprogram header, and possibly (in the case of a function) a string or numeric expression. Depending upon the situation, this can impose a restriction on the size of your parameter lists.
  - COM blocks can take as many statements as necessary. COM statements can be interwoven with other statements (though this is considered a poor practice). All COM statements within a context which have the same name will be part of the definition of that COM block.
- COM blocks can be used for communicating between contexts that do not invoke each other. Information such as modes and states can be an integral part of communicating between contexts, even though those contexts don't explicitly call each other. For instance, one routine might be responsible for setting the voltage range on a voltmeter, while another routine may need to know what the current voltage range is in order to set up the scale on a graph properly.
- COM blocks can be used to communicate between subprograms that are not in memory simultaneously. Similar to the case above, subprograms can communicate with each other through COM blocks even though combinations of LOADSUB/DELSUB may preclude their simultaneous presence in memory.
- COM blocks can be used to retain the value of "local" variables between subprogram calls. In general, the variables used by a subprogram are discarded when the subprogram is exited. However, there are situations where it might be useful for a subprogram to "remember" a value. A machine which tests capacitors in an incoming inspection department may require calibration after every 100 tests are

performed. If the subprogram which does the testing has a way to count how many tests it has already performed (using a labeled COM block), then this task can be left to the testing routine, simplifying the rest of the system.

 COM blocks allow subprograms to share data without the intervention of the main program. Subprogram libraries may consist of elaborate relationships of both programs and data structures. In many cases, a major portion of the data structures are only used for support of the task being performed, rather than being integral to the task itself. Thus the main program does not need to declare the supportive data structures.

Examples of this situation might include data base management libraries (hashing tables may need to be maintained for accessing data quickly) or three-dimensional graphics libraries (window, viewport, and clip information need to be kept, as well as object definitions and related transformations).

### **Hints for Using COM Blocks**

Any COM blocks needed by your program must be resident in memory at prerun time (prerun is caused by pressing RUN), executing a RUN command, executing LOAD or GET from the program, or executing a LOAD or GET from the keyboard and specifying a run line.) Thus if you want to create libraries of subprograms which share their own labeled COM blocks, it is wise to collect all the COM declarations together in one subprogram to make it easy to append them to the rest of the program for inclusion at prerun time. (The subprogram need not contain anything but the COM declarations.)

COM can be used to communicate between programs which overlay each other using LOAD or GET statements, if you remember a few rules:

- COM blocks which match each other exactly between the two programs will be
  preserved intact. "Matching" requires that the COM blocks are named identically
  (except blank COM), and that corresponding blocks have exactly the same number
  of variables declared, and that the types and sizes of these variables match.
- 2. Any COM blocks existing in the old program which are not declared in the new program (the one being brought in with the LOAD or GET) are destroyed.
- 3. Any COM blocks which are named identically, but which do not match variables and types identically, are defined to match the definition of the new program. All values stored in that COM block under the old program are destroyed.
- 4. Any new COM blocks declared by the new program (including those mentioned above in #3) are initialized implicitly. Numeric variables and arrays are set to zero, strings are set to the null string, and I/O path names are set to undefined.

The first occurrence in memory of a COM block is used to define or set up the block. Subsequent occurrences of the COM block must match the defining block, both in the number of items, and the types of the items. In the case of strings and arrays, the actual sizes need be specified only in the defining COM blocks. Subsequent occurrences of the COM blocks may either explicitly match the size specifications by re-declaring the same size, or they may implicitly match the size specifications. In the case of strings, this is done by not declaring any size, just declaring the string name. In the case of arrays, this is done by using the (\*) specifier for the dimensions of the array instead of explicitly re-declaring the dimensions.

Consider the following COM block definition:

COM /Dvm\_state/ INTEGER Range, Format, N, REAL Delay, Lastdata(1:40), Status [20]

The following occurrence of the same COM block within a subprogram matches the COM block explicitly and is legal:

2000 COM /Dvm\_state/ INTEGER Range, Format, N, REAL Delay, Lastdata(1:40), Status \$[20]

The following block within a different subprogram uses implicit matching and is also legal:

4010 COM /Dvm\_state/ INTEGER Range, Format, N, REAL Delay, Lastdata(\*), Status\$

The following declaration is illegal, since it uses explicit size specifications for the array and string which do not match the original definition from line 10.

5020 COM /Dvm\_state/ INTEGER Range, Format, N, REAL Delay, Lastdata(1:30), Status [15]

The following declaration is also illegal, since it violates the types set forth by the defining block.

6010 COM /Dvm\_state/ Range, Format, N, REAL Delay, Lastdata(\*), Status\$

In general, the implicit size matching on arrays and strings is preferable to the explicit matching because it makes programs easier to modify. If it becomes necessary to change the size of an array or string in a COM block, it only needs to be changed in one statement, the one which defines the COM block. If all other occurrences of the COM block use the (\*) specifier for arrays, and omit the length field in strings, none of those statements will have to be changed as a result of changing an array or string size.

# **Context Switching**

As mentioned in the introduction to this chapter, a subprogram has its own **context** or state which is distinct from a main program and all other subprograms. In between the time that a CALL statement is executed (or an FN name is used) and the time that the first statement in the subprogram gets executed, the computer performs a "prerun" on the subprogram. This "entry" phase is what defines the context of the subprogram. The actions performed at subprogram entry are similar, but not identical, to the actual prerun performed at the beginning of a program. Here is a summary:

- The calling context has a DATA pointer which points to the next item in the current DATA block which will be used the next time a READ is executed (assuming of course that a DATA block even exists in the calling program). This pointer is saved away whenever a subprogram is called, and then the DATA pointer is reset to the first DATA statement in the new subprogram context.
- The RETURN stack for any GOSUBs in the current context is saved and set to the empty stack in the new context.
- The system priority of the current context is saved, and the called subprogram inherits this value. Any change to the system priority which takes place within the subprogram (or any of the subprograms which it calls in turn) is purely local, since the system priority is restored to its original value upon subprogram exit. This is an important consideration: if the subprogram is called as a result of an event-initiated GOSUB/CALL statement, any ON <event> GOTO/GOSUB/CALL/RECOVER condition set up in the called subprogram must have a higher priority assigned to it than the event responsible for the subprogram's invocation. Otherwise, the event is guaranteed not to cause an end of line branch. See the "EVENTS" chapter of BASIC Interfacing Techniques for a description of system priority.
- Any event-initiated GOTO/GOSUB statements are disabled for the duration of the subprogram. If any of the specified events occur, this will be logged, but no action will be taken. (The fact that an event did occur will be logged, but only once multiple occurrences of the same event will not be serviced.) Upon exiting the subprogram, these event-initiated conditions will be restored to active status, and if any of these events occurred while the subprogram was being executed, the proper branches will be taken.
- Any event-initiated CALL/RECOVER statements are saved away upon entering a subprogram, but the subprogram still inherits these ON conditions since CALL/RECOVER are global in scope. However, it is legal for the subprogram to redefine these conditions, in which case the original definitions are restored upon subprogram exit.

- The current value of OPTION BASE is saved, and the value for the subprogram (0 or 1, explicitly declared or defaulted) is used.
- The current DEG or RAD mode for trigonometric operations and graphics rotations is stored away. The subprogram will inherit the current DEG or RAD setting, but if it gets changed within the subprogram, the original setting will be restored when the subprogram is exited.

#### Variable Initialization

Space for all arrays and variables declared is set aside, whether they are declared explicitly with DIM, REAL, INTEGER, or COMPLEX, or implicitly just by using the variable. The entire value area is initialized as part of the subprogram's prerun. All numeric values are set to zero, all strings are set to the null string, and all I/O path names are set to undefined.

## **Subprograms and Softkeys**

ON KEYs are a special case of the event-initiated conditions that are part of context switching. They are special because they are the only event conditions which give visible evidence of their existence to the user through the softkey labels at the bottom of the CRT. These key labels are saved away just as the event conditions are, and the labels get restored to their original state when the subprogram is exited, regardless of any changes the subprogram made in the softkey definitions. This means the programmer doesn't have to make any special allowances for re-enabling his keys and their associated labels after calling a subprogram which changes them—the language system handles this automatically.

It is important to remember that the called subprogram inherits the softkey labels. All the keys are still active in some sense; ON KEY...CALL/RECOVER will cause their original program branches to take place immediately if the proper key is pressed, and ON KEY...GOTO/GOSUB will log the fact that a key is pressed until the subprogram is exited, at which time the proper branch will occur. This latter case may cause some consternation on the part of the user if he presses a softkey expecting immediate action and nothing happens since the key was temporarily disabled due to a called subprogram. If the called subprogram is expected to take a noticeably long time to execute, it might be a good idea to explicitly remove the labels from the disabled softkeys using the OFF KEY statement. Thus, the user won't expect anything to happen as a result of pressing a softkey. This technique is also useful for guaranteeing that a given subprogram is **not** interrupted prematurely. (The DISABLE statement is useful for preventing program branches as a result of an event-initiated happening, although it will not turn off the softkey labels.)

## Subprograms and the RECOVER Statement

The event-initiated RECOVER statement allows the programmer to cause the program to resume execution at any given place in the context defining the ON...RECOVER as a result of a specified event occurring, regardless of subprogram nesting.

Thus, if a main program executes an ON...RECOVER statement (for example a softkey or an external interrupt from the SRQ line on an HP-IB), and then calls a subprogram, which calls a subprogram, etc., program execution can be caused to immediately resume within the main program as a result of the specified event happening.

By way of illustration, consider the following example. Suppose you are performing an exhaustive component test on a circuit board. The program may be designed like so:

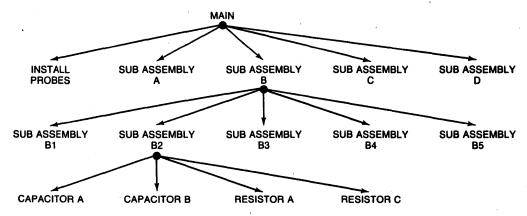

Figure 6-1. Program Design

When lunch break comes around, you may want to halt the current test so you can use the computer to play chess, or your boss might wander by and want to see the results of the rest of the tests performed this week. In either case, if the test program is nested three or four levels deep in subprograms, it might take a while for the test to complete. By defining a softkey to RECOVER to the main program, you can instantly terminate the test at any time, and make the computer available for something else. The RECOVER will discard anything being done in any of the subprograms between the context declaring the event-initiated RECOVER, and the subprogram being executed when the specified event occurs.

Again, the DISABLE statement can be used within any subprograms in which it is critical not to allow interruptions.

# Calling Subprograms from the Keyboard

Functions and subprograms can be called by using CALL and FN at the keyboard. There are some restrictions:

- Since variables cannot be created by the user from the keyboard (variables can only be defined by the program), it is legal to use only parameters that already exist in the current context.
- Constants may be used in the pass parameter list.
- When calling a SUB subprogram from the keyboard, the CALL keyword must be used.

The "MEM UTILS" utility on the BASIC Utilities disc has examples of calling subprograms from the keyboard. The program is explained in the "Utilities" chapter of Installing and Maintaining the BASIC System.

# **Speed Considerations**

In some programs, speed is of the essence. In these cases, programmers will be reluctant to incur any unnecessary overhead in executing their task. There is a certain amount of overhead incurred in calling subprograms, although the overhead is fairly small, and shouldn't be an impediment to the use of subprograms. ("Overhead" is loosely defined to be the time it takes to perform those activities which aren't explicitly asked for by the user's program, but which are still necessary to keep the user's program running in a correct manner. The tasks discussed earlier under context switching are an excellent example of such overhead.)

Let's look at how much time it takes just to get in and out of the subprogram regardless of the task being performed by the subprogram. (The times in this discussion are approximate and apply to Series 200 computers with an 8 MHz MC68000 processor, without an HP 98635A floating-point math card or MC68881 co-processor.)

The time it takes to enter a subprogram depends upon the number of parameters being passed, the types of parameters being passed, and the number of variables declared local to the subprogram itself. To get in and out of a subprogram which has no parameters and which does nothing (in other words, a SUB followed by a SUBEND) takes 572 microseconds, meaning if you call it 1748 times, you'll use up about 1 second. (By way of comparison, 572 microseconds is about what it takes to perform four floating-point additions. To perform four floating-point additions and store the result from each one in a variable will take about 1080 microseconds, or just over a millisecond.)

Table 6-1. Subprogram Entry Execution Speed

| Entry Conditions                 | Approximate Execution Speed <sup>1</sup> |
|----------------------------------|------------------------------------------|
| No parameters                    | 572 μsec.                                |
| 1 simple numeric                 | + 105 μsec.                              |
| 1 simple string                  | + 128 μsec.                              |
| 1 numeric array                  | + 141 μsec.                              |
| 1 string array                   | + 141 μsec.                              |
| 1 I/O path name                  | + 123 μsec.                              |
| OPTION BASE in sub               | + 31 μsec.                               |
| REAL or INTEGER in sub           | + 32 μsec.                               |
| 1st numeric array declaration    | + 18 μsec.                               |
| other numeric array declarations | + 11 μsec.                               |
| 1st string array declaration     | + 21 μsec.                               |
| other string array declarations  | + 12 μsec.                               |

As you can see from the table, subprograms are a bargain in terms of speed. The relatively small amount of overhead required for invoking a subprogram is more than made up for by the benefits to be derived.

The times in this table are approximate and apply to Series 200 computers with an 8 MHz MC68000 processor, without an HP 98635A floating-point math card or MC68881 co-processor.

# **Using Subprogram Libraries**

This section shows some of the tasks involved in using and managing subprogram libraries.

## Why Use Subprogram Libraries?

As mentioned earlier, subprograms are also convenient for use in creating and distributing libraries of commonly used feature sets. They are also handy when you have a large program, along with sizable data arrays, which could potentially require more memory than is currently installed in your computer. You can break the program up into subprograms, each of which may be programmatically loaded, called, and then deleted in order to conserve memory. This section outlines some of the operations you will need to perform in creating, using, and maintaining subprogram libraries. .index Subprograms Libraries

## Listing the Subprograms in a PROG File

You can determine which subprograms are in a PROG file by performing a CAT on the file:

CAT "ProgFile"

The system returns a list of the subprograms and user-defined functions in the file, along with other information, such as the amount of memory required for each subprogram. (See the BASIC Language Reference description of CAT for details.)

## **Loading Subprograms**

If you already have subprograms stored in PROG file(s), there are several options to choose from in loading them into memory:

 If you want to load a specific subprogram from a PROG file, you would use something like this:

LOADSUB Sub\_name FROM "File"

 If you want to load all the subprograms from a specific PROG file, you would use the LOADSUB ALL FROM statement.

LOADSUB ALL FROM "File"

 And, if you wanted to see which subprograms are still missing or load all those still needed, you would use something like this:

```
LOADSUB FROM "File"
```

(Note that this is statement is **not** programmable; that is, it cannot appear in a program line.)

### **Loading Subprograms One at a Time**

Suppose your program has several options to select from, and each one needs many subprograms and much data. All the options, however, are mutually exclusive; that is, whichever option you choose, it does not need anything that the other options use. This means that you can clean up everything you've used when you are finished with that option.

If all of your subprograms can be put into one file, you can selectively retrieve them as needed with this sort of statement:

```
LOADSUB Subprog_1 FROM "SUBFILE"
LOADSUB Subprog_2 FROM "SUBFILE"
LOADSUB FNNumeric_fn FROM "SUBFILE"
LOADSUB FNString_function$ FROM "SUBFILE"
```

Note that only one subprogram per line can be loaded with this form of LOADSUB. If, for any program option, you need so many subprograms that this method would be cumbersome, you could use the following form of the command.

### **Loading Several Subprograms at Once**

For this method, you store all the subprograms needed for each option in its own file. Then, when the program's user selects Program Option 1, you could have this line of code execute:

```
LOADSUB ALL FROM "OPT1SUBFL"
and if the user selects Option 2,
   LOADSUB ALL FROM "OP2SUBFL"
```

and so forth.

There is one other form of LOADSUB, but it cannot be used programmatically. This is covered next.

### **Loading Subprograms Prior to Execution**

In the LOADSUB FROM form, for which you need PDEV, neither ALL nor a subprogram name is specified in the command. This is used prior to program execution. It looks through the program in memory, notes which subprograms are needed (referenced) but not loaded, goes to the specified file and attempts to load all such subprograms. If the subprograms are found in the file, they are loaded into memory; if they are not, an error message is displayed and a list of the subprograms still needed but not found in the file is printed.

This can be handy in two ways. The first and obvious way is that subprograms can be loaded quickly. The other way is this: suppose that you are developing a program and as you are coding, you realize you need a subprogram that does such-and-such. But your train of thought is chugging along so smoothly, you do not want to interrupt your coding of the routine you are working on to do the other little subprogram. But when the big one is done, you have forgotten all about coding the little one. If you suspect vou've done this, the LOADSUB FROM command is very useful. Type a LOADSUB FROM command where the file name is a file in which you know there are none of the subprograms you need (perhaps a null PROG file). Of course, no subprograms will be loaded, but a list of those yet undefined will be printed. These are the ones you still need to code. Naturally, if you have already coded them and stored them somewhere, go get them. But if you haven't, this is a simple way of listing those still to be entered.

Any COM blocks declared in subprograms brought into memory with a LOADSUB by a running program must already have been declared. LOADSUB does not allow new COM blocks to be added to the ones already in memory. Furthermore, any COM blocks in the subprograms brought in must match a COM block in memory in both the number and type of the variables. Otherwise, an error occurs.

#### Note

If a main program is in a file referenced by a LOADSUB, it will not be loaded; only subprograms can be loaded with LOADSUB. Main programs are loaded with the LOAD command.

With all this talk of loading subprograms from files, one question arises: How do you get the subprograms in the file? Easily: type in the subprograms you want to be in one file, and then STORE them with the desired file name. You must use STORE and not SAVE, because the LOADSUB looks for a PROG-type file. If you can't type in your subprograms error-free the first time (and who can?), what you can do is this: type in your program with all the subprograms it needs and debug them. After storing everything in a file for safekeeping, delete what you do not want in the file, and STORE everything else in the subprogram file from which you will later do a LOADSUB. In this way, you know the subprograms will work when you load them.

## **Deleting Subprograms**

The utility of the LOADSUB commands would be greatly reduced if one could not delete subprograms from memory at will. So, there is a way to delete subprograms during execution of a program: DELSUB. If you want to delete only selected ones, you could type something like this (you can also execute these statements in programs):

```
DELSUB Sort_data, Print_report, FNPoly_solve
```

If you are sure of the positioning of the subprograms in memory, here is a method of deleting whole groups of subprograms:

```
DELSUB Print_report TO END
```

You can combine these methods:

```
DELSUB Sort_data, Print_report, FNGet_name$ TO END
```

The subprograms to be deleted do not have to be contiguous in memory, nor does the order in which you specify the subprograms in a DELSUB statement have to be the order in which they occur in memory. The computer deletes each subprogram before moving on to the next name.

If there are any comments after an FNEND or SUBEND, but before the next SUB or DEF FN, these will be deleted as well as the rest of the subprogram body.

If the computer attempts to delete a non-existent subprogram, an error occurs, and the DELSUB statement is terminated. This means that subprograms whose names are listed after the error-causing name will not be deleted.

A subprogram can be deleted only if it is not currently active and if it is not referenced by a currently active ON RECOVER/CALL statement. This means:

- 1. A subprogram cannot delete itself.
- 2. A subprogram can not delete the subprogram that called it, either directly or indirectly. (Otherwise it wouldn't have anywhere to return to when finished!)

Between the time that a subprogram is entered and the time it is exited, the computer keeps track of an activation record for that subprogram. Thus, if a subprogram calls a subprogram that calls a subprogram, etc., none of the subsequently-called subprograms can delete the original one or any of the ones in between because the system knows from the activation record that control will eventually need to return to the original calling context. A similar situation exists with active event-initiated CALL/RECOVER statements. As long as the possibility of the specified event occurring exists, the system will not let the subprogram be deleted. In essence, the system will not let you execute two mutually-exclusive, contradictory commands simultaneously.

## **Editing Subprograms**

### **Inserting Subprograms**

There are some rules to remember when inserting SUB and DEF FN statement in the middle of the program. All DEF FN and SUB statements must be appended to the end of the program. If you want to insert a subprogram in the middle of your program because your prefer to see it listed in a given order, you must perform the following sequence:

- 1. STORE the program.
- 2. Delete all lines above the point where you want to insert your subprogram (refer to the DEL statement).
- 3. STORE the remaining segment of the program in a new file.
- 4. LOAD the original program stored in step 1.
- 5. Delete all lines below the point where you want to insert your subprogram.
- 6. Type in the new subprogram.
- 7. Do a LOADSUB ALL from the new file created in step 3.

With the PDEV binary, the job is much easier:

- 1. Write your new subprogram at the end of the program.
- 2. Perform a MOVELINES command where:
  - a. The Starting Line in the MOVELINES command is the line which you want to immediately follow your new subprogram.
  - b. The Ending Line in the MOVELINES command is the line immediately prior to the SUB or DEF FN of the new subprogram, and
  - c. The Destination Line is any line number greater than the highest line number currently in memory.

In either case there is an optional final step. It is not required that you do a REN to renumber the program at this point, but often it is desirable to close up the void left in the program line numbering which resulted from the block of subprograms being moved to the end of memory.

### **Deleting Subprograms**

It is not possible to delete either DEF FN or SUB statements with the DEL LN or Delete line key unless you first delete all the other lines in the subprogram. This includes any comments after the SUBEND or FNEND. Another way to delete DEF FN and SUB statements is to delete the entire subprogram, up to, but not including, the next SUB or DEF FN line (if any). This can be done either with the DEL command, or with the DELSUB command.

## **Merging Subprograms**

If you want to merge two subprograms together, first examine the two subprograms carefully to insure that you don't introduce conflicts with variable usage and logic flow. If you've convinced yourself that merging the two subprograms is really necessary, here's how you go about it:

- 1. SAVE everything in your program after the SUB or DEF FN statement you want to delete.
- 2. Delete everything in your program from the unwanted SUB statement to the end.
- 3. GET the program segment you saved in step 1 back into memory, taking care to number the segment in such a way as not to overlay the part of the program already in memory.

Once again, with PDEV, your job is greatly simplified:

Execute a MOVELINES command in which you move everything from one subprogram excluding the SUB/DEF FN and SUBEND/FNEND statements—into the desired position in the other subprogram. If there are any declarative statements in the moved code. you will probably want to move those up next to the declarative statements in the receiving code. Don't forget to go back to the place where the code came from and delete the SUB/DEF FN statement and the SUBEND/FNEND statements.

#### SUBEND and FNEND

The SUBEND and FNEND statements must be the last statements in a SUB or function subprogram, respectively. These statements don't ever have to be executed; SUBEXIT and RETURN are sufficient for exiting the subprogram. (If SUBEND is executed, it will behave like a SUBEXIT. If FNEND is executed, it will cause an error.) Rather, SUBEND and FNEND are delimiter statements that indicate to the language system the boundaries between subprograms. The only exception to this rule is the comment statements (either REM or !), which are allowed after SUBEND and FNEND.

## Recursion

Both function subprograms and SUB subprograms are allowed to call themselves. This is known as recursion. Recursion is a useful technique in several applications.

The simplest example of recursion is the computation of the factorial function. The factorial of a number N is denoted by N! and is defined to be  $N \times (N-1)!$  where 0!=1 by definition. Thus N! is simply the product of all the whole numbers from 1 through N inclusive. A recursive function which computes N factorial is:

```
DEF FNFactorial(INTEGER N)
IF N=0 THEN RETURN 1
RETURN N*FNFactorial(N-1)
FNEND
```

Consider also the example of nested multiplication when evaluating a polynomial. A polynomial has the form:

$$A_N X^N + A_{N-1} X^{N-1} + ... + A_2 X^2 + A_1 X + A_0$$

One way to evaluate a polynomial is to use the technique of nested multiplication:

$$A_0 + X \times (A_1 + X \times (A_2 + X \times (....(A_{N-1} + X \times (A_N))...)))$$

If the polynomial is evaluated the way it is written, there are N multiplications, N additions, and N-1 exponentiations performed. Using the nested multiplication technique, there are still N multiplications and N additions, but **no** exponentiations.

The following function implements the nested multiplication recursively:

```
1000 DEF FNPoly_evaluate(A(*),N,X)
1010 ! A(*) is the coefficient array,
1020 !
          with N the order of the polynomial.
1030 ! X is the value at which the polynomial
1040 !
          is being evaluated.
1050 RETURN FNPoly(A(+),O,N,X)
1060 FNEND
1120 DEF FNPoly(A(+),M,N,X)
1130 ! A(*) is the coefficient array of order N
1140 ! M is the outside coefficient
1150 ! X is the value at which the polynomial
1160 !
          is being evaluated.
1170 IF M=N THEN RETURN X+A(N)
1180 RETURN A(M)+X+FNPoly(A(+),M+1,N,X)
1190 FNEND
```

The above examples are cited because they are easily understood, not because they are elegant ways to compute factorials or evaluate polynomials (both are performed much faster in a FOR/NEXT loop). We'll consider a more useful application of recursion in the following section on Top-Down Design.

# **Top-Down Design**

A major problem that every programmer faces is designing programs that can be easily implemented and tested. A lot has been written on this subject over the past 15 years or so, and several references are cited at the end of the chapter. A method of program design that has become widely recommended is Top-Down Design, also known as Stepwise Refinement.

The general approach is to consider a problem at its highest level, and break it down into a small number of identifiable subtasks. Each subtask is in turn considered as a large problem which is to be broken down into smaller problems, and so on until the "smaller problems" which have to be solved turn out to be lines of code, which the computer knows how to solve! At the higher levels of this process, the various subtasks are implemented as subprogram calls. It is best to define exactly what each subprogram is supposed to do long before the subprogram is actually written. Furthermore, this should be done at each level of refinement. By considering what each subprogram requires as input and what it returns as output from the topmost levels, the most serious problems of programming (namely defining your data structures and the communications paths between subprograms) are attacked at the beginning of the problem solving process, rather than at the end when all the small pieces are trying to jumble together. It is best to tackle these questions at the beginning because then you have the most flexibility—no code has been written and it's not necessary to try and save any investment in programming time.

Let's look at a simple example and apply these techniques.

### The Problem

In a certain production department in a large manufacturing facility, there are eighty people who build and test widgets. The manager of this department has asked you to write a program to keep track of the total number of widgets each person builds each week. Furthermore, it is necessary to track failure rates during the production process for each person. The manager wants to be able to ask for reports sorted either by employee name, number of units built, or failure rate.

#### A Data Structure

Before proceeding any further, we need to come up with a data structure which will support the stated requirements.

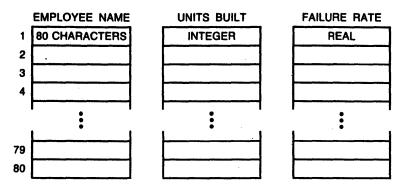

Figure 6-2. Widget Example Data Structure

This above structure is simple and holds all the necessary information. The Jth entry in the Units Built array tells how many units were built by the employee whose name is given by the Jth entry in the Employee Name array, and the Jth entry in the Failure Rate array gives the failure rate that the Jth employee experienced in building the given number of units.

The only problem unsolved by the given data structure is that of ordering. The manager wants to be able to see a report sorted by any one of the three arrays. One way to solve this problem is to provide a sort subprogram as part of the package, but you would have to remember to carry along the other two fields associated with the one on which you are sorting whenever you switch the elements in the array. An alternate way is simply to leave all the data in place and construct a pointer array associated with whichever array you elect to do the report with. A very handy way to construct this pointer array in such a way as to be conducive to printing sorted results is to construct a binary tree. The binary tree is a simple data structure used for a variety of applications from data management to parsing computer languages. Knuth<sup>4</sup> defines a binary tree as "a finite set of nodes which either is empty, or consists of a root and two disjoint binary trees called the left and right subtrees of the root." Note that this definition is recursive—it uses the term being defined (binary tree) in its own definition. Thus, a binary tree either consists of two subtrees (which in turn can have two subtrees, etc.), or it is empty. Consider the following illustration of a binary tree:

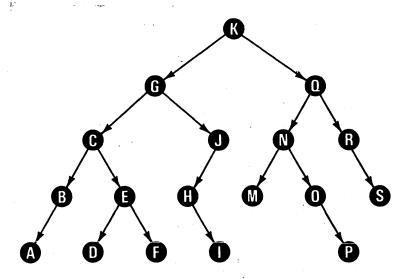

Figure 6-3. Binary Tree

Every node (represented here by a letter) has at most two subtrees. The subtrees are ordered on a lexical basis. Every letter belonging to any node's left subtree will be lexically "less" than the node itself, which in turn will be lexically "less" than the letters in that node's right subtree. Because the binary tree is defined recursively, this relationship will hold true at all levels of the tree. Furthermore, there are extremely simple recursive algorithms for traversing (or in our case printing) a binary tree which is organized lexically in sorted order.

Graphically, the tree is easy to understand. You have a piece of data (or a "node") and you have a couple of little arrows which point to the next nodes. Inside a computer, these little arrows are called "pointers" because they point to a location in memory where the next node is to be found.

Our binary tree is going to be implemented as an 80 by 2 integer array. Any element of this array A(I,1) will be a pointer to the left subtree, while A(I,2) will be a pointer to the right subtree. I is simply the location within the other three arrays of the pertinent data. The first item in each array is defined to be the root of the tree.

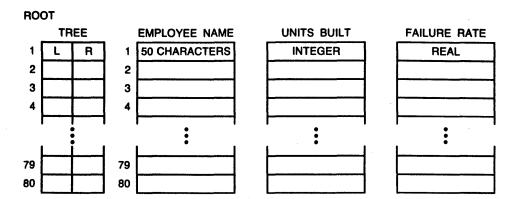

Figure 6-4. Revised Data Structure

The manager can choose which field to sort on when the report is printed, and the Pointers(\*) array will be constructed accordingly.

The amount of detail we've spent studying and understanding the data structure emphasizes the importance of this phase of the design.

Let's proceed now with designing our program. At the highest level, what we would really like to have is a command which does everything at one fell swoop:

- 10 Do\_it
- 20 END

Top-Down design calls for breaking this massive task down into a set of smaller problems. First we'll declare the data structure and define what actions we want to take on the data. Note that in an actual application, there would be some sort of menu to let the user choose the action he desired. The human interface has been left off this example for the sake of simplicity.

```
10
     OPTION BASE 1
     DIM Name$(80)[80].Failure_rate(80)
20
     INTEGER Units_built(80), Max, Howmany
30
40
     Max=80
     Input_data(Name$(*),Units_built(*),Failure_rate(*),Max,Howmany)
50
     Store_data(Name$(*), Units_built(*), Failure_rate(*), Max, Howmany)
60
70
     Report(Name$(*),Units_built(*),Failure_rate(*),Max,Howmany)
80
     SUB Input_data(Name$(*).INTEGER Units(*).REAL Failures(*).INTEGER
90
Max, Howmany)
100
    SUBEND
110 SUB Store_data(Name$(*).INTEGER Units(*).REAL Failures(*).INTEGER
Max, Howmany)
120 SUBEND
130 SUB Report(Name$(*).INTEGER Units(*).REAL Failures(*).INTEGER Max.
Howmany)
140 SUBEND
```

Notice that we haven't worried about the tree structure yet. This is because the tree is only used to provide ordering information to be used in printing out the report. Since the tree is not necessary except for the report, we'll let the report subprogram worry about it. The variables Max and Howmany are introduced for the sake of flexibility. It is possible that the department may have to hire more people at some time in the future, or that some people may leave the company or accept jobs in other departments. In this case, the program will have to be changed to allow for a different number of people. By making the maximum number of people, and the actual number of people, variables instead of constants, modifying the program becomes very easy.

Also, notice that each of the subprograms has been "stubbed in." The reason for doing this is that you can immediately run the program to test the communications between modules. So far, the program will not do anything, but it does allow you to make sure that your pass parameter lists match the formal parameter lists in the number and types of parameters. Furthermore, this process can be repeated every step of the way. As each subprogram is designed, the modules called by it can be "stubbed in" in a similar fashion, insuring that the parameter lists and communications paths are well defined and properly implemented at every level of your design. The most difficult part of testing your program is done as the program is being designed.

Let's step down to the next level of the design and consider each of the subprograms mentioned above:

```
SUB Input_data(Name$(*), INTEGER Units(*), REAL Failures(*), INTEGER
Max, Howmany)
     DIM Which$[3]
92
     INPUT "New Data or Old?", Which$
93
     IF Which = "New" THEN
94
        Enter_new(Name$(*),Units(*),Failures(*),Max,Howmany)
95
96
        Edit_old(Name$(*),Units(*),Failures(*),Max Howmany)
97
     END IF
100 SUBEND
101 !
110 SUB Store_data(Name$(*),INTEGER Units(*),REAL Failures(*),INTEGER
Max, Howmany)
111 Setup_file(@File)
112 OUTPUT @File; Name$(*), Units(*), Failures(*)
113 ASSIGN CFile TO *
120 SUBEND
121 !
130 SUB Report (Name$(*), INTEGER Units(*), REAL Failures(*), INTEGER
Max, Howmany)
132 OPTION BASE 1
133 INTEGER Root. I. Whichfield
134 ALLOCATE INTEGER Tree (Howmany, 2)
135 Init_tree(Root, Tree(*))
136 Ask: INPUT "Which field (1=Name, 2=Units, 3=Failures)?", Whichfield
137 IF Whichfield<1 OR Whichfield>3 THEN Ask
138 FOR I=2 TO Howmany
139
        SELECT Which_field
140
        CASE 1
141
           Buildstring(Root, Tree(*), I, Name$(*))
142
        CASE 2
143
           Buildnum(Root, Tree(*), I, Units(*))
144
        CASE 3
           Buildnum(Root, Tree(*), I, Failures(*))
145
146
        END SELECT
148 NEXT I
149 Inorder(Root, Tree(*), Name$(*), Units(*), Failures(*))
150 SUBEND
```

Here we haven't gone through the exercise of providing the dummy subprograms, though in actual practice we would. In lines 94 and 96 of the data entry program, we see two more subprograms that need to be designed. The module for entering new data from the keyboard will be straightforward and need not be considered in further detail for this example. The module for editing old data will involve loading a set of data from the diskette and then allowing the user to modify those values. This will involve a little more detail and perhaps another level of subprograms, but the techniques to be used are still straightforward enough not to demand further attention here.

Line 111 calls for a module to setup a data file to store the data on, and passes an I/O path name back out that's ready for use. This means that the subprogram must:

- 1. Ask the user for a file
- 2. Create the file if necessary
- 3. ASSIGN it for use

The Report subprogram is by far the most interesting one in this example, since it deals with the initialization, construction, and traversal of a binary tree, as discussed above. The Init\_tree subprogram called in line 135 simply initializes the root node's (first element, remember) subtrees to be empty. Subsequently, the Buildstring subprogram called in line 140 simply enters the Ith string in the Name\$(\*) array into the structure of Tree(\*), assuming that the user asked for the report to be sorted by Name\$(\*). Similarly, if the user wanted either Units(\*) or Failures(\*) to be the sort key, then the Buildnum subprogram (called in lines 143 and 145) would be used to construct the tree.

Finally, the Inorder subprogram traverses the structure in "inorder" once the tree has been built. "Inorder" simply means that every node is printed in between that node's subtrees. This traversal mechanism, as you will see, is quite short, and is a truly elegant expression of the task being performed.

Here are the Init\_tree, Buildstring, and Inorder subprograms (Buildnum is so similar to Buildstring that it isn't necessary to list it too):

```
200 SUB Init_tree(INTEGER Root, Tree(*))
210 COM /Tree/INTEGER Nil,Left,Right
220 Nil=0
230 Left=1
240 Right=2
250 Root=1
260 Tree(Root, Left) = Nil
270 Tree(Root, Right)=Nil
280 SUBEND
281 !
290 SUB Buildstring(INTEGER Root, Tree(*), Index, A$(*))
300 COM /Tree/INTEGER Nil, Left, Right
310 IF A$(Index) <= A$(Root) THEN
                                     ! Search the left subtree
320
        IF Tree(Root, Left) = Nil THEN ! Once a leaf is found (link is
330
          Tree(Root, Left) = Index
                                     ! nil) point to the new node
          Tree(Index,Left)=Nil
340
                                     ! (Index) with the leaf's left
                                     ! pointer and set up the new
350
        Tree(Index,Right)=Nil
351
                                     ! node as a leaf.
360
370
          Buildstring(A(Root,Left),Tree(*),Index,A$(*))
380
        END IF
390 ELSE
                                     ! Search the right subtree
        IF Tree(Root, Right) = Nil THEN ! Once a leaf is found (link is
400
410
          Tree(Root, Right) = Index
                                     ! nil) point to the new node
420
          Tree(Index,Left)=Nil
                                     ! from the right pointer instead
430
          Tree(Index,Right)=Nil
                                     ! of the left.
440
          Buildstring(A(Root,Right),Tree(*),Index,A$(*))
450
460
        END IF
470 END IF
480 SUBEND
481 !
490 SUB Inorder(INTEGER Root, Tree(*), Name$(*), INTEGER Units(*), REAL
Failures(*))
500 COM /Tree/INTEGER Nil, Left, Right
510 IF Root<>Nil THEN
        Inorder(A(Root,Left),Tree(*),Name$(*),Units(*),Failures(*))
520
        PRINT Name$(Root), Units(Root), Failures(Root)
530
        Inorder(A(Root.Right).Tree(*).Name$(*).Units(*).Failures(*))
540
550 END IF
560 SUBEND
```

Let's step through a sample input stream and see how the tree is constructed using the Buildstring subprogram:

Contents of the Name\$(\*) array:

- 1. Perriwinkle
- 2. Jones
- 3. Smith
- 4. Snodgrass
- 5. Figby
- 6. Brown
- 7. Thompson
- 8. Richards
- 9. Hughes
- 10. Davenport

Tree structure after Init\_tree is executed:

(1) Perriwinkle Nil Nil

Figure 6-5. Tree Structure After Init\_tree Execution

Tree structure after subsequent insertions into the tree by the Buildstring subprogram:

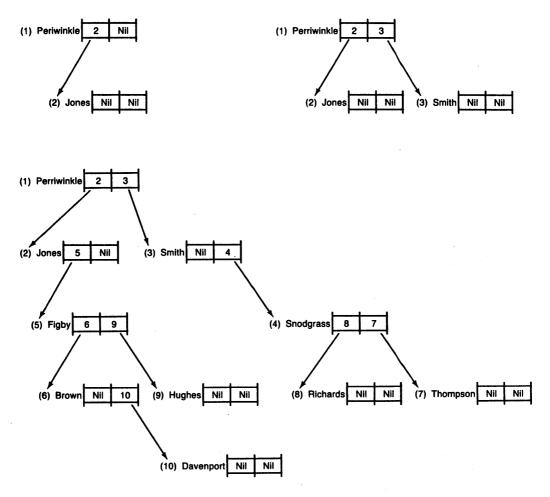

Figure 6-6. Tree Structure After Buildstring Execution

These three subprograms illustrate several points that were discussed in this chapter:

- They share a labelled COM block which is not declared in the main program, nor in the Report program. The information in the COM block was only relevant to the three subprograms, yet the programs never called each other—they were all called from Report.
- Both the Inorder and Buildstring subprograms are recursive—they call themselves. This technique was an appealing way to solve the problem because of the recursive nature of the data structure. (Many types of data structures are recursively defined.)
- The use of subprograms to build and traverse the data structure turned out to execute faster than a sort subprogram which physically moved the items in the three fields into a given order based on sorting one of the arrays. (The difference was about 40% using Donald Shell's algorithm<sup>5</sup>.)
- The method of Top-Down Design led to the orderly design, creation, and testing of each subprogram, module by module, layer by layer. Communication paths and data structures/types were forced to be clearly defined at each step of the way.

Wirth, Niklaus, "Program Development by Stepwise Refinement", Communications of the ACM, April 1971, Vol. 14, No. 4, pp. 221-227

<sup>&</sup>lt;sup>2</sup> Yourdan, Edward, Techniques of Program Structure and Design, (Prentice-Hall, Englewood Cliffs, NJ, 1975)

Dahl, Dijkstra, & Hoare, Structured Programming (Academic Press, New York, 1972)

Knuth, Donald E., The Art of Computer Programming, Vol. 1, Fundamental Algorithms (Addison-Wesley, Reading, Mass, 1973), pp. 308-309,316-317

Knuth, Donald E., The Art of Computer Programming, Vol. 3, Sorting and Searching (Addison-Wesley, Reading, Mass, 1973), pp. 84-85

**Data Storage and Retrieval** 

|   | 7 |
|---|---|
| - |   |
|   |   |

| Storing Data in Programs                           |
|----------------------------------------------------|
| Storing Data in Variables 7-2                      |
| Data Input by the User 7-2                         |
| Using DATA and READ Statements                     |
| File Input and Output (I/O)                        |
| Brief Comparison of Available File Types 7-7       |
| Overview of File I/O 7-9                           |
| A Closer Look at General File Access               |
| Locking Files                                      |
| A Closer Look at Using ASCII Files                 |
| Example of ASCII File I/O                          |
| Data Representations in ASCII Files 7-17           |
| Formatted OUTPUT with ASCII Files                  |
| Formatted ENTER with ASCII Files                   |
| A Closer Look at BDAT and HP-UX Files              |
| Data Representations Available                     |
| Random vs. Serial Access                           |
| Data Representations Used in BDAT Files 7-27       |
| Data Representations with HP-UX Files 7-30         |
| BDAT File System Sector 7-31                       |
| Defined Records                                    |
| EOF Pointers 7-35                                  |
| Writing Data                                       |
| Serial OUTPUT 7-37                                 |
| Random OUTPUT 7-42                                 |
| Reading Data From BDAT and HP-UX Files 7-46        |
| Accessing Files with Single-Byte Records 7-49      |
| Trapping EOF and EOR Conditions                    |
| Extended Access of Directories                     |
| Cataloging Individual PROG Files                   |
| Cataloging to a String Array 7-55                  |
| Getting an "Extended" Catalog of a LIF or HFS Disc |
| Getting a Count of Files Cataloged                 |
| Suppressing the Catalog Header 7-58                |
| Cataloging Selected Files 7-58                     |
| Getting a Count of Selected Files                  |
| Skipping Selected Files 7-61                       |
|                                                    |

| HFS File Buffering (BASIC/UX only) | 7-63 |
|------------------------------------|------|
| What Is File Buffering?            | 7-63 |
| Turning File Buffering On and Off  | 7-64 |
| Checking the File Buffering Status | 7-64 |
| Flushing the File Buffer           | 7-64 |

This chapter describes some useful techniques for storing and retrieving data.

- First we describe how to store and retrieve data that is part of the BASIC program. With this method, DATA statements specify data to be stored in the memory area used by BASIC programs; thus, the data is always kept with the program, even when the program is stored in a mass storage file. The data items can be retrieved by using READ statements to assign the values to variables. This is a particularly effective technique for small amounts of data that you want to maintain in a program file.
- For larger amounts of data, and for data that will be generated or modified by a program, mass storage files are more appropriate. Files provide means of storing data on mass storage devices. The three types of data files available with Series 200/300 BASIC system computers are described in this chapter.
  - ASCII—used for general text and numeric data storage. (These are the interchange method with many other HP systems.)
  - BDAT—provide the most compact and flexible data storage mechanism.
  - HP-UX—similar to BDAT files in format and flexibility, but can also be interchanged with other systems like ASCII files.

More details about these files, including how to choose a file type and how to access each, are described in this chapter.

# **Storing Data in Programs**

This section describes a number of ways to store values in memory. In general, these techniques involve using program variables to store data. The data are kept with the program when it is stored on a mass storage device (with STORE and SAVE). These techniques allow extremely fast access of the data. They provide good use of the computer's memory for storing relatively small amounts of data.

## Storing Data in Variables

Probably the simplest method of storing data is to use a simple assignment, such as the following LET statements:

```
100
     LET Cm_per_inch=2.54
110
     Inch_per_cm=1/Cm_per_inch
```

The data stored in each variable can then be retrieved simply by specifying the variable's name. This technique works well when there are only a relatively few items to be stored or when several data values are to be computed from the value of a few items. The program will execute faster when variables are used than when expressions containing constants are used; for instance, using the variable Inch\_per\_cm in the preceding example would be faster than using the constant expression 1/2.54. In addition, it is easier to modify the value of an item when it appears in only one place (i.e., in the LET statement).

## Data Input by the User

You also can assign values to variables at run-time with the INPUT and LINPUT statements as shown in the following examples.

```
100
      INPUT "Type in the value of X, please.", Id
200
      DISP "Enter the value of X, Y, and Z.";
210
      LINPUT "", Response$
```

Note that with this type of storage, the values assigned to the corresponding variables are not kept with the program when it is stored; they must be entered each time the program is run. This type of data storage can be used when the data are to be checked or modified by the user each time the program is run. As with the preceding example, the data stored in each variable can then be retrieved simply by specifying the variable's name.

## **Using DATA and READ Statements**

The DATA and READ statements provide another technique for storing and retrieving data from the computer's read/write (R/W) memory. The DATA statement allows you to store a stream of data items in memory, and the READ statement allows you retrieve data items from the stream.

You can have any number of READ and DATA statements in a program in any order you want. When you RUN a program, the system concatenates all DATA statements in the same context into a single "data stream." Each subprogram has its own data stream. The following DATA statements distributed in a program would produce the following data stream.

100 DATA 1,A,50

200 DATA "BB", 20, 45

300 DATA X,Y,77

| DATA STREAM: | 1 | Α | 50 | вв | 20 | 45 | X | Υ | 77 |
|--------------|---|---|----|----|----|----|---|---|----|
|--------------|---|---|----|----|----|----|---|---|----|

As you can see from the example above, a data stream can contain both numeric and string data items; however, each item is stored as if it were a string.

Each data item must be separated by a comma and can be enclosed in optional quotes. Strings that contain a comma, exclamation mark, or quote mark must be enclosed in quotes. In addition, you must enter two quote marks for every one you want in the string. For example, to enter the string QUOTE"QUO"TE into a data stream, you would write:

```
100 DATA "QUOTE""QUO""TE"
```

To retrieve a data item, assign it to a variable with the READ statement. Syntactically, READ is analogous to DATA; but instead of a data list, you use a variable list. For instance, the statement:

```
100 READ X,Y,Z$
```

would read three data items from the data stream into the three variables. Note that the first two items are numeric and the third is a string variable.

Numeric data items can be READ into either numeric or string variables. If the numeric data item is of a different type than the numeric variable, the item is converted (i.e., REALs are converted to INTEGERS, and INTEGERS to REALs). If the conversion cannot be made, an error is returned. A READ into a COMPLEX variable is satisfied with two REAL DATA values. Strings that contain non-numeric characters must be READ into string variables. If the string variable has not been dimensioned to a size large enough to hold the entire data item, the data item is truncated.

The system keeps track of which data item to READ next by using a "data pointer." Every data stream has its own data pointer which points to the next data item to be assigned to the next variable in a READ statement. When you run a program segment, the data pointer is placed initially at the first item of the data stream. Every time you READ an item from the stream, the pointer is moved to the next data item. If a subprogram is called by a context, the position of the data pointer is recorded and then restored when you return to the calling context.

Starting from the position of the data pointer, data items are assigned to variables one by one until all variables in a READ statement have been given values. The exception is when a COMPLEX variable is read — two numeric data items are consumed. If there are more variables than data items, the system returns an error, and the data pointer is moved back to the position it occupied before the READ statement was executed. .index READ statement

#### Examples

The following example shows how data is stored in a data stream and then retrieved. Note that DATA statements can come after READ statements even though they contain the data being READ. This is because DATA statements are linked during program pre-run, whereas READ statements aren't executed until the program actually runs.

- 10 DATA November, 26
- 20 READ Month\$, Day, Year\$
- 30 DATA 1981, "The date is"
- 40 READ Str\$
- 50 Print Str\$; Month\$, Day, Year\$
- 60 END

The date is November 26 1981

#### Storage and Retrieval of Arrays

In addition to using READ to assign values to string and numeric variables, you can also READ data into arrays. The system will match data items with variables one at a time until it has filled a row. The next data item then becomes the first element in the next row. You must have enough data items to fill the array or you will get an error. In the examples below, we show how REAL and COMPLEX DATA values can be assigned to elements of a 3-by-3 numeric array. Note that two COMPLEX DATA values have to be assigned to each element of the 3-by-3 numeric array. The first COMPLEX DATA value is the real part of the complex number and the second COMPLEX DATA value is the imaginary part.

```
10
      OPTION BASE 1
20
      DIM Example1(3,3)
30
      DATA 1,2,3,4,5,6,7,8,9,10,11
40
      READ Example1(*)
      PRINT USING "3(K,X),/"; Example1(*)
50
60
      END
 1 2 3
 4 5 6
789
10
      OPTION BASE 1
20
      COMPLEX Example2(3,3)
      DATA 23,-2,-1,10,-6,-7,4,5,-8,10,1,1,34,2,9,17,-12,-14
30
40
      READ Example2(*)
50
      PRINT USING "3(3D,X,3D,3X),/";Example2(*)
60
      END
23
    -2
          -1 10
          -8 10
                     1 1
              17
```

In the first example, the data pointer is left at item 10; thus, items 10 and 11 are saved for the next READ statement. In the second example, there are just enough items to fill each element of the complex array.

#### **Moving the Data Pointer**

In some programs, you will want to assign the same data items to different variables. To do this, you have to move the data pointer so that it is pointing at the desired data item. You can accomplish this with the RESTORE statement. If you don't specify a line number or label, RESTORE returns the data pointer to the first data item in the data stream. If you do include a line identifier in the RESTORE statement, the data pointer is moved to the first data item in the first DATA statement at or after the identified line. The example below illustrates how to use the RESTORE statement.

```
100
     DIM Array1(1:3)
                        ! Dimensions a 3-element array.
110
     DIM Array2(0:4)
                        ! Dimensions a 5-element array.
120
     DATA 1.2.3.4
                        ! Places 4 items in stream.
130
     DATA 5.6.7
                        ! Places 3 items in stream.
     READ A.B.C
140
                        ! Reads first 3 items in stream.
150
     READ Array2(*)
                        ! Reads next 5 items in stream.
160
                        ! Places 2 items in stream.
     DATA 8.9
170
180
     RESTORE
                        ! Re-positions pointer to 1st item.
190
     READ Array1(*)
                        ! Reads first 3 items in stream.
200
     RESTORE 140
                        ! Moves data pointer to item "8".
210
     READ D
                        ! Reads "8".
220
230
     PRINT "Array1 contains:"; Array1(*);" "
240
     PRINT "Array2 contains:"; Array2(*);" "
250
     PRINT "A.B.C.D equal: ": A:B:C:D
260
     END
Arrayi contains: 1 2 3
Array2 contains: 4 5 6 7 8
A,B,C,D equal: 1 2 3 8
```

# File Input and Output (I/O)

The rest of this chapter describes the second general class of data storage and retrieval that of using mass storage files. It presents BASIC programming techniques used for accessing files.

- The first section gives a brief introduction to the *general* steps you might take to:
  - Choose a file type.
  - Store data in any file.
- Subsequent sections describe details of these steps with ASCII, BDAT, and HP-UX files.

If you feel that you need additional background information about files or mass storage organization while reading this material, refer to the "Mass Storage Concepts" chapter of Installing and Maintaining the BASIC System.

## **Brief Comparison of Available File Types**

With the Series 200/300 BASIC system, there are three different types of files in which you can store and retrieve data. Understanding the characteristics of each file type will help you choose the one best suited for your specific application.

- ASCII—used for general text and numeric data storage. Here are the advantages of this type of file:
  - There is less chance of reading the contents into the wrong data type (which is possible with BDAT and HP-UX files). Thus, it is the easiest file to read when you don't know how it was written.
  - The file format provides fairly compact storage for string data.
  - ASCII files are compatible with other HP computers that support this file type<sup>1</sup>.
  - ASCII files containing BASIC program lines can be read with GET and written with SAVE.

<sup>1</sup> The full name of ASCII files is "LIF ASCII." LIF stands for Logical Interchange Format, a directory and data storage format that is used by many HP computer divisions.

#### The main disadvantages of ASCII files are that:

- They can be accessed serially but not randomly.
- They can be written in *only default ASCII format* (no formatting is possible<sup>1</sup>, and the data cannot be stored in internal representation).
- BDAT—provide the most compact and flexible data storage mechanism. These files have several advantages:
  - They can be randomly or serially accessed.
  - More *flexibility* in data formats and access methods.
  - Faster transfer rates.
  - Generally more space-efficient than ASCII files (except for string data items).
  - They allow data to be stored in ASCII format, internal format, or in a "custom" format (which you can define with IMAGE specifiers).

#### The disadvantages are that:

- You must know how the data items were written (as INTEGERs, REALs, COMPLEX values, strings, etc.) in order to correctly read the data back.
- These data files cannot be *interchanged* with as many other systems as can ASCII files (for instance, the Series 200/300 Pascal Workstation system cannot read BDAT files).

It is possible, however, to format data to be sent to an ASCII file by first sending it to a string variable (with OUTPUT..USING), and then OUTPUT this string's contents to the file. See the subsequent section called "Formatted OUTPUT with ASCII Files" for examples.

- HP-UX—similar to BDAT files in structure, but also have some of the advantages of ASCII files:
  - Like BDAT files, they can also be accessed randomly or serially, and they can use ASCII, internal, or custom data representations.
  - Like ASCII files, they are useful for data-file interchange; however, the set of computers with which they can be interchanged is slightly different than LIF ASCII files. HP-UX files can be interchanged with any other system that uses the Hierarchical File System (HFS) format for mass storage volumes (such as HP-UX systems, and HP Series 200/300 Pascal systems beginning with version 3.2). See the "Porting and Sharing Files" chapter for a list of operating systems and languages that support HP-UX file access.
  - HP-UX files containing BASIC program lines can be read with GET and written with RE-SAVE.

If in doubt about the type of file to use, choose a BDAT file because of its speed and compact data storage.

## Overview of File I/O

Storing data in files requires a few simple steps. The following program segment shows a simplistic example of placing several items in a data file.

```
100 REAL Real_array1(1:50.1:25).Real_array2(1:50.1:25)
110 INTEGER Integer_var
120 DIM String$[100]
390 ! Specify default mass storage.
400 MASS STORAGE IS ":.700.1"
410 !
420 ! Create BDAT data file with ten (256-byte) records
    ! on the specified mass storage device (:,700,1).
440 CREATE BDAT "File_1",10
450 !
    ! Assign (open) an I/O path name to the file.
470 ASSIGN @Path_1 TO "File_1"
480 !
490 ! Write various data items into the file.
                                   ! String literal.
500 OUTPUT @Path_1:"Literal"
    OUTPUT @Path_1; Real_array1(*)
                                   ! REAL array.
510
                                   ! Single INTEGER:
520
    OUTPUT @Path_1;255
530 !
540 ! Close the I/O path.
550 ASSIGN @Path_1 TO *
```

```
790 ! Open another I/O path to the file (assume same default drive).
800 ASSIGN CF_1 TO "File_1"
810 !
820 ! Read data into another array (same size and type).
830 ENTER CF_1;String_var$ ! Must be same data types
840 ENTER CF_1;Real_array2(*) ! used to write the file.
850 ENTER CF_1;Integer_var ! "Read it like you wrote it."
860 !
870 ! Close I/O path.
880 ASSIGN CF_1 TO *
```

Line 400 specifies the default mass storage device, which is to be used whenever a mass storage device is not explicitly specified during subsequent mass storage operations. The term mass storage volume specifier (msvs) describes the string expression used to uniquely identify which device is to be the mass storage. In this case, ":,700,1" is the msvs. (For a complete discussion of mass storage volume specifiers, see the "Mass Storage Concepts" chapter of Installing and Maintaining the BASIC System manual.)

In order to store data in mass storage, a data file must be created (or already exist) on the mass storage media. In this case, line 440 creates a BDAT file<sup>1</sup>; the file created contains 10 defined records of 256 bytes each. (Defined records and record size are discussed later in this chapter.)

The term file specifier describes the string expression used to uniquely identify the file. In this example, the file specifier is simply File\_1, which is the file's name. If the file is to be created (or already exists) on a mass storage device other than the default mass storage, the appropriate msus must be appended to the file name. If that device has a hierarchical directory format (such as HFS or SRM discs), then you may also have to specify a directory path (such as /USERS/MARK/PROJECT\_1).

Then, in order to store data in (or retrieve data from) the file, you must assign an I/O path name to the file. Line 470 shows an example of assigning an I/O path name to the file (also called opening an I/O path to the file). Lines 500 through 520 show data items of various types being written into the file through the I/O path name.

The I/O path name is closed after all data have been sent to the file. In this instance, closing the I/O path may have been optional, because a different I/O path name is assigned to the file later in the program. (All I/O path names are automatically closed by the system at the end of the program.) Closing an I/O path to a file updates the file pointers.

<sup>1</sup> Later sections describe using HP-UX and ASCII files.

Since these data items are to be retrieved from the file, another ASSIGN statement is executed to open the file (line 800). Notice that a different I/O path name was arbitrarily chosen. Opening this I/O path name to the file sets the file pointer to the beginning of the file. (Re-opening the I/O path name **@File\_1** would have also reset the file pointer.)

Notice also that the msvs is not included with the file name. This shows that the current default mass storage device, here ":,700,1", is assumed when a mass storage device is not specified.

The subsequent ENTER statements read the data items into variables; with BDAT and HP-UX files<sup>1</sup>, the data type of each variable must match the data type type of each data item. With ASCII files, for instance, you can read INTEGER items into REAL variables and not have problems.

This is a fairly simple example; however, it shows the general steps you must take to access files.

#### A Closer Look at General File Access

Before you can access a data file, you must assign an I/O path name to the file. Assigning an I/O path name to the file sets up a table in computer memory that contains various information describing the file, such as its type, which mass storage device it is stored on, and its location on the media. The I/O path name is then used in I/O statements (OUTPUT, ENTER, and TRANSFER) which move the data to and from the file. I/O path names are also used to transfer data to and from devices. BASIC Interfacing Techniques explains data transfers with devices and provides several relevant insights into data representations. However, in this chapter we deal mostly with I/O paths to files.

<sup>1</sup> When using the BASIC internal (FORMAT OFF) data representation. This topic is discussed in the section called "A Closer Look at BDAT and HP-UX Files".

Every I/O path to a file maintains the following information:

| Validity Flag       | Tells whether the path is currently opened (assigned) or closed (not assigned).                                                                                           |
|---------------------|----------------------------------------------------------------------------------------------------|
| Type of Resource    | Holds the file type: ASCII, BDAT, or HP-UX.                                                                                                    |
| Device Selector     | Stores the device selector of the drive. (I/O paths can also be associated with devices and buffers. See BASIC Interfacing Techniques for further details.)               |
| Attributes          | Such as FORMAT OFF and FORMAT ON, BYTE, and PARITY ODD.                                                                                                    |
| File Pointer        | There is a file pointer that points to the place in the file where the next data item will be read or written. The file pointer is updated whenever the file is accessed. |
| End-Of-File Pointer | An I/O path has an EOF pointer that points to the byte that follows the last byte of the file.                                                                            |

#### Opening an I/O Path

I/O path names are similar to other variable names, except that I/O path names are preceded by the "@" character. When an I/O path name is used in a statement, the system looks up the contents of the I/O path name and uses them as required by the situation.

To open an I/O path to a file (to set the validity flag to Open), assign the I/O path name to a file specifier by using an ASSIGN statement. For example, executing the following statement:

#### ASSIGN @Path1 TO "Example"

assigns an I/O path name called @Path1 to the file Example. The file that you open must already exist and must be a data file. If the file does not satisfy one of these requirements, the system will return an error. If you do not use an msus in the file specifier, the system will look for the file on the current MASS STORAGE IS device. If you want to access a different device, use the msus syntax described earlier. For instance, the statement:

#### ASSIGN @Path2 TO "Example: HP9122.700"

opens an I/O path to the file Example on an HP 9122 disc drive, interface select code 7 and primary address 0. You must include the protect code or password, if the LIF or SRM file has one, respectively.

ASSIGNing an I/O path name to a file has the following effect on the I/O path table:

- If the I/O path is currently open, the system closes the I/O path and then re-opens it. If the I/O path is not currently open, it is opened. In both cases, the system sets the validity flag to Open.
- The file's type (ASCII, BDAT, or HP-UX) is set.
- The file's directory path (if in a hierarchical directory structure) and msus are recorded.
- The specified attributes are assigned to the I/O path name. If an attribute is not specified, the appropriate default attribute is assigned (such as FORMAT OFF with BDAT and HP-UX files, and FORMAT ON with ASCII files).
- The file pointer is positioned to the beginning of the file.
- If the I/O path name is associated with a BDAT or HP-UX file, the physical EOF pointer (read from the volume on which the file resides) is copied to the I/O path table.

Once an I/O path has been opened to a file, you always use the path name to access the file. An I/O path name is only valid in the context in which it is opened, unless you pass it as a parameter or put it in the COM area. To place a path name in the COM area. simply specify the path name in a COM statement before you ASSIGN it. For instance the two statements below would declare an I/O path name in an unnamed COM area and then open it:

100 COM @Path3 110 ASSIGN @Path3 TO "File1"

### **Assigning Attributes**

When you open an I/O path, certain attributes are assigned to it which define the way data is to be read and written. There are two attributes which control how data items are represented: FORMAT ON and FORMAT OFF.

- With FORMAT ON, ASCII data representations are used.
- With FORMAT OFF, the BASIC system's internal data representations are used.

Additional attributes are available, which provide control of such functions as parity generation and checking, converting characters, and changing end-of-line (EOL) sequences. See ASSIGN in the BASIC Language Reference, or "I/O Path Attributes" in the BASIC Interfacing Techniques for further details.

As mentioned in the tutorial section, BDAT files can use either data representation; however, ASCII files permit only ASCII-data format. Therefore, if you specify FORMAT OFF for an I/O path to an ASCII file, the system ignores it. The following ASSIGN statement specifies a FORMAT attribute:

ASSIGN CPath1 TO "File1"; FORMAT OFF

If File1 is a BDAT or HP-UX file, the FORMAT OFF attribute specifies that the internal data formats are to be used when sending and receiving data through the I/O path. If the file is of type ASCII, the attribute will be ignored. Note that FORMAT OFF is the default FORMAT attribute for BDAT and HP-UX files.

Executing the following statement directs the system to use the ASCII data representation when sending and receiving data through the I/O path:

ASSIGN CPath2 TO "File2":FORMAT ON

If File2 is a BDAT or HP-UX file, data will be written using ASCII format, and data read from it will be interpreted as being in ASCII format. For an ASCII file, this attribute is redundant since ASCII-data format is the only data representation allowed anyway.

If you want to change the attribute of an I/O path, you can do so by specifying the I/O path name and attribute in an ASSIGN statement while excluding the file specifier. For instance, if you wanted to change the attribute of @Path2 to FORMAT OFF, you could execute:

ASSIGN @Path2:FORMAT OFF

Alternatively, you could re-enter the entire statement:

ASSIGN CPath2 TO "File2": FORMAT OFF

These two statements, however, are not identical. The first one only changes the FORMAT attribute. The second statement resets the entire I/O path table (e.g., resets the file pointer to the beginning of the file).

It is important to note that once a file is written, changing the FORMAT attribute of an I/O path to the file should only be attempted by experienced programmers. In general, data should always be read in the same manner as it was written. For instance, data written to a BDAT or HP-UX file with FORMAT OFF should also be read with FORMAT OFF, and vice versa. In addition, the same data types should be used to write the file as to read the file. For instance, if data items were written as INTEGERs, they should also be read as INTEGERs (this is mandatory with FORMAT OFF, but not always necessary with FORMAT ON).

In theory, there is no limit to the number of I/O paths you can ASSIGN to the same file. Each I/O path, however, has its own file pointer and EOF pointer, so that in practice it can become exceedingly difficult to keep track of where you are in a file if you use more than one I/O path. We recommend that you use only one I/O path at any one time for each file.

#### Closing I/O Paths

I/O path names not in the COM area are closed whenever the system moves into a stopped state (e.g., STOP, END, SCRATCH, EDIT, etc.). I/O path names local to a context are closed when control is returned to the calling context. Re-ASSIGNing an I/O path name will also cancel its previous association.

You can also explicitly cancel an I/O path by ASSIGNing the path name to an \* (asterisk). For instance, the statement:

ASSIGN CPath2 TO \*

closes **QPath2** (sets the validity flag to Closed). **QPath2** cannot be used again until it is re-assigned. You can re-assign a path name to the same file or to a different file.

## **Locking Files**

Although sharing files between people saves disk space, it introduces the danger of several people trying to access a file at the same time. For instance, one person may read a file while another person is writing to it, and the file's contents may become inaccurate.

LOCK establishes exclusive access to a file: it can only be accessed from the workstation (or process) where the LOCK was executed. The typical procedure is:

- 1. LOCK all files to be updated.
- 2. Read data from files.
- 3. Update the data.
- 4. Write the data into the files.
- 5. UNLOCK all the files to permit shared access again.

#### **Example Locking and Unlocking of an SRM File**

In this example, an operation must be performed on the file named File\_a. To prevent other users from accessing this file, you should lock the file using the keyword LOCK.

```
1000 ASSIGN OFFILE TO "File_a:REMOTE"

1010 LOCK OFFILE; CONDITIONAL Result_code

1020 IF Result_code THEN GOTO 1010 ! Try again

1030 ! Begin critical process

2000 ! End critical process

2010 UNLOCK OFFILE
```

The numeric variable called Result\_code is used to determine the result of the LOCK operation. If the LOCK operation is successful, the variable contains 0. If the LOCK is not successful, the variable contains the numeric error code generated by attempting to lock the file.

#### BASIC/UX Specifics on Locking SRM Files

BASIC/UX allows several instances of HP BASIC to be run on the same system. However, the SRM server assumes that each process is running on a different system. Because of this, the semantics of LOCK are different if more than one BASIC/UX process is trying to access the same file at the same time. An ENTER normally hangs until the file is unlocked. If the file is locked by another BASIC/UX process on the same system, however, the ENTER returns error 481.

#### Locking HFS Files (BASIC/UX only)

BASIC/UX supports locking and unlocking of HFS files in addition to SRM files. In general, the behavior of LOCK and UNLOCK for HFS is similar to the behavior for SRM. HFS LOCK attempts to exclusively lock the whole file, if possible. It also keeps track of nested locks, and all locks are released when the file is closed. In addition, if the file is already locked, the LOCK command does not wait for the file to be unlocked. Instead it returns immediately to the line after the LOCK command and continues executing the program. However, there are some differences due to the locking mechanism in the HP-UX operating system on which BASIC/UX resides.

- The HP-UX operating system supports both "exclusive" and "advisory" locks. Advisory locks only prevent other processes from locking a file that you have already locked. However, it does not prevent other processes from reading or writing the file.
- The HP-UX operating system supports both "read locks" and "write locks". Placing a read lock allows other processes to lock the file for reading, but not for writing. Placing a write lock prevents other processes from placing read locks or write locks. Therefore, in HP-UX terms, a truly exclusive lock is an "enforcement mode write lock" on the entire file.

To exclusively lock a file, the following conditions must be met:

- The file must not have any locks on it already.
- The file must have the permission bits set to allow enforcement mode locking (set group id bit true, and group search (execute) bit false) or you must own the file (BASIC/UX sets the bits automatically).

Unless the first condition is met, the file will not be locked. If the second condition is not met, an advisory mode lock will be placed instead of an enforced mode lock.

In addition, the following limitations apply to HFS locking:

- LOCK cannot be used on named or unnamed pipes. Attempting to do so will cause error 810, "unsupported on hp-ux".
- The HP-UX operating system does not support locking of files accessed across the network using RFA or NFS services. Therefore LOCK has no affect when applied to files accessed in this way. LOCK does, however, work with diskless systems.
- HFS locks lock the file to the process which placed the lock. This is somewhat different from SRM locks on the single user BASIC/WS, which lock the file to the workstation.
- BASIC/UX uses the lockf(2) HP-UX operating system call to place the lock. See lockf(2) and fcntl(2) for additional information.

# **Notes**

# A Closer Look at Using ASCII Files

You have already been introduced to general file I/O techniques in the example of writing and reading a BDAT file in the preceding section. This section gives you a closer look at ASCII file I/O techniques.

## Example of ASCII File I/O

Storing data in ASCII files requires a few simple steps. The following program segment shows a simplistic example of placing several items in an ASCII data file. Note that it is *nearly identical* to the first example in the preceding "Overview of File I/O" section, except for changes to the CREATE statement and file name.

```
100 REAL Real_array1(1:50,1:25), Real_array2(1:50,1:25)
110 INTEGER Integer_var
120 DIM String$[100]
390 ! Specify "default" mass storage device.
400 MASS STORAGE IS ": ,700,1"
410 !
420 ! Create ASCII data file with 10 sectors
430 ! on the "default" mass storage device.
440 CREATE ASCII "File_2",10
450 !
460 ! Assign (open) an I/O path name to the file.
470 ASSIGN @Path_1 TO "File_2"
480 !
490 ! Write various data items into the file.
500 OUTPUT @Path_1; "Literal"
                                   ! String literal.
510 OUTPUT CPath_1; Real_array1(*) ! REAL array.
520 OUTPUT CPath_1;255
                                    ! Single INTEGER.
530 !
540 ! Close the I/O path.
550 ASSIGN @Path_1 TO *
790 ! Open another I/O path to the file (assume same default drive).
800 ASSIGN OF_1 TO "File_2"
810 !
820 ! Read data into another array (same size and type).
830 ENTER @F_1;String_var
                                    ! Must be same data types.
840 ENTER OF_1; Real_array2(*)
850 ENTER OF_1; Integer_var
860 !
870 ! Close I/O path.
880 ASSIGN OF_1 TO *
```

## **Data Representations in ASCII Files**

In an ASCII file, every data item, whether string or numeric, is represented by ASCII characters; one byte represents one ASCII character. Each data item is preceded by a two-byte length header which indicates how many ASCII characters are in the item. However, there is no "type" field for each item; data items contain no indication (in the file) as to whether the item was stored as string or numeric data. For instance, the number 456 would be stored as follows in an ASCII file:

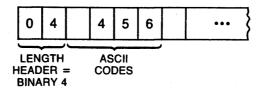

Note that there is a space at the beginning of the data item. This signifies that the number is positive. If a number is negative, a minus sign precedes the number. For instance, the number -456, would be stored as follows:

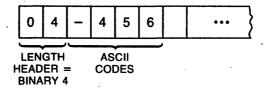

If the length of the data item is an odd number, the system "pads" the item with a space to make it come out even. The string "ABC", for example, would be stored as follows:

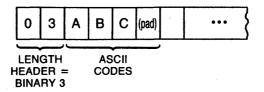

There is often a relatively large amount of overhead for numeric data items. For instance, to store the integer 12 in an ASCII file requires the following six bytes:

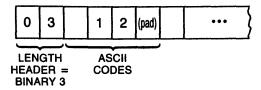

Similarly, reading numeric data from an ASCII file can be a complex and relatively slow operation. The numeric characters in an item must be entered and evaluated individually by the system's "number builder" routine, which derives the number's internal representation. (Keep in mind that this routine is called automatically when data are entered into a numeric variable.) For example, suppose that the following item is stored in an ASCII file:

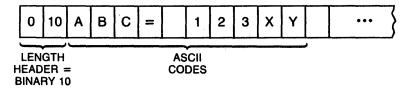

Although it may seem obvious that this is not a numeric data item, the system has no way of knowing this since there is no type-field stored with the item. Therefore, if you attempt to enter this item into a numeric variable, the system uses the number-builder routine to strip away all non-numeric characters and spaces and assign the value 123 to the numeric variable. When you add to this the intricacies of real numbers and exponential notation, the situation becomes more complex. For more information about how the number builder works, see the chapter called "Entering Data" in BASIC Interfacing Techniques.

Because ASCII files require so much overhead (for storage of "small" items), and because retrieving numeric data from ASCII files is sometimes a complex process, they are not the preferred file type for numeric data when compactness is an important criteria. However, as we mentioned before, ASCII files are interchangeable with many other HP products.

In this chapter, we refer to the data representation described above as ASCII-data format. As mentioned earlier, you can also store data in BDAT files in ASCII format (by using the FORMAT ON attribute). Be careful not to confuse the ASCII-file type with the ASCII-data format. The ASCII format used in BDAT files when FORMAT ON is specified differs from the format used in ASCII files in several respects. Each item output to an ASCII file has its own length header; there are no length headers in a FORMAT ON

BDAT file. At the end of each OUTPUT statement an end-of-line sequence is written to a FORMAT ON BDAT file unless surpressed by an IMAGE or EOL OFF. No end-of-line sequence is written to an ASCII file at the end of an OUTPUT statement.

In general, you should only use ASCII files when you want to transport data between HP Series 200/300 computers and other HP machines. There may be other instances where you will want to use ASCII files, but you should be aware that they cause a noticeable transfer rate degradation compared to BDAT and HP-UX files (especially for numeric data items).

#### Formatted OUTPUT with ASCII Files

As mentioned in the "Brief Comparison of File Types," you cannot format items sent to ASCII files: that is, you cannot use the following statement with an ASCII file:

```
OUTPUT CAscii_file USING "#, DD. D, 4X, 5A"; Number, String$
```

You can, however, direct the output to a string variable first, and then OUTPUT this formatted string to an ASCII file:

```
OUTPUT String_var$ USING "#.DD.D.4X.5A": Number.String$
OUTPUT @Ascii_file; String_var$
```

When a string variable is specified as the destination of data in an OUTPUT statement, source items are evaluated individually and placed into the variable according to the freefield rules or the specified image, depending on which type of OUTPUT statement is used. Thus, item terminators may or may not be placed into the variable. The ASCII data representation is always used during outputs to string variables; in fact, data output to string variables is exactly like that sent to devices through I/O paths with the FORMAT ON attribute.

When using OUTPUT to a string, characters are always placed into the variable beginning at the first position; no other position can be specified as the beginning position at which data will be placed. Thus, random access of the information in string variables is not allowed from OUTPUT and ENTER statements; all data must be accessed serially. For instance, if the characters "1234" are output to a string variable by one OUTPUT statement, and a subsequent OUTPUT statement outputs the characters "5678" to the same variable, the second output does not begin where the first one left off (i.e., at string position five). The second OUTPUT statement begins placing characters in position one, just as the first OUTPUT statement did, overwriting the data initially output to the variable by the first OUTPUT statement.

The string variable's length header (2 bytes) is updated and compared to the dimensioned length of the string as characters are output to the variable. If the string is filled before all items have been output, an error is reported; however, the string contains the first ncharacters output (where n is the dimensioned length of the string).

#### Example

The following program outputs string and numeric data items to a string variable and then calls a subprogram which displays each character, its decimal code, and its position within the variable. Even though this program does not write to an ASCII file it shows a character representation of what would appear in an ASCII file.

```
ASSIGN OCT TO 1 ! CRT is disp. device.
100
110
120
      OUTPUT Str_var$:12."AB".34
130
140
      CALL Read_string(@Crt,Str_var$)
150
160
      END
170
      1
180
190 SUB Read_string(@Disp,Str_var$)
200
210
       ! Table heading.
220
       OUTPUT @Disp: "----
230
       OUTPUT ODisp; "Character Code Pos."
240
       OUTPUT ODisp:"-----
250
       Dsp_img$="2X,4A,5X,3D,2X,3D"
260
270
        ! Now read the string's contents.
280
      FOR Str_pos=1 TO LEN(Str_var$)
290
            Code=NUM(Str_var$[Str_pos;1])
300
          IF Code<32 THEN ! Don't disp. CTRL chars.
310
              Char$="CTRL"
320
          ELSE
330
              Char$=Str_var$[Str_pos;1] ! Disp. char.
340
          END IF
350
360
          OUTPUT ODisp USING Dsp_img$; Char$, Code, Str_pos
370
      NEXT Str_pos
380
390
      ! Finish table.
400
      OUTPUT @Disp;"----"
410
      OUTPUT CDisp ! Blank line.
420
430
      SUBEND
```

Final Display

| Character | Code      | Pos. |
|-----------|-----------|------|
|           |           |      |
|           | 32        | 1    |
| 1         | 49        | 2    |
| 2         | 50        | 3    |
|           | 44        | 4    |
| A         | 65        | 5    |
| В         | 66        | 6    |
| CTRL      | 13        | 7    |
| CTRL      | 10        | 8    |
|           | 32        | 9    |
| 3         | 51        | 10   |
| 4         | <b>52</b> | 11   |
| CTRL      | 13        | 12   |
| CTRL      | 10        | 13   |

Outputting data to a string and then examining the string's contents is usually a more convenient method of examining output data streams than using a mass storage file. The preceding subprogram may facilitate the search for control characters. They are not displayed, because they might cause the printer or CRT to perform control actions.

The following example program shows how outputs to string variables can be used to reduce the overhead required in ASCII data files. To do this, the program compares two possible methods for storing data in an ASCII data file. The first method stores 64 twobyte items in a file one at a time. Each two-byte item is preceded by a two-byte length header. The second method stores 64 two-byte items in a string array which is output to a string variable. The string variable is then output to an ASCII data file with only one two-byte length header being used. Since the second method used only one two-byte length header to store 64 two-byte items, it can easily be seen that the second method required less overhead. Note that the second method is also the only way to format data sent to ASCII data files.

```
100
     PRINTER IS CRT
110
120
      ! Create a file 1 record long (=256 bytes).
130
     ON ERROR GOTO File_exists
140
      CREATE ASCII "TABLE".1
                   OFF ERROR
150 File_exists:
160
170
180
      ! First method outputs 64 items individually ...
      ASSIGN CAscii TO "TABLE"
190
200
      FOR Item=1 TO 64 ! Store 64 2-byte items.
210
          OUTPUT @Ascii; CHR$(Item+31)&CHR$(64+RND+32)
220
          STATUS CAscii,5; Rec, Byte
230
          DISP USING Image_1; Item, Rec, Byte
240
      NEXT Item
250 Image_1: IMAGE "Item ",DD," Record ",D," Byte ",3D
260
      DISP
270
      Bytes_used=256*(Rec-1)+Byte-1
280
      PRINT Bytes_used; bytes used with 1st method."
290
      PRINT
300
      PRINT
310
320
330
      ! Second method consolidates items.
      DIM Array$(1:64)[2],String$[128]
340
350
      ASSIGN CAScii TO "TABLE"
360
370
      FOR Item=1 TO 64
380
          Array$(Item)=CHR$(Item+31)&CHR$(64+RND+32)
390
      NEXT Item
400
410
      OUTPUT String$; Array$(*); ! Consolidate in string variable.
420
      OUTPUT @Ascii;String$
                                ! OUTPUT to file as 1 item.
430
440
      STATUS QAscii,5; Rec, Byte
450
      Bytes_used=256*(Rec-1)+Byte-1
460
      PRINT Bytes_used; " bytes used with 2nd method."
470
480
      END
```

The program shows many of the features of using ASCII files and string variables. The first method of outputting the data items shows how the file pointer varies as data are sent to the file. Note that the file pointer points to the next file position at which a subsequent byte will be placed. In this case, it is incremented by four by every OUTPUT statement (since each item is a two-byte quantity preceded by a two-byte length header).

The program could have used a BDAT file, which would have resulted in using slightly less disc-media space; however, using BDAT files usually saves much more disc space than would be saved in this example. The program does not show that ASCII files cannot be accessed randomly: this is one of the major differences between using ASCII and BDAT (and HP-UX) files.

#### Example

The VAL\$ function (or a user-defined function subprogram) and outputs made to string variables can be used to generate the string representation of a number. The advantage of the latter method is you can explicitly specify the number's image. The following program compares a string generated by the VAL\$ function to that generated by outputting a number to a string variable.

```
100
      X=12345678
110
120
      PRINT VALS(X)
130
      OUTPUT Val$ USING "#,3D.E";X
140
150
      PRINT Val$
160
170
      END
```

#### **Printed Results**

```
1.2345678E+7
123.E+05
```

#### Formatted ENTER with ASCII Files

Data is entered from string variables in much the same manner as output to the variable. For example,

```
ENTER OFile; String$ _
ENTER String$: Var1. Var2$
```

All ENTER statements that use string variables as the data source interpret the data according to the FORMAT ON attribute. Data is read from the variable beginning at the first string position; if a subsequent ENTER statement reads characters from the variable, the read also begins at the first position. If more data is to be entered from the string than is contained in the string, an error is reported; however, all data entered into the destination variable(s) before the end of the string was encountered remain in the variable(s) after the error occurs.

When entering data from a string variable, the computer keeps track of the number of characters taken from the variable and compares it to the string length. Thus, statementtermination conditions are not required; the ENTER statement automatically terminates when the last character is read from the variable. However, item terminators are still required if the items are to be separated and the lengths of the items are not known. If the length of each item is known, an image can be used to separate the items.

#### Example

The following program shows an example of the need for either item terminators or length of each item. The first item was not properly terminated and caused the second item to not be recognized.

```
100
      OUTPUT String$; "ABC123"; ! OUTPUT w/o CR/LF.
110
120
      ! Now enter the data.
      ON ERROR GOTO Try_again
130
140
150 First_try: !
160
      ENTER String$; Str$, Num
170
      OUTPUT CRT; "First try results:"
180
      OUTPUT CRT; "Str$= "; Str$, "Num="; Num
190
      BEEP
               ! Report getting this far.
200
      STOP
210
220 Try_again: OUTPUT CRT; "Error"; ERRN; " on 1st try"
230
               OUTPUT CRT: "STR$=":Str$."Num=":Num
240
               OUTPUT CRT
250
               OFF ERROR ! The next one will work.
260
270
      ENTER String$ USING "3A.3D":Str$.Num
```

```
280
      OUTPUT CRT; "Second try results:"
290
      OUTPUT CRT; "Str$= "; Str$, "Num="; Num
300
310
      END
```

Executing the above program produces the following results:

```
Error 153 on 1st try
Str$=ABC123
Num= 0
Second try results:
Str$= ABC
Num= 123
```

This technique is convenient when attempting to enter an unknown amount of data or when numeric and string items within incoming data are not terminated. The data can be entered into a string variable and then searched by using images.

#### Example

ENTERs from string variables can also be used to generate a number from ASCII numeric characters (a recognizable collection of decimal digits, decimal point, and exponent information), rather than using the VAL function. As with outputs to string variables, images can be used to interpret the data being entered.

```
30
      Number $="Value= 43.5879E-13"
40
50
      ENTER Number $: Value
      PRINT "VALUE=": Value
60
70
      END
```

#### Example

An ASCII file can always be read as strings even if the data is numeric. The following program reads any ASCII file that has lines that are 80 characters or less in length.

```
10
      DIM Buf$[80]
20
      ASSIGN OStr_file TO "File"
      ON END OStr_file GOTO Ending
30
40
      LOOP
50
       ENTER OStr_file; Buf$
60
       PRINT Buf$
70
      END LOOP
80 Ending: !
90
      END
```

## A Closer Look at BDAT and HP-UX Files

As mentioned earlier, BDAT and HP-UX files are designed for flexibility (random and serial access, choice of data representations), storage-space efficiency, and speed. This chapter provides several examples of using these types of files. (The "Porting and Sharing Files" chapter also contains several examples of using HP-UX files from BASIC as well as from HP-UX languages.)

## **Data Representations Available**

The data representations available are:

- BASIC internal formats (allow the fastest data rates and are generally the most space-efficient)
- ASCII format (the most interchangeable)
- Custom formats (design your own data representations using IMAGE specifiers)

More details of each type of representation are described in the remainder of this section.

#### Random vs. Serial Access

Random access means that you can directly read from and write to any record within the file, while serial access only permits you to access the file in order, from the beginning. That is, you must read records 1, 2, ..., n-1 before you can read record n. Serial access can waste a lot of time if you're trying to access data at the end of a file. On the other hand, if you want to access the entire file sequentially, you are better off using serial access than random access, because it generally requires less programming effort and often uses less file space. BDAT and HP-UX files can be accessed both randomly and serially, while ASCII files can be accessed only serially.

# **Data Representations Used in BDAT Files**

BDAT files allow you to store and retrieve data using internal format, ASCII format, or user-defined formats.

- With internal format (FORMAT OFF), items are represented with the same format the system uses to store data in internal computer memory. (This is the default FORMAT for BDAT and HP-UX files.)
- With ASCII format (FORMAT ON), items are represented by ASCII characters.
- User-defined formats are implemented with programs that employ OUTPUT and ENTER statements that reference IMAGE specifiers (items are represented by ASCII characters).

Complete descriptions of ASCII and user-defined formats are given in BASIC Interfacing Techniques. This section shows the details of internal (FORMAT OFF) representations of numeric and string data.

### **BDAT Internal Representations (FORMAT OFF)**

In most applications, you will use internal format for BDAT files. Unless we specify otherwise, you can assume that when we talk about retrieving and storing data in BDAT files, we are also talking about internal format. This format is synonymous with the FORMAT OFF attribute, which is described later in this chapter.

Because FORMAT OFF assigned to BDAT files uses almost the same format as internal memory, very little interpretation is needed to transfer data between the computer and a FORMAT OFF file. FORMAT OFF files, therefore, not only save space but also save time.

Data stored in internal format in BDAT files require the following number of bytes per item:

| Data Type | Internal<br>Representation                                                                     |
|-----------|------------------------------------------------------------------------------------------------|
| INTEGER   | 2 bytes                                                                                        |
| REAL      | 8 bytes                                                                                        |
| COMPLEX   | 16 bytes<br>(same as 2 REALs)                                                                  |
| String    | 4-byte length header; 1 byte per character (plus 1 pad byte if string length is an odd number) |

INTEGER values are represented in BDAT files which have the FORMAT OFF attribute by using a 16-bit, two's-complement notation, which provides a range -32 768 thru 32 767. If bit 15 (the MSB) is 0, the number is positive. If bit 15 equals 1, the number is negative; the value of the negative number is obtained by changing all ones to zeros, and all zeros to ones, and then adding one to the resulting value.

#### **Examples**

| Binary<br>Representation | Decimal<br>Equivalent |
|--------------------------|-----------------------|
| 00000000 00010111        | 23                    |
| 11111111 11101000        | -24                   |
| 10000000 00000000        | -32768                |
| 01111111 11111111        | 32767                 |
| 11111111 11111111        | -1                    |
| 00000000 00000001        | 1                     |
| 00100011 01000111        | 9031                  |
| 11011100 10111001        | -9031                 |

REAL values are stored in BDAT files by using their internal format (when FORMAT OFF is in effect): the IEEE-standard, 64-bit, floating-point notation. Each REAL number is comprised of two parts: an exponent (11 bits), and a mantissa (53 bits). The mantissa uses a sign-and-magnitude notation. The sign bit for the mantissa is not contiguous with the rest of the mantissa bits; it is the most significant bit (MSB) of the entire eight bytes. The 11-bit exponent is offset by 1023 and occupies the 2nd through the 12th MSB's. Every REAL number is internally represented by the following equation. (Note that the mantissa is in binary notation):

$$-1^{\text{mantissa sign}} \times 2^{\text{exponent } -1023} \times 1_{\text{mantissa}}$$

The figure below shows how the real number "1/3" would be stored in a BDAT file.

| Byte                       | 1         | 2        | 3        | 4        | <br>8        |
|----------------------------|-----------|----------|----------|----------|--------------|
| Decimal value of character | 63        | 213      | 85       | 85       | <br>85       |
| Binary value of characters | 00111111  | 11010101 | 01010101 | 01010101 | <br>01010101 |
| mantissa si                | gn expone |          | mantissa |          |              |

**COMPLEX** values are always stored as two REAL values.

String data are stored in FORMAT OFF BDAT files in their internal format.

- A 4-byte length header contains a value that specifies the length of the string (the 2 leading bytes of length header are always 0 for Series 200/300 computers).
- Every character in a string is represented by one byte which contains the character's ASCII code. If the length of the string is odd, a pad character is appended to the string to get an even number of characters; however, the length header does not include this pad character.

### **Examples**

If stored as a string value, the number "45" would be:

The string "A" would be stored:

In this case, the space character (ASCII code 32) is used as the pad character; however, not all operations use the space as the pad character.

### **ASCII and Custom Data Representations**

When using the ASCII data format for BDAT files, all data items are represented with ASCII characters. With user-defined formats, the image specifiers referenced by the OUTPUT or ENTER statement are used to determine the data representation (which is ASCII characters).

```
OUTPUT OFile USING "SDD.DD.XX.B. #": Number. Binary_value
ENTER OFile USING "B,B,40A,%";Bin_val1,Bin_val2,String$
```

Using both of these formats with BDAT files produce results identical to using them with devices. The entire subject is described fully in BASIC Interfacing Techniques. The topic of advanced transfer techniques for BDAT files is described in the same manual.

### Data Representations with HP-UX Files

HP-UX files are very similar to BDAT files. The only differences between the two are:

- The internal representation (FORMAT OFF) of strings is slightly different:
  - HP-UX FORMAT OFF strings have no length header; instead, they are terminated by a null character, CHR\$(0).
  - BDAT FORMAT OFF strings have a 4-byte length header;
- HP-UX files have a fixed record length of 1. (BDAT files allow user-definable record lengths.)
- HP-UX files have no system sector like BDAT files do (see the next section for details).

The FORMAT ON representations for HP-UX files are the same as for devices. The entire subject is described fully in BASIC Interfacing Techniques. The topic of advanced transfer techniques for HP-UX files is described in the same manual.

#### Note

Throughout this section, you should be able to assume that unless otherwise stated—the techniques shown will apply to both BDAT and HP-UX files.

# **BDAT File System Sector**

On the disc, every BDAT file is preceded by a system sector that contains an end-offile (EOF) pointer and the number of defined records in the file. All data is placed in succeeding sectors. You cannot directly access the system sector. However, as you shall see later, it is possible to indirectly change the value of an EOF pointer.

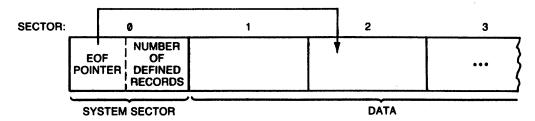

**EOF** Pointer:

- number of sectors from beginning of file
  - (32-bit binary number)
- number of bytes from beginning of sector

(32-bit binary number)

Number of defined records:

See description below (32-bit binary number)

### **Defined Records**

To access a BDAT or HP-UX file randomly, you specify a particular defined record. Records are the smallest units in a file directly addressable by a random OUTPUT or ENTER.

- With BDAT files, defined records can be anywhere from 1 through 65 534 bytes long.
- With HP-UX files, defined records are always 1 byte long.

### **Specifying Record Size (BDAT Files Only)**

Both the length of the file and the length of the defined records in it are specified when you create a BDAT file. This section shows how to specify the record length of a BDAT file. (The next section talks about how to choose the record length.)

For example, the following statement would create a file called Example with 7 defined records, each record being 128 bytes long:

CREATE BDAT "Example",7,128

If you don't specify a record length in the CREATE BDAT statement, the system will set each record to the default length of 256 bytes.

Both the record length and the number of records are rounded to the nearest integer as shown in the table given below. Note that the table only provides enough examples to give you an idea of how record lengths are rounded.

Table 7-1. How Record Lengths are Rounded

| Record Length<br>in Statement   | Final<br>Record Length |
|---------------------------------|------------------------|
| record length $< 0.5$           | Error                  |
| $0.5 \leq record\ length < 1.5$ | 1                      |
| $1.5 \leq record\ length < 2.5$ | 2                      |
| $2.5 \leq record\ length < 4.5$ | 4                      |
| $4.5 \leq record\ length < 6.5$ | 6                      |
| :                               | :                      |
| and so forth                    |                        |

For example, the statement:

CREATE BDAT "Odd",3.5,28.7

would create a file with 4 records, each 30 bytes long. On the other hand, the statement:

CREATE "Odder", 3.49, 28.3

would create a file with 3 records, each 28 bytes long.

Once a file is created, you cannot change its length, or the length of its records. You must therefore calculate the record size and file size required before you create a file.

### Choosing A Record Length (BDAT Files Only)

Record length is important only for random OUTPUTs and ENTERs. It is not important for serial access. The most important consideration in the selection of a proper record length is the type of data being stored and the way you want to retrieve it. Suppose, for instance, that you want to store 100 real numbers in a file, and be able to access each number individually. Since each REAL number uses 8 bytes, the data itself will take up 800 bytes of storage.

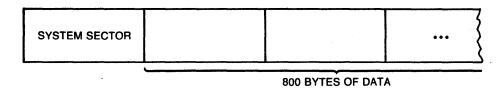

# **Notes**

The question is how to divide this data into records. If you define the record length to be 8 bytes, then each REAL number will fill a record. To access the 15th number, you would specify the 15th record. If the data is organized so that you are always accessing two data items at a time, you would want to set the record length to 16 bytes.

The worst thing you can do with data of this type is to define a record length that is not evenly divisible by eight. If, for example, you set the record length to four, you would only be able to randomly access half of each real number at a time. In fact, the system will return an End-Of-Record condition if you try to randomly read data into REAL variables from records that are less than 8 bytes long.

So far, we have been talking about a file that contains only REAL numbers. For files that contain only INTEGERs, you would want to define the record length to be a multiple of two. To access each INTEGER individually, you would use a record length of two: to access two INTEGERs at a time, you would use a record length of four, and so on.

Files that contain string data present a slightly more difficult situation since strings can be of variable length. If you have three strings in a row that are 5, 12, and 18 bytes long, respectively, there is no record length less than 22 that will permit you to randomly access each string. If you select a record length of 10, for instance, you will be able to randomly access the first string but not the second and third.

If you want to access strings randomly, therefore, you should make your records long enough to hold the largest string. Once you've done this, there are two ways to write string data to a BDAT file. The first, and easiest, is to output each string in random mode. In other words, select a record length that will hold the longest string and then write each string into its own record. Suppose, for example, that you wanted to OUTPUT the following 5 names into a BDAT file and be able to access each one individually by specifying a record number.

John Smith Steve Anderson Mary Martin **Bob Jones** Beth Robinson

The longest name, "Steve Anderson", is 14 characters. To store it in a BDAT file would require 18 bytes (four bytes for the length header). So you could create a file with record length of 18 and then OUTPUT each item into a different record:

```
100
      CREATE BDAT "Names", 5, 18
                                         ! Create a file.
110
      ASSIGN OFile TO "Names"
                                         ! Open the file (FORMAT OFF).
      OUTPUT OFile,1; "John Smith"
120
                                         ! Write names to
130
      OUTPUT OFile, 2; "Steve Anderson"
                                           successive records
      OUTPUT @File,3; "Mary Martin"
140
                                         ! in file.
      OUTPUT OFile.4: "Bob Jones"
150
160
      OUTPUT OFile.5: "Beth Robinson"
```

On the disc, the file Names would look like the figure below. The four-byte length headers show the decimal value of the bytes in the header. The data are shown in ASCII characters.

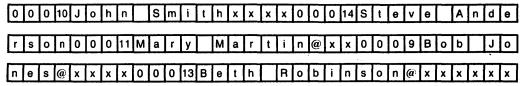

- 1 = length header
- x = whatever data previously resided in that space
- @ = pad character

The unused portions of each record contain whatever data previously occupied that physical space on the disc.

The other method for writing strings to a BDAT or HP-UX file is to pad each entry so that they are all of uniform length. While this method involves more programming, it allows you to pad the unused portions of each record with whatever characters you choose. It also permits you to read and write the data serially as well as randomly. The program below shows how you might enter the five names into a file by padding each name with spaces.

```
100
      CREATE BDAT "Names", 5, 18
                                    ! Create file.
110
      ASSIGN OPath1 TO "Names"
                                    ! Open the file (FORMAT OFF).
120
      FOR Entry=1 TO 5
130
         LINPUT Name$[1:14]
                                    ! Get names from keyboard.
140
         OUTPUT @Path1: Name$
                                    ! Write name to file.
150
      NEXT Entry
```

In this program, we input each name from the keyboard and then pad the name with spaces so that its length is 14 bytes. With the four-byte length header, each entry is 18 bytes, or one record. In line 140, we write the name serially to the file. Since every data item is 18 bytes, there is no need to write randomly, although we could have if we wanted to. Since the LINPUT statement is limited to 14 bytes, any names that are longer than 14 characters are automatically truncated.

If we had used the second program to enter the names, file Names would look like the figure below:

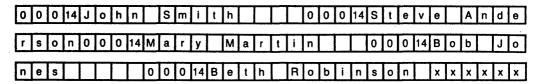

#### **EOF Pointers**

There are two types of End-Of-File pointers associated with BDAT and HP-UX files:

- Logical EOF pointer in the I/O path table—maintained in the table of the I/O path currently assigned to the file.
- Logical EOF pointer on the volume—resides on the physical volume that contains the file:
  - With BDAT files, it is in the system sector.
  - With HP-UX files, the EOF pointer is stored in one of two places:
    - On HFS volumes, it is read from the size stored in the file's inode.
    - On LIF volumes, it is read from a long word stored in the directory.

The two pointers are always updated at the same time so that they always agree with one another. (This may not be true if you use more than one I/O path to OUTPUT data to one file.) The two pointers are updated when either of the two conditions below occur.

- If, after an OUTPUT statement has been executed, the file pointer value is greater than the EOF pointers, the EOF pointers are moved to the file pointer position.
- If an OUTPUT statement contains the "END" secondary word, the EOF pointers are moved to the file pointer position regardless of their current values.

The function of EOF pointers is to mark the logical end of a data file. Every file also has a physical EOF on a volume—the last byte reserved for the file when you create it. The EOF pointers cannot point beyond the physical EOF. The EOF pointer marks the point at which no more data can be read. Also, you cannot randomly write data more than one record past the current EOF position.

If you have a 100-record file, and the EOF pointers point to the 50th record, records 50 through 100 cannot be read. If you attempt to read data beyond an EOF pointer, an EOF condition occurs. EOF conditions can be trapped with an ON END statement. If you do not trap it, an EOF condition will cause Error 59. Attempting to read or write beyond the physical EOF on a volume will also result in an EOF condition. EOF conditions are described in more detail later in this chapter. Note that files on SRM and HFS discs are extensible. Thus the file is extended rather than getting a physical EOF condition.

### **Moving EOF Pointers**

When you first create a file, the logical EOF on a volume has a pointer which points to the first byte in the file. When you ASSIGN an I/O path to a file, the logical EOF pointer on a volume is copied to the I/O path table. As you OUTPUT data items to the file, both EOF pointers are moved so that they point to the next byte. This is also where the file pointer is positioned.

If you overwrite a file, however, the EOF pointers will not necessarily agree with the file pointer. For example, suppose you write 100 bytes to a file, and then re-ASSIGN the I/O path. By re-ASSIGNing, you move the file pointer back to the first byte in the file. The EOF pointers, though, still point to the 101st byte. They will not be changed until the file pointer value is greater than 101, or until you specify an "END" in an OUTPUT statement. The EOF pointers can also be set using CONTROL registers 7 and 8.

The secondary word "END" is used to move the EOF pointers backwards. It forces the EOF pointers to be re-positioned to the file pointer byte even if it is earlier in the file than their current position. In effect, this shrinks the file, causing data that lies past the new EOF position to become inaccessible.

### **Writing Data**

Data is always written to a file with an OUTPUT statement via an I/O path. You can OUTPUT numeric and string variables, numeric and string expressions, and numeric and string arrays. When you OUTPUT data with the FORMAT OFF, data items are written to the file in internal format (described earlier).

There is no limit to the number of data items you can write in a single OUTPUT statement, except that program statements are limited to two CRT lines. Also, if you try to OUTPUT more data than the file can hold, or the record can hold (if you are using random access), the system will return an EOF or EOR condition. If an EOF or EOR condition occurs, the file retains any data output before the end condition occurred.

There is also no restriction on mixing different types of data in a single OUTPUT statement. The system decides which data type each item is before it writes the item to the disc. Any item enclosed in quotes is a string. Numeric variables and expressions are OUTPUT according to their type (16 bytes for COMPLEX values, 8 bytes for REAL values, and 2 bytes for INTEGER values). Arrays are written to the file in row-major order (right-most subscript varies quickest).

Each data item in an OUTPUT statement should be separated by either a comma or semi-colon (there is no operational difference between the two separators with FORMAT OFF). Punctuation at the end of an OUTPUT statement is ignored with FORMAT OFF.

### Serial OUTPUT

Data is written serially to BDAT and HP-UX files whenever you do not specify a record number in an OUTPUT statement. When writing data serially, each data item is stored immediately after the previous item (with FORMAT OFF in effect, there are no separators between items). Sector and record boundaries are ignored. Data items are written to the file one by one, starting at the current position of the file pointer. As each item is written, the file pointer is moved to the byte following the last byte of the preceding item. After all of the data items have been OUTPUT, the file pointer points to the byte following the last byte just written.

There are a number of circumstances where it is faster and easier to use serial access instead of random access. The most obvious case is when you want to access the entire file sequentially. If, for example, you have a list of data items that you want to store in a file and you know that you will never want to read any of the items individually, you should write the data serially. The fastest way to write data serially is to place the data in an array and then OUTPUT the entire array at once.

Another situation where you might want to use serial access is if the file is so small that it can fit entirely into internal memory at once. In this case, even if you want to change individual items, it might be easier to treat the entire file as one or more arrays, manipulate as desired, and then write the entire array(s) back to the file.

The examples below illustrate how data is stored serially in a BDAT file<sup>1</sup>. Assume that the following statement was used to open the file (and assign the FORMAT OFF attribute to the I/O path):

ASSIGN @Path1 TO "BDATorHPUX"; FORMAT OFF

The statement:

OUTPUT @Path1; "First", 24; 2.6,

would result in the following storage format:

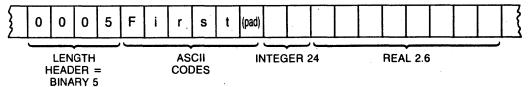

Note that quotation marks around a string are not written to the file. To write quote marks to a file, enter two quote marks for every one you want to OUTPUT. Note also that separators are not written to the file. To write a comma or semi-colon to a file, you must enclose it in quotes. For instance, the statement:

OUTPUT @Path1: """QUO""TE"."Next"

would be stored:

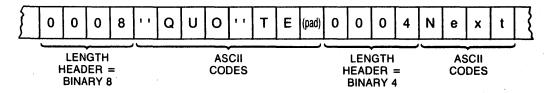

Most of the details of the subsequent examples also pertain to how data items are written to HP-UX files. The main difference is that HP-UX files always have a defined record length of 1 byte.

The following sequence of serial OUTPUT statements show how data is written to a BDAT file and how the file pointer and EOF pointers are updated.

The following statement creates a BDAT file with four 128-byte records.

CREATE BDAT "Example",4,128

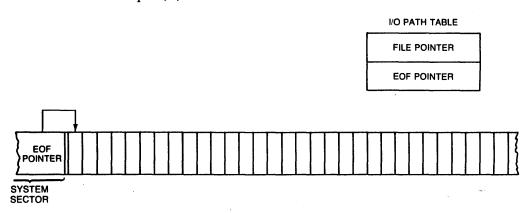

When the file is initially created, the logical EOF pointer on the volume points to the first byte in the file.

The following statement opens an I/O path to the file named Example.

ASSIGN @Path1 TO "Example"

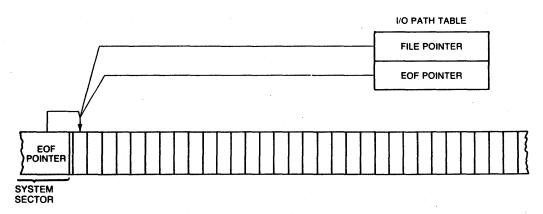

The logical EOF pointer on the volume is copied from the volume into the I/O path table. The file pointer is positioned to the beginning of the file.

Fourteen bytes are written to the file with this statement.

OUTPUT @Path1; "TEN CHARS."

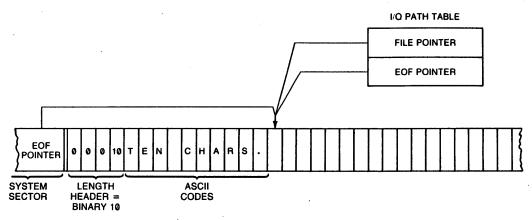

The EOF pointers are moved to the 15th byte. The file pointer also points to the 15th byte.

This statement writes eight more bytes to the file.

OUTPUT @Path1;12.5,END

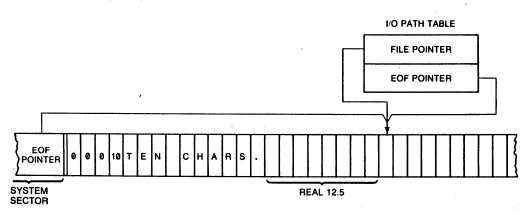

The file pointer now points to the 23rd byte. Both the logical EOF pointer in the I/O path table and the logical EOF pointer on the volume are updated to 23.

This statement writes eight more bytes to the file.

OUTPUT @Path1; "FOUR"

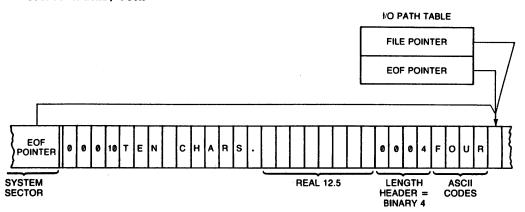

The file pointer now points to the 31st byte. The EOF pointers are updated to 31 because 31 is greater than 23, the current EOF value.

This statement re-assigns the I/O path name, which re-opens the file.

#### ASSIGN CPath1 TO "Example"

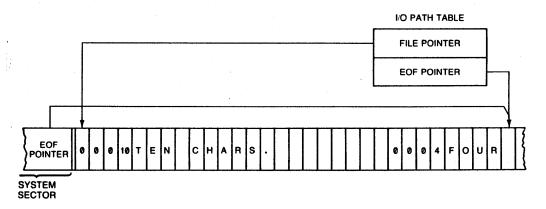

The file pointer is positioned back to the beginning of the file. The value of logical EOF pointer on a volume is copied into the logical EOF pointer in the I/O path table.

In this example, eighteen bytes (one INTEGER and two REALs) are OUTPUT, starting at the beginning of the file.

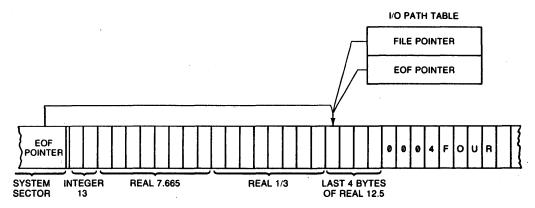

The original data, therefore, is overwritten. The file pointer points to the 19th byte. The EOF pointers are also positioned to 19 because the statement contains the "END" secondary word.

#### Random OUTPUT

Random OUTPUT allows you to write to one record at a time. As with serial OUTPUT, there are EOF and file pointers that are updated after every OUTPUT. The EOF pointers follow the same rules as in serial access. The file pointer positioning is also the same, except that it is moved to the beginning of the specified record before the data is OUTPUT. If you wish to write randomly to a newly created file, either use a CONTROL statement to position the EOF in the last record, or start at the beginning of the file and write some "dummy" data into every record.

If you attempt to write more data to a record than the record will hold, the system will report an End-Of-Record (EOR) condition. An EOF condition will result if you try to write data more than one record past the EOF position. EOR conditions are treated by the system just like EOF conditions, except that they return Error 60 instead of 59 if they are not trapped by ON END. Data already written to the file before an EOR condition arises will remain intact. The examples below illustrate how data is stored randomly in a BDAT file. (HP-UX files can also be accessed randomly; however, you may recall that HP-UX files always have record lengths of 1 byte. Examples of accessing 1-byte records are shown in the subsequent section.)

CREATE BDAT "Random", 10, 10

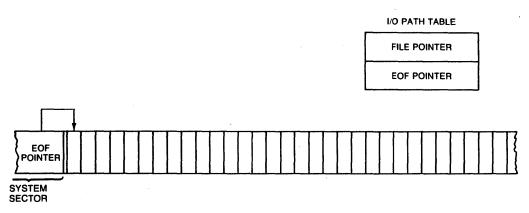

ASSIGN @Path2 TO "Random"

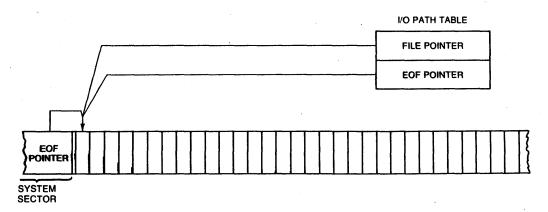

#### OUTPUT @Path2,1; "TOO LONG TO FIT IN RECORD"

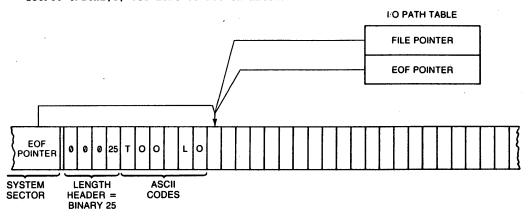

Even though this statement produces an EOR condition, the EOF pointers and file pointer are still updated. The ON END statement can be used to trap the error. Also, the length header represents the length of the string characters sent to the file, even though the whole string is not written out.

#### OUTPUT @Path2,2;2

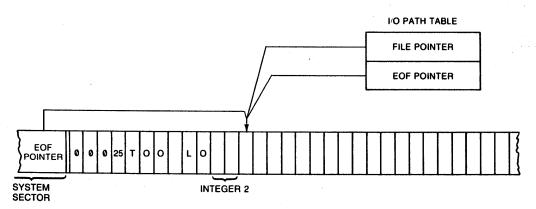

OUTPUT @Path2,3; "THIRD"

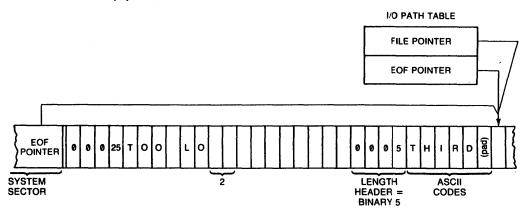

OUTPUT @Path1,2;45.78

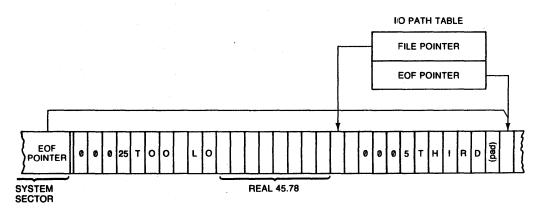

# Reading Data From BDAT and HP-UX Files

Data is read from files with the ENTER statement. As with OUTPUT, data is passed along an I/O path. You can use the same I/O path you used to OUTPUT the data or vou can use a different I/O path.

You can have several variables in a single ENTER statement. Each variable must be separated from the other variables by either a comma or semi-colon. It is extremely important to make sure that your variable types agree with the data types in the file. If you wrote a REAL number to a file, you should ENTER it into a REAL variable; INTEGERs should be entered into INTEGER variables; and strings into string variables. The rule to remember is:

#### Read it the way you wrote it.

That is the *only* technique that is always guaranteed to work.

In addition to making sure that data types agree, it is also advisable to make sure that access modes agree. If you wrote data serially, you should read it serially; and if you wrote it randomly, you should read it randomly. There are a few exceptions to this rule which we discuss later. However, you should be aware that mixing access modes can lead to erroneous results unless you are aware of the precise mechanics of the file system.

### Reading String Data From a File

When reading string data from a file, you must enter it into a string variable. How the system does this depends on file type and FORMAT attribute assigned to the file:

- With FORMAT OFF assigned to a BDAT file, the system reads and interprets the first four bytes after the file pointer as a length header. It will then try to ENTER as many characters as the length header indicates. If the string has been padded by the system to make its length even, the pad character is not read into the variable.
- With FORMAT OFF assigned to an HP-UX file, strings have no length header. Instead, they are assumed to be null-terminated; that is, entry into the string terminates when a null character, CHR\$(0), is encountered.
- With FORMAT ON assigned to either type of file, the system reads and interprets the bytes as ASCII characters. The rules for item and ENTER-statement termination match those for devices (see the "Entering Data" chapter of BASIC Interfacing Techniques for details.)

After an ENTER statement has been executed, the file pointer is positioned to the next unread byte. If the last data item was a padded string (written to a BDAT file when using FORMAT OFF), the file pointer is positioned after the pad. If you use the same I/O path name to read and write data to a file, the file pointer will be updated after every ENTER and OUTPUT statement. If you use different I/O path names, each will have its own file pointer which is independent of the other. However, be aware that each also has its own EOF pointer and that these pointers may not match, which can cause problems.

Entering data does not affect the EOF pointers. If you attempt to read past an EOF pointer, the system will report an EOF condition.

#### **Serial ENTER**

When you read data serially, the system enters data into variables starting at the current position of the file pointer and proceeds, byte by byte, until all of the variables in the ENTER statement have been filled. If there is not enough data in the file to fill all of the variables, the system returns an EOF condition. All variables that have already taken values before the condition occurs retain their values.

The following program creates a BDAT file, assigns an I/O path name to the file (with default FORMAT OFF attribute), writes five data items serially, and then retrieves the data items.

- 10 CREATE BDAT "STORAGE".1 ! Could also be an HP-UX file.
- 20 ASSIGN CPath TO "STORAGE"
- INTEGER Num.First.Fourth 30
- 40
- OUTPUT CPath; Num, "squared", " equals ", Num \* Num, "." 60
- 70 ASSIGN CPath TO "STORAGE"
- ENTER @Path; First, Second\$, Third\$, Fourth, Fifth\$
- 90 PRINT First; Second\$; Third\$, Fourth, Fifth\$
- 100 END

#### 5 squared equals 25.

Note that we re-ASSIGNed the I/O path in line 70. This was done to re-position the file pointer to the beginning of the file. If we had omitted this statement, the ENTER would have produced an EOF condition.

#### Random ENTER

When you ENTER data in random mode, the system starts reading data at the beginning of the specified record and continues reading until either all of the variables are filled or the system reaches the EOR or EOF. If the system comes to the end of the record before it has filled all of the variables, an EOR condition is returned.

In the following example, we randomly OUTPUT data to 5 successive records, and then ENTER the data into an array in reverse order.

```
10
       CREATE BDAT "SQ_ROOTS",5,2*8
       ASSIGN CPath TO "SQ_ROOTS" ! Default is FORMAT OFF.
20
30
       FOR Inc=1 to 5
40
          OUTPUT @Path.Inc; Inc, SQR(Inc) ! Outputs two 8-byte REALs each time.
50
       NEXT Inc
60
       FOR Inc=5 TO 1 STEP -1
          ENTER CPath, Inc; Num(Inc), Sqroot(Inc)
70
80
       PRINT "Number", "Square Root"
90
100
       FOR Inc=1 TO 5
110
          PRINT Num(Inc), Sqroot(Inc)
120
       NEXT Inc
130
       END
Number
           Square Root
 1
```

| 2 | 1.41421356237 |
|---|---------------|
| 3 | 1.73205080757 |
| 4 | 2             |
| Б | 2.2360679775  |
|   |               |

In this example, there was no need to re-ASSIGN the I/O path because the random ENTER automatically re-positions the file pointer.

Line 40 of the above program outputs two 8-byte REALs to the BDAT file called SQ\_ROOTS. Note that this line would have to be changed for outputs made to HP-UX files because HP-UX files always have a record length of one. For example, the OUTPUT statement would look like this:

```
OUTPUT @Path, ((Inc-1)*2*8)+1; Inc, SQR(Inc)
```

And the ENTER statement would look like this:

```
ENTER @Path, ((Inc-1)*2*8)+1; Num(Inc), Sqroot(Inc)
```

Executing a random ENTER without a variable list has the effect of moving the file pointer to the beginning of the specified record. This is useful if you want to serially access some data in the middle of a file. Suppose, for instance, that you have a BDAT file containing 100 8-byte records, and each record has a REAL number in it. If you want to read the last 50 data items, you can position the file pointer to the 51st record and then serially read the remainder of the file into an array.

```
REAL Array(50)
100
       ENTER @Realpath.51:
                               ! 51*8 is HP-UX record number.
110
120
       ENTER @Realpath; Array(*)
```

# **Accessing Files with Single-Byte Records**

With BDAT files, you can define records to be just one byte long (defined records in HP-UX files are always 1 byte long). In this case, it doesn't make sense to read or write one record at a time since even the shortest data type requires two bytes to store a number.

Random access to one-byte records, therefore, has its own set of rules. When you access a one-byte record, the file pointer is positioned to the specified byte. From there, the access proceeds in serial mode. Random OUTPUTs write as many bytes as the data item requires, and random ENTERs read enough bytes to fill the variable.

The example below illustrates how you can read and write randomly to one-byte records.

```
10
       INTEGER Int
20
       CREATE BDAT "BYTE", 100, 1
30
       ASSIGN OBytepath TO "BYTE"
40
       OUTPUT @Bytepath, 1; 3.67
50
       OUTPUT @Bytepath,9;3
60
       OUTPUT @Bytepath, 11; "string"
70
       ENTER @Bytepath,9; Int
80
       ENTER @Bytepath,1;Real
90
       ENTER OBytepath, 11; Str$
100
       PRINT Real
110
       PRINT Int
120
       PRINT Str$
130
       END
 3.67
string
```

Note that we had to declare the variable Int as an INTEGER. If we hadn't, the system would have given it the default type of REAL and would therefore have required 8 bytes.

# **Trapping EOF and EOR Conditions**

An EOF condition exists whenever the system attempts to read data at, or beyond, the byte marked by the EOF pointers. The EOR condition will arise if you attempt to randomly read or write beyond the particular record specified. If, for example, you try to randomly OUTPUT a 20-character string into a 10-byte record, an EOR condition will occur. EOF conditions will also result whenever you try to read or write beyond the physical end-of-file.

EOF and EOR conditions can be trapped with an ON END statement. ON END is similar to ON ERROR except that it only traps EOF/EOR conditions and is only applicable to the specified I/O path. If you do not have an ON END statement in a program, the EOF/EOR condition will produce an error that is trappable by the ON ERROR statement. Encountering a logical or physical end of file will produce Error 59. Encountering an end of record in random mode produces Error 60.

You can have any number of ON END statements in a program context. ON END statements that refer to different I/O paths will not interfere with each other, even if the paths go to the same file. If you have more than one ON END to the same I/O path, the system will use whichever one it most recently executed during program flow.

An ON END is cancelled by the OFF END statement. OFF END only cancels the ON END branch for the specified I/O path. Re-ASSIGNing an I/O path will also cancel any existing ON END branch for the particular path.

The example below illustrates some of the more common situations that cause an EOF condition.

```
100
      CREATE BDAT "ONEND".10.8
110
      ASSIGN CEndpath TO "ONEND"
120
      ON END CEndpath GOTO Eof1
130
     FOR Inc=1 TO 20
140
        OUTPUT @Endpath.Inc; SQR(Inc)
150
    NEXT Inc
160 Eof1: !
      PRINT "EOF: attempt to randomly write beyond physical EOF."
180
     PRINT
190
200
      ON END CEndpath GOTO Eof2
210
      OUTPUT CEndpath, 5; "THIS IS A STRING."
220 Eof2: !
230
     PRINT "EOR: attempt to randomly write item longer than record."
240
     PRINT
250
      ļ
260
     ON END CEndpath GOTO Eof3
270
     ENTER CEndpath, 5; Str$
280 Eof3: !
290
     PRINT "EOR: attempt to read item longer than record."
300
310
320
     ASSIGN CEndpath TO "ONEND"
330
      ON END CEndpath GOTO Eof4
340
     FOR Inc=1 TO 100
350
        OUTPUT CEndpath; "A"
360
     NEXT Inc
370 Eof4: !
     PRINT "EOF: attempt to serially write beyond physical EOF."
390
     PRINT
400
      !
410
     ASSIGN CEndpath TO "ONEND"
     ON END CENDPATH GOTO Eof5
420
430
     FOR Inc=1 TO 100
440
        ENTER @Endpath; Str$
450
     NEXT Inc
460 Eof5: !
470
     PRINT "EOF: attempt to serially read beyond physical EOF."
480
     PRINT
490
      1
500
     ON END CEndpath GOTO Eof6
510
      OUTPUT @Endpath,5;5,END
      ENTER CEndpath, 6; X
530 Eof6: !
     PRINT "EOF: attempt to randomly read beyond logical EOF."
550
      !
     END
560
```

EOF: attempt to randomly write beyond physical EOF.

EOR: attempt to randomly write item longer than record.

EOR: attempt to read item longer than record.

EOF: attempt to serially write beyond physical EOF.

EOF: attempt to serially read beyond physical EOF.

EOF: attempt to randomly read beyond logical EOF.

This example highlights a number of interesting points. First, in line 210 we try to randomly write a 17-byte string into an 8-byte record. The system returns an EOR condition. The length header for the string, however, is still 17. So when we try to read the string in line 270, we again receive an EOR condition.

In line 320 we re-ASSIGN the I/O path name in order to position the file pointer to byte 1. Then we redefine the ON END branch. These two statements must appear in this order since re-ASSIGNing an I/O path has the effect of canceling any ON END branch previously associated with the path.

In line 510, we shrink the file by moving the EOF pointer to the end of record 5 with the "END" secondary word. When we try to read record 6 in line 520 we get an EOF condition.

# **Extended Access of Directories**

The CAT statement has the following additional capabilities:

- Catalog an individual PROG-type file
- Send the directory to a string array
- Select files to be cataloged by name or by beginning letter(s) of the file name
- Count the number of selected file entries
- Skip a specific number file entries before sending entries to the destination
- Suppress the catalog header
- Use the CRT format when when sending the directory to a string array.
- A listing of only the names of the files in the current working directory of the current default volume.

# Cataloging Individual PROG Files

A catalog of a PROG file yields the following information:

- A list of the binary programs contained in the program file and the size of each (in bytes)
- The size of the main program (in bytes).
- A list of contexts (SUB and FN subprograms) and their sizes (in bytes)

The following catalog listing is an example of a CAT performed on an individual PROG file. Note that this catalog format only requires 45 columns.

| NEWPAGER_A            |       |              |
|-----------------------|-------|--------------|
| NAME                  | SIZE  | TYPE         |
|                       | ===== | ************ |
| MAIN                  | 62002 | BASIC        |
| FNBar\$               | 3680  | BASIC        |
| FNRoman\$             | 656   | BASIC        |
| Killkeys              | 426   | BASIC        |
| FNTrim\$              | 414   | BASIC        |
| FNUpc\$               | 344   | BASIC        |
| FNLwc\$               | 416   | BASIC        |
| Table_formatter       | 6810  | BASIC        |
| Strip                 | 1260  | BASIC        |
| AVAILABLE ENTRIES = ( | )     |              |

The AVAILABLE ENTRIES table entry is not currently used.

The following listing shows a program which was stored while a BIN<sup>1</sup> program was resident in the computer. If the currently loaded BASIC system version is **different** from the binary program version, a warning and the version codes of both BASIC system and binary program are included in the catalog information. The following example shows the format of the message returned.

| NEWPAGER_B      |          |       |       |          |
|-----------------|----------|-------|-------|----------|
| NAME            |          | SIZE  | TYPE  |          |
| 22222222222     | ======   | ===== | ===== |          |
| PHYREC 1.0      |          | 1734  | BASIC | BINARY   |
| *** WARNING: S  | ystem le | vel 5 | . Bin | level 1. |
| MAIN            | •        | 56394 | BASIC |          |
| FNBar\$         |          | 3218  | BASIC |          |
| FNRoman\$       |          | 656   | BASIC |          |
| Killkeys        |          | 426   | BASIC |          |
| FNTrim\$        |          | 414   | BASIC |          |
| FNUpc\$         |          | 344   | BASIC |          |
| FNLwc\$         |          | 374   | BASIC |          |
| Table_formatter | į        | 7622  | BASIC |          |
| AVAILABLE ENT   | RIES = 0 |       |       |          |

<sup>&</sup>lt;sup>1</sup> This "BIN" program was different than the "BIN" files currently available with BASIC systems (3.0 and later revisions). This type of binary program was automatically stored with a program when STORE or RE-STORE was executed.

# Cataloging to a String Array

The following example program segment shows an example of directing the catalog of mass storage file entries to the CRT and then to a string array.

```
100
     PRINT "
                     CAT to CRT."
110
     PRINT "-----"
120
     CAT TO #CRT; COUNT Files_and_headr ! Includes 5-line header.
130
     PRINT "Number of files="; Files_and_headr-5
140
     PRINT
150
     •
160
     PRINT "
                 CAT to a string array."
170
180
     Array_size=Files_and_headr+2 ! Allow for 7-line header.
190
     ALLOCATE Catalog$(1:Array_size)[80]
200
     CAT TO Catalog$(*)
210
     FOR Entry=1 TO Array_size
220
       PRINT Catalog$(Entry)
230
     NEXT Entry
     PRINT "Number of files="; Array_size-7
240
250
     PRINT
260
270
     END
```

# The program produces the following output.

### CAT to CRT.

| : INTERNAL    |        |          |          |         |           |       |
|---------------|--------|----------|----------|---------|-----------|-------|
|               |        |          |          |         |           |       |
| VOLUME LABEL: | B9836  |          |          |         |           |       |
| FILE NAME PRO | TYPE   | REC/FILE | BYTE/REC | ADDRESS | DATE      | TIME  |
| Data1         | ASCII  | 3        | 256      | 16      | 12-Jan-87 | 12:30 |
| Chap1         | BDAT   | 3        | 256      | 20      | 13-Jan-87 | 8:00  |
| Prog1         | PROG   | 2        | 256      | 23      | 14-Jan-87 | 9:10  |
| Chap2         | BDAT   | 7        | 256      | 26      | 14-Jan-87 | 10:15 |
| Prog2         | PROG   | 2        | 256      | 33      | 14-Jan-87 | 12:30 |
| Data2         | ASCII  | 9        | 256      | 35      | 3-Mar-87  | 6:45  |
| Chap3         | BDAT   | 6        | 256      | 45      | 3-Mar-87  | 7:15  |
| Data3         | ASCII  | 5        | 256      | 51      | 3-Mar-87  | 9:00  |
| BCD_INTR      | ASCII  | 3        | 256      | 56      | 25-Mar-87 | 7:00  |
| BCD_CONFIG    | ASCII  | 9        | 256      | 59      | 25-Mar-87 | 8:15  |
| BCD_ENT1      | ASCII  | 2        | 256      | 68      | 31-Mar-87 | 9:12  |
| BCD_OUT1      | ASCII  | 1        | 256      | 70      | 1-Apr-87  | 10:11 |
| BCD_ENTBIN    | ASCII  | 2        | 256      | 71      | 21-Apr-87 | 12:11 |
| BCD_ENTFMT    | ASCII  | 10       | 256      | 73      | 9-Jun-87  | 9:00  |
| Number of fil | es= 14 |          |          |         |           |       |

#### CAT to a string array.

:INTERNAL, 4 LABEL: B9826 FORMAT: LIF

AVAILABLE SPACE: 892

| WANTINDLE BLACE: O  | 94    |      |       |         |         |           |       |     |      |
|---------------------|-------|------|-------|---------|---------|-----------|-------|-----|------|
|                     |       | SYS  | FILE  | NUMBER  | RECORD  | MODIFI    | ED    | PUB | OPEN |
| FILE NAME           | LEV   | TYPE | TYPE  | RECORDS | LENGTH  | DATE      | TIME  | ACC | STAT |
|                     | = === | ==== | ===== |         | ======= |           |       | === | ==== |
| Data1               | 1     |      | ASCII | 3       | 256     | 12-Jan-87 | 12:30 | MRW |      |
| Chap1               | 1     | 98X6 | BDAT  | . 3     | 256     | 13-Jan-87 | 8:00  | MRW |      |
| Prog1               | 1     | 98X6 | PROG  | 2       | 256     | 14-Jan-87 | 9:10  | MRW |      |
| Chap2               | 1     | 98X6 | BDAT  | 7       | 256     | 14-Jan-87 | 10:15 | MRW |      |
| Prog2               | 1     | 98X6 | PROG  | 2       | 256     | 14-Jan-87 | 12:30 | MRW |      |
| Data2               | 1     |      | ASCII | 9       | 256     | 3-Mar-87  | 6:45  | MRW |      |
| Chap3               | 1     | 98X6 | BDAT  | 6       | 256     | 3-Mar-87  | 7:15  | MRW |      |
| Data3               | 1     |      | ASCII | 5       | 256     | 3-Mar-87  | 9:00  | MRW |      |
| BCD_INTR            | 1     |      | ASCII | . 3     | 256     | 25-Mar-87 | 7:00  | MRW |      |
| BCD_CONFIG          | 1     |      | ASCII | 9       | 256     | 25-Mar-87 | 8:15  | MRW |      |
| BCD_ENT1            | 1     |      | ASCII | 2       | 256     | 31-Mar-87 | 9:12  | MRW |      |
| BCD_OUT1            | 1     |      | ASCII | 1       | 256     | 1-Apr-87  | 10:11 | MRW |      |
| BCD_ENTBIN          | 1     |      | ASCII | 2       | 256     | 21-Apr-87 | 12:11 | MRW |      |
| BCD_ENTFMT          | 1     |      | ASCII | 10      | 256     |           |       | MRW |      |
| Number of files= 14 |       |      |       |         |         |           |       |     |      |

You may have noticed that the format for catalogs sent to string arrays (the second catalog listing) is different from catalogs sent to the PRINTER IS device. The format for catalogs sent to string arrays is the SRM catalog format, which requires that each array element must be dimensioned to hold at least 80 characters with this type of CAT operation. Again, the header contains 7 lines, not 5 as with catalogs sent to devices.

# Getting an "Extended" Catalog of a LIF or HFS Disc

When you are cataloging an HFS or LIF directory to a string array, the catalog format is normally that of an SRM catalog. However, you can also specify an HFS- or LIF-format catalog listing with the following syntax:

100 CAT TO String\_array\$(\*); EXTEND

For an explanation of the HFS catalog listing, see the BASIC Language Reference description of CAT.

# **Getting a Count of Files Cataloged**

Including the keyword COUNT followed by a numeric variable returns the total number of file entries plus header lines to that variable; in the preceding example program, the variable Files\_and\_headr is used:

120 CAT TO #CRT; COUNT Files\_and\_headr ! Includes 5-line header.

In the above example, line 180 adds 2 to the variable Files\_and\_headr to compensate for the 7-line header which is sent instead of the usual 5-line header (the next section shows how to suppress the header) and stores the result in Array\_size. Array\_size is then used to direct the computer to ALLOCATE just enough space in a string-array variable to hold the directory listing. The program can then search the directory listing for further information, if desired.

If the CAT operation would not have filled the string array, the unused array elements would have been set to the null string (i.e., strings of length 0). If there are more catalog lines than string-array elements, the operation stops when the array is filled. No indication of the "overflow" is reported; the count returned is equal to the number of array elements.

# Suppressing the Catalog Header

To suppress the catalog header, use the following syntax:

```
CAT: NO HEADER
CAT TO String_array$(*); NO HEADER
CAT "Prog_2"; NO HEADER
```

Using NO HEADER suppresses the 5-line heading of a LIF catalog format or 7-line heading of an SRM or HFS catalog format. The catalog listing of a PROG file would be 4 lines shorter. The first line of each catalog listing contains the first directory entry, the second element contains the second entry, and so forth.

If the COUNT option is included, the count returned is the total number of selected files.

# **Cataloging Selected Files**

The directory entries of files that begin with certain characters can be obtained by using the secondary keyword SELECT. For this example, assume that the directory contains the following entries:

| : INTERNAL     | BOOSE  |          |          |         |           |       |
|----------------|--------|----------|----------|---------|-----------|-------|
| VOLUME LABEL:  | B9836  |          |          |         |           |       |
| FILE NAME PRO  |        | REC/FILE | BYTE/REC | ADDRESS | DATE      | TIME  |
| Data1          | ASCII  | 3        | 256      | 16      | 12-Jan-87 | 12:30 |
| Chap1          | BDAT   | 3        | 256      | 20      | 13-Jan-87 | 8:00  |
| Prog1          | PROG   | 2        | 256      | 23      | 14-Jan-87 | 9:10  |
| Chap2          | BDAT   | 7        | 256      | 26      | 14-Jan-87 | 10:15 |
| Prog2          | PROG   | 2        | 256      | 33      | 14-Jan-87 | 12:30 |
| Data2          | ASCII  | 9        | 256      | 35      | 3-Mar-87  | 6:45  |
| Chap3          | BDAT   | 6        | . 256    | 45      | 3-Mar-87  | 7:15  |
| Data3          | ASCII  | 5        | 256      | 51      | 3-Mar-87  | 9:00  |
| BCD_INTR       | ASCII  | 3        | 256      | 56      | 25-Mar-87 | 7:00  |
| BCD_CONFIG     | ASCII  | 9        | 256      | 59      | 25-Mar-87 | 8:15  |
| BCD_ENT1       | ASCII  | 2        | 256      | 68      | 31-Mar-87 | 9:12  |
| BCD_OUT1       | ASCII  | 1        | 256      | 70      | 1-Apr-87  | 10:11 |
| BCD_ENTBIN     | ASCII  | 2        | 256      | . 71    | 21-Apr-87 | 12:11 |
| BCD_ENTFMT     | ASCII  | 10       | 256      | 73      | 9-Jun-87  | 9:00  |
| Number of file | es= 14 |          |          |         |           |       |
|                |        |          |          |         |           |       |

Suppose that you want to catalog only files beginning with the letters "Prog". The following examples show how this may be accomplished. Notice that this is not the same operation as getting a catalog of a PROG file.

Beginning\_chars\$="Prog" CAT; SELECT Beginning\_chars\$

CAT; SELECT "Prog", COUNT Files\_and\_headr

The directory entries of the three files beginning with the letters "Prog" are sent to the PRINTER IS device. In the second CAT statement above, the variable Files\_and\_headr is filled with the number of selected files found on the current default mass storage device plus 5 or 7 header lines. Both CAT statements above go to the PRINTER IS device (or file).

The following result would be sent to the system printing device.

:INTERNAL, 4

**VOLUME LABEL: B9836** 

| FILE NAME PRO | TYPE | REC/FILE | BYTE/REC | ADDRESS | DATE      | TIME  |
|---------------|------|----------|----------|---------|-----------|-------|
| Prog1         | PROG | . 2      | 256      | 23      | 12-Jan-87 | 12:30 |
| Prog2         | PROG | 2        | 256      | 33      | 13-Jan-87 | 8:00  |
| Prog3         | PROG | 2        | 256      | 533     | 14-Jan-87 | 9:10  |

SELECT may also be used to get the catalog of an individual file entry by selecting the entire file name, as shown in the following statement:

CAT; SELECT "Chap3"

Note that if any other files begin with the letters "Chap3", they will also be listed.

# **Getting a Count of Selected Files**

It is often desirable to determine the total number of files on a disc or the number that begin with a certain character or group of characters. The COUNT option directs the computer to return the number of selected files in the variable that follows the COUNT keyword.

```
CAT; COUNT Files_and_headr
CAT: SELECT "Data". COUNT Selected_files.NO HEADER
```

The first CAT operation returns a count of all files in the directory plus 5 or 7 header lines, since not including SELECT defaults to "select all files". The second operation returns a count of the specifically selected files. Keep in mind that the number of selected files includes the number of files sent to the destination plus the number of files skipped, if any.

Catalogs sent to external devices in the LIF format have a five-line header; in SRM and HFS formats they have seven-line headers. Catalogs to string arrays are SRM format unless EXTEND is added. Catalogs of individual PROG files have a three-line header and a one-line trailer. If an "overflow" of a string array occurs, the count is set to the number of string-array elements plus the number of files skipped. If no entries are sent to the destination (because the directory is empty, or because no entries were selected, or because all selected entries were skipped), the value returned depends on whether there is a header. If there is no header, then zero (0) is returned. If there is a header, then the value returned is the size of the header plus the number following the skip option (the number requested to be skipped).

If an option is given more than once, only the last instance is used.

## **Skipping Selected Files**

If there are many files that begin with the same characters, it is often useful to be able to skip some of the directory entries so that the catalog is not as long. This may be especially useful when using a drive such as an HP 7912, which has the capability of storing more than 10 000 files.

The following statement shows an example of skipping file entries before sending selected entries to the destination.

CAT; SELECT "BCD", SKIP 5

: INTERNAL, 4

**VOLUME LABEL: B9836** 

ADDRESS FILE NAME PRO TYPE REC/FILE BYTE/REC DATE TIME 8:00 BCD\_ENTFMT ASCII 10 256 73 13-Jan-87

The first five "selected" files (that begin with the specified characters) are "skipped" (i.e., not sent with the rest of the catalog information).

Including COUNT in the previous CAT operation (as shown below) returns a count of the selected files (plus header lines), not just the catalog lines sent to the destination. Remember that selected files includes all files skipped, if any. In this case, a value of 11 is returned, not 1 (or 6) as might be expected.

CAT; SELECT "BCD", SKIP 5, COUNT Catalog\_lines

Note that if SKIP is included, the count remains the same (as long as at least one file is cataloged). If the number of files to be skipped equals the number of files selected, COUNT returns a value of zero.

CAT:SELECT "BCD".SKIP 6.COUNT Files\_and\_headr

The following program shows an example of looking at the files in a catalog by viewing a small "window" of files at one time. The technique is useful for decreasing the amount of memory required to hold a catalog listing in a string array.

```
! Declare a small string array (7 elements).
110
     DIM Array$(1:7)[80]
120
130
     ! Send header to the array.
140
     CAT TO Array$(*)
150
      ! Print header.
160
      FOR Element=1 TO 7
170
        PRINT Array$(Element)[1,45]
180
     NEXT Element
190
200
      ! Now get 7-line "windows" and print files therein.
210
      First_file=1 ! Begin with first file in directory.
220
      REPEAT ! Send file entries to Array$ until last file sent.
230
240
        ! Send files to Array$; SKIP files already printed;
250
        ! return index (with COUNT) of last file sent to Array$.
260
        CAT TO Array$(*); SKIP First_file-1, COUNT Last_file, NO HEADER
270
        DISP "First file=";First_file;"; Last file=";Last_file
280
290
        ! Print file entries (no entry printed when Last_file=0).
300
        FOR Element=1 TO (Last_file-First_file)+1 ! (6 or less)+1.
310
          PRINT Array$(Element)[1.45]
320
        NEXT Element
330
340
        First_file=Last_file+1 ! Point to next "window."
350
360
      UNTIL Last_file=0 ! Until SKIP >= number of files.
370
380
      END
```

# HFS File Buffering (BASIC/UX only)

File buffering increases the efficiency and speed of accessing files. (Note that it is only available with files on HFS-formatted discs.)

This section covers the following topics:

- What is file buffering?
- Turning HFS file buffering on and off.
- Checking HFS file buffering status.
- Flushing the HFS file buffer(s).

## What Is File Buffering?

File buffering refers to the practice of temporarily storing data to be sent to or received from a file in a memory buffer (instead of immediately writing to or reading from the disc). Here is how file buffering works. BASIC/UX puts data that is to be sent to a file in HP-UX's large cache buffer (in computer memory). Each file currently open has a portion of the buffer space in this cache. The system keeps putting data into the buffer cache until it is full<sup>1</sup>, at which time the system sends it to the physical disc.

This buffering process saves time and disc wear by consolidating several small disc-write operations into a larger one. (Each smaller write operation would require the disc to seek the appropriate location to write the data, which generally requires a lot more overhead time.) However, there is a potential risk that you may lose data if power should fail before the data in the buffer has been written to the disc. You can also lose data if the system is shut down improperly.

<sup>&</sup>lt;sup>1</sup> The buffer is also "flushed" at other times; for instance, when a file is closed or when a program ends. The above explanation has been simplified for clarity. A complete list of situations when buffers are flushed is described in the subsequent section called "Flushing the File Buffer".

## **Turning File Buffering On and Off**

Use CONTROL register 9 to turn HFS file buffering on and off. To turn buffering on, execute:

CONTROL GIo\_path, 9; 1 Assumes an "ASSIGN @Io\_path" has been executed.

To turn HFS file buffering off, execute:

CONTROL CIo\_path, 9; 0

## **Checking the File Buffering Status**

You can check file buffering status by executing:

STATUS @Io\_path,9;Status\_var

Note that the variable called Status\_var must have been declared in a program prior to your trying to use it in a keyboard command.

If the value returned in Status\_var is 1, then file buffering is turned on. If the value returned in Status\_var is 0, then file buffering is turned off.

## Flushing the File Buffer

Flushing the buffer is the process of updating the physical disc with all of the data in the file buffer. File buffers are flushed to the system's physical disk whenever you:

- Close a file (ASSIGN @Io\_path TO \*).
- Turn file buffering off (using CONTROL @Io\_path,9;0).
- Terminate BASIC/UX normally (using QUIT).
- Execute the HP-UX sync command from within BASIC/UX (EXECUTE "sync") or from within another process on the system.
- Start the HP-UX syncer from "/etc/rc", which periodically runs the sync command (default period between syncs is 30 seconds).

**Using a Printer** 

| • | ì | 1 | , |
|---|---|---|---|

| Installing, Configuring, and Verifying Your Printer 8-1 |
|---------------------------------------------------------|
| Selecting the System Printer 8-2                        |
| What Are Device Selectors?                              |
| Using Device Selectors to Select Printers 8-3           |
| Using Control Characters and Escape Sequences 8-4       |
| Control Characters                                      |
| Escape-Code Sequences                                   |
| Formatted Printing 8-6                                  |
| Using Images                                            |
| Special Considerations                                  |
| Using Printers through the SRM Spooler 8-14             |
| Using an SRM Spooler 8-14                               |
| Using an HP-UX Printer Spooler (BASIC/UX Only) 8-17     |
| Prerequisites                                           |
| A Simple Example 8-17                                   |

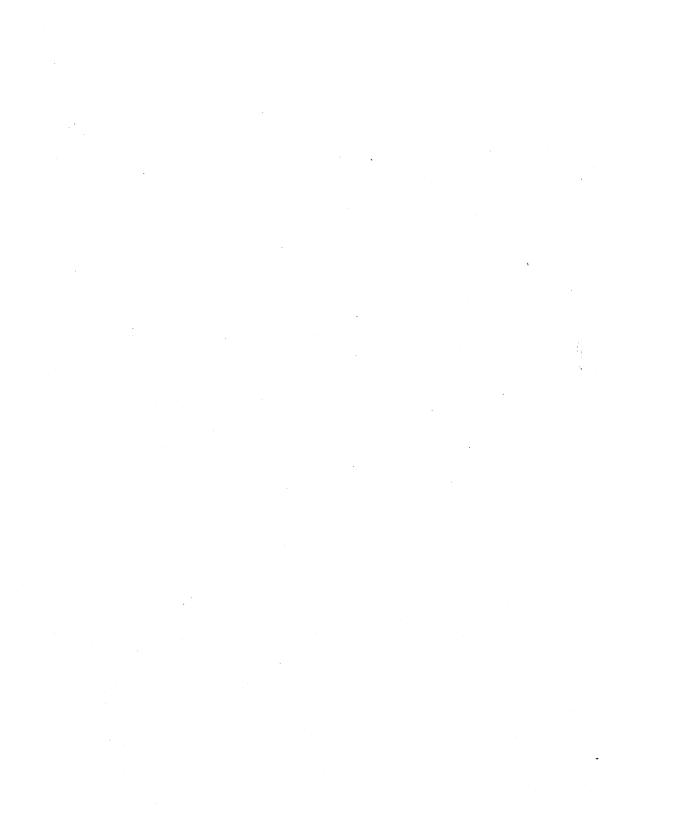

Sooner or later a program needs to print something. A wide range of printers, supported by BASIC, can be connected to the Series 200/300 computers. This chapter covers the statements commonly used to communicate with external printers, including printers controlled by an HP-UX or SRM spooler.

# Installing, Configuring, and **Verifying Your Printer**

Instructions for installing and configuring printers for use with this BASIC system are provided in the *Peripheral Installation Guide*. The documentation that is shipped with your printer may also contain some information about how to install, configure, and use it.

If you are using a BASIC Workstation (BASIC/WS) system, then once your printer is installed, you should verify its operation by using the "Peripheral Verification Utility" (VERIFY) described in the "Verifying and Labeling Peripherals" chapter of *Installing* and Maintaining the BASIC System. (The BASIC/UX system does not have a VERIFY utility.)

# **Selecting the System Printer**

The PRINT statement normally directs text to the screen of the CRT.

```
PRINT "This message goes to the printer."
PRINT 3.14159,2.71828, "String", 55
```

Text may be re-directed to an external printer by using the PRINTER IS statement. The PRINTER IS statement is used to change the system printer.

Selects the printer at select code 7 and address 01 as the system PRINTER IS 701

printer. (Recommended for single-user systems only.)

Selects a pipe to a spooler as the system printer. PRINTER IS " | 1p"

> (Only works with BASIC/UX; recommended for multi-user systems. The subsequent section called "Using HP-UX Printer"

Spoolers" tells why.)

Returns the system printer to the computer screen. PRINTER IS CRT

(This is the default printer.)

The expression 701 and CRT in the above examples are known as device selectors.

## What Are Device Selectors?

A device selector is a number that uniquely identifies a particular device connected to the computer. When only one device is allowed on a given interface, it is uniquely identified by the interface select code. In this case, the device selector is the same as the interface select code.

For example, the internal CRT is the only device at the interface whose select code is 1. To direct the output of PRINT statements to the CRT, use the following statements:

```
PRINTER IS 1
or
PRINTER IS CRT
```

This statement defines the screen of the CRT to be the system printer. Until changed, the output of PRINT statements will appear on the screen of the CRT.

When more than one device can be connected to an interface, such as the internal HP-IB interface (interface select code 7), the interface select code no longer uniquely identifies the printer. Extra information is required. This extra information is the primary address.

## **Using Device Selectors to Select Printers**

A device selector is used by several different statements. In each of the following, the numeric expressions are device selectors.

| PRINTER IS 701<br>PRINTER IS PRT | Specifies a printer with interface select code 7 and primary address 01 (PRT is a numeric function whose value is always 701). |
|----------------------------------|----------------------------------------------------------------------------------------------------|
| PRINTER IS 1407                  | Specifies a printer with interface select code 14 and primary address 07.                                                      |
| PRINTER IS 12                    | Specifies a printer connected to interface select code 12.                                                                     |
| CAT TO #701                      | Prints a disc catalog on the printer at device selector 701.                                                                   |
| PRINTALL IS 703                  | Logs error information on a printer whose select code is 7 and whose primary address is 03.                                    |
| LIST #701                        | Lists the program in memory to a printer at 701.                                                                               |

Most statements allow a device selector to be assigned to a variable. Either INTEGER or REAL variables may be used.

PRINTER IS Hal

CAT TO #Dog

Another method may be used to identify the printer within a program. An I/O path name may be assigned to the printer; the printer is subsequently referenced by the I/O path name. This technique is fully explained in the BASIC Interfacing Techniques manual (for BASIC/UX read the BASIC/UX Interfacing Techniques manual).

# **Using Control Characters and Escape Sequences**

Most ASCII characters are printed on an external printer just as they appear on the screen of the CRT. Depending on your printer, there will be exceptions. Several printers will also support an alternate character set: either a foreign character set, a graphics character set, or an enhanced character set. If your printer supports an alternate character set, it usually is accessed by sending a special command to the printer.

### **Control Characters**

In addition to a "printable" character set, printers usually respond to control characters. These non-printing characters produce a response from the printer. The following table shows some of the control characters and their effect.

| Printer's Response      | Control Character | ASCII Value |
|-------------------------|-------------------|-------------|
| Ring printer's bell     | CTRL   G          | 7           |
| Backspace one character | CTRL} H           | 8 '         |
| Horizontal tab          | CTRL}[]           | 9           |
| Line-feed               | CTRL-J            | 10          |
| Form-feed               | CTRL-L            | 12          |
| Carriage-return         | CTRL-M            | 13          |

Table 8-1. Typical Printer Control Characters

One way to send control characters to the printer is the CHR\$ function. Execute the following:

#### PRINT CHR\$(12)

Other control characters may be valid for your printer. For example, sending a CTRL-N to the HP 82905A printer changes the character size (font) of subsequent text.

- 10 Crt=1
- 20 PRINTER IS 701
- 30 Big\$=CHR\$(14)
- 40 PRINT Big\$; "Double-Width Text"
- 50 PRINTER IS Crt
- 60 END

Refer to the appropriate printer manual for a complete listing of control characters and their effect on your printer. Some control characters will only affect the current line of text.

## **Escape-Code Sequences**

Similar in use to control characters, escape-code sequences allow additional control over most printers. These sequences consist of the escape character, CHR\$(27), followed by one or more characters.

For example, the HP 2631 printer is capable of printing characters in several different fonts. To print extended characters on the HP 2631, an escape code sequence is sent to the printer before the actual text to be printed is sent.

```
10 PRINTER IS 701
20 Esc$=CHR$(27)
30 Big$="&k1S"
40 Regular$="&kOS"
50 PRINT Esc$;Big$;"Extended-Font Text"
60 PRINT Esc$;Regular$;"Back to normal."
70 PRINTER IS 1
80 END
```

Many escape code sequences can be used by more than one printer. For instance, the HP 2671 and the HP 2631 share the same escape code sequence for underlining text.

```
10 PRINTER IS PRT
20 Under$=CHR$(27)&"&dD"
30 Normal$=CHR$(27)&"&dG"
40 PRINT "This is not underlined"
50 PRINT Under$&"This is underlined"&Normal$
60 PRINT "Done."
70 PRINTER IS CRT
80 END
```

Since each printer may respond differently to control characters and escape code sequences, check the manual that came with your printer.

## **Formatted Printing**

For many applications the PRINT statement provides adequate formatting. The simplest method of print formatting is by specifying a comma or semicolon between printed items.

When the comma is used to separate items, the printer will print the items on field boundaries. Fields start in column one and occur every ten columns (columns 1,11,21,31,...). Using the following values in a PRINT statement: A=1.1, B=-22.2, C=3E+5, D=5.1E+8.

PRINT A, B, C, D

#### Produces:

```
123456789012345678901234567890123456789
1.1
         -22.2
                    300000
                             5.1E+8
```

Note the form of numbers in a normal PRINT statement. A positive number has a leading and a trailing space printed with the number. A negative number uses the leading space position for the "-" sign. This is why the positive numbers in the previous example appear to print one column to the right of the field boundaries. The next example shows how this form prevents numeric values from running together.

```
PRINT A:B:C:D
123456789012345678901234567890123
 1.1 -22.2 300000 5.1E+8
```

Using the semicolon as the separator caused the numbers to be printed as closely together as the "compact" form allows. The compact form always uses one leading space (except when the number is negative) and one trailing space.

The comma and semicolon are often all that is needed to print a simple table. By using the ability of the PRINT statement to print the entire contents of of a array, the comma or semicolon can be used to format the output.

If each array element contained the value of its subscript, the statement:

```
PRINT Array(*);
```

Produces:

```
0 1 2 3 4 5 6 7 8 9 10 11 12 13 14 ...
```

Another method of aligning items is to use the tabbing ability of the PRINT statement.

```
PRINT TAB(25);-1.414
123456789012345678901234567890123
                        -1.414
```

While PRINT TAB works with an external printer, PRINT TABXY may not. PRINT TABXY may be used to specify both the horizontal and vertical position when printing to the internal CRT.

A more powerful formatting technique employs the ability of the PRINT statement to allow an image to specify the format.

## **Using Images**

Just as a mold is used for a casting, an image can be used to format printing. An image specifies how the printed item should appear. The computer then attempts to print to item according to the image.

One way to specify an image is to include it in the PRINT statement. The image specifier is enclosed within quotes and consists of one or more field specifiers. A semicolon then separates the image from the items to be printed.

```
PRINT USING "D.DDD":PI
```

This statement prints the value of pi (3.141592659...) rounded to three digits to the right of the decimal point.

3.142

For each character "D" within the image, one digit is to be printed. Whenever the number contains more non-zero digits to the right of the decimal than provided by the field specifier, the last digit is rounded. If more precision is desired, more characters can be used within the image.

PRINT USING "D.10D";PI

#### 3.1415926536

Instead of typing ten "D" specifiers, one for each digit, a shorter notation is to specify a repeat factor before each field specifier character. The image "DDDDDD" is the same as the image "6D".

The image specifier can be included in the PRINT statement or on it's own line. When the specifier is on a different line, the PRINT statement accesses the image by either the line number or the line label.

- 100 Format: IMAGE 6Z.DD
- 110 PRINT USING Format: A.B.C
- 120 PRINT USING 100; D, E, F

Both PRINT statements use the image in line 100.

## **Numeric Image Specifiers**

Several characters may be used within an image to specify the appearance of the printed value.

Table 8-2. Numeric Image Specifiers

| Image<br>Specifier | Purpose                                                                                                    |
|--------------------|----------------------------------------------------------------------------------------------------|
| D                  | Replace this specifier with one digit of the number to be printed. If the digit is a leading zero, print a space. if the value is negative, the position may be used by the negative sign. |
| Z                  | Same as "D" except that leading zeros are printed.                                                                                                    |
| E                  | Prints two digits of the exponent after printing the sequence "E+". This specifier is equal to "ESZZ". See the BASIC Language Reference for more details.                                  |
| K                  | Print the entire number without leading or trailing spaces.                                                                                                    |
| S                  | Print the sign of the number: either a "+" or "-".                                                                                                    |
| M                  | Print the sign if the number is negative; if positive, print a space.                                                                                                    |
| •                  | Print the decimal point.                                                                                                    |
| Н                  | Similar to K, except the number is printed using the European number format (comma radix). (Requires IO)                                                                                   |
| R                  | Print the comma (European radix). (Requires IO)                                                                                                    |
| *                  | Like Z, except that asterisks are printed instead of leading zeros. (Requires IO)                                                                                                    |

To better understand the operation of the image specifiers examine the following examples and results.

Table 8-3. Examples of Numeric Image Specifiers

| Statement                       | Output         |
|---------------------------------|----------------|
| PRINT USING "K";33.666          | 33.666         |
| PRINT USING "DD.DDD";33.666     | 33.666         |
| PRINT USING "DDD.DD";33.666     | 33.67          |
| PRINT USING "ZZZ.DD";33.666     | 033.67         |
| PRINT USING "ZZZ";.444          | 000            |
| PRINT USING "ZZZ";.555          | 001            |
| PRINT USING "SD.3DE";6.023E+23  | +6.023E+23     |
| PRINT USING "S3D.3DE";6.023E+23 | +602.300E+21   |
| PRINT USING "S5D.3de";6.023E+23 | +60230.000E+19 |
| PRINT USING "H";3121.55         | 3121,55        |
| PRINT USING "DDRDD";19.95       | 19,95          |
| PRINT USING "***";.555          | **1            |

To specify multiple fields within the image, the field specifiers are separated by commas.

Table 8-4. Multiple-Field Numeric Image Specifiers

| Statement                         |       | Output | t   |
|-----------------------------------|-------|--------|-----|
| PRINT USING "K,5D,5D";100,200,300 | 100   | 200    | 300 |
| PRINT USING "DD,ZZ,DD";1,2,3      | 102 3 | 3      | ·   |

If the items to be printed can use the same image, the image need be listed only once. The image will then be re-used for the subsequent items.

PRINT USING "5D.DD";3.98,5.95,27.50,139.95

123456789012345678901234567890123 3.98 5.95 27.50 139.95

The image is re-used for each value. An error will result if the number cannot be accurately printed by the field specifier.

## **String Image Specifiers**

Similar to the numeric field image characters, several characters are provided for the formatting of strings.

Table 8-5. String Image Specifiers

| Image<br>Specifier | Purpose                                                                                                    |
|--------------------|----------------------------------------------------------------------------------------------------|
| A                  | Print one character of the string. If all characters of the string have been printed, print a trailing blank. |
| K                  | Print the entire string without leading or trailing blanks.                                                   |
| Х                  | Print a space.                                                                                                |
| "literal"          | Print the characters between the quotes.                                                                      |

The following examples show various ways to use string specifiers.

PRINT USING "5X,10A,2X,10A"; "Tom", "Smith"

12345678901234567890123456789

Tom

PRINT USING "5X,""John"", 2X, 10A"; "Smith"

Smith

12345678901234567890123456789
John Smith

PRINT USING """PART NUMBER"", 2x, 10d"; 90001234

12345678901234567890123456789 PART NUMBER 90001234

## **Additional Image Specifiers**

The following image specifiers serve a special purpose.

Table 8-6. Additional Image Specifiers

| Image<br>Specifier | Purpose                                                                                                    |
|--------------------|----------------------------------------------------------------------------------------------------|
| В                  | Print the corresponding ASCII character. This is similar to the CHR\$ function.                                                                                        |
| #                  | Suppress automatic end-of-line (EOL) sequence.                                                                                                    |
| L                  | Send the current end-of-line (EOL) sequence; with IO, see the PRINTER IS statement in the <i>BASIC Language Reference</i> for details on re-defining the EOL sequence. |
| 1                  | Send a carriage-return and a linefeed.                                                                                                    |
| @                  | Send a formfeed.                                                                                                    |
| +                  | Send a carriage-return as the EOL sequence. (Requires IO)                                                                                                    |
| _                  | Send a linefeed as the EOL sequence. (Requires IO)                                                                                                    |

## For example:

```
PRINT USING "C, #" outputs a formfeed.
```

PRINT USING "D,X,3A,""OR NOT"",X,B,X,B,B";2,"BE",50,66,69

## **Special Considerations**

If nothing prints, check if the printer is ON LINE. When the printer if OFF LINE the computer and printer can communicate but no printing will occur.

Sending text to a non-existent printer will cause the computer to wait indefinitely for the printer to respond. ON TIMEOUT may be used within a program to test for the printer. To clear the error press CLR I/O or Break, check the interface cable and switch settings, then try again.

Since the printer's device selector may change, keep track of the locations in the program where a device selector is used. If most of the program's output is sent to a printer, you may wish to use the PRINTER IS statement at the beginning of the program and then send messages to the CRT screen by using the OUTPUT statement.

```
PRINTER IS 701
PRINT "Text to the printer."
OUTPUT 1; "Screen Message"
PRINT "Back to the printer."
```

If the program must use the PRINTER IS statement frequently, assign the device selector to a variable; then if the device selector changes, only one program line will need to be changed.

# **Using Printers through the SRM Spooler**

The SRM system not only provides shared access to printers and plotters, but also manages their use so that workstations never need to wait for output to be generated.

To use shared printers, you place files to be printed into a special directory where they are held until the printer is free. The system keeps track of the order in which files arrive from the workstations, and outputs them in the same order. This method is called "spooling," and the directory where the files are kept is called the "spooler directory." Spooler directories are created for the SRM controller's use when the shared peripherals are installed on the SRM system. After a file is placed in a spooler directory, the workstation is free to do other processing.

## **Using an SRM Spooler**

Use of special SRM directories called "spooler directories" allows you to access a shared printer or plotter. Setting up a spooler directory is explained in the "Interfaces and Peripherals" chapter of the SRM System Manager's Guide. The examples in this section assume that the spooler directories LP (for "Line Printer") and PL (for "PLotter") have been created at the root of the SRM directory structure.

## **SRM Printer Spooling Using PRINTER IS**

You can use the PRINTER IS statement to direct data to your shared printer. The following command sequence illustrates this spooling method:

```
CREATE BDAT "/LP/Print_file",1
PRINTER IS "/LP/Print_file"
LIST
XREF
PRINTER IS CRT
```

PRINTER IS works only with BDAT files. Because the SRM 1.0 operating system's spooling works only with ASCII files, you cannot use PRINTER IS for spooling with that version of SRM.

#### Note

With BASIC/WS, the DUMP DEVICE IS and PRINTALL IS statements do **not** support directing data to files as shown above, and so cannot be used for printer spooling. However, with BASIC/UX you can do that. See "Using an HP-UX Printer Spooler" for details.

### **Writing Files to SRM Spooler Directories**

You may also access the printer associated with LP by placing the data to be printed in an ASCII or BDAT file in that spooler directory. For example, to list a program currently in memory, you could SAVE the program in LP as the file P1\_LISTING by typing either:

```
SAVE "LP/P1_LISTING: REMOTE" Return or ENTER

Or

SAVE "/LP/P1_LISTING" Return or ENTER
```

The SAVE statement creates an ASCII file. Although this is the same syntax used to save programs on a shared disc, the SRM system knows that LP is a spooler directory and prints the file as soon as possible.

#### Note

When used for spooling, SAVE places a file in the spooler directory. The file is printed, then purged. You may wish to save or create the file first, then use the COPY statement to place the file into the spooler directory.

### Sending Program Output to a Shared SRM Printer

To spool program output to a shared printer, create an ASCII or BDAT file, assign an I/O path name to the file (which opens the file), and OUTPUT the data to that file. With BDAT files, you should ASSIGN with FORMAT ON. When the file's contents are to be printed, close the file. The following example program segment outputs the data stored in the string array called Data\$ to an ASCII file named PERFORMANCE.

```
760 CREATE ASCII "/LP/PERFORMANCE",100
770 ASSIGN @Spool TO "/LP/PERFORMANCE"
780 OUTPUT @Spool; "Performance Summary"
790 OUTPUT @Spool; Data (*)
800 ASSIGN @Spool TO * ! Initiate printing.
```

The system waits until the file is non-empty and closed before sending its contents to the output device. If your file is not printed or plotted within a reasonable amount of time, you may not have closed it. You can verify that your file is ready to be printed or plotted by cataloging the spooler directory:

```
CAT "/LP" Return or ENTER
```

The open status (OPEN STAT) of the file currently being printed or plotted is listed as locked (LOCK). Files currently being written to the spooler directory (either printer or plotter) are listed as OPEN. Files that do not have a status word in the catalog are ready for printing or plotting.

Version 2.0 of the SRM operating system (and later versions) allow BDAT files to be sent to the printing device as a byte stream. (With SRM version 1.0, only ASCII files can be used.)

#### Note

With the SRM 2.0 operating system, a BDAT file sent to the spooler is printed exactly as the byte stream sent. Unless you set up the BDAT file correctly, improper printer output or operation could result. Therefore, you should ASSIGN BDAT files with FORMAT ON before outputting data.

The spooler prints each string and numeric item on a separate line by inserting a carriage return and line feed after each item. To put several strings on one line, concatenate them into one string before using OUTPUT to send them to the spooler file. You may insert ASCII control characters in the data by using the CHR\$ string function.

## **Appearance of Output**

Printed output for each file includes a one-page header, which identifies the directory path to the file, the file's name, and the date and time of the printing.

To cause the printer to skip the paper perforation after printing a page (60 lines), prefix your file name with "FF". For example:

SAVE "/LP/FF\_MYTEXT" Return or ENTER

# Using an HP-UX Printer Spooler (BASIC/UX Only)

A multi-user environment does not lend itself to a printer being dedicated to one person. Instead, multi-user systems have a "printer spooler" so jobs to be output can share the same printer without one person's output being mixed (interleaved) with someone else's output. This section explains how to send printer output to a spooler set up on HP-UX.

## **Prerequisites**

The HP-UX system that you are running BASIC/UX on needs to have a spooled printer connected to it. If you are the System Administrator, read the section "Setting Up the LP Spooler" in the chapter "Configuring the HP-UX System" in the HP-UX System Administrator Manual. If you are not the system administrator, have your System Administrator set the spooler up for you.

## A Simple Example

PRINTER IS "| 1p" Assigns the destination printer to be 1p (the line

printer spooler on HP-UX). Note that the vertical bar symbol (|) is a pipe<sup>1</sup> from the BA-SIC PRINTER IS command to the HP-UX 1p

command.

PRINT "To the printer spooler." Sends characters to the spooler file (but not to

the printer yet).

PRINTER IS CRT Re-assigns the system printer to be the CRT, and

"closes" the spooler file. Once the spooler file is

closed, the spooler automatically prints it.

PRINT "Back to the CRT." Prints message on CRT.

You can also use pipes with the PRINTALL IS statement. (This command causes all traced messages and input typed at the keyboard to be sent to the printer spooler.) It is a good way to keep a written record of what you have entered at the keyboard and interactions during debug traces. For more information, read the section "Tracing" in the chapter called "Debugging Programs" in the BASIC Programming Techniques manual.

The term "pipe" is a mechanism that uses the output or result of one command as the input to another command. For more information on "pipes," see the chapter called "Directing Data Flow" in the BASIC/UX Interfacing Techniques manual.

| BASIC/WS CLOCK Binary 9-1                       |
|-------------------------------------------------|
| Do You Have a Battery-Powered Clock?            |
| Initial Clock Value 9-2                         |
| Clock Range and Accuracy 9-2                    |
| Reading the Clock 9-3                           |
| Determining the Date and Time of Day 9-3        |
| Setting the Time, Date, and Time Zone 9-4       |
| BASIC/WS and HP-UX Clock Compatibility          |
| Setting the Time and Date 9-4                   |
| Clock Time Format 9-4                           |
| Setting Only the Time                           |
| Setting Only the Date                           |
| Using Clock Functions and Example Programs 9-11 |
| Day of the Week                                 |
| Days Between Two Dates 9-13                     |
| Interval Timing                                 |
| Branching on Clock Events                       |
| Clock Resolution                                |
| Cycles and Delays 9-15                          |
| Time of Day 9-16                                |
| Priority Restrictions                           |
| Branching Restrictions 9-18                     |

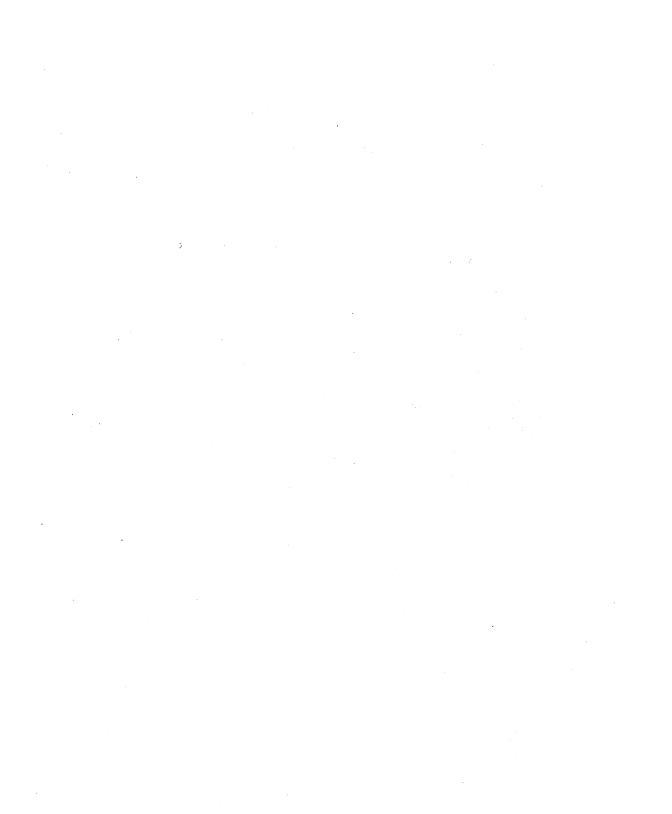

All Series 200 and 300 computers have a real-time clock that you can set and read to monitor the time of day and date. There are also timers that can interrupt a BASIC program. This chapter describes using the clock- and timer-related functions and statements.

## **BASIC/WS CLOCK Binary**

With the BASIC/WS system, many of the statements described in this chapter require the CLOCK binary. The BASIC Language Reference lists which binary (if any) is required to use each statement and function. The Installing and Maintaining the BASIC System manual describes how to use LOAD BIN to install binaries. (Loading binaries is not required with BASIC/UX, since the system is not partitioned into separately loadable binaries.)

## Do You Have a Battery-Powered Clock?

All Series 300 computers have a non-volatile clock (a non-volatile clock is powered by a battery so that it keeps time even when the computer is turned off). However, not all Series 200 computers have this type of clock. The following program interrogates a status register to determine whether the computer has a non-volatile clock.

```
100 STATUS 32,4;Clock_type
110 SELECT Clock_type
120 CASE 0
      DISP "No battery-backed clock."
130
140 CASE 1
      DISP "Series 200 (98270) battery-backed clock."
150
160 CASE 2
      DISP "Series 300 (HP-HIL) battery-backed clock."
170
180 END SELECT
190
    END
```

If you don't have a non-volatile clock, you may need to determine whether or not the real-time clock is set to the proper time.

## **Initial Clock Value**

When you initially boot the BASIC system, the real-time clock is set to one of these values:

- With Series 300 computers, the clock value is read from the non-volatile clock and placed into the real-time (volatile) clock.
- Each BASIC/UX process has its own "local" clock value, which is an offset from the value of the HP-UX system clock. (The default value of this offset is 0, which means that BASIC/UX's "local" clock is initially set to match the HP-UX system's clock.)
- With Series 200 computers which have the 98270 Powerfail Option installed, the real-time (volatile) clock time is set to the value of the non-volatile clock.
- With computers on the Shared Resource Management (SRM) system that don't have a non-volatile clock, the clock value is taken from the SRM system. (This occurs when the SRM and DCOMM binaries are loaded.)
- If the computer does not have a non-volatile clock (and is not connected to an SRM system), the time is set to 12:00:00 a.m. (midnight), March 1, 1900.

# **Clock Range and Accuracy**

The range of Series 200 volatile and non-volatile clocks is March 1, 1900 through August 4, 2079. The Series 300 volatile and non-volatile clocks both have a lower limit of March 1, 1900. However, the upper limit of the volatile clock is August 4, 2079, while the upper limit of the non-volatile clock is February 29, 2000.

The volatile real-time clocks provide an accuracy of  $\pm 5$ seconds per day. The Series 200 battery-backed "powerfail" (98270) clock maintains time to within  $\pm 2.5$  seconds per day. The Series 300 battery-backed clock maintains time to within  $\pm 5$  seconds per day.

# Reading the Clock

Internally, the clock maintains the year, month, day, hour, minute, and second as a single real number. This number is scaled to an arbitrary "dawn of time," thus allowing it to also represent the Julian date. The current value of the clock is returned by the TIMEDATE function.

#### PRINT TIMEDATE

While the value returned contains all the information necessary to uniquely specify the date and time to the nearest one-hundredth of a second, it needs to be "unpacked" to provide understandable information.

## **Determining the Date and Time of Day**

The following functions are available to extract the date and time of day from TIME-DATE.

The DATE\$ function extracts the date from the value of TIMEDATE.

PRINT DATES (TIMEDATE)

Prints: 1 Mar 1900

This is the default power-up date for machines without the battery-backed real-time clock.

The TIME\$ function returns the time of day.

PRINT TIME\$ (TIMEDATE)

Prints: 00:05:27

# Setting the Time, Date, and Time Zone

## **BASIC/WS and HP-UX Clock Compatibility**

If you are using a BASIC "Workstation" system (BASIC/WS) and you will be sharing an HFS disc with an HP-UX system, then you will need to use the TIMEZONE IS statement before setting the clock. See the BASIC Language Reference entry for TIMEZONE IS for instructions. (Note that with BASIC/UX, you will not need to use TIMEZONE IS.)

## **Setting the Time and Date**

The SET TIMEDATE statement is used to set the clock:

SET TIMEDATE DATE("1 Oct 1988") + TIME("08:37:30")

## The BASIC/UX "Local" Clock

The time and date functions are set the same on a BASIC/UX system as on a BASIC/WS system. However, note that the time and date you are changing are just "offsets" from the HP-UX clock that the BASIC/UX process uses. For instance, if you set the clock to be two hours ahead of what it is now, your "local" clock value will change, but the HP-UX system clock will not.

If it is your intent to change the time of the HP-UX system that BASIC/UX is running on, you need to be logged in as *root* (the system administrator) and use the HP-UX system commands for changing the time, date, and time zone. See the HP-UX System Administrator Manual for instructions.

## **Clock Time Format**

To minimize the space required to store the date and time, and yet insure a unique value for each point in time, both time and date are combined as a single real number. This value is the Julian date multiplied by the number of seconds in a day. By recalling that there are 86400 seconds in a day, the date and time of day can be extracted from TIMEDATE by the following simple algorithms.

TIMEDATE MOD 86400 returns the time of day, and

TIMEDATE DIV 86400 returns the Julian date.

The time of day is expressed in seconds past midnight and is easily divided into hours, minutes, and seconds. The Julian date requires a bit more processing to extract the month, day, and year but this method insures a unique value for each day over the entire range of the clock.

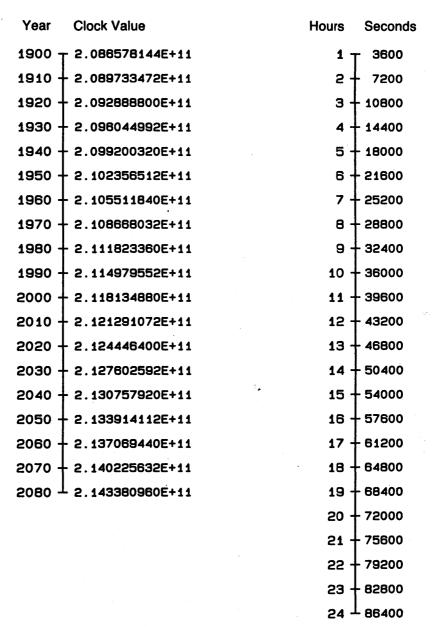

Figure 9-1. Clock Time

## **Setting Only the Time**

The time of day is changed by SET TIME X, where X is the number of seconds past midnight. The value of X must be in the range: 0 through 86399.99 seconds. The TIME function will convert twenty-four hour formatted time (HH:MM:SS) into the value needed to set the clock.

The TIME function converts an ASCII string representing a time of day, in twenty-four hour format, into the number of seconds past midnight. For example:

```
SET TIME TIME("15:30:10")
```

Is equivalent to:

**SET TIME 55810** 

Either of these statements will set the time of day without changing the date. Use the SET TIMEDATE statement to change the date.

To display the new time, the TIME\$ function formats the clock's value (TIMEDATE) into hours, minutes, and seconds.

PRINT TIME\$ (TIMEDATE)

Prints: 15:30:16

Even though TIMEDATE returns a value containing both time of day and the Julian date, TIME\$ performs an internal modulo 86400 on the value passed to the function and will always return a string in the range: 00:00:00 thru 23:59:59.

The following program contains the routines to set and display the time of day. The routines are written as user-defined functions that may be appended to your program. Once appended to a program, the routines duplicate the TIME and TIME\$ functions available with CLOCK. The formatted time can then be displayed by the following statement.

PRINT FNTimes (TIMEDATE)

Prints: 15:31:05

Given the clock's value, the FNTime\$ function returns the time of day in 24 hour format (HH:MM:SS). The FNTime function converts the time of day to seconds and is used to set the clock.

```
10 Show_time:DISP FNTime$(TIMEDATE)
20
      GOTO Show_time
30
      END
40
50
      ! While the program is running, type:
60
      ! SET TIME FNTIME("11:5:30")
70
      ! then press <EXECUTE> to show the new time.
80
90
100
110
      DEF FNTime$(Now) ! Given 'SECONDS' Return 'hh:mm:ss'
120
130
        Now=INT(Now) MOD 86400
140
        H=Now DIV 3600
150
        M=Now MOD 3600 DIV 60
160
        S=Now MOD 60
170
        OUTPUT T$ USING "#, ZZ, K"; H, ": ", M, ": ", S
180
        RETURN T$
190
     FNEND
200 !
     DEF FNTime(T$) ! Given 'hh:mm:ss' Return 'SECONDS'
210
220
230
        ON ERROR GOTO Err
240
        ENTER T$:H.M.S
250
        RETURN (3600*H+60*M+S) MOD 86400
260 Err:OFF ERROR
270
        RETURN TIMEDATE MOD 86400
280
     FNEND
```

After entering the program, follow the instructions at the beginning of the program to verify correct operation. Store this program in a file named "FUNTIME". The functions can be extracted from this program and appended to other programs by the LOADSUB statement.

Note that the FNTime function requires hours, minutes, and seconds, while the TIME function only requires hours and minutes.

## **Setting Only the Date**

The date is changed by SET TIMEDATE X, where X is the Julian date multiplied by the number of seconds in a day (86400). The DATE function converts a formatted date (DD MMM YYYY) into the value needed to set the clock. Due to the wide range of values allowed by the DATE function, negative years can be specified, but not when using the function to set the clock.

The following statement will set the clock to the proper date.

```
SET TIMEDATE DATE("1 Jun 1984")
```

When programming without CLOCK, the user-defined function FNDate can be used.

```
SET TIMEDATE FNDate("1 Jun 1984")
```

Both of these statements are equivalent to the following statement.

```
SET TIMEDATE 2.113216992E+11
```

The DATE and FNDate functions convert the accompanying string (or string expression) into the numeric value needed to set the clock. To read the clock, the DATE\$ and FNDate\$ functions format the clock's value as the day, month, and year. For example, the following line will print the date.

PRINT DATES (TIMEDATE)

Prints: 1 Jun 1984

Programs that need to run without CLOCK can use the following user-defined functions appended to the end of the program. These functions simulate the DATE and DATE\$ keywords available in CLOCK. The algorithm is valid over the entire range of the clock.

Note the following functions are restricted to values the clock will accept, the DATE and DATE\$ functions available with CLOCK allow a much wider range of values (including negative years).

```
10 Show_date:
                DISP FNDate$ (TIMEDATE)
20
                GOTO Show_date
30
                END
40
50
      ! While the program is running, type:
60
      ! SET TIMEDATE FNDATE("1 JAN 82") <EXECUTE>
70
80
90
100
      DEF FNDate$(Seconds) ! Given 'SECONDS' Return 'dd mmm yyyy'
110
120
        DATA JAN, FEB, MAR, APR, MAY, JUN, JUL, AUG, SEP, OCT, NOV, DEC
        DIM Month$(1:12)[3]
130
140
        READ Month$(*)
150
160
        Julian=Seconds DIV 86400-1721119
170
        Year=(4*Julian-1) DIV 146097
180
        Julian=(4*Julian-1) MOD 146097
190
        Day=Julian DIV 4
200
        Julian=(4*Day+3) DIV 1461
210
        Day=(4*Day+3) MOD 1461
220
        Day=(Day+4) DIV 4
        Month=(5*Day-3) DIV 153
230
                                      ! Month
240
        Day=(5*Day-3) MOD 153
250
        Day=(Day+5) DIV 5
                                      ! Day
260
        Year=100*Year+Julian
                                      ! Year
270
        IF Month<10 THEN
280
          Month=Month+3
290
        ELSE
300
          Month=Month-9
310
          Year=Year+1
320
        END IF
330
        OUTPUT D$ USING "#, ZZ, X, 3A, X, 4Z"; Day, Month$ (Month), Year
        RETURN DS
340
350
      FNEND
360
370
      DEF FNDate(Dmy$) ! Given 'dd mmm yyyy' Return 'SECONDS'
380
390
        DATA JAN, FEB, MAR, APR, MAY, JUN, JUL, AUG, SEP, OCT, NOV, DEC
400
        DIM Month$(1:12)[3]
        READ Month$(*)
410
420
        ı
430
        ON ERROR GOTO Err
440
        I$=Dmy$&"
450
        ENTER I$ USING "DD, 4A, 5D"; Day, M$, Year
460
        IF Year<100 THEN Year=Year+1900
470
        FOR I=1 TO 12
        IF POS(M$, Month$(I)) THEN Month=I
480
490
        NEXT I
```

```
500
       IF Month=O THEN Err
510
        IF Month>2 THEN
         Month=Month-3
520
530
        ELSE
540
         Month=Month+9
          Year=Year-1
550
560
        END IF
570
        Century=Year DIV 100
        Remainder=Year MOD 100
580
        Julian=146097*Century DIV 4+1461*Remainder DIV 4+(153*Month+2) DIV
590
5+Dav+1721119
600
        Julian=Julian*86400
610
        IF Julian<2.08662912E+11 OR Julian>=2.143252224E+11 THEN Err
620
        RETURN Julian! Return Julian date in SECONDS
630 Err:OFF ERROR ! ERROR in input.
640
        RETURN TIMEDATE ! Return current date.
650
      FNEND
```

Store the program in a file named "FUNDATE". Later the functions can be appended to other programs by the LOADSUB statement.

The functions FNDates and FNDate format the date as "DD MMM YYYY", where DD is the day of the month, MMM is the first three letters of the month, and YYYY is the year. The function FNDate will accept the last two digits of the year. See line 460. Note that the FNDate function requires two digits for the day, while the DATE function does not.

Different formats require only slight modification. By changing the following lines, the date is formatted as "MM/DD/YYYY".

```
330 OUTPUT D$ USING "#.2D.A.2D.A.2D": Month: "/": Day: "/": Year
450 ENTER I$ USING "#, ZZ, K"; Month; Day; Year
```

European date format is obtained by swapping the month and day in the above statements. When changing the format, be sure to switch both functions.

If the all numeric format is chosen, delete the three lines in each function that load the array with the month mnemonics.

# **Using Clock Functions and Example Programs**

The following statements summarize setting and displaying the clock.

```
SET TIMEDATE FNDate("12 DEC 1981") + FNTime("13:44:15")
SET TIME FNTime("8:30:00")
PRINT FNTimes(TIMEDATE)
DISP FNDate$(TIMEDATE)
```

It is important to note that SET TIMEDATE expects a date and time while the DATE function and the user-defined function FNDate return only a date. This effectively sets the clock to midnight of the date specified.

To keep the functions short, minimal parameter checking is performed. Additional checking may be incorporated within the functions or within the calling context. If FNDate or FNTime cannot correctly decode the input, the current value of the clock is returned.

The date and time functions can be used with the following program shell to provide a "friendly" interface to the clock.

```
10
      ! PROGRAM SHELL FOR SETTING TIME AND DATE.
20
      ! REQUIRES THE TIME AND DATE FUNCTIONS.
30
40
      DIM Day$(0:6)[9]
50
      DATA Monday, Tuesday, Wednesday, Thursday, Friday, Saturday, Sunday
60
70
      READ Day$(*)
80
      ţ
                               ! Test if functions
90
      ON ERROR GOTO Nofun
      Dmy$=FNDate$(TIMEDATE) ! have been loaded
100
      Hms$=FNTime$(TIMEDATE)
110
      OFF ERROR
120
                               ! Get NEW date
130 Main:
      CLEAR SCREEN
140
      F$=CHR$(255)&CHR$(72)
150
160
      PRINT TABXY(1,14); "Enter the date, and press CONTINUE."
170
180
      OUTPUT 2 USING "#,11A,2A"; Dmy$,F$
190
200
      INPUT Dmv$
                               ! WAIT for INPUT
210
220
      ENTER Dmy$ USING "2D,4A,5D";D,M$,Y
230
      CLEAR SCREEN
```

```
240
250
     PRINT TABKY(1,14); "Enter the time of day and press CONTINUE"
260
     OUTPUT 2 USING "#,11A,2A";Hms$,F$
270
     INPUT Hms$
280
     ENTER Dmy$ USING "2D,4A,5D";D,M$,Y
290
300
     SET TIMEDATE FNDate(Dmy$)+FNTime(Hms$)
310
320
     CLEAR SCREEN
330
     W=(TIMEDATE DIV 86400) MOD 7 ! Day of week
340
     PRINT TABXY(1,1); "The clock has been set to:"
     PRINT TABXY(1,3); Day$(W); " "; Dmy$; " "; FNTime$(TIMEDATE)
350
360
     GOTO Quit
370
380
      ! ******** SUBROUTINES *******
390
400 Nofun: PRINT "The TIME & DATE FUNCTIONS must be appended."
410 PRINT "(via LOADSUB) before program will work."
420 Quit: END
430
440
      ! ******** FUNCTIONS ********
450
460
      ! append time and date functions here
```

The program tests to see if the functions have been loaded by trying to use them. If they are not loaded the program ends with an error message. With the CLOCK binary, this program can still be used. Replace the calls to the user-defined functions with the appropriate keywords. The error trapping can then be deleted.

To append the user-defined functions, execute the following statements while the demonstration program is in memory.

```
LOADSUB ALL FROM "FUNDATE"
LOADSUB ALL FROM "FUNTIME"
```

Examine the program to be sure the functions have been loaded.

The program will prompt for the date and time, then set the clock accordingly. A program such as this may be used as the system start up program for applications requiring the date or time.

## Day of the Week

An advantage of Julian dates is the simplicity of finding the day of the week, TIMEDATE DIV 86400 MOD 7 returns a number which represents the day of the week. Monday is represented by zero (0), and the numbering continues through the week to Sunday which is represented by six (6). See the previous program for an example of using this routine.

## **Days Between Two Dates**

The number of days between two dates is easily calculated as the following program demonstrates.

```
10
      ! Days between two dates
20
      INPUT "ENTER THE FIRST DATE (DD MMM YYYY)",D1$
30
      INPUT "ENTER THE SECOND DATE (DD MMM YYYY)", D2$
40
      Days=(DATE(D2$)-DATE(D1$)) DIV 86400
50
      DISP Days; "days between '"; D1$; "' and '"; D2$; "'"
ഒറ
      END
```

## **Interval Timing**

Timing a single event of short duration is quite simple.

```
10
      TO=TIMEDATE
                            ! Start
20
      FOR J=1 TO 5555
30
40
      NEXT J
50
      T1=TIMEDATE
                            ! Finish
60
      PRINT "It took"; DROUND (T1-T0,3); "seconds"
70
80
      END
```

Programs can and should be written so that they do not change the setting of the clock. A short program, which simulates a stopwatch, allows interval timing without changing the clock.

```
10
      ! Program: STOPWATCH
20
      ! Interval timing without changing the clock
30
      ON KEY 5 LABEL " START " GOTO Start
40
      ON KEY 6 LABEL " STOP " GOTO Hold
50
      ON KEY 7 LABEL " RESET " GOTO Reset
60
      ON KEY 8 LABEL " LAP " GOSUB Lap
70
80 Reset:PRINT CHR$(12)
                                       ! form-feed
90
      H=O
                                       ! Set all
100
      M=O
                                           to
110
      S=0
                                          zero.
120
130 Hold: DISP TAB(9); H; ": "; M; ": "; S
                                       ! Wait til
```

```
140
     GOTO Hold
                                       ! keypress
150
160 Lap:PRINT H; ": "; M; ": "; S
                                       ! Print lap
170
     RETURN
180
190 Start: Z=3600*H+60*M+S-TIMEDATE
                                       ! Elapsed-
200 Loop: T=(TIMEDATE+Z) MOD 86400
                                              time
210
      T=INT(T*100)/100
                                       ! .01 sec.
220
      H=T DIV 3600
                                       ! Hours
230
      M=T MOD 3600 DIV 60
                                       ! Minutes
240
      S=T MOD 60
                                       ! Seconds
250
      DISP TAB(9);H;":";M;":";S
                                       ! Show time
                                       ! Do again
260
     GOTO Loop
270
      END
```

# **Branching on Clock Events**

Several additional branching statements, available with CLOCK, allow end-of-statement branches to be triggered according to the real-time clock's value.

- ON TIME enables a branch to be taken when the clock reaches a specified time of day.
- ON DELAY enables a branch to be taken after a specified number of seconds has elapsed.
- ON CYCLE enables a recurring branch to be taken with each passage of a specified number of seconds.

The specified time can range from 0.01 thru 167772.15 seconds for the ON CYCLE and ON DELAY statements and 0 thru 86399.99 seconds for ON TIME. The value specified with ON TIME indicates the time of day (in seconds past midnight) for the branch to occur.

Each of these statements has a corresponding statement to cancel the branch (OFF TIME, OFF DELAY, and OFF CYCLE). A statement iso also canceled by executing another ON TIME, ON DELAY, or ON CYCLE statement.

All of the statements use the internal real-time clock. Care should be taken to avoid writing programs that could change the clock's setting during execution. Since only one resource is dedicated to each statement, certain restrictions apply to the use of these statements.

### **Clock Resolution**

The clock resolution is different for two implementations of BASIC:

- 10 milliseconds for BASIC/WS and BASIC/DOS.
- 20 milliseconds for BASIC/UX (timing accuracy depends on the system load).

## **Cycles and Delays**

Both the ON CYCLE and ON DELAY statements enable a branch to be taken as soon as the specified number of seconds has elapsed. ON CYCLE remains in effect, re-enabling a branch with each passage of time. For example:

```
10
      ON CYCLE 1 GOSUB Five ! Print 5 random numbers every second.
20
      ON DELAY 6 GOTO Quit
                              ! After 6 seconds quit.
30
40 T: DISP TIME$(TIMEDATE)
                              ! Show the time.
      GOTO T
50
60
70 Five:FOR I=1 TO 5
80
        PRINT RND:
      NEXT I
90
100
      PRINT
      RETURN
110
120
      •
130 Quit: END
```

The program will print five random numbers every second for six seconds and then stop.

Only one ON CYCLE and one ON DELAY statement can be active in a program context. Executing a second ON CYCLE or ON DELAY statement in the same program context deactivates the first ON CYCLE or ON DELAY statement. If a branch is missed, due to priority restrictions or execution of a subprogram, the event is logged and the branch will be taken when the restriction is removed or the original context is restored. If an active ON CYCLE or ON DELAY statement gets canceled in an alternate context (subprogram) the branch is restored when execution returns to the defining context. (See Branching Restrictions for more information about this).

## Time of Day

The ON TIME statement allows you to define and enable a branch to be taken when the clock reaches a specified time of day, where time of day is expressed as seconds past midnight. Using the TIME function simplifies setting an ON TIME statement by allowing a formatted time of day to be used. For example:

```
ON TIME TIME ("11:30") GOTO Lunch
```

Typically, the ON TIME statement is used to cause a branch at a specified time of day. By adding an offset to the current clock value, the ON TIME statement can be used as an interval timer. In the following example, both ON DELAY and ON TIME are used as interval timers.

```
10
      ON DELAY 5 GOSUB Takeoff
                                                        ! delay 5 seconds
      ON TIME (TIMEDATE+10) MOD 86400 GOSUB Touchdown ! delay 10 seconds
20
30
      PRINT "STARTING... ", TIME$ (TIMEDATE)
40 Clock: DISP TIME$ (TIMEDATE)
      GOTO Clock
60
70 Takeoff:PRINT "TAKEOFF at ",TIME$(TIMEDATE)
      RETURN
90 Touchdown: PRINT "TOUCHDOWN at ".TIME$ (TIMEDATE)
100
      RETURN
110
      END
```

The starting time is printed when the program is executed. Five seconds later the first subroutine is executed. Ten seconds after the program starts, the second subroutine is executed.

Only one ON TIME statement can be active in a program context. If a branch is missed, due to priority restrictions or execution of a subprogram, the event is logged and the branch will be taken when the restriction is removed or the original context is restored. If an active ON TIME statement gets canceled in an alternate context (subprogram) the branch is restored when execution returns to the defining context. (See Branching Restrictions for more information about this).

Due to the "match an exact time" nature of the ON TIME statement, if the specified time occurs when the statement is temporarily canceled (by an OFF TIME in an alternate context), no branch will be taken when the defining context is restored.

## **Priority Restrictions**

A priority can be assigned to the branch defined by ON CYCLE, ON DELAY, and ON TIME. For example:

```
ON CYCLE Seconds, Priority GOTO Label
```

If the system priority is higher than the branch priority at the time specified for the branch, the event will be logged but the branch will not be taken until the system priority falls below the branch priority. An example program follows.

```
COM Start
10
20
     P=0
30 Up:P=P+1
40
     IF P>15 THEN Quit
                                ! Priority from 1 thru 15
50
     PRINT
60
     PRINT "Priority:";P;
70
     Start=TIMEDATE
                                  ! Save the start-time for subprogram.
     ON CYCLE 1 P RECOVER Up
                                  ! New priority every second if not Busy.
80
     ON DELAY .5,6 CALL Busy
                                  ! DELAY overrides CYCLE until priority
90
100
                                                   (P) is greater than 6.
110 W: GOTO W
120 Quit: END
130
      !----- SUB has priority of 6 -----
140
      SUB Busy
150
       COM Start
160
       PRINT "SUB":
       WHILE I<10
170
          IF TIMEDATE>Start+1 THEN ! Has ON CYCLE time been exceeded?
180
           PRINT "*":
                                    ! YES (only prints if Priority<7)
190
200
         ELSE
           PRINT ".":
                                   ! NO
210
220
         END IF
                                   ! Loop ten times
230
         I=I+1
240
         WAIT .1
250
       END WHILE
260
       PRINT "DONE":
270
      SUBEND
```

Once the priority assigned to the ON CYCLE statement is greater than the priority assigned to the ON DELAY statement (6), the subprogram will be interrupted. After running the program, change line 80 in the above program to the following:

```
80 ON CYCLE 1,P GOTO Up
```

Running the new version of the program will show that GOTO (or GOSUB) will not interrupt a subprogram regardless of the assigned priority. The branch will be logged but not taken until execution returns to the main program. If you write a program that makes extensive use of subprograms and branching statements, use CALL and RECOVER to insure proper operation.

## **Branching Restrictions**

Certain restrictions apply to the use of ON TIME, ON CYCLE, and ON DELAY because only one resource is dedicated to each statement. Assuming an active branch has been defined in the main program, execution of a subprogram which sets up a new branch will cause the loss of the original time. When the main program context is restored, the original branch will be restored, but at the time defined in the subprogram. The following program will illustrate this effect.

```
10
     COM Counter
20
     Counter=0
30
     GINIT
40
     GRID 1,1
                           ! Fill graphics raster with grid.
50
     DISP Counter
     ON CYCLE 2 CALL Flash ! Flash graphics every 2 seconds.
70 W: GOTO W
80
     END
90
     !----- SUB to flash graphics raster -----
100
     SUB Flash
110
       COM Counter
120
       GRAPHICS ON
130
       Counter=Counter+1
       DISP Counter
140
150
       IF Counter=5 THEN
                            ! Change CYCLE value during fifth CALL.
160
         ON CYCLE .1,2 CALL Quit ! New value (.1) will replace old (2).
170
                                ! Flash will end before Quit gets called.
180
       END IF
190
       GRAPHICS OFF
200
     SUBEND
210
     !----- SUB that won't get called -----
220
     SUB Quit
230
       PRINT "PROGRAM HAS STOPPED"
240
       STOP
250
     SUBEND
```

The program starts out by flashing the graphics raster on and off every two seconds. When the subprogram's ON CYCLE statement is activated during the fifth call to the subprogram, the new value (0.1 second) replaces the old value (2.0 seconds) and the program begins flashing the graphics raster at the new rate. Note that the branch to the second subprogram (Quit) is not executed because the first subprogram is finished before the specified time. To see the second subprogram execute, insert the following line.

#### 191 WAIT 1

The delay caused by the WAIT statement allows the subprogram's ON CYCLE statement to branch to the second subprogram and stop execution.

If an active branch defined in the main program is canceled in a subprogram (by OFF TIME, OFF DELAY, or OFF CYCLE) any branch missed during the execution of the subprogram will be lost. When the context containing the original statement is restored, the branch will be reactivated and processing will continue as if no branch was missed.

```
ON DELAY 1 GOTO Done
                                  ! GOTO "Done" in one second.
10
20
                                 ! Call to "Busy" takes two seconds.
      CALL Busy
30
40
      PRINT "THIS WON'T BE PRINTED UNLESS BRANCH IS CANCELED BY THE SUB"
60 Done: PRINT "THIS LINE WILL BE PRINTED EVERY TIME"
70
80
90
      SUB Busy
100
        WAIT 2
      ! OFF DELAY ! RUN then remove the "!" on this line and RUN again.
110
120
      SUBEND
```

By removing the comment symbol (!) from the beginning of line 110, the OFF DELAY statement will be executed causing any branch that has already been logged to be canceled and allow line 40 to be printed.

Since branches only occur at the end of a line, no branch can be taken during an INPUT or LINPUT statement. The following program shows a method of monitoring the keyboard without preventing branches to be taken.

```
10
      ON KBD GOTO Yes
                              ! If key is pressed go get new value.
20
      ON DELAY 3 GOTO Gone
                              ! If no keypress in 3 seconds use defaults
     DISP "PRESS A KEY"
40 W: GOTO W
                              ! Wait here until keypress or end of delay.
50
60 Yes: OFF DELAY
                              ! Someone is there.
70
     OFF KBD
80
     LINPUT "NEW VALUE?", A$
90
     DISP "USING".A$
100
     GOTO More
110
120 Gone: DISP
                              ! Nobody there.
130 DISP "USING DEFAULTS"
140
150 More: WAIT 2
160
      DISP "program continues...."
170
```

The program waits a few seconds for a response. Processing continues with default values if no key is pressed. Pressing a key will cause the program tg accept the new information.

Communicating with the Operator

| Overview of Human I/O Mechanisms                     | . 10-2 |
|------------------------------------------------------|--------|
| Other Factors                                        | . 10-2 |
| Displaying and Prompting                             | . 10-3 |
| Displaying Messages: A Two-Step Process              | . 10-3 |
| Turning Off Unwanted Modes                           | . 10-3 |
| Clearing the Screen                                  |        |
| Determining Screen Width and Height                  | . 10-7 |
| Changing Alpha Height                                | . 10-8 |
| Displaying Characters on the Screen                  |        |
| Custom Character Fonts                               | . 10-9 |
| Character Cells                                      | . 10-9 |
| Example of Changing One Character                    | 10-13  |
| Editing Supplied Fonts (BASIC/WS only)               | 10-14  |
| Generating Sound                                     | 10-16  |
| Operator Input                                       | 10-24  |
| Softkey Inputs                                       | 10-24  |
| Using Knobs                                          | 10-32  |
| Using Control Dials                                  | 10-33  |
| Accepting Alphanumeric Input                         | 10-36  |
| Get Past the First Trap                              | 10-36  |
| Entering a Single Item                               | 10-38  |
| LINPUT with Multiple Fields                          | 10-41  |
| Yes and No Questions                                 | 10-43  |
| Example Human Interfaces                             | 10-45  |
| An Expanded Softkey Menu                             | 10-45  |
| Moving a Pointer                                     | 10-51  |
| An Example Custom Keyboard Interface (BASIC/WS only) | 10-54  |

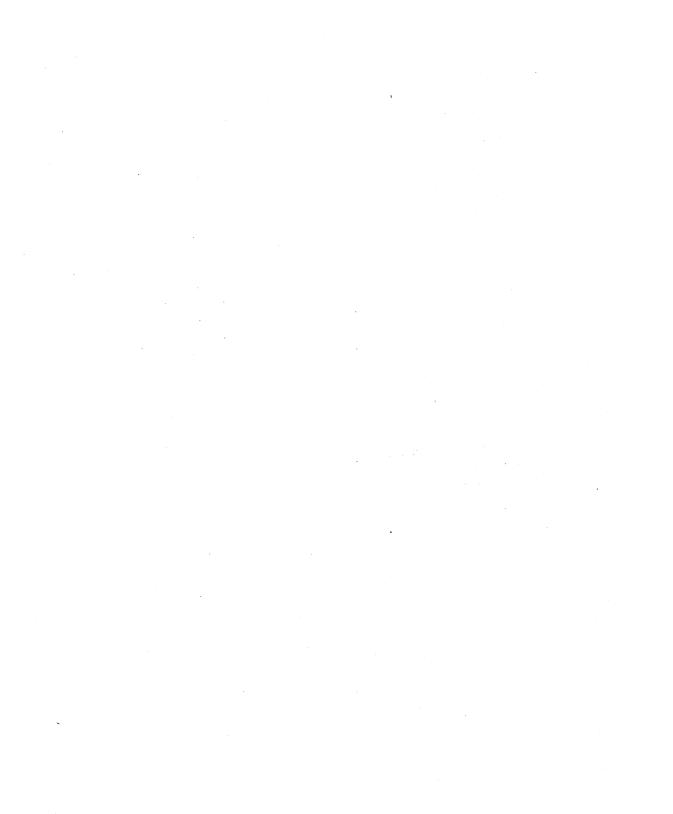

It is very unlikely that a computer could perform useful work without receiving input. Much of that input is from electronic devices: instruments, mass storage devices, other computers, and so on. Because a computer is an electronic device, it is very good at these tasks. There are also times when the computer's input must come from the human sitting in front of the computer.

Good human interfaces do not happen without some effort from the programmer. In many programs, at least one fourth of the code is dedicated to human interface. It is not unusual to use one half of a good program for operator interaction, error trapping. explanatory messages, etc. Obviously, these estimates depend upon many factors, like the task being performed and the intended operators. If you are the only person who uses a program, that program may not need a friendly human interface. However, the demands for a good human interface rise greatly if a program is used by many people with different backgrounds. When the intended users do not understand computers, your program must be very skillfully written so that it does not intimidate the operator or make great demands on their ability to guess what your program wants from them.

# **Overview of Human I/O Mechanisms**

Here are the elements of a human interface that this chapter discusses:

- Sending messages to the operator:
  - Displaying text for the operator to read (DISP and PRINT).
  - Changing display fonts (CHRX, CHRY, and SET CHR).
  - Generating sound (BEEP and SOUND).
- Handling messages from the operator:
  - Softkeys (ON KEY, KEY LABELS, LOAD KEY, SET KEY)
  - Rotary pulse generators (ON KNOB and ON CDIAL)
  - High-level alphanumeric input (INPUT, LINPUT, ENTER)
  - Low-level keyboard input (trapping key codes with ON KBD)

### Other Factors

These are certainly **not** the only elements in a human interface. A good human interface can involve the placement of hardware, use of graphic and voice communication, data base management, artificial intelligence theories, and much more. However, you must begin somewhere. Hopefully, the hints in this chapter will help your present programs and whet your appetite for more elaborate human interfaces in future programs.

# Displaying and Prompting

One of the simpler things to do for the operator is to display an explanation of what is happening or what is expected. In the early days of computers, memory was a scarce and expensive resource. Programmers were encouraged to use as little memory as possible. It seemed as though there was a contest to see who could put the most information into a 32-character message.

Please realize that those days are over. For example, there is no significant restriction on program size: the standard machine is shipped with over a half-million characters of memory, and there are usually at least 18 lines of 80 characters visible at all times on the display. If you are sending your operator tiny, cryptic messages, you are making an unnecessary mistake.

## Displaying Messages: A Two-Step Process

Giving instructions to the operator can be viewed as two basic steps:

- 1. Prepare to use the display by putting it into a known, usable state (disable any unwanted modes, clear the screen, etc.).
- 2. Use as much of the display as necessary to give readable instructions.

## **Turning Off Unwanted Modes**

There are several modes that affect the appearance of the display. Each is very useful for certain purposes; however, some are undesirable for the display of simple text. It is embarrassing to the programmer and confusing to the operator when two or more displays combine in an unplanned manner. The culprits are "left-over" alpha and "leftover" graphics. Left-over alpha can occur for a number of reasons:

- The operator may have used the knob or cursor-control keys to scroll text from the off-screen buffer.
- With TABXY, the PRINT statement overwrites any old characters on a line with new characters. However, if the old text is longer than the new text, the end of the old line remains visible. Therefore, the following statements do not print three blank lines. They just move the print position. Any old lines will still be on the screen.
  - 100 PRINT
  - 110 PRINT
  - 120 PRINT

- With color displays, each of the different display regions may have a different color alpha pen in effect.
- If the PRINTALL mode is on, all interactions on the display line and keyboard input line are sent to the PRINT/OUTPUT area; this may interact in an undesired manner with your program's display.

Most, but not all, of these modes are discussed in this section. For a complete listing of all display modes, see the "Display Interfaces" chapter of BASIC Interfacing Techniques.

### Disabling and Enabling Alpha Scrolling

If you want to disable the cursor-control keys (such as [+] and [+]) from scrolling the alpha display, execute this statement:

```
CONTROL KBD.16:1
```

This will prevent the user from interfering with which part of the alpha buffer is currently shown. This techniques is useful, for instance, to prevent scrolling graphics when using a bit-mapped alpha display (on which graphics and alpha are on the same raster).

If scrolling is currently disabled and you want to re-enable it, execute this statement:

```
CONTROL KBD.16:0
```

## **Disabling Printall Mode**

The PRINTALL mode is canceled by writing a zero in the PRINTALL control register (1). The following statement turns off the PRINTALL mode.

```
CONTROL KBD, 1;0
```

## **Disabling Display Functions Mode**

The DISPLAY FUNCTIONS mode can make a display look sloppy. The following equivalent statements turn off the DISPLAY FUNCTIONS mode.

```
CONTROL CRT.4:0
DISPLAY FUNCTIONS OFF
```

### **Softkey Labels**

The following statement displays the softkey labels on the bottom of the screen:

```
KEY LABELS ON
```

For most programs that use softkeys (discussed later in this chapter), this is a desirable mode to be in.

If you have an ITF keyboard, you can select which softkey menu to display:

```
SYSTEM KEYS
USER 1 KEYS
USER 3 KEYS
```

These menus are also discussed later in this chapter (as well as in the "Introduction to the System" chapter of the Using the BASIC System manual for BASIC/WS).

## Clearing the Screen

You can use either of the following (equivalent) statements to clear the display screen:

```
CLEAR SCREEN
or
CLS
```

If you do not want to load the CRTX binary (with BASIC/WS), you can use an OUTPUT to the keyboard to accomplish the same purpose:

```
OUTPUT KBD; CHR$ (255) & "K";
```

(The "Keyboard Interfaces" chapter of BASIC Interfacing Techniques fully describes the details of keyboard outputs for BASIC/WS and the "Keyboard Interfaces" chapter of BASIC/UX Interfacing Techniques fully describes the details of keyboard outputs for BASIC/UX.)

### **Printing Blank Lines**

To print a line that is blank is a different operation from sending only an end-of-line sequence. A PRINT statement with no parameters simply sends an end-of-line sequence. If the print position is at the start of a blank line when PRINT is executed, that line remains blank. However, if there is text on that line, the text remains. This is not to say that it is "wrong" to use PRINT with no parameters. It just means that you cannot guarantee the output of a blank line by using PRINT with no parameters.

To print a blank line, blanks must be printed. One of the most convenient ways to send a line full of blanks is the TAB function. Here is a sequence that prints three blank lines:

- 100 STATUS CRT.9; Screen\_width
- 110 PRINT TAB(Screen\_width)
- 120 PRINT TAB(Screen\_width)
- 130 PRINT TAB(Screen\_width)

### **Disabling and Clearing Graphics Rasters**

Left-over graphics can be turned off by the following statement (on displays which have separate alpha and graphics rasters):

#### GRAPHICS OFF

To clear the graphics raster, use this statement:

#### **GCLEAR**

Series 300 color (multi-plane) displays may be configured to use different planes for alpha and graphics so as to simulate the separate alpha and graphics rasters of some Series 200 displays.

#### SEPARATE ALPHA FROM GRAPHICS

Or you can also re-configure these displays so that alpha and graphics are not separate:

#### MERGE ALPHA WITH GRAPHICS

For further information concerning this topic, see the section called "Multi-Plane Bit-Mapped Displays" in the chapter called "Using Graphics Effectively" of BASIC Graphics Techniques.

## **Determining Screen Width and Height**

The first step in displaying information on the screen is to determine its size. Programs written in this BASIC language can be used on either 50, 80 or 128-column displays. The height of displays may also vary. There are CRT status registers that contain the width and height of the screen.

If you are developing programs that will be transported between computers, status register 9 will be very helpful to you. The screen width is useful in centering displays, labeling softkeys, formatting tabular data, and other display tasks. The following statement places the screen width in a variable called Crt\_width.

```
100 STATUS CRT.9:Crt_width
110 DISP "Screen width =";Crt_width
120 END
```

There is also a SYSTEM\$ function that returns useful information about the CRT. The specifier "CRT ID" returns a string containing (among other things) the screen width and availability of highlights and graphics. The following example shows one method of determining the screen width with SYSTEM\$.

```
120 Test$=SYSTEM$("CRT ID")
130 Crt_width=VAL(Test$[3,6])
140 DISP "Screen width =";Crt_width
150 END
```

You can also determine the screen's "current height," which is the number of lines currently enabled to display alpha information:

```
150 STATUS CRT.13; Height
160 DISP "Screen height =":Height
170 END
```

The number of lines returned includes key labels, system message line, keyboard input line, DISP line, and OUTPUT area. See the subsequent discussions of display regions for locations of these lines.

## **Changing Alpha Height**

You can also change the alpha height by writing to CRT control register 13; the range is 9 lines through the maximum for your particular display (25, 26, 48, or 51).

These (equivalent) statements set the alpha height to 10 lines (which yields a 3-line output area, since the 10 lines begin at the KEY LABELS area at the bottom of the screen):

```
CONTROL CRT,13; 10
or
ALPHA HEIGHT 10
```

This is a handy way of specifying which part of the display is to be used for alpha and scrolling (particularly useful when using a bit-mapped alpha display and you want to use the top of the screen for graphics and the bottom part for text).

In order to return to the default alpha height, execute this statement:

ALPHA HEIGHT

## **Displaying Characters on the Screen**

There are five regions of the display available for displaying messages for the operator.

```
Output Area

\begin{cases}
18 & = & default for 80 \times 25 & displays 19 & = & default for 80 \times 26 \\
41 & = & default for 128 \times 48
\end{cases}
\begin{cases}
Blank Line \\
Display Line \\
Keyboard Area (two lines) \\
Message Results Line \\
Softkey Labels (two lines)
```

Each requires a slightly different method of displaying characters on the CRT screen:

- PRINT and OUTPUT CRT—place characters in the "Output Area" of the screen.
- DISP—places characters on the "Display Line".
- OUTPUT KBD—places characters in the "Keyboard Input Line", just as if you had typed them in at the keyboard.

- There is no direct method of displaying characters in the "System Message/Results" line (but you can do it indirectly, such as with OUTPUT KBD; "Message"&CHR\$(255)&"E";).
- ON KEY—allows you to put characters in the "Softkey Labels".

Since these topics are fully covered in the "Display Interfaces" chapter of BASIC Interfacing Techniques, they will not be discussed here. See that chapter if you are not already familiar with these keywords.

## **Custom Character Fonts**

With displays on which the alpha and graphics share the same raster—usually called "bit-mapped alpha displays"—you can re-define the bit patterns for characters. Here are the displays that have this capability:

- Series 200 displays—only the Model 237 display.
- Series 300 displays—all displays except the HP 98546 Display Compatibility Interface.

This display architecture makes possible the definition of custom characters (and entire fonts), with the ability to change them under program control.

## Character Cells

Before getting into how to change the pixel (dot) patterns in individual characters, let's see how characters are displayed on bit-mapped alpha screens.

Display characters are produced by turning on patterns of pixels—picture elements, or dots—in the shape of the intended characters. The following diagram shows the patterns for the letter "A" for each of the two sizes of bit-mapped alpha displays:

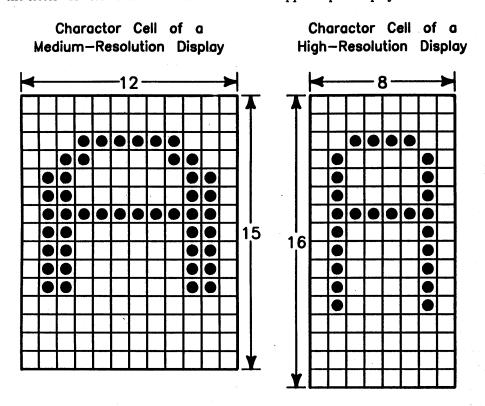

### **Determining Character Cell Size**

As shown in the above diagrams, the character cell sizes are:

- 12 × 15 for medium-resolution bit-mapped displays
- $8 \times 16$  for  $1024 \times 768$  bit-mapped displays
- $10 \times 20$  for  $1280 \times 1024$  bit-mapped displays

You can determine the size of the character cell on the display currently in use with these BASIC functions:

- CHRY returns the height of the character cell (i.e., number of rows).
- CHRX returns the width of the character cell (i.e., number of columns).

For instance, here are the results of executing these functions on a  $1024 \times 768$  display:

CHRX Return 8
CHRY Return 16

### **Character Font Storage in Memory**

For each pixel of a character, there is one location in frame-buffer memory used to store the pixel.

• On monochrome displays, only the least-significant bit of this frame-buffer memory location is used (one bit "deep", "single-plane" buffer).

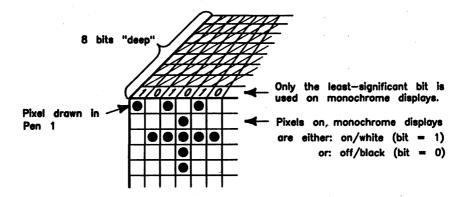

<sup>&</sup>lt;sup>1</sup> The frame buffer is an area of memory on the display card used to hold the pixel patterns shown on the screen (frame). It also has some memory which is not displayed.

• On color displays, several of the least-significant bits are used—one for each plane; for instance, if it is a four-plane display (on which 16 colors can be displayed simultaneously), the low-order four bits of this INTEGER are used.

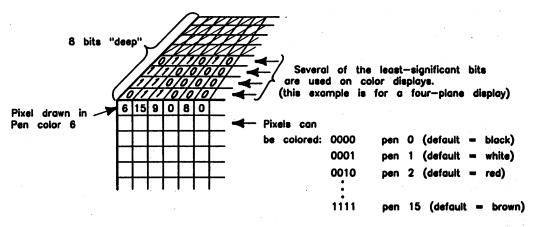

### **Soft Font Usage**

The font used by the BASIC system is stored in the undisplayed portion of frame-buffer memory<sup>1</sup>. Whenever a character is to be displayed, the display driver (CRTB on BASIC/WS) reads the bit pattern for the character, and then writes that pattern into the display buffer (the read/write memory that is displayed on the screen).

This is the character font used by the system at the following times:

- Whenever you type characters at the keyboard.
- Whenever PRINT is executed (when PRINTER IS CRT is in effect).
- Whenever DISP is executed.
- Any time the system writes characters on the display (such as when using CAT, when the system reports an error, when softkey labels are displayed, etc.).

If you change one or more characters of this font, these characters will be used by the system in all of these operations which the system subsequently performs.

These locations are read by the "Read\_chrs" subprogram of the FONT\_ED utility, which is explained in the "BASIC Utilities Library" chapter of the Installing and Maintaining the BASIC System manual. Note that the FONT\_ED utility is not supported on BASIC/UX.

### **Restoring the Default Soft Font**

The next few sections show you how to modify the font currently in memory. If you should for any reason want to restore the default font (the one in place when BASIC is booted), execute the following statement:

```
CONTROL CRT.21:0
```

This statement re-initializes the font to its boot-time default character set.

## **Example of Changing One Character**

The following program shows an example of setting a new bit pattern for the character A (the example is for a high-resolution monochrome<sup>1</sup> display, which has a 16 row by 8 column character cell). Note that there is an easier way to do this, as shown in subsequent sections; however, this example is useful to show how the soft-font redefinition mechanism (SET CHR) works.

```
100 DATA 0,0,0,0,0,0,0,0
110 DATA 0,0,0,0,0,0,0,0
120 DATA 0,0,0,0,0,0,0,0
130 DATA 0,0,0,0,0,0,0,0
140 DATA 0,0,0,0,0,0,0,0
150 DATA 0.0.0.0.0.0.0.0
160 DATA 0.0.0.1.1.0.0.0
170 DATA 0,0,$,0,0,$,0,0
180 DATA 0,1,0,0,0,0,1,0
190 DATA 0.1.1.1.1.1.1.0
200 DATA 0,1,0,0,0,0,1,0
210 DATA 0,2,0,0,0,0,1,0
220 DATA 0,$,0,0,0,0,$,0
230 DATA 0,0,0,0,0,0,0,0
240 DATA 0,0,0,0,0,0,0,0
250 DATA 0,0,0,0,0,0,0,0
260 !
270 INTEGER Char_cell(1:16,1:8)
280 READ Char_cell(*) ! Read data above into array.
290 !
300 PRINT "Before character re-definition: ";"A A A A"
310 PRINT
320 SET CHR NUM("A"), Char_cell(*)
330 PRINT "After character re-definition: ";"A A A A"
340 PRINT
350 END
```

<sup>&</sup>lt;sup>1</sup> For color displays, the example should use -1 instead of 1.

Lines 100 through 250 specify the bit patterns of the new character.

Line 270 dimensions an array used to store these bit patterns (one INTEGER element per pixel.

Line 280 reads these bit patterns specified in the DATA statements.

Line 300 shows what the character looks like before it is re-defined.

Line 320 changes the pattern currently used for the character "A" to the pattern read from the DATA statements.

Line 330 prints four A's to show what the character looks like after it has been re-defined.

## **Editing Supplied Fonts (BASIC/WS only)**

The FONT\_EDitor utility on the BASIC Manual Examples Disc provides a method of reading, decoding, and editing bit patterns. This section briefly describes the capabilities of this utility. For information on how to use the FONT\_EDitor, see the "BASIC Utilities Library" chapter of the Installing and Maintaining the BASIC System manual.

### Font Editor Utility Capabilities

Here are the tasks we need to describe how to perform using the supplied Font Editor **Utility:** 

- Editing bit patterns of characters in the font.
- Storing the edited font (in a file)
- Loading the font into memory
- Restoring the default font (the one that was in memory at the time that the BASIC system was booted)

### Re-Defining an Entire Font

The SET CHR statement was used in a preceding example to re-define one character. It can also be used to re-define an entire font. The difference is that the array that stores the bit patterns will have another dimension, which is used to index the characters in the font.

```
870 ALLOCATE INTEGER Entire_font(0:256,1:CHRY,1:CHRX)
940 SET CHR O, Entire_font(*)
```

For a closer look at this type of technique, see the description of the Font Editor Utility in the BASIC Utilities Library manual.

## **Generating Sound**

Most Series 200/300 computers have the ability to generate single tones<sup>1</sup>.

• On computers that are *not* equipped with an HP-HIL interface, the sound capability is limited to the BEEP statement. BEEP provides you with the ability to generate tones of software-selectable *frequency* and *duration*. For instance, the following statement generates a tone of approximately<sup>2</sup> 1220 Hz for 0.25 seconds:

BEEP 1220 , 0.25

- On computers equipped with an HP-HIL interface, there is a sound-generator chip<sup>3</sup> which you can access from BASIC with the SOUND statement. You can use it in one of two modes:
  - When using simple numeric parameters (not a numeric array), SOUND allows you to generate a single tone; you may software-select which tone generator to use, as well as its frequency, volume, and duration. For instance, the following statement uses voice 1 to generate a tone at frequency 1220 Hz, of maximum volume, and with duration of 0.25 seconds:

SOUND 1,1220,15,0.25

 When using an INTEGER array, SOUND takes values from the array and interprets them in a special way to produce a series of tones on one or more of the available voices. Examples of this use are given subsequently in this section.

SOUND Array\_of\_instrs(\*)

The remainder of this section describes how to use the SOUND statement.

<sup>1</sup> These tones are actually square waves that are sent through a simple power-amplifier circuit to a low-power speaker, if present.

<sup>&</sup>lt;sup>2</sup> See the BASIC Language Reference for the range of frequencies and durations available with this statement.

<sup>&</sup>lt;sup>3</sup> The chip is a TI SN76494 Four-Voice Sound Generator.

### **Example of Single Tones**

Load and run the "CScale" program from the Manual Examples disc (for BASIC/UX it is located in the directory /usr/lib/rmb/demo). Here is a listing of the program. It plays all eight major notes in the key of the C.

```
DATA C,C#,D,D#,E,F,F#,G,G#,A,A#,B,C
130
140
      Base_freq=523.25 ! Base_freq = C
150
      FOR Note=0 TO 12
160
        Freq=Base_freq*2^((Note)/12)
170
        READ Note$
180
        IF NOT POS(Note$, "#") THEN ! "Natural" note.
190
          PRINT USING 200; Note$, Freq
          IMAGE "Note: ", X, 2A, 3X, "Frequency: ", 2X, 4D. DD
200
210
          SOUND 1.Freq.8..5
220
          WAIT .5
230
        END IF ! Natural note.
240
      NEXT Note
250
      1
260
      1
270
      END
```

Here are the printed results of running the program.

```
Note: C
         Frequency: 523.25
Note: D
         Frequency: 587.33
         Frequency: 659.26
Note: E
Note: F
         Frequency: 698.46
Note: G
         Frequency: 783.99
Note: A
         Frequency: 880.00
Note: B
         Frequency: 987.77
Note: C
         Frequency: 1046.50
```

Here is a line-by-line description of the program:

Line 120 lists the notes of the scale.

Line 140 specifies the frequency of middle C. (This will be used in calculating subsequent frequencies.)

Lines 150 through 240 define a loop which reads the notes in the DATA statement and calculate the corresponding frequency (if the note is a "natural" note—not a sharp or a flat).

Lines 190 and 200 print the note and its calculated frequency.

Line 210 generates the note. (The actual frequency often does not *exactly* match the specified frequency. See SOUND in the *BASIC Language Reference* for a table of target frequencies and errors.)

Line 220 executes a WAIT statement, which allows the note to finish playing before the next note is sent to the sound chip.

### A Simple Music Editor

The "InputSong" program on the *Manual Examples* disc (for BASIC/UX it is located in the directory /usr/lib/rmb/demo) re-defines the keyboard to produce notes in the equal-tempered scale. Here is the softkey menu shown by the program (when using an ITF keyboard), along with the things you can do with the program:

Play Load Store Done

- Input a sequence of tones (see key definitions below)
- Play the notes back (press [f1] or [k1])
- Load notes from a file (f2 or k2)
- Store them in a file (f3 or k3)
- Quit the program (f4 or k4)

Here are the definitions of the keys provided by the program:

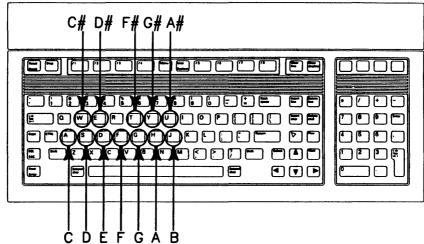

If you want to play an existing song, select the Read ([12]) option and then type in the file name OdeToJoy. It plays a short song.

The program has been kept simple for the sake of brevity—very simple. It would be fairly easy to enhance the program's capabilities: allow longer songs, add some elementary editing capabilities, as well as some graphic output to the program, etc. Such modifications, to use a familiar phrase, "are left as an exercise for the reader."

### **Arrays of Sound Instructions**

As mentioned earlier, the SOUND statement also has the ability to play several tones, based on instructions given in an array specified in the statement.

SOUND Array\_of\_instrs(\*)

The values in the array are interpreted by the SOUND statement as follows:

| Instruction | Sound Chip Effect Produced                                                                                                    |
|-------------|----------------------------------------------------------------------------------------------------|
| 0           | Exit the SOUND statement (and stop reading array elements)                                                                                                    |
| 1 to 3      | The specified voice is to be used; also says to read the next three array elements, and interpret them as follows, respectively:                                                                                                    |
|             | • tone number—used to set the frequency (frequency = 83 333 / tone number).                                                                                                    |
|             | • volume—0 = off; 1 thru 15 are lowest to highest volume.                                                                                                    |
|             | • duration—values 0 thru 255 are interpreted as follows:                                                                                                    |
|             | 0 is interpreted as "sound indefinitely".                                                                                                    |
|             | 1 thru 255 are interpreted as 10's of milliseconds (i.e., 1/100 second);                                                                                                    |
| 4           | Specifies that the noise voice is to be used; also says to read the next three array elements and interpret them as above (the same as with voice numbers 1 to 3), except that the tone number parameter is interpreted as follows: |
|             | 0 => periodic noise; fast shift register clock; 1 => periodic noise; medium shift register clock; 2 => periodic noise; slow shift register clock; 3 => periodic noise; clock shift register with voice 3;                           |
|             | 4 => white noise; fast shift register clock; 5 => white noise; medium shift register clock; 6 => white noise; slow shift register clock; 7 => white noise; clock shift register with voice 3.                                       |
| 5 to 8      | Wait for voice 1 to 4, respectively, to finish sounding before executing the next sound instruction (if any).                                                                                                    |
| 9           | Read the following array element, and wait the specified interval (100 microseconds × that element's value) before executing the next instruction (if any).                                                                         |

If the end of the array is reached on one of these boundaries, then the SOUND statement terminates normally; however, if the last element of the array has been reached and the BASIC system expects to read more values, then error 17 will be reported (subscript out of range).

### **Executing Example SOUND Instructions**

Here is a simple program that will allow you to experiment with some of these instructions. It is called "SoundInstr", and it is also on the Manual Examples disc (for BASIC/UX it is located in the directory /usr/lib/rmb/demo).

```
120
      OPTION BASE 1
130
      ALLOCATE INTEGER Sound_array(10)
140
150
      DATA 1,1000,15,100,5,2,500,12,50,0
160
      READ Sound_array(*)
170
      LOOP
        OUTPUT KBD; Sound_array(*), ! Put "template" on input line.
180
190
        INPUT "Edit SOUND array parameters.",Sound_array(*)
200
210
        SOUND Sound_array(*) ! Now execute instructions.
220
230
      END LOOP
240
      •
250
      END
```

After loading the program (or typing it in), run it and begin to experiment by varying the instructions. (Use the Stop key to terminate the program.)

The first time through the loop, merely press Return to execute the instructions shown on the keyboard input line. Here are the default instructions, with an explanation of their effects.

Edit SOUND array parameters.

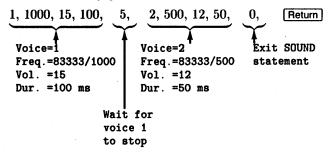

The second time through the loop, move the cursor to the left and modify one or two of the parameters, and then press Return to execute the instructions. For instance, this is a legal set of instructions:

Since the only parameter that was changed was the 6, the sounds on voices 1 and 2 are now played simultaneously (instead of waiting for voice 1 to stop before starting voice 2). Note that voice 2 (the higher pitch) stops first, since it had the smaller duration parameter.

The third and subsequent times through the loop, you can do either of the following things:

- Press Return to re-play the preceding set of instructions.
- Move the cursor ( or ), modify one or more of the instructions (type over existing characters, or use [Insert char]/[Delete char]), and then press [Return] to hear the instructions' effects.

Here are several additional examples of instruction sequences and their effects.

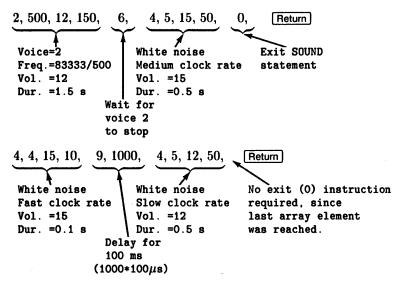

### **Example Song (Using SOUND Array Parameters)**

The program in the file named "SoundArray" on the Manual Examples disc (for BASIC/UX it is located in the directory /usr/lib/rmb/demo) produces a song using the SOUND statement and an array of instructions. Load and run the program.

# **Operator Input**

After sending messages to the operator about what you want, you can expect that you will get some sort of meaningful feedback. This section summarizes the different methods of handling operator inputs.

- Softkeys (ON KEY, KEY LABELS, LOAD KEY, SET KEY)
- Rotary pulse generators (ON KNOB and ON CDIAL)
- High-level alphanumeric input (INPUT, LINPUT, ENTER)
- Low-level keyboard input (trapping key codes with ON KBD)

## Softkey Inputs

Softkeys are the keys at the top of your keyboard labeled [1] through [18] (on ITF keyboards) or k0 through k9 (on 98203 keyboards)

There are two types of uses of softkeys:

- Typing-aids keys: these keys generate sequences of alphanumeric and system keystrokes, which will save you time when repeatedly typing in information or commands from the keyboard
- Program-interrupt keys: while a program is running, the softkeys can generate interrupts (when ON KEY defines service routines for the keys)

Note that if a softkey does not have a current ON KEY definition, it can still be used as a typing-aid.

Since both of these topics are already discussed in other places of the BASIC manual set, they will not be discussed here. For further information about:

- Typing-aid keys: see "Introduction to the System" in the Using the BASIC System manual.
- Program-interrupt keys: see the "Program Structure and Flow" chapter of the BASIC Programming Techniques manual, and the "Interrupts and Timeouts" chapter of BASIC Interfacing Techniques.

However, since programmatically re-defining the softkeys is not an appropriate topic for the *Using the BASIC System* manual, it will be discussed here.

#### **Defining Typing-Aid Softkeys Programmatically**

There are two ways to programmatically re-define the typing-aid definitions of softkeys:

- Use LOAD KEY to load definitions from a file (for all keys). Note that LOAD KEY with no arguments restores the default definitions of the softkeys.
- Use SET KEY to load definitions from a simple string (one key) or from a string array (ranges of keys, or all keys).

The main differences between these statements are shown in the following table:

| Method   | Source of<br>Definitions       | Number of Keys Defined                                                                              |
|----------|--------------------------------|----------------------------------------------------------------------------------------------------|
| LOAD KEY | BDAT file                      | All existing definitions are first cleared; then only keys with definitions in file are re-defined. |
| SET KEY  | Simple string, or string array | Single keys or ranges of keys may be re-defined.                                                    |

#### **Listing Current Typing-Aid Softkey Definitions**

Before getting started into how to *change* typing-aid definitions, it is handy to have a tool for checking the *current* definitions. The LIST KEY statement allows you to show these current definitions. The destination is either the current PRINTER IS device:

LIST KEY

or the specified device:

LIST KEY #Dev\_selector

## Storing and Loading Typing-Aids from Files

To store the current typing-aid definitions, use the STORE KEY statement. STORE KEY first creates a BDAT file of the specified name, and then stores two types of information in this file for each key (written in FORMAT OFF<sup>1</sup> representation):

- A key number (2-byte INTEGER)
- The corresponding typing-aid softkey's definition (a 4-byte string-length header, followed by a string of ASCII characters that comprise the key's definition)

For details of FORMAT OFF attribute, see the BASIC Language Reference description of ASSIGN; or see the BASIC Interfacing Techniques description in the "I/O Path Attributes" chapter.

In order to load these keys back into the computer, use the LOAD KEY statement. LOAD KEY first clears all current typing-aid definitions, and then loads new typing-aid softkey definitions from a BDAT file.

This file was created in one of two ways:

• By using STORE KEY (after making sure that all typing-aid softkey definitions were as desired); for example:

```
STORE KEY "SOFTKEYS"
```

 By using OUTPUT to send the same information to a BDAT file. Here is an example program that does essentially what the preceding STORE KEY statement does (assuming the same typing-aid definitions, of course):

```
100
      ! File "LOAD_KEY"
                                          ! File name of this program.
110
      DIM Key_def$[160]
                                          ! In case of LONG definitions.
120
      INTEGER Key_number
                                          ! 16-bit integer.
      CREATE BDAT "SOFTKEYS",3
130
                                          ! Create a 3-record file.
140
      ASSIGN OKevs TO "SOFTKEYS"
                                          ! Open file (default=FORMAT OFF).
150
      FOR I=1 TO 8
                                          ! For all softkeys (ITF keyboard).
        READ Key_number, Key_def$
160
                                          ! Read key# and definition.
170
        OUTPUT CKeys; Key_number, Key_def$ ! Write them in file.
180
      NEXT I
190
      ASSIGN CKeys TO *
      LOAD KEY "SOFTKEYS"
200
                                           ! Now install the definitions.
210
220
      STOP
230
      DATA 5, "that", 8, "work!", 4, "you", 7, "would"
240
      DATA 2, "I",1, "See?", 3, "told", 6, "this"
250
```

Here are the resultant softkey labels on an ITF keyboard. (Details about the number of characters available for softkey labels are shown in a subsequent section.)

```
that
          this
                    would
```

The proper way for a program to handle typing-aid definitions when it does not want to make permanent modifications is to store the existing definitions in a file and reload them at exit time. Here is an example of how this can be done:

```
10 INITIALIZE ":,0",9 ! create a memory volume to hold the file
20 STORE KEY "Key_defs:,0" ! store the key definitions in the file "Key_defs"
30 DIM A$(23)[1]
40 SET KEY 0,A$(*) ! redefine all the keys to undefined
50 PAUSE
60 LOAD KEY "Key_defs:,0" ! reload the old definitions of the keys
70 INITIALIZE ":,0",0 ! reclaim the memory volume storage
80 END
```

Note that LOAD BIN and memory volumes use a mark/release stack, so that the memory volume storage can only be reclaimed if:

- no LOAD BIN was done after the INITIALIZE in line 10 above
- other memory volumes INITIALIZEd after it have been reclaimed

It should be released even if the second case mentioned above is not satisfied, since a subsequent release of the later volumes will reclaim as many released memory volumes as it can.

#### Using SET KEY

SET KEY allows you to either define a single typing-aid or to define multiple typing-aids, depending on the string parameter you specify in the statement.

The following example program lines define typing-aid softkey [2] (k2) to clear the current line and produce some characters:

```
100 String$=CHR$(255)&"*"&"Some characters"
110 SET KEY 2,String$
```

The softkey label depends on the first few letters of the string Some characters. (The characters used for the label vary for different keyboards, as well as other factors. See the subsequent table for details.)

The following example program defines typing-aid softkeys [f] through [f8] ([k1] through [k8]) exactly as in the preceding example.

```
! File "SET_KEY"
100
                                          ! File name of this program.
     DIM Key_def$(1:8)[160]
                                          ! In case of LONG definitions.
110
120
      INTEGER Key_number
                                          ! 16-bit integer.
                                          ! For all softkeys (ITF keyboard).
150
      FOR I=1 TO 8
        READ Key_number
                                          ! Read key number (from DATA statements).
160
170
        READ Key_def$(Key_number)
                                          ! Read corresponding key definition.
180
200
      SET KEY 1, Key_def$(*)
                                          ! Now install the definitions.
210
      !
220
      STOP
230
      DATA 5, "that", 8, "work! ", 4, "you", 7, "would"
      DATA 2, "I", 1, "See?", 3, "told", 6, "this"
240
250
      END
```

Here, again, are the resultant softkey labels:

| See? I told you | that this would work!                 |
|-----------------|---------------------------------------|
| <b>\</b> .      | · · · · · · · · · · · · · · · · · · · |

#### **Softkey Labels**

The following table shows the number of characters available for softkey labels for each type of keyboard and display used with Series 200/300 computers.

| Display Type                           | ITF Keyboard | ITF Keyboard<br>in<br>KBD CMODE | 98203<br>Keyboard |
|----------------------------------------|--------------|---------------------------------|-------------------|
| High-resolution display (128-columns)  | 16<br>(2×8)  | 14<br>(2×7)                     | 16                |
| Medium-resolution display (80-columns) | 16<br>(2×8)  | 14<br>(2×7)                     | 14                |
| Model 226 display<br>(50-columns)      | n/a          | n/a                             | 8                 |

Note that the figures of "2×8" and "2×7" show that there are 2 lines of 8 or 7 characters each.

Some strings produce special effects if present at the beginning of the key label text. Most of these character sequences represent "System key" presses, such as CLR LN, (Clear line on an ITF keyboard), and STEP. You can type these characters into a typing-aid key by holding down the CTRL key while pressing the desired system key. The two-character key code produced contains a leading CHR\$(255), which shows up as an inverse video **K**, followed by the character shown in the following table.

| Characters             | System Key<br>Represented                       | Effect on Key Label                                                                                                    |  |
|------------------------|-------------------------------------------------|----------------------------------------------------------------------------------------------------|--|
| ks                     | STEP (f1)                                       | Step displayed in key label (if these are the only 2 characters in the label).                                                                                                    |  |
| <b>K</b> C             | CONTINUE ([f2])                                 | Continue displayed in key label (if these are the only 2 characters in the label).                                                                                                    |  |
| <b>K</b> R             | RUN (f3)                                        | RUN displayed in key label (if these are the only 2 characters in the label).                                                                                                    |  |
| <b>₹</b> A             | PRT ALL ([f4])                                  | Print All displayed in key label (if these are the only 2 characters in the label).                                                                                                    |  |
| KF                     | DISPLAY FCTNS (6)                               | Display Fctns displayed in key label (if these are the only 2 characters in the label).                                                                                                    |  |
| tenttk\$               | ANY CHAR ([f7])                                 | Any Char displayed in key label (if these are the only 2 characters in the label).                                                                                                    |  |
| <b>L</b> #             | CLR LN (Clear line)                             | Not displayed in key label (if they are the 1st two characters in the label).                                                                                                    |  |
| <u>ц</u><br>СНR\$(132) | "Underline" character<br>(not a system keycode) | If the key label has two rows, and if this character is either the 1st character in the key label or immediately follows $\mathbb{Z}_{\#}$ , the system draws a line between the top row and the bottom row of key label characters. (Otherwise, no effect on key labels.) |  |

| Exa | an | les |
|-----|----|-----|
|-----|----|-----|

On anD ITF keyboard, [f] clears the current line and produces the characters EDIT. The contents of this typing-aid key are:

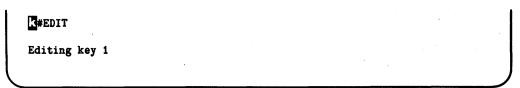

The label looks like this:

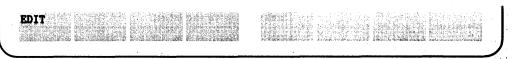

As another example of an ITF keyboard key, [f2] produces a CONTINUE System key press. Its contents are only the following two characters:

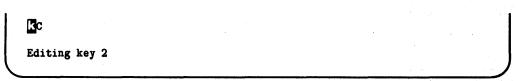

Here is the corresponding label:

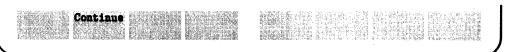

Note that in the preceding "System key sequences" table, the first five of the twocharacter sequences must be the *only* two characters in the softkey's definition. If there are other characters in the definition, then the label shown in the table will not be displayed; the subsequent characters are instead displayed. For instance, the following typing-aid key contents would produce the following label:

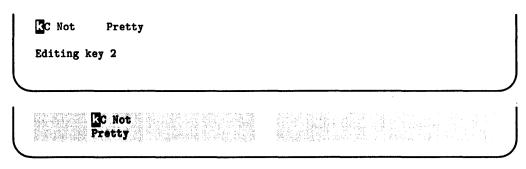

As another example, suppose that you have an ITF keyboard and an 80-column display. Since the key labels can have 16 characters, in 2-row-by-8-column format, it might be desirable to use the underline character to split the rows. This typing-aid key contents would produce a two-row key label:

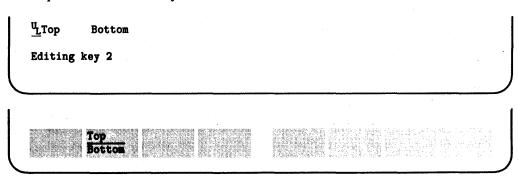

## **Using Knobs**

The ON KNOB and GRAPHICS INPUT IS statements allow you to programmatically sense knob rotation. Knob inputs can be received from built-in knobs on 98203-type keyboards, or from HP-HIL knobs, and they can also be received from a mouse. This section only discusses how to trap knob rotation by using ON KNOB. See the "Interactive Graphics and Graphics Input" chapter of BASIC Graphics Techniques for examples of using GRAPHICS INPUT IS.

The following program is a very short example that demonstrates a real-time interaction between the knob and the CRT. If you run this example program and turn the knob, you will see the kind of interaction that might be used for cursor control in a text editor, for instance. Obviously, a real cursor-control routine would be much more sophisticated, but this demonstrates the basic idea.

```
100 ON KNOB .1 GOSUB Move_blip
105 STATUS CRT, 13; Alpha_height
110 Spin: GOTO Spin
120 !
130 Move_blip: !
      PRINT TABXY(Spotx, Spoty); " "; ! Erase old 'blip'.
140
150
      Spotx=Spotx+KNOBX/5
                                 ! Scale knob inputs.
160
      Spoty=Spoty+KNOBY/5
      IF Spoty<1 THEN Spoty=1 ! Check range.
170
180
      IF Spoty>Alpha_height THEN Spoty=Alpha_height
      IF Spotx<1 THEN Spotx=1
190
200
      IF Spotx>50 THEN Spotx=50
      PRINT TABXY(Spotx, Spoty); CHR$(127); ! Display new 'blip'.
210
220
      RETURN
230 END
```

This example uses a short infinite loop to wait for pulses from the knob (line 110). Interrupts from the knob are enabled by the ON KNOB statement in line 100. The service routine erases the old "blip", performs some scaling and range checking on the knob input, and prints the new "blip".

The scaling and range checking are very important in this kind of interactive routine. Humans expect their interface to have a certain "feel." Displays should not change too quickly or too slowly. Certain kinds of displays are expected to change logarithmically, others are expected to change linearly. The boundary values of variables are expected to conform to the boundaries of the display. To initiate yourself to some of these concepts, try modifying this simple example. Remove one or more of the range checking lines. (An easy way to do this kind of editing is to place an exclamation point in front of the statement. This turns it into a comment, removing it from the flow of execution. But it can be easily returned to the program by deleting the exclamation point.) Also try changing the scaling factor in lines 150 and 160. Notice the "feel" that results from larger and smaller increments, or even logarithmic scaling.

## **Using Control Dials**

BASIC provides the ability to set up event-initiated branches upon detecting the rotation of knobs on "Control Dial" devices (such as the HP 46085A Control Dial Box).

#### **Keywords and Capabilities**

There are three BASIC keywords for accessing multiple-knob devices:

- ON CDIAL—sets up and enables interrupt branch upon detecting rotation of one of the control dials.
- CDIAL—interrogates the BASIC system to determine:
  - Which knob(s) have been rotated?
    - cdial (0) returns a 16-bit status word, with each bit corresponding to a dial number (for example, bit 15 set indicates that dial number 15 has been rotated, while bit 1 indicates the same for dial 1.

- How much a particular knob has been rotated?
  - CDIAL(1) returns the number of pulses accumulated for dial 1;
  - CDIAL(2) returns the number of pulses accumulated for dial 2;

CDIAL (15) returns the number of pulses accumulated for dial 15.

Here is the numbering of dials used by CDIAL:

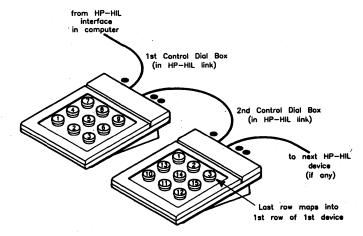

• OFF CDIAL—disables interrupt branching for control dials.

#### **Does BASIC See the Control Dial Box?**

The "Verifying and Labeling Devices" chapter of the *Installing and Maintaining the BASIC System* manual describes how to check to see that HP Human Interface Link (HP-HIL) devices have been properly connected to the computer, are functioning correctly, and have been logged in by the BASIC system. If you have not performed that verification yet, you should do so now.

#### **An Example Control Dial Handler**

The following example program sets up an interrupt service routine for one Control Dial box. The program is named "CDials", and it is on the *Manual Examples* disc. The program draws a box in a 3-dimensional coordinate system. The dials are defined to perform the following actions:

```
Dial 1 Changes the "X" location of the box.

Dial 2 Changes the "Y" location of the box.

Dial 3 Changes the "Z" location of the box.

Dial 4 Changes the "X" size of the box.

Dial 5 Changes the "Y" size of the box.

Dial 6 thru 9 No action has been implemented.
```

```
Here is the pertinent part of the interrupt-service routine for the Control Dial box:
```

```
Bits=CDIAL(0)
350
                             ! Read 16-bit status word (which knobs?)
360
370
      IF BIT(Bits.1) THEN X=X+.1*CDIAL(1) ! Dial 1 turned; change X pos.
      IF BIT(Bits,2) THEN Y=Y+.1*CDIAL(2) !
380
                                                 2 turned:
                                                                   Y pos.
390
      IF BIT(Bits.3) THEN Z=Z+.1*CDIAL(3) !
                                                 3 turned:
                                                                   Z pos.
400
      IF BIT(Bits,4) THEN X_size=X_size+.2*CDIAL(4)
                                                     ! Change "X_size".
410
      IF BIT(Bits.5) THEN Y_size=Y_size+.3*CDIAL(5) ! Change "Y_size".
420
430
```

Line 350 interrogates the "status word" to determine which dial(s) have been rotated. For each one that has been rotated, the corresponding action is taken (lines 370 through 420). For instance, rotating dial 1 moves the box along the X axis (while the Y and Z coordinates remain fixed). Rotating dial 5 changes the "Y size" of the box (while the "X size" remains constant).

In order to implement additional functions, all you need to do is to add similar IF...THEN statements (or segments) that execute the appropriate action.

# **Accepting Alphanumeric Input**

When possible, it is a very good choice to used only softkeys and knobs to get input from the operator. It eliminates the need for translating an endless variety of typing mistakes that might be supplied as input to program variables. Softkey input is very tightly controlled by the programmer. Unfortunately, it is often necessary to leave that comfortable, controlled world. Suppose you need to get a device selector from the operator. You can't very well define a softkey that increments a variable and expect the operator to press it 701 times!

The proper handling of keyboard input may be one of the most neglected areas of applications programs. Programmers often fail to see the program as users see it. underestimate the potential for operator error, and balk at the amount of code needed to skillfully handle incoming text. However, you need not write input routines that can parse broken English with misspelled words. The objective is simply to keep the program from terminating and to take some unnecessary pressure off the operator. Obviously, a program can't tell if the operator misspelled a file name until it accesses the disc. Therefore, error trapping is an important part of handling operator input.

One task that can be performed by the input routine is anticipating common problems. Many of these are covered in this section's examples, but here is a preview. You know that exceeding the dimensioned length of a string gives error 18. So don't use short strings in an INPUT statement. You know that CAPS LOCK might be on or off when the operator starts typing. So use an uppercase function to compare input with constants. You know that an operator is likely to just press CONTINUE if he isn't sure how to respond. So use reasonable defaults and don't try to send a null string to a NUM function.

### Get Past the First Trap

Before you can do anything with a keyboard input, the computer must satisfy the items in the input list and complete the input statement. There are two keywords available for accepting input from the keyboard line: INPUT and LINPUT. Let's start by looking at the features of these two statements.

The main advantages of INPUT are:

- Either numeric or string values can be input.
- If a variable does not receive a value from the keyboard, the value of that variable is left unchanged.
- A single INPUT statement can process multiple fields, and those fields can be a mix of string and numeric data.

The INPUT statement can be powerful and flexible. When you know the skill level of the person running the program, INPUT can save some programming effort. However, this statement does demand that the operator enter the requested fields properly. To find out the details of INPUT, see the BASIC Language Reference. This section discusses an alternative to INPUT that can make fewer demands on the operator. Some of the disadvantages of INPUT are:

- Improper entries to numeric variables can cause errors such as "string is not a valid number" and overflows.
- Certain characters can cause problems. Commas and quote marks have special meanings and are the primary offenders.
- If DISP is used to supply a prompt, and multiple values are entered separately, the prompt is lost.

The problem with INPUT is that the program is powerless to overcome the disadvantages. If you are asking for a numeric quantity, and the operator keeps trying to enter a name, the program will never leave the INPUT statement. The operating system will beep and display error 32 until the operator gets tired or gets smart. In the event of an error, the computer automatically re-executes the INPUT statement until the operator satisfies all the requirements. Your program never gets a look at his input and you can't trap the errors.

The LINPUT statement can help with these potential problems. LINPUT stands for "Literal INPUT." The result of any LINPUT statement is a single string that contains an exact image of what the operator typed. If [CONTINUE] ([12] on the ITF keyboard) is pressed with no entry, the result is the null string. (Nothing typed, nothing returned.) If you need things like default values, numeric quantities, and multiple values, you will need to process the string after you get it.

Since LINPUT accepts any characters without any special considerations, the only normal error would be string overflow. If the string used to hold the LINPUT characters is dimensioned to 256 characters or more, it becomes impossible to overflow the string from the keyboard line. Therefore, LINPUT is a very "safe" way to get data from the keyboard line. The following example shows some common techniques for accepting operator input.

## **Entering a Single Item**

This program segment requests the current month for use later in the program. A detailed discussion follows the listing. Note that the general techniques presented can be used to process many kinds of input. Entering a month is merely a convenient example.

```
100
     OPTION BASE 1
110
     DIM In$[160], Months$(12)[3]
120
    INTEGER Temp, Current_month
     OUTPUT KBD; "SCRATCH KEY X":
                                  ! Typing aids distracting if not needed
130
140
    FOR Temp=1 TO 12
150
       READ Months $ (Temp)
                                     ! String data for month names
160 NEXT Temp
170 DATA JAN, FEB, MAR, APR, MAY, JUN, JUL, AUG, SEP, OCT, NOV, DEC
180
     Current_month=3
                                     ! Default value
190
    •
200 Try_numeric:
210 DISP "Enter the month. Default = "; Months $ (Current_month);
220 LINPUT "", In$
                                  ! Ask for operator input
230 IF NOT LEN(In$) THEN
                                   ! Check for no input
240
       Temp=Current_month
                                   ! Use default value
250
       GOTO Found
260 END IF
270 ON ERROR GOTO String
                                     ! If no numerals, may be a string name
280 ENTER In$; Temp
                                     ! Try to extract a number
290 OFF ERROR
                                     ! ENTER worked; change error trap
300
     IF Temp<1 OR Temp>12 THEN Not_valid
                                          ! Check for impossible month value
310
     GOTO Found
                                     ! Value is OK; use it
320
330 String: !
340 OFF ERROR
                                     ! ENTER error trap no longer needed
350 In$=UPC$(In$)
360
     FOR Temp=1 TO 12
                                     ! Search for 1st three letters of month
370
       IF POS(In$, Months$(Temp)) THEN Found ! Match found: use that value
380
     NEXT Temp
                                     ! If loop finishes, no match was found
390
400 Not_valid:
410
     BEEP
420
     DISP "Not a valid month. Please try again."
430
     WAIT 2
440
     GOTO Try_numeric
450
    .
460 Found: !
470
     Current_month=Temp
480 1
490
      ! Program execution continues here
```

The first statement after the variable declarations removes the typing-aid key definitions. This is done with an OUTPUT to the keyboard because SCRATCH commands cannot be stored as a program line. You may or may not want to include this in your programs. If you are not using softkeys, the presence of softkey labels may be distracting to the operator. They may indicate that many response choices are available when the keys are actually unrelated to the current question. On the other hand, your program may have loaded the typing aids with responses intended to help the operator. This is possible, but was not done in the example. Obviously, if KBD is not present, the SCRATCH KEY command will generate an error and shouldn't be included. For another method of removing the typing-aid key definitions, read the section in this chapter entitled "Storing and Loading Typing-Aids from Files."

An interesting feature of this example is that the operator may respond with the number of the month, the name of the month, or an abbreviation of the name of the month. The array Months\$ is loaded with the first three letters of each month name so that name responses can be identified.

The final initialization step is to provide a default for the current month. When possible, requests for input should be accompanied by a default. If the default is well chosen, this increases the chances that the operator will not have to do any typing. Even if the default will usually be changed, it can help show the operator an acceptable format for the response.

The prompts available with INPUT and LINPUT statement must be literals and therefore cannot show any program variables. This restriction is easily overcome. Prompts appear in the same line as DISP items. The DISP statement can contain variables. To use DISP items as a prompt, a trailing semicolon is used in the DISP statements, and a null prompt is used in the LINPUT statement. This is a very useful technique that is applicable to both LINPUT and single-prompt INPUT statements.

After the keyboard input is received, the first check determines if any data was entered. It is reasonable to assume that the space bar might have been bumped accidentally during any keyboard input. The TRIM\$ function corrects this "problem." A null input indicates that the operator wanted the default value, so no further processing is done.

The next check is to see if the number of the month was entered. Numerals can be converted to numeric data with the VAL function, but this demands the same strict format as INPUT. A much more powerful and flexible way to extract numeric data from a string is by using the ENTER statement. Admittedly, it is not likely that an operator would enter extra text with the number—but why generate an error if he does? The LINPUT/ENTER combination can extract the month from responses like these:

```
4
"4"
MONTH=4
4th month
```

If a number is found, the error trap is disabled. In actual applications, the OFF ERROR statement would be replaced by an ON ERROR statement that re-establishes the normal error trapping used in the program. The final check ensures that the month is within a meaningful range. You want to give the operator maximum flexibility, but accepting the 54th month is **too** flexible. Range checking is a technique that should be used in all good operator interfaces.

Although ENTER can do a lot, it cannot extract a number from a string that has no numerals. Since the operator is permitted (and encouraged) to use the name of the month, the program must handle this case. That is the purpose of the ON ERROR statement before the ENTER. If the ENTER cannot find any numeric value, the error trap directs program execution to the segment labeled **String**. This segment changes the error trap, since it has served its purpose. Then the input data is searched for the presence of a month name. A string comparison could be used, but that requires that the month name be in a fixed location within the response. Again, there is no reason for such a restriction. The POS function will find the desired letters anywhere in the line. The UPC\$ function eliminates any requirements about letter case. Thus, responses like the following would all be valid:

```
JAN
January
MONTH=JAN
"january"
```

In any keyboard-input situation, there is always some possibility that the operator entered pure garbage. If all the attempts to find a meaningful number or name fail, an error message is displayed, and the entire process is repeated. Another programming choice is to assume the default if no meaningful input is found. You must judge for yourself which choice is best. If accurate operator input is very important to the program, then the program should keep asking until the operator gets smart. If the value in question is not important, it might be best the assume a default and move on to the next stage of the program.

Note that the desired variable, Current\_month, is not updated unless a valid input was received. All the testing and searching is done using a temporary variable. This is done so that the default value is not destroyed by an invalid input.

### **LINPUT** with Multiple Fields

This example requests the entire date: day, month, and year. As in the previous example, there is nothing special about dates. The techniques shown have general applications. A detailed discussion follows the listing.

```
100
     OPTION BASE 1
110
     DIM In$[160], Months$(12)[3], Left$[2]
     INTEGER Temp,Current_day,Current_month,Current_year
130 Fmt: IMAGE #,2D,",",3A,",",K,K ! Format of date input
     FOR Temp=1 TO 12
140
150
       READ Months$(Temp)
                                        ! String data for month names
160
     NEXT Temp
     DATA JAN, FEB, MAR, APR, MAY, JUN, JUL, AUG, SEP, OCT, NOV, DEC
170
180
     Left$=CHR$(255)&CHR$(72)
                                        ! Moves cursor to beginning of line
                                        ! Set up default values...
190
     Current_day=1
                                       ! In real applications, these might
200
     Current_month=11
     Current_year=1982
                                        ! come from the clock or a file.
210
220
230 Get date:
     OUTPUT KBD USING Fmt; Current_day, Months$(Current_month),
Current_year, Left$
     LINPUT "Enter the date, using this format.", In$
     ON ERROR GOTO Not_valid
                                        ! No numerals = error for ENTER
260
270
     ENTER In$; Temp
                                        ! Extract the day
280
                                        ! ENTER worked; change error trap
     OFF ERROR
     IF Temp<1 OR Temp>31 THEN Not_valid ! Check for impossible day-of-month
290
                                        ! Value OK; use it
300
     Current_day=Temp
310
320
     Temp=POS(In$,",")
                                         ! Look for first delimiter
      IF NOT Temp THEN Not_valid
                                        ! No delimiter = bad format
330
                                         ! Remove date field: make uppercase
340
      In$=UPC$(In$[Temp+1])
350
      FOR Temp=1 TO 12
                                         ! Try to find 1st three letters
        IF POS(In$, Months$(Temp)) THEN Found_month
360
370
      NEXT Temp
380
390 Not_valid:
     OFF ERROR
                                         ! Change ENTER error trapping
400
410
      BEEP
      DISP "Improper entry. Please try again."
420
     WAIT 2
430
440
      GOTO Get_date
                                         ! Start over with this routine
450
460 Found_month:
470
      Current_month=Temp
                                         ! Value OK: use it
```

```
480
     ON ERROR GOTO Not_valid
                                          ! No numerals = error for ENTER
490
     ENTER In$; Temp
                                          ! Extract the year
500
     OFF ERROR
                                          ! ENTER worked; change error trap
     IF Temp<100 THEN Temp=Temp+1900
                                          ! Maybe there is no century?
510
     Current_year=Temp
                                          ! Value OK; use it
520
530
540
      ! Program execution continues here
```

The first segment declares the variables, stores the month abbreviations, establishes some defaults, and contains an IMAGE statement that specifies the desired date format. Although defaults are important, program constants are not always the best way to supply defaults. Using the constant "12" as a default for a GPIO interface select code makes sense. But the date will almost always be different from a constant stored in the program. A real program should adopt some other method of assuming the date. If your computer has a battery-backed real-time clock, the date might be extracted from the clock value. If the program uses a file with the date stored in it, the last access date might be close to the current date.

A significant feature of this example is the handling of multiple fields. Multiple fields bring with them two special considerations. First, there is the need to show the operator the proper format for the fields. Second, there is the need to extract those fields from a single string, assuming that LINPUT is used.

The proper format for the fields is shown to the operator by using an OUTPUT to the keyboard. The default values are sent to the keyboard line, formatted by an IMAGE statement. This not only gives the operator the choice of simply pressing CONTINUE (2 on an ITF keyboard), but it also shows the appearance of a correct response. If the default date is generated by a good source, it is reasonable to expect that the "day" field will be changed more often than the month or year. Therefore, the OUTPUT to the keyboard finishes by placing the cursor at the beginning of the line, in the day field.

The ON ERROR/ENTER technique is similar to the previous example. The ENTER statement extracts only the day because the comma terminates that field. The day is checked against resonable limits and assigned to the actual variable if it is acceptable. This range checking could be expanded to check for the maximum day allowed in a specific month.

After the day is extracted, the string is searched for the comma delimiter, and the day field is removed. This is done to prevent the day number from interfering with the extraction of the year number. The resulting string is searched for the month name using the same technique as the previous example.

The year is extracted using the ENTER technique. If a valid number is found, one last test is performed. The response might have contained only the last two digits of the year. This is not likely, since the recommended format showed all four digits; but why complain if it happens? If only two digits are found, the program supplies the 1900 automatically. By the way, this technique is not too effective if the dates being entered might cross century boundaries.

#### Yes and No Questions

Frequently, all the computer needs from the operator is a simple "yes" or "no." The "Expanded Softkey Menu" example showed one way to handle yes/no states. However, that much processing is not always desired. If you only need to ask a single question, why program 10 softkeys and 18 CRT lines? The following user-defined function shows some simple, but friendly, processing for yes/no answers.

The objective of this routine is to provide as much flexibility as possible. This means that we don't bother the operator about such things as bumping the space bar, pressing [CAPS LOCK] ([Caps] on the ITF keyboard), or responding with a simple [CONTINUE] ([12] on the ITF keyboard). The main program provides a prompt or explanation and performs a LINPUT with a 256-character string. It then passes that string to this function and tests the results.

The function uses a local copy of the string just in case you need the actual input for some other purpose in the main program. The response is trimmed and placed in uppercase. Then the first letter is tested. Four cases are identified: the answer was "Y" (for yes), the answer was "N" (for no), no answer was given, or the answer was not recognized.

```
2000
      DEF FNYes (X$)
2010
        DIM Temp$[1]
        Temp$[1,1]=TRIM$(X$)
2020
2030
        SELECT Temp$
        CASE "Y". "V"
2040
2050
          RETURN 1
2060
        CASE "N". "n"
2070
          RETURN O
2080
        CASE " "
2090
          RETURN -1
2100
        CASE ELSE
2110
          RETURN -2
2120
        END SELECT
2130
      FNEND
```

As mentioned previously, every question should have a default answer. The default answer for a yes/no question depends greatly upon the nature of the question. If you are asking the operator for permission to use standard, reasonable parameters for an operation, then "yes" is a helpful default. If you are asking for permission to initialize a disc and destroy all files, then the default answer had better be "NO"! When a question or choice occurs more than once in a program, it is usually a good technique to use the operator's previous response as the default. Put yourself in the user's place and think about how the program should run.

To use this function to best advantage, the result must be tested thoughtfully. If the operator simply presses  $\boxed{\text{CONTINUE}}$  (f2) on the ITF keyboard), the result will be -1. Therefore, the default should be assumed if FNYes=-1. A "yes" answer is indicated by FNYes=1; whereas a non-negative answer can be tested simply as IF FNYes. A nonaffirmative answer is FNYes<1. Any result less than zero is a noncommittal reply. Perhaps the default could be assumed for any negative result, or perhaps a negative result should cause the question to be repeated. The test IF NOT FNYes reveals a negative reply. As you can see, many shades of interpretation are possible.

# **Example Human Interfaces**

This section puts together some of the techniques discussed in preceding sections.

## An Expanded Softkey Menu

A good human interface often involves the coordination of multiple resources. The softkeys are a very good tool for accepting operator input. The biggest problem with using softkeys is the severe limitation on the number of prompt characters associated with each key. Therefore, a softkey interface is an appropriate task to demonstrate the increased use of CRT space.

The goal of this technique is to display a readable and informative menu that monitors the operator's input. The following program segment displays a summary of the parameters that are controlled by softkeys. This summary is updated every time a softkey is pressed, providing immediate feedback to the operator. This example uses many of the CRTcontrol techniques already presented. It also helps to show why the human interface of a program can require so much code. This segment simply logs the operator's choice of four items, and it is over 100 lines long. The purpose of each section of code is explained after the listing.

```
1000 DIM Disc$[5].Clear$[2].Home$[2].Cmd$[1]
1010 INTEGER Std_fmt, Roman, Screen, Center
1020 !
                                    ! CLEAR SCR key
1030 Clear$=CHR$(255)&CHR$(75)
1040 Home$=CHR$(255)&CHR$(84)
                                    ! HOME kev
1050 Disc$="RIGHT"
                                    ! Default parameters
1060 Cmd$="\"
1070 Std_fmt=1
1080 Roman=0
1090 STATUS 1,9;Screen
                                    ! Get screen width
1100 Center=(Screen-36)/2
                                    ! Leading spaces for centering
1110 MASS STORAGE IS ": INTERNAL"
1120 PRINTER IS 1
                                    ! Use CRT for displaying menu
1130 GRAPHICS OFF
1140 CONTROL 2,1:0
                                    ! PRT ALL off
                                    ! DISPLAY FCTNS off
1150 CONTROL 1.4:0
                                      ! Clear CRT
1160 OUTPUT KBD; Clear$;
1170 !
1180 Menu: !
1190 OUTPUT KBD: Home$:
                                      ! Home display
1200 PRINT TABXY(1,1)
                                    ! Start at top with blank line
                             PURPOSE"; TAB(Center+30); "VALUE"
1210 PRINT TAB(Center); "KEY
1220 PRINT TAB(Center): "-----"
1230 PRINT
1240 PRINT TAB(Center); 5
                             Command Delimiter"; TAB(Center+31); Cmd$
1250 PRINT
```

```
1260 PRINT TAB(Center); 6
                            Source Disc Drive"; TAB(Center+30); Disc$
1270 PRINT
1280 PRINT TAB(Center); 7 Standard Format OK?"; TAB(Center+30);
1290 IF Std_fmt THEN
1300
       PRINT "YES"
1310 ELSE
1320
       PRINT "NO "
1330 END IF
1340 PRINT
1350 PRINT TAB(Center); 8 Use Roman Numerals?"; TAB(Center+30);
1360 IF Roman THEN
       PRINT "YES"
1370
1380 ELSE
1390 PRINT "NO "
1400 END IF
1410 PRINT
1420 PRINT TAB(Center); 9 START PRINTOUT"
1430 !
1440 IF Screen=50 THEN
                                   ! Use short labels
1450 ON KEY 5 LABEL " Delim " GOTO Command
1460 ON KEY 6 LABEL " Disc " GOTO Drive
       ON KEY 7 LABEL " Format " GOTO Standard
1470
1480
       ON KEY 8 LABEL " Roman " GOTO Numbers
       ON KEY 9 LABEL " START " GOTO Begin
1490
1500 ELSE
                                   ! Use long labels
       ON KEY 5 LABEL "Command Delim " GOTO Command
1510
       ON KEY 6 LABEL " Select Drive " GOTO Drive
1520
       ON KEY 7 LABEL " Stand. Fmt.? " GOTO Standard
1530
1540
       ON KEY 8 LABEL "Roman Numeral?" GOTO Numbers
1550
       ON KEY 9 LABEL " START PRINT " GOTO Begin
1560 END IF
1570 ON KEY O GOTO Not_used
                               ! Turn off unused keys
1580 ON KEY 1 GOTO Not_used
1590 ON KEY 2 GOTO Not_used
1600 ON KEY 3 GOTO Not_used
1610 ON KEY 4 GOTO Not_used
1620 !
1630 Spin: GOTO Spin
                               ! Wait for softkey interrupt
1640 !
1650 Not_used: !
1660 BEEP 300..1
                                  ! Feedback for unused keys
1670 GOTO Spin
1680 !
1690 Command: !
1700 IF Cmd$="\" THEN
                                  ! Choose command delimiter
1710
       Cmd$="^"
1720 ELSE
1730
       Cmd$="\"
1740 END IF
1750 GOTO Menu
```

```
1760 !
1770 Drive: !
1780 IF Disc$="RIGHT" THEN
                                      ! Choose text source
1790
        MASS STORAGE IS ": INTERNAL, 4, 1"
1800
        Disc$="LEFT "
1810 ELSE
1820
        MASS STORAGE IS ":INTERNAL,4,0"
1830
        Disc$="RIGHT"
1840 END IF
1850 GOTO Menu
1860 !
1870 Standard: !
1880 IF Std_fmt THEN
                                      ! Choose text format
1890
        Std_fmt=0
1900 ELSE
1910
        Std_fmt=1
1920 END IF
1930 GOTO Menu
1940 !
1950 Numbers:
1960 IF Roman THEN
                                      ! Choose numeral type
1970
       Roman=0
1980 ELSE
1990
        Roman=1
2000 END IF
2010 GOTO Menu
2020
2030 Begin: !
2040 OUTPUT KBD:Clear$:
                                        ! Clear CRT
2050 OFF KEY
                                      ! Remove selection menu
2060
2070
     ! Program continues here when user presses "START"
2080
```

The program uses softkeys 5 through 9. If you have an ITF keyboard, your softkeys are labeled 1 through 8. You can modify the program to use the softkeys most useful for your applications.

It is always good programming practice to declare all variables. The first two lines do this. Next, the variables are given their starting values. Initialization is completed by turning off unwanted modes and clearing the CRT.

The section at "Menu" displays a description and current status for each menu item. This example shows some of the parameters that might be used by a simple text-printing program. The items used are representative only. A real text formatter would have many more parameters (all the more reason to present them clearly). The operator can choose the following:

- Back-slash or up-caret as a command delimiter
- Right or left disc drive for the source of the text
- Standard or alternate format for the text
- Page numbering with Arabic or Roman numerals

Notice some important aspects of this menu. All items have default values and all defaults are visible simultaneously. This is very important. It is irritating and confusing when an operator must answer question after question to get a program to begin. It is far better to show the default environment and allow a single keypress to start the program if the defaults are acceptable. If any defaults need to be changed, the operator changes only those items he wants to change. He can press "START" at any time, and in this simple case, never answers any questions. The operator wants a printout, not a game of "20 questions."

The current state of all items is displayed in a form that is meaningful to the operator. It is reasonably safe to assume that all operators know what "RIGHT" and "LEFT" mean. Very few would have any idea what ":INTERNAL,4,1" means. Programmers need to learn about concepts like "mass storage unit specifier." Operators shouldn't be bothered by such things. Likewise, don't expect anyone to answer "1" or "0" to a question that should be answered "YES" or "NO."

A more technical aspect of this menu is the method used to update the display. Since the scrolling keys are on one side of the softkeys and the knob is on the other side (of 98203 keyboards), it is reasonable to assume that the operator might accidentally move the display out of place. One way to correct this would be to start each display update with a CLEAR SCREEN statement. This guarantees the state of the CRT and the print position. Unfortunately, it also causes a very undesirable "blinking off" of the display each time a key is pressed. A constantly disappearing menu is very distracting. The BASIC system now has the capability of disabling scrolling. See the discussion near the beginning of this chapter for details.

The objective is to give the impression that nothing changed except the selected item. Therefore, the "clear" sequence is sent before the first display only. Subsequent updates use a "home" sequence to ensure the position of the text, and a TABXY to set the print position. As a result, the new menu is written on top of the old menu. (The same visual effect could be achieved by using individual TABXY functions to access each item display, but that is a more difficult program to write.)

Since the old display is overwritten each time, it is important to erase all unneeded characters. Notice that the "NO" displays are padded with a trailing blank to erase the "S" left over from "YES." This technique can be extended to clear old displays of unknown length. The following example displays a number and erases any remaining digits from the old number. The variable Screen contains the screen width.

#### 1300 PRINT Value; TAB (Screen)

The example also uses screen width for centering. Centering is not as important as keeping the display properly updated, and centering slows down the update process slightly. However, the technique is shown here in case you want to use it. During the initialization of variables, the current screen width is determined. This might be 50 80 or 128 characters if the program is used on different models of computers. The width of the menu display is subtracted from the screen width to determine the amount of left-over space. If half of this space is sent at the beginning of the line, the remaining half will be at the end of the line. This produces a centered display. The amount to be sent at the beginning of the line is placed in the variable Center. This value is used to position the start of each line and is also used as a reference point to position the second column.

Models with ITF keyboards allow 16 characters (2 rows of 8) in a softkey label. Models with 80-column CRTs allow 14 characters in a softkey label. Models with 50-column CRTs allow only 8 characters for these labels. Therefore, the variable Screen is also used to control the display of softkey labels. This is the purpose of the segment at line 1440. The alternative is to restrict all softkey labels to 8 characters. This is possible, but undesirable. It is difficult to say anything meaningful in 8 characters. Users with 80-column CRTs will appreciate the extra meaning that is available with longer labels. The 128-column CRT can use longer labels, but this program uses the 14-character labels.

The ON KEY statements for keys 0 through 4 are used to turn off any typing-aid definitions that might exist for those keys. An ON KEY definition overrides a typing-aid definition when the program is running. However, if no ON KEY definition is supplied, the typing-aid definition remains active. This is not desirable when you are trying to achieve a program-controlled softkey menu. Therefore, the unused keys are given a "dummy" ON KEY definition to keep the menu clean. For ITF keyboards, you should "turn off" all 24 softkeys.

Notice also that when five or less softkeys are used, keys 5 through 9 are defined. This is to accommodate the Model 216 small keyboard. On the small keyboard, those are the unshifted keys. Why make the operator press the shift key? If you have an ITF keyboard, use keys 1 through 5.

The softkeys are defined to send program execution to a parameter-changing routine. Each such routine ends by sending program execution to the display-update routine. In this example, there is no demonstrated reason for repeating the ON KEY definitions for every keypress. Those definitions could have been placed above the "Menu" line and executed only once. However, some applications might need to change the key definitions in response to changes in program variables. For example, a key that produces an "insert" operation would be disabled when enough inserts had been performed to fill an array. Also, it is possible to include the value of a string variable in a key label. Therefore, the key labels may need to be rewritten as new selections are made. In cases like these, the ON KEY statements need to be in the update path.

The final "cleanup" action takes place when the operator presses "START." This is the signal that the selection menu is no longer needed. The menu display is cleared to reflect the fact that it is no longer in use. The OFF KEY statement performs two functions<sup>1</sup>. It turns off the softkey label area, which helps keep the CRT neat. More importantly, it cancels all the ON KEY branches. If this were not done, the operator could cause the program to jump back to the selection menu at any time. This is probably not desirable. You may want to define some sort of "Abort" key that lets the operator stop a lengthy operation. But it is not likely that the selection menu would be the destination of an abort operation. Remember, ON KEY definitions stay around forever unless you turn them off or the program stops.

This example is intended for use on an HP 98203 keyboard. For an ITF keyboard, the default conditions for key labels are slightly different. In this case, you can use KEY LABELS OFF to turn the softkey labels off, and KEY LABELS ON to re-enable displaying them. You can alternatively use CRT control register 12 to set the key-labels display mode to match the behavior of the 98203 keyboard. See the BASIC Language Reference description of the KEY LABELS statement for details.

Not much has been said about the parameter-changing routines. The examples shown use a simple IF...THEN...ELSE structure to select between to alternatives. This concept can be expanded to allow selection of more than two choices. The MOD function is handy when you want to cycle through several choices. The following example shows a routine that rotates through four choices. This routine is intended to fit into our menu selection process. Accent protocols for different languages are shown here, but the technique is applicable to any selection item.

```
1910 Accents: !
1920 Lang=(Lang+1) MOD 4
                                     ! Choose accent protocol
1930 SELECT Lang
1940 CASE 0
1950
       Language$="ENGLISH"
1960 CASE 1
       Language$="FRENCH "
1970
1980 CASE 2
       Language$="SPANISH"
1990
2000 CASE 3
2010
       Language$="GERMAN "
2020 END SELECT
2030 GOTO Menu
```

## Moving a Pointer

Many programs have a main menu from which the operator chooses a subtask. An example might be an editing program that gives the choice of getting a file, storing a file, editing a file, merging files, listing a file, protecting a file, deleting a file, etc. As with all other tasks, there are many ways to present this choice to the operator. Each task might be assigned to a softkey. The ON KBD statement might be used to equate individual keys to each task. For example, E for edit, M for merge, G for get, and so on. Depending on the application, one of these methods may be good. However, there are some considerations. There might be more choices than softkeys, or the arrangement of the softkeys might be awkward. The single-letter method is always just a little "dangerous". What if the operator tries to type a word? Did "P" stand for "protect" or "purge"?

One alternative is to display all the choices, with a pointer to the current selection. When the operator is sure that the selection is proper, a single press of a softkey tells the computer "Do it." The menu choices can be full phrases with no abbreviations, since the whole CRT is available for the display. The pointer can be moved by softkeys or by the knob. Since we just discussed the softkeys, let's use the knob for this example.

The following example clears the CRT, displays seven selections, and allows the knob to cycle a pointer through the selections in either direction. In a real application, meaningful phrases would be used to identify the selections, and a softkey would be defined to start the selected process. Softkeys could also be used to move the pointer up and down. This could be in addition to the knob or in place of it. A detailed discussion follows the listing.

```
DIM Marker$[4], Home$[2], Clear$[2]
      INTEGER Point
110
120
      Clear$=CHR$(255)&CHR$(75)
130
                                        ! CLEAR SCR key
140
      Home$=CHR$(255)&CHR$(84)
                                        ! HOME key
150
      Marker$="=>"&CHR$(8)&CHR$(8)
                                        ! Pointer arrow
                                       ! Default selection
160
      Point=1
170
      PRINTER IS 1
                                       ! Use CRT for menu display
180
      GRAPHICS OFF
190
                                       ! PRT ALL off
      CONTROL 2,1;0
200
      CONTROL 1.4:0
                                       ! DISPLAY FCTNS off
210
      OUTPUT KBD: Clear$;
                                         ! Clear CRT
220
230
      PRINT "Use shift and knob to move marker"
240
      PRINT "
                Selection 1"
                                       ! Display menu
250
      PRINT "
                Selection 2"
260
      PRINT "
                Selection 3"
270
      PRINT "
                Selection 4"
280
      PRINT "
                Selection 5"
290
      PRINT "
                Selection 6"
300
      PRINT "
                Selection 7"
310
      PRINT TABXY(1, Point); Marker$;
                                        ! Display starting marker
320
330
      ON KNOB .2 GOTO Move_pointer
                                        ! Enable knob
340 Spin:
            GOTO Spin
                                        ! Wait for knob interrupt
350
360 Move_pointer:
      IF KNOBY>O THEN
                                        ! Check knob direction
380
        Point=Point+1
390
      ELSE
400
        Point=Point-1
410
      END IF
420
      IF Point<1 THEN Point=7
                                        ! Keep pointer within limits
430
      IF Point>7 THEN Point=1
440
      OUTPUT KBD: Home$:
                                          ! Home the display
450
      PRINT " ":
                                        ! Erase old marker
460
      PRINT TABXY(1, Point); Marker$;
                                        ! Display new marker
470
      GOTO Spin
480
      END
490
```

The program starts by declaring and initializing the variables. The "clear" and "home" sequences should look familiar to you by now. The Marker\$ string is a contrived arrow followed by two backspace characters. The backspace characters return the print position to the beginning of the arrow each time it is displayed. This facilitates the crase operation that is part of moving the arrow.

After the display is cleared, the menu selections are printed. This is done only once. since the choices do not include any changing parameters. The TABXY function is used to position a marker to the left of the default selection. Then the knob is enabled, and the program sits in an idle loop waiting for an interrupt from the knob.

When the knob is turned, program execution branches to the pointer-moving routine. In this example, the amount of knob movement is not used, only its direction is extracted from the KNOBY function. It is possible to add an algorithm that accumulates the counts from the knob so that a fixed amount of rotation is needed to move the pointer. Such an improvement would give a more positive "linkage" between the knob and the display, but is not necessary to this demonstration.

The pointer value is stored in the variable Point. This variable is increased or decreased depending upon the direction of knob rotation. After the variable is updated, it is necessary to keep it within the limits of the available selections. The option used here was to "wrap around" when the pointer reached either end of the list. Another option is to "freeze" the pointer when it reaches an end position. To do this, lines 420 and 430 would be modified as follows:

420 IF Point<1 THEN Point=1 430 IF Point>7 THEN Point=7

After the pointer value is updated, the display must be changed to reflect the new value. First, the display is returned to home position. Although the knob no longer scrolls the display, the scrolling keys are still active. They may have been pressed (perhaps accidentally) and moved the display out of position<sup>1</sup>. Since the print position is always at the beginning of the old pointer, that pointer can be erased by printing two blanks. The new pointer is then printed using a TABXY function. Notice that end-of-line sequences are not needed or desired. All the PRINT statements used in this updating process use a trailing semicolon to suppress the EOL sequence.

 $<sup>^{1}</sup>$  See the discussion of "Disabling and Enabling Scrolling" near the beginning of this chapter for a method of preventing this problem.

In this example, the x-coordinate was always 1. If needed, the x-coordinate is available in the TABXY function to work with multi-column displays.

Assumed, but not shown, is an ON KEY statement that would start the selected process. This key would branch to a routine that cleared the display, turned off the knob, and used the variable Point in a SELECT or ON statement to access the chosen routine.

# An Example Custom Keyboard Interface (BASIC/WS only)

An example subprogram called K1ed that implements a custom keyboard interface is provided on the BASIC Utilities disc in the "MEM\_UTILS" file. It enables a branch to an interrupt service routine for any keystroke using the ON KBD mechanism<sup>1</sup>. When a branch is initiated, it traps the key codes (including "system key" codes) with the KBD\$ function, and then initiates corresponding actions. Note that the SYSTEM\$("KBD LINE") function allows you to use the BASIC system's keyboard-input editing features with OUTPUT to the keyboard (select code 2).

The MEM\_UTILS program also shows how to combine typing-aids and memory volumes to create memory resident utility programs.

Since the ON KBD statement is described fully in the "Keyboard Interfaces" chapter of BASIC Interfacing Techniques, it will not be described here.

**Handling Errors** 

| 4 |  |  |  |
|---|--|--|--|
|   |  |  |  |
|   |  |  |  |

| Overview of Error Responses                           |
|-------------------------------------------------------|
| Anticipating Operator Errors                          |
| Boundary Conditions                                   |
| REAL and COMPLEX Numbers and Comparisons              |
| Trapping Errors with BASIC Programs                   |
| Setting Up Error Service Routines (ON/OFF ERROR) 11-5 |
| Disabling Error Trapping (OFF ERROR)                  |
| Determining Error Number and Location                 |
| (ERRN, ERRLN, ERRL, ERRDS, ERRM\$) 11-7               |
| A Closer Look at ON ERROR GOSUB                       |
| A Closer Look At ON ERROR GOTO 11-9                   |
| A Closer Look At ON ERROR CALL 11-11                  |
| A Closer Look At ON ERROR RECOVER                     |
| Simulating Errors (CAUSE ERROR) 11-14                 |
| Clearing Error Conditions (CLEAR ERROR) 11-16         |
| Recording Interaction and Troubleshooting Messages    |

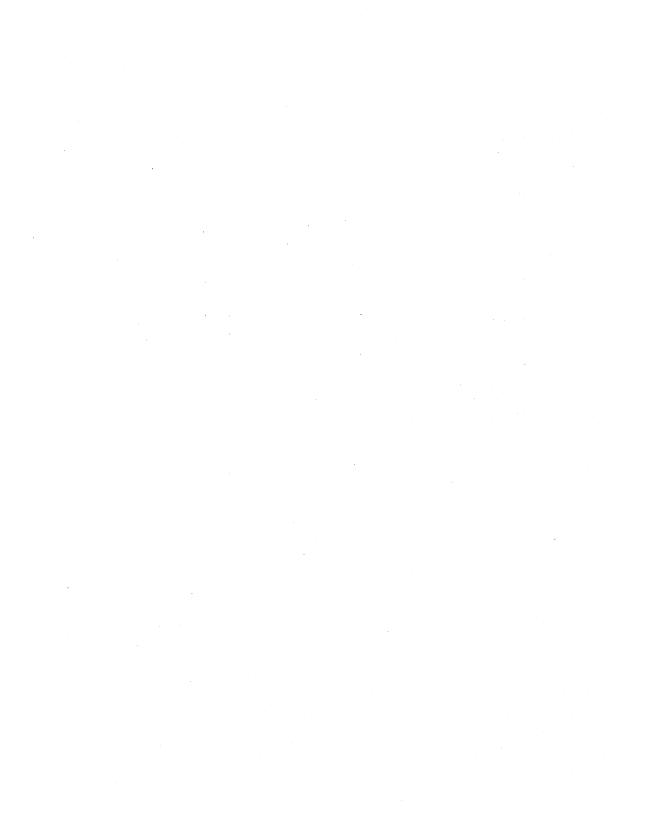

**Handling Errors** 

Most programs are subject to errors at run time, even if all the typographical/syntactical errors have been removed in the process of entering the program into the computer in the first place. This chapter describes how BASIC programs can respond to these errors. and shows how to write programs that attempt to either correct the problem or direct the program user to take some sort of corrective action.

# **Overview of Error Responses**

There are three courses of action that you may choose to take with respect to errors:

- 1. Try to prevent the error from happening in the first place (by communicating clearly with the program user, by using range-checking routines, and so forth).
- 2. Once an error occurs, try to recover from it and continue execution (this involves the BASIC program trapping and correcting errors).
- 3. Do nothing—let the system stop the program when an error happens.

The remainder of this chapter describes how to implement the first two alternatives.

The last alternative, which may seem frivolous at first glance, is certainly the easiest to implement, and the nature of HP Series 200/300 BASIC is such that this is often a feasible choice. Upon encountering a run-time error, the computer will pause program execution and display a message giving the error number and the line in which the error happened, and the programmer can then examine the program in light of this information and fix things up. The key word here is "programmer." If the person running the program is also the person who wrote the program, this approach works fine. If the person running the program did not write it, or worse yet, does not know how to program, some attempt should be made to prevent errors from happening in the first place, or to recover from errors and continue running.

# **Anticipating Operator Errors**

When a programmer writes a program, he or she knows exactly what the program is expected to do, and what kinds of inputs make sense for the problem. Given this viewpoint, there is a strong tendency for the programmer not to take into account the possibility that other people using the program might **not** understand the boundary conditions. A programmer has no choice but to assume that every time a user has the opportunity to feed an input to a program, a mistake can be made and an error can be caused. If the programmer's outlook is noble, he or she will try to save the user from needless anguish and frustration. Even if the programmer's outlook is less altrusitic, he or she will try to keep from getting involved in future support problems. In either case, an effort must be made to make the program more resistant to errors.

# **Boundary Conditions**

A classic example of anticipating an operator error is the "division by zero" situation. An INPUT statement is used to get the value for a variable, and the variable is used as a divisor later in the program. If the operator should happen to enter a zero, accidentally or intentionally, the program pauses with an error 31. It is far better to be watching for an out-of-range input and respond gracefully. One method is shown in the following example.

```
100 INPUT "Miles traveled and total hours", Miles, Hours
110 IF Hours=0 THEN
120 BEEP
130 PRINT "Improper value entered for hours."
140 PRINT "Try again!"
150 GOTO 100
160 END IF
170 Mph=Miles/Hours
```

Consider another simple example of giving a user the choice of six colors for a certain bar graph. It might be preferable to have the user pick a number corresponding to the color he wished to choose instead of having to type in up to six characters. In this case, the program wouldn't have to check for each number, but rather it could use the logical comparators to check for an entire range:

```
4030 CLEAR SCREEN
4040 DATA GREEN, BLUE, RED, YELLOW, PURPLE, PINK
4050 ALLOCATE Colors$(1:6)[6]
4060 READ Colors$(*)
4070 FOR I=1 TO 6
4080 PRINT USING "DD, X, K"; I, Colors$(I)
4090 NEXT I
4100 Ask: INPUT "Pick the number of a color", I
```

```
4110 IF I>=1 AND I<=6 THEN Valid_Color
4140 BEEP
4150 DISP "Invalid answer -- ":
4160 WAIT 1
4170 GOTO Ask
```

The above example needs a little extra safeguarding. I, the variable being input, should be declared to be an integer, since the only valid inputs are 1, 2, 3, 4, 5, and 6. An answer like "pick the 3.14th color listed" does not make sense.

Real number boundaries are tested for in a manner similar to that of integers:

```
7010 INPUT "Enter the waveform's frequency (in KHz)".Frequency
7020 IF Frequency<=0 THEN 7010
7030 INPUT "Enter the amplitude (0-10 volts)", Amplitude
7040 IF Amplitude<0 OR Amplitude>10 THEN 7030
7050 INPUT "Enter the phase angle (in degrees)", Angle
7060 IF Angle<0 OR Angle>180 THEN 7050
7070 Angle=Angle+PI/180
```

# **REAL and COMPLEX Numbers and Comparisons**

A word of caution is in order about the use of the = comparator in conjunction with REAL and COMPLEX (full-precision) numbers. Numbers on this computer are stored in a binary form, which means that the information stored is not guaranteed to be an exact representation of a decimal number—but it will be very close! What this means is that a program should not use the = comparator in an IF statement where the comparison is being performed on REAL or COMPLEX numbers. The comparison will yield a 'false' or '0' value if the two are different by even one bit, even though the two numbers might really be equal for all practical purposes.

There are two ways around this problem. The first is to try to state the comparison in terms of the  $\leq$  or  $\geq$  comparators.

If it is necessary to do an equality comparison with a pair of REAL numbers, then the second method must be used. This involves picking an error tolerance for how close to being equal the two numbers can be to satisfy the test.

Real number line 
$$\leftarrow$$
 X1 X2  $\leftarrow$  T0  $\rightarrow$ 

So if the difference between two REAL numbers X1 and X2 is less than or equal to a tolerance T0, we'll say that X1 and X2 are "equal" to each other for all practical purposes. The value of T0 will depend upon the application, and must be chosen with care.

For an example, assume that we've picked a tolerance of  $10^{-12}$  for comparing two real numbers for equality. The proper way to compare the two numbers would be:

```
950 IF ABS(X1-X2)<=1E-12 THEN Numbers_equal 960 ! Otherwise they're not equal
```

Another technique for comparing two REAL or COMPLEX values is to use the DROUND function. This is especially suited to applications where the data is known to have a certain number of significant digits. For more details on binary representations of decimal numbers, refer to the "Numeric Computation" chapter.

Note that >=, <=, and DROUND do not work with COMPLEX numbers, but you can compare real parts and imaginary parts. For example, comparing two COMPLEX values for equality would require something like this:

```
IF (ABS(REAL(C1)-REAL(C2)) <= 1E-12) AND (ABS(IMAG(C1)-IMAG(C2)) <= 1E-12) THEN ...
```

## **Trapping Errors with BASIC Programs**

Despite the programmer's best efforts at screening the user's inputs in order to avoid errors, errors will still happen occasionally. It is possible to recover from run-time errors, provided the programmer predicts the places where errors are most likely to happen and adequately handles the error cause(s).

## **Setting Up Error Service Routines** (ON/OFF ERROR)

The ON ERROR statement sets up a branching condition which will be taken any time a recoverable error is encountered at run time. Here are some example statements (further examples of each type of branch—GOSUB, GOTO, etc.—are given in subsequent sections).

100 ON ERROR GOSUB Fix\_it

400 Fix\_it: ! Solve problem.

530 RETURN ! If GOSUB used.

ON ERROR GOTO Fix\_it ON ERROR RECOVER Fix\_it

400 Fix\_it: ! Solve problem.

200 ON ERROR CALL Fix\_it\_sub

800 SUB Fix\_it\_sub

950 SUBEND

## Choosing a Branch Type

The type of branch that you choose (GOTO vs. GOSUB, etc.) depends on how you want to handle the error.

- Using GOSUB indicates that you want to return to the statement that caused the error (RETURN) or to the one following the statement that caused the error (ERROR RETURN) when finished with your attempt to correct the error's cause.
- GOTO, on the other hand, may indicate that you do not want to re-attempt the operation after attempting to correct the source of the error.

### Scope of Error Trapping and Recovery

GOTO and GOSUB are purely local in scope—that is, they are active only within the context in which the ON ERROR is declared. CALL and RECOVER are global in scope—after the ON ERROR is set up, the CALL or RECOVER will be executed any time an error occurs, regardless of subprogram environment.

#### **ON ERROR Execution at Run-Time**

When an ON ERROR statement is executed, the BASIC system will make sure that the specified line or subprogram exists in memory before the program will proceed.

- If GOTO, GOSUB, or RECOVER is specified, then the *line identifier* must exist in the current context (at pre-run).
- If CALL is used, then the specified *subprogram* must currently be in memory (at run-time).

In either case, if the system can't find the given line, error 49 is reported.

### **ON ERROR Priority**

ON ERROR has a priority of 17, which means that it will always take priority over any other ON event branch, since the highest user-specifiable priority is 15.

# Disabling Error Trapping (OFF ERROR)

The OFF ERROR statement will cancel the effects of the ON ERROR statement, and no branching will take place if an error is encountered.

The DISABLE statement has no effect on ON ERROR branching.

## **Determining Error Number and Location** (ERRN, ERRLN, ERRL, ERRDS, ERRM\$)

ERRN is a function which returns the error number which caused the branch to be taken. ERRN is a global function, meaning it can be used from the main program or from any subprogram, and it will always return the number of the most recent error.

```
100 IF ERRN=80 THEN! Media not present in drive.
110
        PRINT "Please insert the 'Examples' disc,"
        PRINT "and press the 'Continue' key (f2)."
120
130
        PAUSE
140 END IF
```

ERRLN is a function which returns the line number of the program line in which the most recent error has occurred.

```
100 IF ERRLN<1280 THEN GOSUB During_init
110 IF (ERRLN>=1280 AND ERRLN<=2440) THEN GOSUB During_main
120 IF ERRLN>2440 THEN GOSUB During_Last
```

You can use this function, for instance, in determining what sort of situation-dependent action to take. As in the above example, you may want to take a certain action if the error occurred while "initializing" your program, another if during the "main" segment of your program, and yet another if during the "last" part of the program.

ERRL is another function which is used to find the line in which the error was encountered: however, the difference between this and the ERRLN function is that ERRL is a boolean function. The program gives it a line identifier, and either a 1 or a 0 is returned, depending upon whether or not the specified identifier indicates the line which caused the error.

```
100 IF ERRL(1250) OR ERRL(1270) THEN GOSUB Fix_12xx
110 IF ERRL(1470) THEN GOSUB Fix_1470
120 IF ERRL(2450) OR ERRL(2530) THEN GOSUB Fix_24xx
```

ERRL is a local function, which means it can only be used in the same environment as the line which caused the error. This implies that ERRL cannot be used in conjunction with ON ERROR CALL, but it can be used with ON ERROR GOTO and ON ERROR GOSUB. ERRL can be used with ON ERROR RECOVER only if the error did not occur in a subprogram which was called by the environment which set up the ON ERROR RECOVER.

The ERRL function will accept either a line number or a line label:

1140 DISP ERRL(710)

910 IF ERRL(Compute) THEN Fix\_compute

ERRDS returns the *device selector* of the device which was involved in the last error. For instance:

IF ERRDS=12 THEN GOSUB Fix\_gpio

Note that this function is *only* updated when an error that involves an interface or device occurs; otherwise, it remains unchanged until another error involving a device selector occurs. Therefore, if the last error did not involve a device, then the value returned by ERRDS may be irrelevant to the current situation.

ERRM\$ is a string function which returns the text of the error which caused the branch to be taken.

100 DISP ERRM\$ ! Display default message.

ERROR 1 in 10 Configuration error

## A Closer Look at ON ERROR GOSUB

The ON ERROR GOSUB statement is used when you want to return to the program line where the error occurred. You have two choices of returning:

- RETURN returns program control back to the line that caused the error, thus indicating that you have corrected/resolved the error condition and want to reexecute this line.
- ERROR RETURN returns program control to the line following the line that caused the error, thus indicating that you have taken alternative action in the subroutine and do not want to re-execute the line that initially caused the error.

Note that if you do not correct the problem and subsequently use RETURN, the BASIC system will repeatedly re-execute the problem-causing line (which will result in an infinite loop between the ON ERROR GOSUB branch and the RETURN).

When an error triggers a branch as a result of an ON ERROR GOSUB statement being active, system priority is set at the highest possible level (17) until the RETURN statement is executed, at which point the system priority is restored to the value it was when the error happened.

```
100
      Radical=B*B-4*A*C
110
      Imaginary=0
120
      ON ERROR GOSUB Esr
130
      Partial=SQRT(Radical)
140
      OFF ERROR
350 Ear: IF ERRN=30 THEN
360
            Imaginary=1
370
            Radical=ABS(Radical)
380
         ELSE
390
            BEEP
400
            DISP "Unexpected Error ("; ERRN; ")"
            PAUSE
410
420
         END IF
430
         RETURN
```

#### Note

You cannot trap errors with ON ERROR while in an ON ERROR GOSUB service routine.

## A Closer Look At ON ERROR GOTO

The ON ERROR GOTO statement is often more useful than ON ERROR GOSUB, especially if you are trying to service more than one error condition. However, ON ERROR GOTO does not change system priority.

As with ON ERROR GOSUB, one error service routine can be used to service all the error conditions in a given context. By testing both the ERRN (what went wrong) and the ERRLN (where it went wrong) functions, you can take proper recovery actions.

One advantage of ON ERROR GOTO is that you can use another ON ERROR statement in the service routine (which you cannot use with ON ERROR GOSUB). This technique, however, requires that you re-establish the original error service routine after correcting any errors (by re-executing the original ON ERROR GOTO statement). The disadvantage is that more programming may be necessary in order to resume execution at the appropriate point after each error service.

```
10
      RESTORE
20
      PRINT
30
      PRINT
40
      PRINT "Coefficients of quadratic equation A"
50
      DATA 0,0,0
60
      READ A.B.C
70
      Maxreal=1.79769313486231E+308
80
      Overflow=0
90 Coefficients:
100
      INPUT "A?".A
110
      IF A=O THEN
120
         DISP "Must be quadratic"
130
         WAIT .5
140
         GOTO Coefficients
150
      END IF
160
      PRINT "A=":A
170
      INPUT "B?",B
180
      PRINT "B=";B
190
      INPUT "C?",C
200
      PRINT "C=";C
210 Compute_roots:
220
      ON ERROR GOTO Esr
230
      Imaginary=0
240
      Part1=-B/2.*A
250
      Part2=SQR(B*B-4*A*C)/2.*A
260
      IF NOT Imaginary THEN
270
         Root1=Part1+Part2
280
         Root2=Part1-Part2
290
      END IF
300
      OFF ERROR
310 Print_roots: !
320
      IF Imaginary=O THEN
330
         PRINT "Root 1 =";Root1
340
         PRINT "Root 2 =";Root2
350
      ELSE
360
         PRINT "Root 1 ="; Part1; " +"; Part2; " i"
370
         PRINT "Root 2 ="; Part1; " -"; Part2; " i"
380
      END IF
390
      IF Overflow THEN PRINT "OVERFLOW"
400
      STOP
410 Esr:
420
      IF ERRN=30 THEN
                           ! SQRT of negative number
430
         Part2=SQRT(ABS(B*B-4*A*C))/2*A
440
         Imaginary=1
450
         Branch=1
460
         GOTO 270
470
      ELSE
480
         IF ERRN=22 THEN ! REAL overflow
490
            Overflow=1
```

```
500
            SELECT ERRLN
510
            CASE 240
520
               Part1=SGN(B)*SGN(A)*Maxreal
530
               Branch=2
540
            CASE 250
550
               Part2=Maxreal
560
               Branch=3
580
            CASE 270
590
               Root1=Maxreal*SGN(Part1)
600
               Branch=4
620
            CASE 280
630
               Root2=Maxreal*SGN(Part1)
640
               Branch=5
660
               PRINT "Unexpected overflow"
670
               Branch=6
680
            CASE ELSE
690
               DISP "Unexpected error"; ERRN
700
               Branch=6
710
            END SELECT
720
         END IF
730
      END IF
      ON Branch GOTO 270,250,260,280,290,10
740
750
      END
```

#### A Closer Look At ON ERROR CALL

ON ERROR CALL is global, meaning once it is activated, the specified subprogram will be called immediately whenever an error is encountered, regardless of the current context. System priority is set to level 17 inside the subprogram, and remains that way until the SUBEXIT is executed, at which time the system priority will be restored to the value it was when the error happened.

As with ON ERROR GOSUB, you will generally use the ON ERROR CALL statement when you want to return to the program where the error occurred. You have two choices of return destinations:

- SUBEXIT sends program control back to the line that caused the error, thus indicating that you have corrected the cause of the problem and want to re-execute this line.
- ERROR SUBEXIT sends program control to the line *following* the line that caused the error, thus indicating that you have taken an alternative action and do *not* want to re-execute the line that initially caused the error.

Note that if you do not correct the problem and subsequently use SUBEXIT, the BASIC system will repeatedly re-execute the problem-causing line (which will result in an infinite loop between the ON ERROR CALL branch and the SUBEXIT).

#### Note

You cannot trap errors with ON ERROR while in an ON ERROR CALL service routine.

#### **Cannot Pass Parameters Using ON ERROR CALL**

Bear in mind that an ON...CALL statement can not pass parameters to the specified subprogram, so the only way to communicate between the environment in which the error is declared and the error service routine is through a COM block.

### **Using ERRLN and ERRL in Subprograms**

5010 ON ERROR CALL Fix\_disc 5020 ASSIGN OFile TO "Data\_file"

5030 OFF ERROR

You can use the ERRLN function in any context, and it returns the line number of the most recent error. However, the ERRL function will not work in a different environment than the one in which the ON ERROR statement is declared. For instance, the following two statements will only work in the context in which the specified lines are defined:

```
100 IF ERRL(40) THEN GOTO Fix40
100 IF ERRL(Line_label) THEN Fix_line_label
```

The line identifier argument in ERRL will be modified properly when the program is renumbered (such as explicitly by REN or implicitly by GET); however, that is not true of expressions used in comparisons with the value returned by the ERRLN function.

So when using an ON ERROR CALL, you should set things up in such a manner that the line number either doesn't matter, or can be guaranteed to always be the same one when the error occurs. This can be accomplished by declaring the ON ERROR immediately before the line in question, and immediately using OFF ERROR after it.

```
7020 SUB Fix_disc
7030 SELECT ERRN
7040 CASE 80
7050 DISP "Door open -- shut it and press CONT"
7060 PAUSE
7080 CASE 83
7090 DISP "Write protected -- fix and press CONT"
7100 PAUSE
7120 CASE 85
7130 DISP "Disc not initialized -- fix and press CONT"
```

```
7140 PAUSE
7160 CASE 56
7170 DISP "Creating Data_file"
7180 CREATE BDAT "Data_file",20
7190 CASE ELSE
7200 DISP "Unexpected error ";ERRN
7210 PAUSE
7220 SUBEND
```

### A Closer Look At ON ERROR RECOVER

The ON ERROR RECOVER statement sets up an immediate branch to the specified line whenever an error occurs. The line specified must be in the context of the ON...RECOVER statement. ON ERROR RECOVER is global in scope—it is active not only in the environment in which it is defined, but also in any subprograms called by the segment in which it is defined.

If an error is encountered while an ON ERROR RECOVER statement is active, the system will restore the context of the program segment which actually set up the branch, including its system priority, and will resume execution at the given line.

```
3250 ON ERROR RECOVER Give_up
3260 CALL Model_universe
3270 DISP "Successfully completed"
3280 STOP
3290 Give_up: DISP "Failure "; ERRN
3300 END
```

# Simulating Errors (CAUSE ERROR)

Since it is not always convenient to set up the conditions that cause errors, this BASIC system has a simple way of programmatically simulating errors. The following statement does this:

#### CAUSE ERROR Error\_number

The parameter Error\_number is the number of the error that you want to simulate (error numbers in the range 1001 through 1080 have special significance, as described later in this section.) Thus, CAUSE ERROR is useful in testing and verifying your error trapping routines.

The effects of this statement are the same as if the error were caused by real error conditions:

- The ERRN function still returns the error number (in this case, it is the value that you specified in the CAUSE ERROR statement).
- The ERRM\$ function still returns the text of the corresponding error message (if the ERR binary is present).
- The ERRLN function still returns the line number at which the error occurred (in this case, the line number of the CAUSE ERROR statement).
- The ERRL function still returns a 1 when its argument is the line at which the error occurred.

Note, however, that CAUSE ERROR does not change ERRDS.

If CAUSE ERROR is executed from the keyboard, the appropriate error message will be reported, but none of the *program-related* error conditions are affected. (This is also true of other keyboard-related errors.)

### **Example of Simulating an Error**

Here is an example of modifying one of the preceding examples to simulate an error. (Note that the original statement has been "commented out" so that it will be easy to put back in after the testing is finished.)

```
Radical=B*B-4*A*C
100
110
      Imaginary=0
120
      ON ERROR GOSUB Esr
130
      CAUSE ERROR 30 ! Partial=SQRT(Radical) \( \subseteq \text{Line modified.} \)
140
      OFF ERROR
350 Esr: IF ERRN=30 THEN
360
             Imaginary=1
370
             Radical=ABS(Radical)
380
         ELSE
390
             BEEP
             DISP "Unexpected Error ("; ERRN; ")"
400
410
             PAUSE
420
          END IF
430
         RETURN
```

The error-trapping subroutine can then be tested to verify that it properly traps error 30. After this verification, you may want to modify the CAUSE ERROR line to simulate other errors that could possibly occur at that point in the program. (In this example, it is not necessary since all other errors are handled in the same manner; see lines 390 through 410.)

#### **CAUSE ERROR and Error Numbers 1001 thru 1080**

Error numbers 1001 through 1080 have been reserved to have special meaning for BASIC programs. These errors are used to simulate errors which may occur when a binary has not been loaded. The value returned by ERRN will be 1; the ERRM\$ function will return either:

```
ERROR 1 in line_number Missing binary binary_number or 
ERROR 1 in line_number Missing binary binary_name
```

The second message is returned with language-extension binaries (no binary name is returned with driver binaries).

# Clearing Error Conditions (CLEAR ERROR)

After you have finished handling an error in a program, it is convenient to clear the indications that an error has occurred. The following statement performs this action:

#### 100 CLEAR ERROR

This statement has the following effects on the error functions' values:

ERRN Subsequently returns 0.

ERRLN Subsequently returns 0.

ERRL Subsequently returns 0 for all arguments (line identifiers) sent to it.

ERRM\$ Subsequently returns the null string (string with length 0).

ERRDS Is not affected by CLEAR ERROR.

Note that the CLEAR ERROR statement is *not* keyboard executable; it can only be executed from a running program.

# **Recording Interaction and Troubleshooting Messages**

Keeping track of computer interactions and error messages helps you to troubleshoot a program if something goes wrong. The PRINTALL IS statement allows you to do this. Information on this statement can be found in the following sections and chapters of this manual:

- If you are using BASIC/WS or BASIC/DOS, see the section called "Tracing" in the "Debugging Programs" chapter.
- If you are using BASIC/UX, see the section called "Using an HP-UX Printer Spooler" in the chapter called "Using a Printer."

**Debugging Programs** 

| 4 |  |
|---|--|
|   |  |
|   |  |

| Using Live Keyboard                                   | 12-2  |
|-------------------------------------------------------|-------|
| Executing Commands While a Program Is Running         | 12-2  |
| Using Program Variables                               | 12-2  |
| Calling Subprograms                                   | 12-4  |
| Pausing and Continuing a Program                      | 12-5  |
| Keyboard Commands Disallowed During Program Execution | 12-5  |
| Cross References                                      | 12-6  |
| Generating a Cross-Reference Listing                  | 12-6  |
| Single-Stepping a Program                             | 12-10 |
| Tracing                                               | 12-12 |
| TRACE ALL                                             | 12-12 |
| PRINTALL IS                                           | 12-14 |
| TRACE PAUSE                                           | 12-15 |
| TRACE OFF                                             | 12-16 |
| The CLR I/O (Break) Key                               | 12-16 |

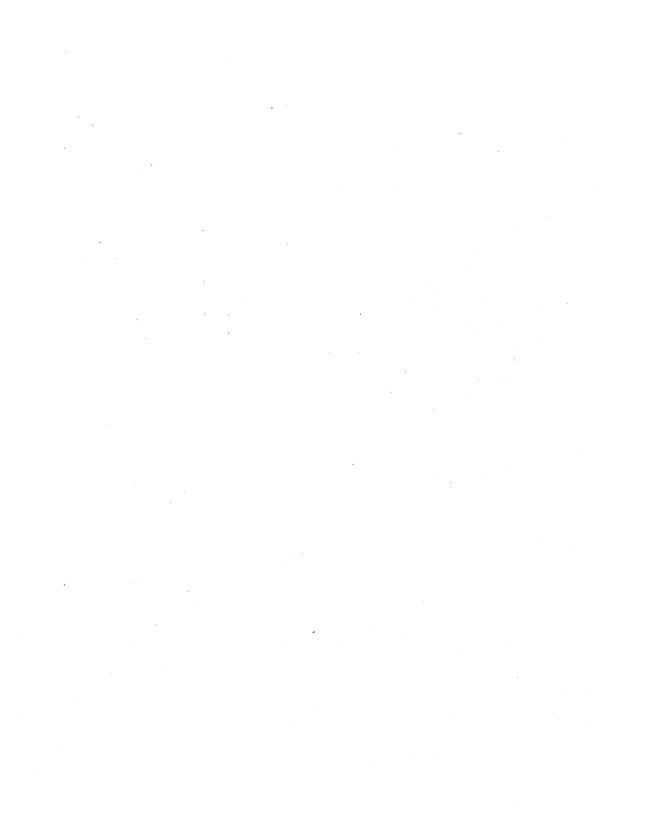

**12 Debugging Programs** 

The problem of debugging a program is distinct from the issues raised in the "Handling Errors" chapter. The "Handling Errors" chapter is based on the premise that the programmer is satisfied that the program works as it should, and that it then should be made as foolproof as possible. This could be construed as putting the cart before the horse—before you can make a program foolproof, you must get it to run correctly in the first place. One of the key characteristics of a "bug" is that it doesn't necessarily have to cause an error condition to occur—it only has to cause your program to give a wrong answer. This chapter deals with the methods available to diagnose problems in logic and semantics.

Naturally, the ideal way to debug a program is to write it correctly the first time through, and all programmers should strive constantly to achieve this goal. Hopefully, the techniques that have been been discussed in this manual will help you get a little closer to this goal. The practice of writing self-documenting code and designing programs in a top-down fashion should help immensely.

Aside from recommended methods of writing software, the computer itself has several features which aid in the process of debugging.

## **Using Live Keyboard**

One of the pleasing characteristics of your computer is that its keyboard is "live" even during program execution. That is, you can issue commands to the computer while it is running a program the same way that you issue commands to it while it is idle. For instance, you can add two numbers together, examine the catalogue of the disk currently installed in the drive, list the running program to a printer, scroll the CRT alpha buffer up and down, or output a command to a function generator over HP-IB. Practically the only thing you can't do from live keyboard while a program is running is write or modify program lines, or attempt to alter the control structures of the program. (A complete list of illegal keyboard operations is given a little later on.)

## **Executing Commands While a Program Is Running**

By way of illustration, key in the following program, press RUN (13 in the System, User 1, and User 2 menus of an ITF keyboard), and then execute the commands shown underneath the listing.

```
10 FOR I=1 TO 1.E+6
20 NEXT I
30 END

CAT
2+2
SQR(6^2+17.2^2)
PRINT "THE QUICK BROWN FOX"
TIMEDATE
```

## **Using Program Variables**

Now, this program will take a fair amount of time to complete (on the order of minutes), so to find out how far the program has gone, look at the value of the variable I. Type:

```
Return or ENTER.
```

The current value of I will be displayed at the bottom of the screen.

If you don't want to wait for the program to go through all one million iterations, you can merely change the value of I by entering:

```
I=999000
```

Thus, we have seen that live keyboard can be used to examine and/or change the contents of the program's variables.

One aspect of live keyboard to be aware of is that the computer will only recognize variables that exist in the current program environment. For instance, suppose that we change our example program to call a subprogram inside the loop.

```
FOR I=1 TO 1.E+5
15
       CALL Dummy
20
     NEXT I
30
     END
     SUB Dummy
40
50
     FOR J=1 TO 10
60
     NEXT J
70
     SUBEND
```

While this program is running and you try and test the variable I from the keyboard, chances are that you will only get a message saying that I doesn't exist in the current context—most of the time will be spent in the subprogram. On the other hand, if you test the value of J, it is highly likely that you will get an answer.

Similarly, operations like ASSIGN and ALLOCATE, which are declarative types of statements, must use variables that are already known to the current environment when they are executed from the keyboard. For example, in the following program, it is perfectly legal to perform the operation ASSIGN 6Dvm TO \* from the keyboard, although it is not legal to perform ASSIGN OFile TO "DATA" from the keyboard.

```
1
     ASSIGN ODVm TO 724
     FOR I=1 TO 1.E+5
10
20
    NEXT I
30
    END
```

Live keyboard operations are allowed to use variables already known by the running program. Live keyboard operations are not allowed to create variables.

## **Calling Subprograms**

Although the GOTO and GOSUB commands are illegal from the keyboard, it is perfectly legal to call subprograms from the keyboard. The parameters that are passed must either be constants or must be variables that exist in the current context. Also, the program in memory must be able to pass pre-run without errors.

Here is an example:

```
10
    FOR I=1 TO 1E5
20
    NEXT I
30
40
    SUB Gather(INTEGER X)
    OPTION BASE 1
50
    DIM A(32)
70
    CREATE BDAT "File"&VAL$(X),1
80 ASSIGN CDvm TO 724
90 ASSIGN OFile TO "File"&VALS(X)
100 OUTPUT ODvm; "N100S"
110 ENTER CDvm; A(*)
120 OUTPUT OFile: A(*)
130 PRINT A(*),
140 SUBEND
150 DEF FNPoly(X)
160 RETURN X^3+3*X^2+3*X+X
170 FNEND
```

By executing CALL Gather (1) from the keyboard, the main program will be suspended while the subprogram is called, at which time a 1 record file will be opened, 32 readings will be taken from the voltmeter and stored in the file, and the readings will be printed on the screen. Then main program execution will resume where it left off.

Similarly, by executing FNPoly(1), the value of the polynomial will be computed for X=1 and the answer (8) will be displayed at the bottom of the screen.

## Pausing and Continuing a Program

You can also pause a program from the keyboard using the PAUSE (Break) key.

You may subsequently continue program execution:

- Press the CONTINUE key ([12] in the System menu of an ITF keyboard)
- Execute a CONT statement:

```
CONT Return or ENTER
 or
CONT 100 Return or ENTER
 or
CONT Line_label Return or ENTER
```

Note that a program which has been edited cannot be continued.

## **Keyboard Commands Disallowed During Program Execution**

Here is a list of commands which may not be executed from the keyboard while a program is running, although they may be executed from the keyboard if the computer is idle:

| CHANGE    | FIND      | SCRATCH     |
|-----------|-----------|-------------|
| CONT      | GET       | SCRATCH A   |
| COPYLINES | LOAD      | SCRATCH BIN |
| DEL       | MOVELINES | SCRATCH C   |
| EDIT      | RUN       | SYSBOOT     |
|           |           |             |

## **Cross References**

When debugging a program, and you think that the problem may be that you misspelled a variable name, you can use the XREF command to alphabetically list all variable names. This listing will also contain the line numbers where the variables were used, to help you locate any problems caused by misspelling or using the wrong variable.

Another way of using a cross-reference listing is when you need to find every place a particular variable name is used, but the system (and therefore the FIND command) is not available. It is often advisable to generate a cross reference at the end of a hard-copy (printer) listing of a large program. This information makes finding every occurrence of a variable much easier.

## **Generating a Cross-Reference Listing**

The following XREF command prints a cross-reference listing on the default PRINTER IS device:

**XREF** 

The next command sends a cross-reference to device selector 701:

**XREF #701** 

### **Example Program and Cross Reference**

Here is an example program, with a corresponding cross reference.

```
! Fil "DoKevFile"
10
20
     DIM Key_value$[160]
30
     INTEGER Key_number
40
     CREATE BDAT "SOFTKEYS", 3
50
    ASSIGN CKeys TO "SOFTKEYS"
60
    FOR I=0 TO 9
70
       READ Key_number, Key_value$
80
       OUTPUT CKeys; Key_number, Key_value$
90
    NEXT I
100 ASSIGN CKeys TO *
110 LOAD KEY "SOFTKEYS"
120 ! ---- Key Data -----
130 DATA 8, "work!", 5, "that", 1, "See?", 4, "you"
140 DATA 2, "I", 3, "told", 7, "would", 6, "this"
150 END
```

Now generate a cross reference of the identifiers in the program:

```
XREF Return or ENTER
```

The following results are generated:

```
Cross Reference
                               <<<<
    Numeric Variables
                         60
                               90
                         30 <-DEF
Key_number
                                      70
                                            80
    String Variables
                         20 <-DEF
                                      70
Key_value$
    I/O Path Names
                         50
                               80
                                     100
QKeys
Unused entries =
                      7
```

This is not an exhaustive list of XREF outputs, since there were no COM blocks, subprogram calls, line labels, etc. However, it does give an idea of the general format of a cross-reference listing. (For a complete description of XREF listings, see the BASIC Language Reference.)

Note the <- DEF which appears in some of the line-number lists; this symbol appears when:

- The identifier is a variable in a formal parameter list (that is, in a SUB or DEF FN statement).
- The identifier is a variable declared in a COM, DIM, REAL, INTEGER, or COMPLEX statement.
- The identifier is a line label for that line.

#### **Unused Entries**

At the end of each context, a line is printed that begins with:

Unused entries =

The number of "unused entries" deals with the internal workings of the system. It tells how many symbol table entries are available:

- for which space has already been made
- but which are not currently used by a variable

This is a count of the symbol table entries which have been marked by pre-run as "unused". Unreferenced symbol table locations which have not yet been marked "unused" by pre-run processing will show up in the lists of identifiers with empty reference lists. Note that a distinction is made here between "unused" and "unreferenced".

Pre-run will convert unreferenced symbol table entries (entries which are defined by the system but not used by a variable in the program) into "unused" entries. Unreferenced entries can arise because you changed your mind about a variable's name or corrected a typing error (once the system reserves space for a symbol table entry, this space is dedicated to the purpose of storing symbols until the corresponding context is destroyed, such as with SCRATCH). "Unreferenced entries" can also arise in syntaxing some statements where a numeric variable name which becomes a line label or a subprogram name is created. Also, REN (renumber) can cause line numbers to merge if you have unsatisfied line-number references. This shows up in the cross-reference as separate (but adjacent) entries for the multiple symbol table entries for the line number.

Let's go through an example to make this completely clear. At power-up the system creates an empty symbol table with space for five entries. Doing an XREF at this point will show Unused entries = 5 and no other symbols.

Now type in the following program:

10 A=1

20 B=2

30 C=3

40 D=4 50 E=5

An XREF at this point will show five variables, each occurring in one line, and Unused entries = 0 (all the pre-allocated spaces having been filled).

Now add one more line:

60 F=6

A subsequent XREF will show six variables and Unused entries = 5. This happens because when the system needs a symbol table location and none exists it always allocates six additional spaces: one for its immediate needs, and five spares for future use.

Now delete lines 10 to 60 using DEL 10,60 or the Delete line (DEL LN) key. Then perform another XREF. The listing will show six variables, each with an empty reference list, and Unused entries = 5.

Now store the following program line (as the only line):

10 END

and run the program. Now an XREF will show Unused entries = 11.

Doing a SCRATCH will restore the initial state with the symbol table reduced to five empty locations.

Now enter the following program lines:

10 GOTO A

20 A: END

Then execute XREF. This will show a numeric variable A (which is an artifact of the syntaxing process) and the line label A (referenced in two places). Running this program will cause pre-run to recognize that there is no occurrence of a numeric variable A in the program and reclaim the space for future use, converting it back into an "unused entry". Variables which are defined in the program are considered "referenced" and cannot be converted to "unused" even if no assignment or access is made to them, because they must be present in the symbol table in order for the program to list. Such variables must be found by looking at the XREF for variables with reference lists which contain only defining occurrences (<-DEF).

# Single-Stepping a Program

One of the most powerful debugging tools available is the capability of single-stepping a program, one line at a time. This process allows the programmer to examine the values of the variables and the sequence in which the program is running at each statement. This is done with the STEP key ([ft] in the System menu of an ITF keyboard).

There are three ways to use the STEP key:

- 1. If the program is stopped (i.e., a pre-run has to be performed), pressing the STEP key will cause the system to perform a pre-run on the program, but no program lines will actually be executed. The first line that will be executed will appear in the system message line at the bottom of the screen. Pressing the STEP key again will cause that line to be executed, and the next line after that to be executed will appear in the message line. If the STEP key is pressed causing the next line to appear in the display, and a live keyboard operation (such as examining the value of a variable) is performed, the contents of the message line will change. Pressing the [STEP] key again will still cause the line to be executed, even though it is no longer visible in the display line. After the statement has completed, the next line will appear.
- 2. If the program is in an INPUT or LINPUT statement, pressing the STEP key is sufficient to terminate the operation. Any data entered from the keyboard will be entered into the correct variables, just as though CONTINUE (12) on the ITF keyboard) or ENTER (Return on the ITF keyboard) had been pressed, but program execution will be PAUSEd, and the statement immediately following the INPUT or LINPUT will appear in the system message line.
- 3. If the program is in a PAUSEd state, pressing the STEP key will cause the next line to be executed. The program counter will not be reset, nor will a pre-run be performed. Again, the next line to be executed will appear in the system message line after the last one has been completed. A paused state is indicated by a dash in the run light in the lower right-hand corner of the screen.

Type in the following example and execute it by pressing the STEP key repeatedly.

```
DIM A(1:5)
20 ! This is an example
30 S=0
40 FOR I=1 TO 5
50 INPUT "Enter a number", A(I)
60 S=S+A(I)
70 NEXT I
80 PRINT S
90 PRINT A(*):
100 END
```

Notice that the STEP key caused every statement to appear in the system message line, one at a time, even those statements that are not really executed, like DIM and comments.

If you are stepping a program and encounter an INPUT, LINPUT, or ENTER KBD statement, you can use Return, ENTER, or CONTINUE to enter your responses. The system will remember that you are stepping the program and remain in single-step mode after the input operation is complete (unless you press CONTINUE) again after the input operation is complete).

If you hold down the STEP key, to continuously step through program lines, you may want to turn softkey labels off (especially when using bit-mapped alpha displays).

## **Tracing**

The process of single-stepping, wonderful though it is, can be quite slow, especially if the programmer has little or no idea which part of his program is causing the bug. An alternative way of examining variable changes and program flow is available in the form of the TRACE ALL statement.

#### TRACE ALL

When the TRACE ALL command is executed, it causes the system to issue a message prior to executing every line (this shows the order in which the statements were executed), and if the statement caused any variables to change value, a message telling the variables involved and their new values is also issued. The messages are issued to the system message line, and the most useful way to use the TRACE ALL feature is to turn Print All On with the PRT ALL key ([4] in the System menu of an ITF keyboard), unless of course you're a very fast reader. (The printall mode will cause all information from the DISP line, the keyboard input line, and the system message line to be logged on the PRINTALL IS device.)

Turn Print All ON and key in the following example to see how TRACE ALL works:

```
10
     TRACE ALL
20
     FOR I=1 TO 10
30
        PRINT I:
40
        IF I MOD 2 THEN
50
              PRINT " is odd."
60
        ELSE
70
              PRINT " is even."
80
        END IF
90
     NEXT I
100 END
```

There are two optional parameters that can be used with TRACE ALL. Both parameters are line identifiers (line numbers or line labels). The first parameter tells the system when to start tracing, and the second one (if it's specified) tells the system when to stop tracing. The following example illustrates the use of one optional line specifier:

```
1
     TRACE ALL 40
10
     DIM A(1:10)
20
     FOR I=1 TO 100
30
     NEXT I
40
     FOR J=1 TO 10
50
     A(J)=J
60
     NEXT J
70
     END
```

It is usually more useful to use the TRACE ALL command from the keyboard rather than from the program because a program modification is not necessary if you want to trace a different part of the program. All that's necessary is to type in a new TRACE ALL command from the keyboard to override the old one. In the above example, to trace the loop from 20 to 30 instead of the one from 40 to 60, simply delete line 1 and type in TRACE 20.40 from the keyboard.

```
DIM A(1:10)
10
20
     FOR I=1 TO 100
30
     NEXT I
40
     FOR J=1 TO 10
50
     A(J)=J
60
     NEXT J
70
     END
```

The program will begin tracing at line 20, and keep on tracing until it's ready to execute line 40, at which time it will terminate the trace messages and will continue executing the program normally.

If the TRACE ALL statement uses a line label instead of a line number, be aware of what happens if you have more than one occurrence of a given line label in your program. For instance, it is perfectly legal to have the same line label in two or more different program environments—line labels are local to subprograms and branching operations addressing a given line label are treated separately in different subprograms.

However, when a TRACE ALL using a line label is executed, the first line label in memory is the one that gets used, regardless of the environment the program was in when the TRACE ALL statement was executed. Thus in the following program, even though the TRACE ALL Printout statement is executed inside the subprogram, tracing does not commence until the subprogram has been exited and the Printout statement in the main program has been executed.

```
10
    DIM A(1:10)
20
    FOR I=1 TO 10
30
       CALL Dummy(A(*),I)
40
       GOSUB Printout
50
    NEXT I
    STOP
60
70 Printout: !
    FOR J=1 TO 10
    PRINT A(J);",";
90
100 NEXT J
105 PRINT
110 RETURN
120 END
130 SUB Dummy(X(*),Z)
140 TRACE ALL Printout
150 FOR I=1 TO 10
160
       X(I)=Z*100+I
170 NEXT I
180 GOSUB Printout
190 SUBEXIT
200 Printout: !
210 PRINT "Dummy routine executed": Z
220 RETURN
230 SUBEND
```

If two line identifiers are used, their location with respect to each other does not matter. Tracing will start when the line specified first is encountered, and it will stop when (or if) the second line is encountered.

## **PRINTALL IS**

The PRINTALL IS command is useful for switching the tracing messages between the CRT and a hardcopy printer. For instance, turning PRINTALL ON during pre-run will allow you to see which array variable has not been dimensioned. (Again, to get any record at all of the trace messages, Print All must be On.) To cause the trace messages to be logged on the CRT, execute PRINTALL IS CRT. (The CRT is the default PRINTALL IS device that the system assumes when it wakes up.) To cause the messages to be logged on a printer, merely change the select code to the appropriate value (PRINTALL IS 701).

#### TRACE PAUSE

The TRACE PAUSE command can be used to set a "break point" in the program. The program will execute at a reduced speed until the specified line is reached, at which time the program will pause, and the specified line will be shown in the display line, indicating that the program will execute it when execution is resumed. Execution may be resumed with the CONTINUE key ([12] in the System and User menus on an ITF keyboard), the STEP key ([f1] in the System menu on an ITF keyboard), or by executing CONT from the keyboard (the specified line identifier must be located in the current environment).

By executing the command TRACE PAUSE Printout from the keyboard, the following program will pause every time it reaches line 70.

```
10
    DIM A(1:10)
20
    FOR I=1 TO 10
40
        GOSUB Printout
    NEXT I
50
60
    STOP
70 Printout: !
    FOR J=1 TO 10
90
    PRINT A(J);",";
100 NEXT J
110 PRINT
120 RETURN
130 END
```

Try the following ways of continuing execution:

- press STEP (ft) on the ITF keyboard)
- press [CONTINUE] ([12] on the ITF keyboard)
- execute CONT 110

As with TRACE ALL, a new TRACE PAUSE statement overrides a previous one. The same rules are applied when a line label is used in a TRACE PAUSE statement as are applied to the TRACE ALL statement—the first line in memory having that label is used.

#### TRACE OFF

TRACE OFF cancels the effects of any active TRACE ALL or TRACE PAUSE statements. The status of Print All and the PRINTALL IS device will be unchanged.

TRACE OFF may be executed either from the program, or from the keyboard.

## The CLR I/O (Break) Key

The CLR I/O key (Break) on the ITF keyboard) suspends any active I/O operation and pauses the program in such a way that the suspended statement will restart once [CONTINUE] ([12] on the ITF keyboard) or [STEP] ([11] on the ITF keyboard) is pressed. This is useful for operations which appear to "hang" the machine, such as printing to a printer which isn't turned on.

Most devices will not respond to ENTER requests unless they have first been instructed to respond. If improper values are sent to a device, it may refuse to respond. Therefore, [CLR I/O] can help in debugging these situations.

Here are the operations that can be suspended with [CLR 1/O].

PRINT

SEND

ASSIGN

LIST

PRINTALL outputs

PURGE

CAT

ENTER

CREATE

OUTPUT

INPUT

DUMP GRAPHICS

**HP-IB** commands

DUMP ALPHA

External plotter commands

## **Using Floating-Point Math Hardware**

This section describes the floating-point math hardware that is supported by BASIC. It shows how to enable and disable this hardware, also shows an example of how it improves the performance of numeric computations.

### What Is the HP 98635 Floating-Point Math Card?

This card is an optional printed-circuit board which plugs into the backplane of your computer. It contains a special integrated-circuit chip which performs floating-point math computations, rather than having the BASIC system software perform them. It provides significant speed improvements over the software method.

## What Is the MC68881/68882 Floating-Point Math Coprocessor?

Series 300 computers may optionally be equipped with MC68881 or MC68882 floatingpoint math coprocessor. These chips reside on the same board that contain the main CPU (such as a 68020). Not only do these chips provide an increase in speed of math calculations, but they also increase the accuracy of these calculations. These chips use 80-bit precision, rather than the 64-bit precision of the BASIC software math library (and the the HP 98635, which also uses 64-bit precision). For instance, in a series of standard math tests, the RMS (root mean square) error in the 10 worst cases for the MC68881/68882 chips ranged from 0 to 0.37 bits of error. On the other hand, the BASIC software math library and HP 98635 card had 10 worst cases in the range of 0.33 to 4.2 bits of error.

While the BASIC math library and the HP 98635 Math Card produce identical results, these values may not agree with those obtained from using the MC68881/68882 coprocessor. This may only be noticeable when strict equality with the math library or 98635 card is required (which is not recommended). For strict compliance, disable the MC68881/68882 chip (see the following program for an example).

### Floating-Point Hardware Supported

BASIC/WS supports either the MC68881 or MC68882 Floating-Point Math Coprocessor as well as the HP 98635 Floating-Point Math Card.

BASIC/UX supports the same floating-point math hardware as BASIC/WS. However, unlike HP-UX, BASIC/UX does not support the new HP 98248 Floating-Point Accelerator Card. The hardware supported for each model of computer is provided in the following table.

Floating-Point Cards Supported by BASIC

| Computer<br>Model            | Floating-Point Hardware                                                                         |
|------------------------------|-------------------------------------------------------------------------------------------------|
| 320                          | HP 98635A or MC68881 Coprocessor                                                                |
| 330, 350,<br>360, and<br>370 | MC68881/68882 Coprocessor<br>(the HP 98635A card is <i>not</i> supported<br>on these computers) |

BASIC/UX will determine which floating-point math hardware is present and select the fastest one (unless it has been explicitly turned off).

#### Example

If you have the appropriate floating-point math hardware present, this program provides you with an example of the speed increase you can gain from it if you have a calculation intensive program. Note that the floating-point math capability is turned on and off using pseudo-select code 32 (see lines 140, 340, and 360).

```
100
      REAL X, Y, Result
110
      X=88.92
120
     Y=25.135
130
     Count=0
                                    ! Initialize the count variable.
140 CONTROL 32,2:1
                                    ! Turn floating-point hardware on.
150 REPEAT
160
        STATUS 32,2;Status
                                    ! Status of floating-point hardware.
170
        IF Status=1 THEN
          PRINT "Seconds elapsed for the first calculation ";
180
190
          PRINT "with the floating-point hardware on."
200
          PRINT
210
        ELSE
220
          PRINT "Seconds elapsed for the second calculation ":
230
          PRINT "with the floating-point hardware off."
240
          PRINT
        END IF
250
260
        Start$=TIME$(TIMEDATE)
                                    ! Save the starting time.
270
        FOR I=1 TO 100000
280
          Result=ACS(SIN(I*PI/50000))
290
        NEXT I
300
        Finish$=TIME$(TIMEDATE)
                                    ! Save the stopping time.
310
        PRINT USING "DDDD.DD":TIME(Finish$)-TIME(Start$) ! Time elapsed.
320
        PRINT
                                    ! Increment the count variable.
330
        Count=Count+1
.340
        CONTROL 32,2:0
                                 ! Turn the floating-point hardware off.
350
      UNTIL Count>1
360
      CONTROL 32,2;1
                           ! Turn the floating-point hardware back on.
370
      END
```

Your display will contain the following results if you run the above program on a Model 350.

Seconds elapsed for the first calculation with the floating-point hardware on.

22.60

Seconds elapsed for the second calculation with the floating-point hardware off.

187.24

## MC68020 Internal Cache Memory

The MC68020 processors available on Series 300 computers have on-chip high-speed cache memory. This memory serves as storage for machine instruction sequences, typically allowing the processor to decrease the amount of off-chip memory accesses and thus speed program execution.

## **Enabling and Disabling Cache Memory**

You can determine whether or not cache memory is currently enabled with this statement:

STATUS 32,3; Cache\_on

If the variable called Cache\_on is assigned a value of 1, then cache is currently enabled (this is the default condition). If it is assigned a value of 0, then cache is disabled.

If the cache feature is enabled, but you want to disable it, you can do so with this statement:

CONTROL 32.3:0

If you want to re-enable this feature, execute this statement:

CONTROL 32,3;1

# Saving Memory

The ALLOCATE and DEALLOCATE statements can be used to make efficient use of memory space in certain applications. They are useful in programs that contain a number of large variables that are not all needed simultaneously. For example: during data collection, a large string array is needed; during data processing a large numeric look-up table is needed; and during output formatting, a string array is needed again. Because a mass storage device is used to hold the data between processes, the same memory area can be used for all these arrays.

To use ALLOCATE effectively, it is necessary to understand how the system reclaims areas that have been DEALLOCATED. Space for allocated variables is built using a stack discipline. The DEALLOCATE statement marks a space as unused. Unused space can be reclaimed only if it is the last space on the stack. There are two operations that use space in this stack. One is ALLOCATE, and the other is ON <event>.

Keeping other allocated variables from blocking deallocated space is relatively simple. If you have only one allocated variable at any given time, this is not a problem. If you have allocated variables in existence simultaneously, ALLOCATE them in the opposite order of the DEALLOCATE statements. Think of this in the same way you would think about nesting FOR...NEXT loops.

Preventing blockage by ON conditions is more complicated. ON conditions, with one exception, create control blocks that are permanent entries on the stack. As soon as you declare an ON (or OFF) condition, all the previous entries on the stack are "locked in" for the duration of the context and cannot be reclaimed. Therefore, all the control blocks should be created before any variables are allocated. Once a control block is created, it will be used by all subsequent ON and OFF statements that refer to the same resource. A good technique is to include an OFF statement for each desired event before allocating any variables.

The exception mentioned above is an ON condition declared for an I/O path name. This includes ON END, ON EOT, and ON EOR. For these, subsequent ON and OFF statements behave as previously described. However, if the I/O path is closed, any control blocks associated with the path are marked as unused. This has two implications. One, the reclaiming of the stack will not be blocked after the I/O path is closed. Two, you cannot force the system to leave these control blocks at the beginning of the stack. Here is an example:

```
200 ASSIGN OFile to "FRED"
210 ON END CFile GOTO Label1
220 ALLOCATE Array(255,4)
600 ASSIGN OFile TO "SUSAN"
610 ON END CFile GOTO Label2
620 DEALLOCATE Array(*)
```

At first, the array and control block are allocated in the proper order. The ASSIGN statement in line 600 closes the original path and opens a new path with the same name. When the ON END control block for the new path is created, it it placed after the array on the stack. Therefore, no memory space can be recovered by deallocating the array.

## **Releasing Memory Volumes**

This section describes some subtleties that occur when creating memory volumes and subsequently reclaiming the memory they use.

Note that this discussion does not pertain to the BASIC/UX system, since it handles memory volumes differently.

#### **Background (Creating Memory Volumes)**

You can create a memory volume (a "disc" in memory) with the INITIALIZE statement; for instance, this statement creates a memory volume (at unit 0) with a size of 12 sectors (256 bytes each):

INITIALIZE ": MEMORY, 0, 0", 12

The size of the memory volume is  $256 \times n + 14$ , where n is the number of sectors requested in the INITIALIZE statement (unless n is zero).

### Reclaiming Memory (by Deleting a Memory Volume)

Memory used for this volume can be reclaimed without having to use SCRATCH A, which results in the loss of typing-aid softkey definitions and other customizations. However, you must keep in mind that memory can only be reclaimed if no binaries have been loaded after initializing the memory volume. For instance, to recover the memory volume created above, you would execute this command:

INITIALIZE ": MEMORY, O, O", O

This, in effect, is equivalent to re-initializing the volume to 0 sectors to remove it from memory.

#### A Subtler Example (BASIC/WS only)

Memory volumes are allocated in a "mark and release" stack (for those of you familiar with Pascal). What this means is that you can only reclaim the memory if other subsequently created memory volumes have been reclaimed. The program on the next page illustrates how this works.

```
100 PRINT SYSTEM$("AVAILABLE MEMORY")
                                        ! Show amount of memory available.
110 INITIALIZE ":.0.0".4
                                        ! Create unit 0,
120 INITIALIZE ":.0.1".4
                                                unit 1.
130 INITIALIZE ":,0,2",4
                                        į
                                                unit 2 (4 sectors each).
140 PRINT SYSTEM$("AVAILABLE MEMORY")
150 INITIALIZE ":.0.1".0
                                        ! Try to reclaim unit 1 (can't).
160 PRINT SYSTEM$("AVAILABLE MEMORY")
170 INITIALIZE ":,0,2",4
                                        ! Try to reclaim unit 2 (can).
180 PRINT SYSTEM$("AVAILABLE MEMORY")
190 INITIALIZE ":.0.0".4
                                        ! Try to reclaim unit 0 (can).
200 PRINT SYSTEMS ("AVAILABLE MEMORY")
210 END
```

After running this program you would receive results similar to those shown below.

#### where:

- 434428 is the initial size of the free space. This result is displayed after executing line 100.
- is the memory left after creating three memory volumes. This result is displayed after executing lines 110 through 120.
- is the memory left after releasing one memory volume. However, note that this memory volume remains trapped until all subsequent memory volumes have been released. Therefore, the result you see is the same as the previous one. This result is displayed after executing lines 150 and 160.
- is the memory left after releasing two memory volumes. Since there are no subsequent memory volumes following the volume released by executing line 170, this memory volume and the trapped memory volumes are released.
- is the initial size of the free space when you started the program. This result is displayed after executing lines 190 and 200.

You can re-initialize a removed memory volume in its trapped space provided the newly allocated space is no larger than the original space that was allocated. Otherwise, new space will be allocated for it. (This happens even if enough trapped space exists for the new size.) Here is a program to illustrate this:

```
100
      PRINT SYSTEM$("AVAILABLE MEMORY"), "INIT"
110
      INITIALIZE ":,0",6
      INITIALIZE ":,0.1".6
120
130
      INITIALIZE ":,0,2",6
140
      INITIALIZE ":,0,3",6
      PRINT SYSTEM$("AVAILABLE MEMORY"), "0123"
150
160
      INITIALIZE ":.O.1".0
170
      PRINT SYSTEM$ ("AVAILABLE MEMORY") . "-1"
180
      INITIALIZE ":.0.2".0
190
      PRINT SYSTEM$("AVAILABLE MEMORY"), "-2"
200
      INITIALIZE ":,0,1",6 !+2
      PRINT SYSTEM$ ("AVAILABLE MEMORY"), "+1"
210
220
      INITIALIZE ":,0,1",0
230
      PRINT SYSTEM$("AVAILABLE MEMORY"), "-1"
      INITIALIZE ":,0,3",0
240
250
      PRINT SYSTEMS ("AVAILABLE MEMORY"). "-3"
260
      INITIALIZE ":,O",O
      PRINT SYSTEM$ ("AVAILABLE MEMORY"), "-O"
270
280
      END
```

When the above program is run results similar to the following are displayed:

```
434186
          INIT
427986
          0123
427986
          -1
427986
          -2
427986
          +1
427986
          -1
432636
          -3
          -0
434186
```

where:

434186 INIT is the initial size of the free space. This result is displayed after executing line 100. INIT stands for the initial size.

427986 0123 is the amount of memory left after creating memory volumes zero through three. This result is displayed after executing lines 110 through 150. The numbers "0123" represent the four memory volumes that were created.

is the amount of memory left after releasing the unit 1 memory volume. Since subsequent volumes exist, this volume remains trapped until they have been released. Therefore, the available memory displayed is not changed. This result is displayed after executing lines 160 and 170. The "-1" is displayed for your convenience. A minus (-) indicates that the memory volume has been released, and the 1 is the unit number of the memory volume.

is the amount of memory left after releasing the unit 2 memory volume. Since subsequent volumes exist, this volume remains trapped until they have been released. Therefore, the available memory displayed is not changed. This result is displayed after executing lines 180 and 190. The "-2" is displayed for your convenience. A minus (-) indicates that the memory volume has been released, and the 2 is the unit number of the memory volume.

is the amount of memory left after re-initializing the unit 1 memory volume to its original size. Since the unit 1 memory volume is trapped, you are able to re-initialize it. Note that the available memory displayed is not changed. This result is displayed after executing lines 200 and 210. The "+1" is displayed for your convenience. A plus (+) indicates that the memory volume has been added, and the 1 is the unit number of the memory volume.

- 427986 is the amount of memory left after releasing the unit 1 memory -1 volume. Since subsequent volumes exist, this volume remains trapped until they have been released. Therefore, the available memory displayed is not changed. This result is displayed after executing lines 220 and 230. The "-1" is displayed for your convenience. A minus (-) indicates that the memory volume has been released, and the 1 is the unit number of the memory volume.
- is the amount of memory left after releasing the unit 3 memory 432636 -3 volume. Since subsequent volumes do not exist, this memory volume is released. The memory for the unit 1 and unit 2 memory volumes is also released. Therefore, the available memory displayed is increased by 4650 bytes. This result is displayed after executing lines 240 and 250. The "-3" is displayed for your convenience. A minus (-) indicates that the memory volume has been released, and the 3 is the unit number of the memory volume.
- is the amount of memory left after releasing the unit 0 memory 434186 -0 volume. Since all subsequent volumes are released, this memory volume is also released and the available memory displayed is the initial value. This result is displayed after executing lines 260 and **270.** The "-0" is displayed for your convenience. A minus (-) indicates that the memory volume has been released, and the 0 is the unit number of the memory volume.

Using the same program, remove the exclamation point "!" that is in front of the "+2" comment on line 200. When you run the program, you will receive results similar to the following:

| 434190 | INIT |
|--------|------|
| 427990 | 0123 |
| 427990 | -1   |
| 427990 | -2   |
| 425928 | +1   |
| 427990 | -1   |
| 432640 | -3   |
| 434190 | -0   |
|        |      |

427990

434190 INIT is the initial size of the free space. This result is displayed after executing line 100. INIT stands for the initial size.

o123 is the amount of memory left after creating memory volumes zero through three. This result is displayed after executing lines 110 through 150. The numbers "0123" represent the four memory volumes that were created.

- is the amount of memory left after releasing the unit 1 memory volume. Since subsequent volumes exist, this volume remains trapped until they have been released. Therefore, the available memory displayed is not changed. This result is displayed after executing lines 160 and 170. The "-1" is displayed for your convenience. A minus (-) indicates that the memory volume has been released, and the 1 is the unit number of the memory volume.
- is the amount of memory left after releasing the unit 2 memory volume. Since subsequent volumes exist, this volume remains trapped until they have been released. Therefore, the available memory displayed is not changed. This result is displayed after executing lines 180 and 190. The "-2" is displayed for your convenience. A minus (-) indicates that the memory volume has been released, and the 2 is the unit number of the memory volume.

is the amount of memory left after re-initializing the unit 1 memory volume to its original size plus two more sectors. Note that the available memory displayed is changed and it has been decreased by the size of the memory volume. This result is displayed after executing lines 200 and 210. The "+1" is displayed for your convenience. A plus (+) indicates that the memory volume has been added, and the 1 is the unit number of the memory volume.

is the amount of memory left after releasing the unit 1 memory volume. The available memory displayed is changed to the size of the available memory prior to re-initializing the unit 1 memory volume. This result is displayed after executing lines 220 and 230. The "-1" is displayed for your convenience. A minus (-) indicates that the memory volume has been released, and the 1 is the unit number of the memory volume.

is the amount of memory left after releasing the unit 3 memory volume. Since subsequent volumes do not exist, this memory volume is released. The memory for the unit 2 memory volume and the original unit 1 memory volume is also released. Therefore, the available memory displayed is changed. This result is displayed after executing lines 240 and 250. The "-3" is displayed for your convenience. A minus (-) indicates that the memory volume has been released, and the 3 is the unit number of the memory volume.

is the amount of memory left after releasing the unit 0 memory volume. Since all subsequent volumes are released, this memory volume and subsequent memory volumes are released and the available memory displayed is the initial value. This result is displayed after executing lines 260 and 270. The "-0" is displayed for your convenience. A minus (-) indicates that the memory volume has been released, and the 0 is the unit number of the memory volume.

A result of being able to remove memory volumes is you are able to reclaim memory volume space without losing special typing aids or other customizations which SCRATCH A would undo.

# Index

a

| ABS function 3-                                                |           |
|----------------------------------------------------------------|-----------|
| Accent Priority                                                | 5-67      |
| Access of Directories, Extended                                |           |
| Accessing Files Created on Non-Series-200/300 SRM Workstations | . 17-29   |
| ACS function                                                   | 3-17      |
| ACSH function                                                  | 3-18      |
| Actual values                                                  | 6-10      |
| Adding Items to a Sorted List                                  | 5-25      |
| Addresses, Primary                                             |           |
| Allocate memory, Dynamically                                   | 3-3       |
| ALLOCATE statement 3-3, 4-2, 4-7, 4-8, 4-25, 5-2, 12-          |           |
| Alpha and Graphics Planes, Configuring Separate                | . 15-29   |
| Alpha Color Changes                                            | . 15-38   |
| Alpha Height, Changing                                         | 10-8      |
| ALPHA HEIGHT statement                                         | 10-8      |
| ALPHA ON/OFF Statement                                         | 19-4      |
| Alpha Screen Height and Graphics Scrolling                     | . 15-38   |
| Alphanumeric Input, Accepting                                  | . 10-36   |
| Alternate CRT Characters                                       |           |
| Anticipating Operator Errors                                   | 11-2      |
| Appearance of Output                                           | 8-16      |
| Arbitrary Exit Points                                          | 2-27      |
| ARG function                                                   | 4-68      |
| Argument                                                       | 3-25      |
| Arithmetic Functions                                           |           |
| Arithmetic Operations with Complex Arrays                      | 4-28      |
| Arithmetic Operators                                           | 3-9, 4-26 |
| Array by Descending Subscripts, Searching an                   |           |
| Array, Copying a Subarray into an                              | 4-20      |
| Array, Dynamically Allocated                                   | 4-5       |
| Array Element, Assigning an Individual                         | 4-10      |
| Array Fetches vs. Simple Variables                             | . 13-19   |
| Array, four-dimensional                                        |           |
| Array Functions                                                | 3-16      |
| Array in Common                                                | 4-6       |

| Array Indexing                                          | <b>2</b>  |
|---------------------------------------------------------|-----------|
| Array Initialization                                    | -4        |
| Array into a Subarray, Copying an 4-1                   | 9         |
| Array into Itself, Copying a Portion of an 4-2          | 22        |
| Array Operations, Examples of Complex 4-6               | 37        |
| Array, Planes of a Three-Dimensional REAL 4-            | -3        |
| Array, Printing an Entire 4-1                           | 14        |
| Array, Reordering an 5-2                                |           |
| Array, Searching a Three-Dimensional 4-4                |           |
| Array, Summing the Elements in an 4-2                   |           |
| Array the Same Value, Assigning Every Element in an 4-1 |           |
| Array, Three-Dimensional INTEGER 4                      | -6        |
| Array, Two-Dimensional COMPLEX 4                        |           |
| Array, Two-Dimensional REAL Array 4                     | -4        |
| Array, Using the READ Statement to Fill an Entire 4-1   |           |
| Arrays and Arithmetic Operators 4-2                     |           |
| Arrays, Boolean 4-3                                     |           |
| Arrays, Copying Entire Arrays into Other 4-1            |           |
| Arrays, Extracting Single Values From 4-1               |           |
| Arrays, Filling 4-1                                     |           |
| Arrays for Code Conversion, Using 4-7                   |           |
| Arrays for Display, Examples of Formatting 4-1          |           |
| Arrays of Sound Instructions 10-2                       |           |
| Arrays, Passing Entire 4-1                              |           |
| Arrays, Printing 4-1                                    |           |
| Arrays, Redimensioning 4-2                              |           |
| Arrays, Reordering 4-3                                  |           |
| Arrays, Searching Numeric 4-5                           |           |
| Arrays, Searching String 5-3                            |           |
| Arrays, Some Examples of 4                              |           |
| Arrays, Sorting 4-3                                     |           |
| Arrays, Storage and Retrieval of                        |           |
| Arrays, String 5                                        |           |
| ASCII and Custom Data Representations                   | 30        |
| ASCII Character Set, The                                | <b>37</b> |
| ASCII file 7-14, 7-17, 7-18, 7-2                        |           |
| ASCII File Access                                       |           |
| ASCII File I/O, Example of                              |           |
| ASCII file I/O techniques                               | 16        |
| ASCII file type 7-1                                     | 19        |
| ASCII files 7-9, 13                                     | -6        |
| ASCII Files A Closer Look at Using                      | 16        |

| ASCII Files, Data Representations in                                                                                                    |
|----------------------------------------------------------------------------------------------------|
| ASCII Files, Formatted ENTER with                                                                                                    |
| ASCII Files, Formatted OUTPUT with                                                                                                    |
| ASCII format                                                                                                    |
| ASCII Lexical Order                                                                                                    |
| ASN function 3-17                                                                                                    |
| ASNH function                                                                                                    |
| ASSIGN statement                                                                                                    |
| Assignable priorities 2-34                                                                                                    |
| Assigning an Individual Array Element 4-10                                                                                                    |
| Assigning Every Element in an Array the Same Value 4-11                                                                                                    |
| Assigning Variables 3-4                                                                                                    |
| Assignment Surprise, Delayed                                                                                                    |
| ATN function 3-17                                                                                                    |
| ATNH function                                                                                                    |
| Attributes, Assigning                                                                                                    |
| Automaite REORDER, Sorting with 4-34                                                                                                    |
| Automatic Display Selection at System Boot                                                                                                    |
| Automatic redimensioning 4-13                                                                                                    |
| AVAILABLE ENTRIES table                                                                                                    |
|                                                                                                    |
|                                                                                                    |
| <b>h</b>                                                                                                    |
| <b>b</b>                                                                                                    |
| Base Conversion Functions                                                                                                    |
| Base Conversion Functions         3-30           BASE function         3-16, 4-9                                                                                                    |
| Base Conversion Functions 3-30 BASE function 3-16, 4-9 BASIC 4.0 Enhancements for Series 200 Computers 15-42                                                                                                    |
| Base Conversion Functions 3-30 BASE function 3-16, 4-9 BASIC 4.0 Enhancements for Series 200 Computers 15-42 BASIC and the Control Dial Box 10-34                                                                                                    |
| Base Conversion Functions 3-30 BASE function 3-16, 4-9 BASIC 4.0 Enhancements for Series 200 Computers 15-42 BASIC and the Control Dial Box 10-34 BASIC Programs, Trapping Errors with 11-5                                                                                                    |
| Base Conversion Functions  BASE function  3-16, 4-9  BASIC 4.0 Enhancementsfor Series 200 Computers  BASIC and the Control Dial Box  10-34  BASIC Programs, Trapping Errors with  11-5  BASIC/DOS  19-1                                                                                                    |
| Base Conversion Functions  BASE function  3-30 BASE function  3-16, 4-9 BASIC 4.0 Enhancements for Series 200 Computers  15-42 BASIC and the Control Dial Box  10-34 BASIC Programs, Trapping Errors with  11-5 BASIC/DOS  19-1 BASIC/UX                                                                                                    |
| Base Conversion Functions       3-30         BASE function       3-16, 4-9         BASIC 4.0 Enhancements for Series 200 Computers       15-42         BASIC and the Control Dial Box       10-34         BASIC Programs, Trapping Errors with       11-5         BASIC/DOS       19-1         BASIC/UX       19-1         BASIC/UX Differences       19-3                                                                                                    |
| Base Conversion Functions       3-30         BASE function       3-16, 4-9         BASIC 4.0 Enhancementsfor Series 200 Computers       15-42         BASIC and the Control Dial Box       10-34         BASIC Programs, Trapping Errors with       11-5         BASIC/DOS       19-1         BASIC/UX       19-1         BASIC/UX Differences       19-3         BASIC/UX enhancements       19-17                                                                                                    |
| Base Conversion Functions  BASE function  3-16, 4-9  BASIC 4.0 Enhancementsfor Series 200 Computers  BASIC and the Control Dial Box  10-34  BASIC Programs, Trapping Errors with  11-5  BASIC/DOS  19-1  BASIC/UX  19-1  BASIC/UX Differences  19-3  BASIC/UX enhancements  19-17  BASIC/UX environment, entering and exiting  19-18                                                                                                    |
| Base Conversion Functions  BASE function  3-16, 4-9 BASIC 4.0 Enhancements for Series 200 Computers  BASIC and the Control Dial Box  10-34 BASIC Programs, Trapping Errors with  11-5 BASIC/DOS  19-1 BASIC/UX  19-1 BASIC/UX Differences  19-3 BASIC/UX enhancements  19-17 BASIC/UX environment, entering and exiting BASIC/UX mass storage differences  19-15                                                                                                    |
| Base Conversion Functions  BASE function  3-16, 4-9 BASIC 4.0 Enhancementsfor Series 200 Computers  BASIC and the Control Dial Box  10-34 BASIC Programs, Trapping Errors with  11-5 BASIC/DOS  19-1 BASIC/UX  19-1 BASIC/UX Differences  19-3 BASIC/UX enhancements  19-17 BASIC/UX environment, entering and exiting BASIC/UX mass storage differences  19-15 BASIC/UX mass storage enhancements  19-25                                                                                                    |
| Base Conversion Functions  BASE function  3-16, 4-9 BASIC 4.0 Enhancementsfor Series 200 Computers  BASIC and the Control Dial Box  BASIC Programs, Trapping Errors with  11-5 BASIC/DOS  19-1 BASIC/UX  19-1 BASIC/UX Differences  19-3 BASIC/UX enhancements  19-17 BASIC/UX environment, entering and exiting BASIC/UX mass storage differences  19-15 BASIC/UX mass storage enhancements  19-15 BASIC/UX mass storage enhancements  19-15 BASIC/UX mass storage enhancements  19-15 BASIC/UX mass storage enhancements  19-15 BASIC/UX mass storage enhancements                                                                                                    |
| Base Conversion Functions       3-30         BASE function       3-16, 4-9         BASIC 4.0 Enhancements for Series 200 Computers       15-42         BASIC and the Control Dial Box       10-34         BASIC Programs, Trapping Errors with       11-5         BASIC/DOS       19-1         BASIC/UX       19-1         BASIC/UX Differences       19-3         BASIC/UX enhancements       19-17         BASIC/UX environment, entering and exiting       19-18         BASIC/UX mass storage differences       19-15         BASIC/UX mass storage enhancements       19-25         BASIC/WS       19-1         Battery-Backed Real-Time Clock       9-3, 15-6                                                                                                    |
| Base Conversion Functions       3-30         BASE function       3-16, 4-9         BASIC 4.0 Enhancements for Series 200 Computers       15-42         BASIC and the Control Dial Box       10-34         BASIC Programs, Trapping Errors with       11-5         BASIC/DOS       19-1         BASIC/UX       19-1         BASIC/UX Differences       19-3         BASIC/UX enhancements       19-17         BASIC/UX mass storage differences       19-18         BASIC/UX mass storage enhancements       19-15         BASIC/WS       19-15         BASIC/WS       19-15         BASIC/WS       19-15         BASIC/WS       19-15         BASIC/WS       19-15         BASIC/WS       19-16         BASIC/WS       19-17         BASIC/WS       19-16         BASIC/WS       19-17         BASIC/WS       19-16         BASIC/WS       19-17         BASIC/WS       19-17         BASIC/WS       19-18         BASIC/WS       19-18         BASIC/WS       19-18         BASIC/WS       19-18         BASIC/WS       19-18         BASIC/WS       19-18                                                                                       |
| Base Conversion Functions       3-30         BASE function       3-16, 4-9         BASIC 4.0 Enhancementsfor Series 200 Computers       15-42         BASIC and the Control Dial Box       10-34         BASIC Programs, Trapping Errors with       11-5         BASIC/DOS       19-1         BASIC/UX       19-1         BASIC/UX Differences       19-3         BASIC/UX enhancements       19-17         BASIC/UX environment, entering and exiting       19-18         BASIC/UX mass storage differences       19-15         BASIC/UX mass storage enhancements       19-25         BASIC/WS       19-1         BASIC/WS       19-1         BASIC/WS       19-1         BASIC/WS       19-1         BASIC/WS       19-1         BASIC/WS       19-1         BASIC/WS       19-1         BASIC/WS       19-1         BASIC/WS       19-1         BASIC/WS       19-1         BASIC/WS       19-1         BASIC/WS       19-1         BASIC/WS       19-15         BASIC/WS       19-15         BASIC/WS       19-15         BASIC/WS       19-15         BASIC/WS                                                                              |
| Base Conversion Functions       3-30         BASE function       3-16, 4-9         BASIC 4.0 Enhancements for Series 200 Computers       15-42         BASIC and the Control Dial Box       10-34         BASIC Programs, Trapping Errors with       11-5         BASIC/DOS       19-1         BASIC/UX       19-1         BASIC/UX Differences       19-3         BASIC/UX enhancements       19-17         BASIC/UX environment, entering and exiting       19-18         BASIC/UX mass storage differences       19-15         BASIC/UX mass storage enhancements       19-25         BASIC/WS       19-1         BASIC/WS       19-15         BASIC/WS       19-15         BASIC/WS       19-15         BASIC/WS       19-15         BASIC/WS       19-15         BASIC/WS       19-15         BASIC/WS       19-16         BASIC/UX mass storage enhancements       19-25         BASIC/WS       19-15         BASIC/UX mass storage enhancements       19-25         BASIC/UX mass storage enhancements       19-25         BASIC/UX mass storage enhancements       19-25         BASIC/UX mass storage enhancements       19-25         B |
| Base Conversion Functions       3-30         BASE function       3-16, 4-9         BASIC 4.0 Enhancementsfor Series 200 Computers       15-42         BASIC and the Control Dial Box       10-34         BASIC Programs, Trapping Errors with       11-5         BASIC/DOS       19-1         BASIC/UX       19-1         BASIC/UX Differences       19-3         BASIC/UX enhancements       19-17         BASIC/UX environment, entering and exiting       19-18         BASIC/UX mass storage differences       19-15         BASIC/UX mass storage enhancements       19-25         BASIC/WS       19-1         BASIC/WS       19-1         BASIC/WS       19-1         BASIC/WS       19-1         BASIC/WS       19-1         BASIC/WS       19-1         BASIC/WS       19-1         BASIC/WS       19-1         BASIC/WS       19-1         BASIC/WS       19-1         BASIC/WS       19-1         BASIC/WS       19-1         BASIC/WS       19-15         BASIC/WS       19-15         BASIC/WS       19-15         BASIC/WS       19-15         BASIC/WS                                                                              |

| BDAT Internal Representations (FORMAT OFF) |           |               |
|--------------------------------------------|-----------|---------------|
| BEEP statement                             | • • • • • | 10-16         |
| Benchmarking Techniques                    |           |               |
| BIN Files, Missing Driver                  |           |               |
| BINAND function                            |           |               |
| Binary Files, HP-UX Text and               |           |               |
| Binary Functions                           |           | 3-18          |
| Binary Integers (HP-UX File Access)        |           | 17-14         |
| Binary Real Values (HP-UX File Access)     |           | 17-12         |
| Binary Strings (HP-UX File Access)         |           | 17-16         |
| Binary tree                                | .,        | 6-35, 6-36    |
| BINCMP function                            |           | 3-19          |
| BINEOR function                            |           | 3-19          |
| BINIOR function                            |           | 3-19          |
| BIT function                               |           | 3-19          |
| Bits, Bytes, and Mode Types                |           | 5-61          |
| Blank Lines, Printing                      | • • • • • | 10-6          |
| BNC Video Connectors, The Relay and        |           | 15-32         |
| Boolean Arrays                             |           | 4-30          |
| Boundaries, keywords that define           |           | 2-12          |
| Boundary Conditions                        |           | 11-2          |
| Branch Type, Choosing a                    |           | 11-5          |
| Branching on Clock Events                  |           | 9-14          |
| Branching Restrictions                     |           |               |
| Built-In Interfaces                        |           | 15-7          |
| Burst mode of I/O                          |           |               |
|                                            |           |               |
|                                            |           |               |
|                                            |           |               |
| Cache Memory, Enabling and Disabling       | •••••     | 13-23         |
| Cache Memory, MC68020 Internal             |           | 13-23         |
| CALL                                       |           | 2-13          |
| CALL statement 2-6, 6-4, 6-5, 6-19         |           |               |
| Calling Subprograms                        |           |               |
| Calling Subprograms from the Keyboard      |           | 6-22          |
| Case Conversion                            | • • • • • | 5-19          |
| Case Conversions                           | 3, 5-50   | , 5-52, 5-54  |
| CASE ELSE statement                        |           | 2-12, 2-18    |
| Case of I/O Transfers, Special             |           | 14-26         |
| CASE statement                             | 2-12      | 2, 2-19, 5-36 |
| CAT statement                              |           | 7-53, 19-4    |
| Catalog Header, Suppressing the            |           |               |
|                                            |           |               |

| Cataloging Individual PROG Files                 |
|--------------------------------------------------|
| Cataloging Selected Files                        |
| Cataloging to a String Array 7-55                |
| Categories of New Features (BASIC 5.0)           |
| CAUSE ERROR statement 11-14                      |
| CDIAL statement 10-33                            |
| Cell Size, Determining Character 10-11           |
| Cells, Character 10-9                            |
| Chaining Programs 2-39                           |
| Changes, Statement                               |
| Changing Alpha Height                            |
| Chapter Preview 1-2                              |
| Character Cell Size, Determining 10-11           |
| Character Cells                                  |
| Character, Example of Changing One 10-13         |
| Character Font Storage in Memory 10-11           |
| Character Replacement, "1 for 2" 5-64            |
| Character Replacement, "2 for 1" 5-66            |
| Character Set, CRT 5-16                          |
| Character Set, The Extended 5-41                 |
| Characters, Control 8-4                          |
| Characters, "Don't Care"                         |
| Characters, Finding "Missing" 5-42               |
| Characters, Highlight                            |
| CHR\$ function                                   |
| CHR\$ string function                            |
| CHRX function                                    |
| CHRY function                                    |
| CLEAR ERROR statement                            |
| CLEAR SCREEN statement 10-49                     |
| CLEAR WINDOW statement                           |
| Clearing Error Conditions                        |
| Clearing Graphics Rasters, Disabling and 10-6    |
| Clearing the Screen                              |
| CLOCK binary 9-1                                 |
| Clock Events, Branching on 9-14                  |
| Clock Functions and Example Programs, Using 9-11 |
| Clock Range and Accuracy 9-2                     |
| Clock, Reading the                               |
| Clock, setting                                   |
| Clock, Setting the 9-4                           |
| Clock Time Format 9-4                            |

| Clock Value, Initial                                            |
|-----------------------------------------------------------------|
| CLR I/O (Break) Key, The 12-16                                  |
| CLR I/O key                                                     |
| CMPLX function 3-23, 4-69                                       |
| Code Conversion, Using Arrays for 4-70                          |
| Color Changes, Hidden                                           |
| Column vector 4-49                                              |
| Columns of a Matrix, Summing Rows and 4-65                      |
| COM Blocks 6-15, 6-16                                           |
| COM blocks 6-16, 6-17, 6-18, 6-26                               |
| COM Blocks, Hints for Using 6-17                                |
| COM statement 2-12, 2-39, 2-41, 2-42, 2-43, 4-2, 4-8, 5-2, 7-13 |
| COM vs. Pass Parameters 6-16                                    |
| Comments and Multi-character Identifiers                        |
| Common Data Types                                               |
| Common File Types                                               |
| Communicating with the Operator 10-1                            |
| Communication, Program/Subprogram 6-8                           |
| Comparisons Between Two REAL or COMPLEX Values 3-14             |
| Comparisons, REAL and COMPLEX Numbers and                       |
| Comparisons, Rounding Errors Resulting from                     |
| Compatibility, GLOAD/GSTORE 15-39                               |
| Compatibility Interface Capabilities, Display                   |
| Compatibility Interface, Using the Display                      |
| Compatibility Mode                                              |
| Compatibility Mode, Enabling Keyboard (KBD CMODE ON) 15-19      |
| Compatibility Mode, Exiting Keyboard (KBD CMODE OFF)            |
| Compatibility Mode, HP 98203 Keyboard 15-14                     |
| Compatibility with Preceding Versions 14-3                      |
| Compatibility with Previous Versions (BASIC 5.0)                |
| COMPLEX 3-1                                                     |
| COMPLEX Arguments and the Trigonometric Mode                    |
| Complex Array Operations, Examples of 4-67                      |
| Complex Arrays, Performing Arithmetic Operations with 4-28      |
| COMPLEX Data Type                                               |
| Complex Functions 3-22                                          |
| COMPLEX Numbers, An Application for                             |
| COMPLEX Numbers and Comparisons, REAL and                       |
| COMPLEX Numbers, Determining the Parts of                       |
| COMPLEX Numbers, Evaluating 3-23                                |
| COMPLEX statement 4-2, 4-8                                      |
| COMPLEX value                                                   |

| COMPLEX Values, Creating                             |          |
|------------------------------------------------------|----------|
| COMPLEX variables                                    | 3-4      |
| Composition of SRM File Names                        | 17-24    |
| Computer's Resources, Efficient Use of the           | . 13-1   |
| Concatenation, String                                | 5-4      |
| Concatenation vs. Substring Placement                | 13-19    |
| Conditional Branching                                |          |
| Conditional execution                                |          |
| Conditional Execution of One Segment                 | . 2-11   |
| Conditional GOTO expressed                           | 2-13     |
| Conditional GOTO implied                             |          |
| Conditional segment                                  |          |
| Conditional Segments, Multiple-Line                  | 2-14     |
| Conditional Subroutine                               | 2-13     |
| Configuration Program, Using a                       | . 15-12  |
| Configurations Possible                              | . 15-33  |
| Configuring, and Verifying Your Printer, Installing, | 8-2      |
| Configuring BASIC                                    | 14-3     |
| Configuring Separate Alpha and Graphics Planes       |          |
| CONJG function 3-2                                   | 24, 4-69 |
| Constants                                            | . 13-14  |
| CONT statement                                       | 2-4      |
| Context Switching                                    | . 6-19   |
| CONTINUE key                                         |          |
| Continuing a Program, Pausing and                    |          |
| Control Characters                                   |          |
| Control Characters, Displaying                       |          |
| Control Dial Box and BASIC                           |          |
| Control Dial Handler, An Example                     |          |
| Control Dials, Using                                 |          |
| Conversion, Case                                     |          |
| Conversion, Number-Base                              | . 5-34   |
| Conversions, Case 5-46, 5-48, 5-50, 5-5              |          |
| Conversions, Implicit Type                           | 3-4      |
| Conversions, Type                                    |          |
| Converting from Rectangular to Polar Coordinates     | 3-25     |
| Copying a Portion of an Array into Itself            |          |
| Copying a Subarray into an Array                     |          |
| Copying a Subarray into another Subarray             |          |
| Copying an Array into a Subarray                     | 4-19     |
| Copying Entire Arrays into Other Arrays              |          |
| Copying files from a LIF disk                        |          |

| Copying files from a mounted HFS file system | 20-3                                                                                                    |
|----------------------------------------------|----------------------------------------------------------------------------------------------------|
| Copying files from an SRM disk               | 20-3                                                                                                    |
| Copying Item-by-Item Using ENTER and OUTPUT  | 17-28                                                                                                    |
| Copying Subarrays                            | 4-16                                                                                                    |
| Copying Subarrays, Rules for                 | 4-23                                                                                                    |
| COS function                                 | 3-17                                                                                                    |
| COSH function                                | 3-18                                                                                                    |
| CREATE BDAT statement                        | 7-32                                                                                                    |
| CREATE statement                             | 7-16, 17-5, 19-5                                                                                                    |
| CREATE WINDOW statement                      | 19-20                                                                                                    |
| Creating COMPLEX Values                      |                                                                                                    |
| Cross Reference, Example Program and         | 12-7                                                                                                    |
| Cross References                             |                                                                                                    |
| Cross-Reference Listing, Generating a        | 12-6                                                                                                    |
| CRT Character Set                            | 5-16                                                                                                    |
| CRT Characters, Alternate                    |                                                                                                    |
| CRT function                                 | 3-31                                                                                                    |
| CRTX binary                                  | 10-5                                                                                                    |
| CSUB Capabilities (BASIC 5.0), Additional    | 16-11                                                                                                    |
| CSUB Utility                                 |                                                                                                    |
| CSUBs                                        |                                                                                                    |
| CSUBs, Incompatible                          | 15-37                                                                                                    |
| Current Height                               | 10-7                                                                                                    |
| Cursor-control routine                       |                                                                                                    |
| Custom Character Fonts                       | 10-9                                                                                                    |
| Custom Keyboard Interface, An Example        | 10-55                                                                                                    |
| Cycles and Delays                            |                                                                                                    |
|                                              | The state of the state of the s |
| d                                            |                                                                                                    |
|                                              |                                                                                                    |
| DATA and READ Statements, Using              |                                                                                                    |
| Data Files                                   |                                                                                                    |
| Data From a File, Reading String             | 7-46                                                                                                    |
| Data From BDAT and HP-UX Files, Reading      |                                                                                                    |
| Data in Programs, Storing                    |                                                                                                    |
| Data in Variables, Storing                   |                                                                                                    |
| Data Input by the User                       |                                                                                                    |
| Data Pointer, Moving the                     |                                                                                                    |
| Data Representations, ASCII and Custom       | 7-30                                                                                                    |
| Data Representations Available               | 7-26                                                                                                    |
| Data Representations in ASCII Files          |                                                                                                    |
| Data Representations with HP-UX Files        |                                                                                                    |

| DATA statement                                 | 2-12, | 4-12,  | 6-19,       | 7-1,  | 7-3, 7-4  |
|------------------------------------------------|-------|--------|-------------|-------|-----------|
| Data Storage                                   |       |        |             |       |           |
| Data Storage and Retrieval                     |       |        |             |       |           |
| Data Storage in Read/Write Memory              |       |        |             |       | 13-1      |
| Data Stroage on Mass Memory Devices            |       |        |             |       |           |
| Data Structure                                 |       |        |             |       | 6-34      |
| Data, Textual Numeric                          |       |        |             |       | 17-6      |
| Data Type, COMPLEX                             |       |        |             |       | 3-2       |
| Data Type, INTEGER                             |       |        |             |       | 3-2       |
| Data Type, REAL                                |       |        |             |       | 3-1       |
| Data Type Stroage Requirements                 |       |        |             |       | 13-3      |
| Data Types, Common                             |       |        |             |       | 17-4      |
| Data, Writing                                  |       |        |             |       | 7-37      |
| Data-Type Matching Between BASIC and C         |       |        |             |       | 17-5      |
| Date and Time of Day, Determining the          |       |        |             |       | 9-3       |
| Date format, European                          |       |        |             |       | 9-10      |
| DATE function                                  |       |        |             |       | 3-29      |
| Date Functions, Time and                       |       |        |             |       | 3-29      |
| Date, Setting Only the                         |       |        |             |       | 9-8       |
| DATE\$ string function                         |       |        |             |       | 9-3       |
| Dates, Days Between Two                        |       |        |             |       | 9-13      |
| Day of the Week                                |       |        |             |       | 9-13      |
| Day, Time of                                   |       |        |             |       | 9-16      |
| Days Between Two Dates                         |       |        |             |       |           |
| DCOMM binary                                   |       |        |             |       |           |
| Deactivated interrupt                          |       |        |             |       |           |
| Deactivating events                            |       |        |             |       |           |
| DEALLOCATE statement                           |       |        |             |       |           |
| Debugging Programs                             |       |        |             |       |           |
| Declaration of variables, keywords used in the |       |        | . <b></b> . |       | 2-12      |
| Declaring Variables                            |       |        |             |       |           |
| DEF FN statement                               | 2-    | -12, 6 | -8, 6-2     | 28, 6 | -29, 6-30 |
| Default dimensioned length of a string         |       |        | · • • • •   |       | 5-1       |
| Default mass storage device                    |       |        |             |       |           |
| Default Plotter                                |       |        |             |       |           |
| Default range                                  |       |        | . <b></b> . |       | 4-18      |
| Default Soft Font, Restoring the               |       |        | . <b></b> . |       | 10-13     |
| Defined Records                                |       |        |             |       |           |
| Defining Typing-Aid Softkeys Programmatically  |       |        |             |       |           |
| DEG statement                                  |       |        |             |       |           |
| Degradation, rate                              |       |        |             |       |           |
| Degrees                                        |       |        |             |       |           |

| DEL LN statement                             | 6-29    |
|----------------------------------------------|---------|
| Delayed Assignment Surprise                  |         |
| Delays, Cycles and                           |         |
| Deleting Subprograms 6-2                     | 7, 6-29 |
| DELSUB statement                             |         |
| DES a secondary word                         |         |
| DES secondary keyword                        | . 4-40  |
| Description of Series 300 Hardware           | . 15-3  |
| Design, Top-Down                             |         |
| DESTROY WINDOW statement                     | 19-20   |
| DET function 3-10                            |         |
| Detecting Ill-conditioned Matrices           |         |
| Determinant                                  |         |
| Determinant of a Matrix, The                 | . 4-59  |
| Determining Character Cell Size              | 10-11   |
| Determining Error Number and Location        | . 11-7  |
| Device Selectors                             | 8-2     |
| Device Viewport, Input                       | 14-14   |
| Dials, Using Control                         | 10-33   |
| DIM statement 2-12, 3-3, 4                   | -2, 5-2 |
| Dimension table                              | . 13-1  |
| dimension table                              |         |
| Dimensioning, Problems with Implicit         | 4-8     |
| Directories, Extended Access of              |         |
| Directory Paths, Allowing for SRM            | 17-26   |
| DISABLE statement 2-38, 6-20, 6-2            | 1, 11-6 |
| DISABLE EXT SIGNAL statement                 | 19-23   |
| Disabled interrupt                           | . 2-36  |
| Disabling and Clearing Graphics Rasters      | . 10-6  |
| Disabling and Enabling Alpha Scrolling       | . 10-4  |
| Disabling Display Functions Mode             |         |
| Disabling Error Trapping (OFF ERROR)         | . 11-6  |
| Disabling Events                             |         |
| Disabling Printall Mode                      | . 10-4  |
| Disjoint binary trees                        | . 6-35  |
| Display Compatibility Interface Capabilities | 15-32   |
| Display Compatibility Interface, Using the   |         |
| Display Drivers, Removing                    | 15-35   |
| Display Functions                            | 14-25   |
| Display Functions Mode, Disabling            | . 10-4  |
| Display Selection at System Boot, Automatic  |         |
| Displaying and Prompting                     |         |

| Displaying Characters on the Screen                  |      |
|------------------------------------------------------|------|
| Displaying Messages                                  |      |
| Displays                                             |      |
| Documentation                                        |      |
| Don't Care Characters                                |      |
| DOT function                                         |      |
| Double-Subscript Substrings                          |      |
| Driver BIN Files, Missing                            |      |
| DROUND function                                      |      |
| DUMP ALPHA statement                                 |      |
| DUMP DEVICE IS statement                             |      |
| DUMP GRAPHICS statement                              |      |
| DVAL function                                        |      |
| DVAL\$ string function                               |      |
| Dyadic operator                                      |      |
| Dynamically allocate memory                          |      |
| Dynamically Allocated, Two-Dimensional INTEGER Array | 4-5  |
|                                                      |      |
| • • • • • • • • • • • • • • • • • • •                |      |
|                                                      |      |
| Editing Subprograms                                  |      |
| Editor, A Simple Music                               |      |
| Editor, Font                                         |      |
| Editor Utility Capabilities, Font                    |      |
| Efficient Use of the Computer's Resources            |      |
| Elements in an Array, Summing the                    |      |
|                                                      |      |
| ENABLE EXT SIGNAL statement                          |      |
| Enabling Alpha Scrolling, Disabling and              |      |
| Enabling and Disabling Cache Memory                  |      |
| Enabling and Disabling Floating-Point Math Hardware  |      |
| Enabling Keyboard Compatibility Mode                 |      |
| END I COR                                            |      |
| END LOOP statement                                   |      |
| END SELECT statement                                 |      |
| END WHILE statement                                  | , ,  |
|                                                      |      |
| End-Of-File pointers                                 |      |
| End-of-line (EOL) sequences                          |      |
| End-Of-Record                                        |      |
| End-Of-Record (EOR)                                  |      |
| Enhancements, 5.1                                    | 18-1 |

| ENTER, Random                             | 7-48                         |
|-------------------------------------------|------------------------------|
| ENTER, Serial                             |                              |
| ENTER statement                           | 7-11, 7-19, 7-24, 7-46, 19-6 |
| Entering a Single Item                    | 10-38                        |
| EOF and EOR Conditions, Trapping          |                              |
| EOF Pointer                               | 7-36                         |
| EOF pointer                               | 7-13                         |
| EOF pointer, Logical                      | 7-40                         |
| EOF pointer, Physical                     | 7-40                         |
| EOF Pointers                              |                              |
| EOF pointers                              | 7-36                         |
| EOF Pointers, Moving                      |                              |
| Equations, Solving Simultaneous           | 4-55                         |
| ERRDS function                            | 11-8                         |
| ERRL function                             |                              |
| ERRL in Subprograms, Using ERRLN and      |                              |
| ERRLN and ERRL in Subprograms, Using      |                              |
| ERRLN function                            | 11-7, 11-14                  |
| ERRM\$ string function                    | 11-8, 11-14, 19-6            |
| ERRN function                             |                              |
| Error Conditions, Clearing                |                              |
| Error, Example of Simulating an           |                              |
| Error Number and Location, Determining    |                              |
| Error Responses, Overview of              | 11-1                         |
| ERROR RETURN statement                    |                              |
| Error Trapping and Recovery, Scope of     |                              |
| Error Trapping (OFF ERROR), Disabling     |                              |
| Errors, Anticipating Operator             |                              |
| Errors, Handling                          |                              |
| Errors with BASIC Programs, Trapping      | 11-5                         |
| Escape-Code Sequences                     | 8-5                          |
| European date format                      | 9-10                         |
| Evaluating COMPLEX Numbers                |                              |
| Evaluating Expressions Containing Strings | 5-4                          |
| Evaluating Scalar Expressions             |                              |
| Evaluation Hierarchy                      |                              |
| Evaluations, Polynomial                   | 13-14                        |
| Event-checking                            |                              |
| Event-initiated branching                 | 2-2, 2-30, 2-32              |
| Event-initiated RECOVER statement         | 6-21                         |
| Events, Branching on Clock                | 9-14                         |
| Events, Disabling                         |                              |

| Events, Types of                                                | 2-31         |
|-----------------------------------------------------------------|--------------|
| Executing Commands While a Program Is Running                   | 12-2         |
| Executing Example SOUND Instructions                            | 10-21        |
| EXECUTE statement                                               | 19-19        |
| EXIT IF statement                                               | 2-12, 2-29   |
| Exiting Keyboard Compatibility Mode                             | 15-28        |
| EXP function                                                    |              |
| Expanded Softkey Menu, An                                       |              |
| Exponential Functions                                           | 3-17         |
| Exponentiation vs. Multiply and SQRT                            |              |
| Expressions as Pass Parameters                                  |              |
| Expressions, hierarchy for                                      |              |
| Extended Access of Directories                                  |              |
| Extended Character Set, The                                     |              |
| External Printer, Using the                                     | 8-4          |
| $ \mathbf{x}_{i}  = \mathbf{x}_{i} + \mathbf{x}_{i}$            |              |
|                                                                 | water Safe   |
| File Access, A Closer Look at General                           | * * * * * ** |
| file Access, A Closer Look at General                           | 7-11         |
| File Access, ASCII                                              |              |
| File Dump Utility, HP-UX                                        |              |
| File Input and Output                                           |              |
| File pointer                                                    |              |
| File specifier                                                  |              |
| File Specifiers, SRM                                            |              |
| File Types, Brief Comparison of Available                       |              |
|                                                                 |              |
| Files Cataloged, Getting a Count of                             |              |
| Files Created on Non-Series-200/300 SRM Workstations, Accessing | 17.00        |
| Files, DataFiles, Data                                          | 19.6         |
| Files, Getting a Count of Selected                              |              |
| Files, Skipping Selected                                        |              |
| Files, Storing and Loading Typing-Aids from                     |              |
| Files to the Spooler Directories, Writing                       |              |
| FIND statement                                                  |              |
| Floating-Point Math Card, HP 98635                              |              |
| Floating-Point Math Co-Processor, MC68881                       |              |
| Floating-Point Math Hardware, Enabling and Disabling            |              |
| FN statement                                                    |              |
| FNEND statement                                                 |              |
| Folating-point math card                                        |              |
|                                                                 |              |

| Font Editor                           |         |        |
|---------------------------------------|---------|--------|
| Font Editor Utility                   |         | 10-15  |
| Font Editor Utility Capabilities      | •••••   | 10-14  |
| Font, Re-Defining an Entire           |         | 10-15  |
| Font Storage in Memory, Character     |         |        |
| Font Usage, Soft                      |         |        |
| Fonts, Custom Character               |         |        |
| FOR statement                         |         |        |
| Formal parameter list                 |         |        |
| Formal Parameter Lists                |         |        |
| FORMAT attribute                      |         |        |
| Format, Clock Time                    |         |        |
| FORMAT OFF statement 7-1              |         |        |
| FORMAT ON attribute                   |         |        |
| FORMAT ON statement                   | 3, 7-24 | , 7-27 |
| Formatted ENTER with ASCII Files      |         | 7-24   |
| Formatted OUTPUT with ASCII Files     |         |        |
| Formatted Printing                    |         | . 8-6  |
| Formatting Arrays for Display         |         |        |
| FORNEXT structure 2-22, 2-2           | 5, 2-26 | , 2-27 |
| Four-dimensional array                |         | . 4-7  |
| FRACT function                        |         |        |
| FRENCH Lexical Order                  |         | 5-48   |
| Function, ABS                         |         |        |
| Function, ACS                         |         | 3-17   |
| Function, ACSH                        |         |        |
| Function and a Subprogram, Difference |         | . 6-6  |
| Function, ARG                         |         | 4-68   |
| Function, ASN                         |         | 3-17   |
| Function, ASNH                        |         | 3-18   |
| Function, ATN                         |         | 3-17   |
| Function, ATNH                        |         | 3-18   |
| Function, BASE                        |         |        |
| Function, BINAND                      |         | 3-19   |
| Function, BINCMP                      |         | 3-19   |
| Function, BINEOR                      |         | 3-19   |
| Function, BINIOR                      |         |        |
| Function, BIT                         |         | 3-19   |
| Function, CHRX                        |         |        |
| Function, CHRY                        |         | 10-11  |
| Function, CMPLX                       | . 3-23  | 4-69   |
| Function, CONJG                       | 3-24    | 4-69   |

|           | COS                |      |
|-----------|--------------------|------|
|           | COSH               |      |
|           | CRT                |      |
|           | DATE               |      |
| Function, | DET 3-16,          | 4-59 |
| Function, | DOT 3-16,          | 4-51 |
| Function, | DROUND 3-20, 3-21, | 11-4 |
|           | DVAL 3-30,         |      |
|           | ERRDS              |      |
|           | ERRL 11-7, 1       |      |
|           | ERRLN 11-7, 1      |      |
|           | ERRN 11-7, 1       |      |
|           | EXP                |      |
|           | FRACT              |      |
|           | IDN                |      |
|           | IMAG 3-24,         |      |
|           | INT                |      |
| Function, | INV                | 4-53 |
|           | IVAL 3-30,         |      |
|           | KBD                |      |
|           | KNOBX              |      |
| •         | LGT                |      |
|           | LOG                |      |
|           | MAX 3-19,          |      |
|           | MAXREAL            |      |
|           | MIN                |      |
|           | MINREAL            |      |
|           | NUM                |      |
|           | PI                 |      |
|           | POS 5-12,          |      |
|           | PROUND             |      |
|           | PRT                |      |
|           | RANK               |      |
|           | <b>REAL</b> 3-24,  |      |
|           | RES                |      |
|           | RND                |      |
|           | ROTATE             |      |
|           | SC                 |      |
|           | SGN                |      |
|           | SHIFT              |      |
|           | SIN                |      |
| Function. | SINH               | 3-18 |

| Function, SIZE                                 |                       |        |
|------------------------------------------------|-----------------------|--------|
| Function, SQR                                  |                       |        |
| Function, SQRT                                 | 3-16                  | , 3-23 |
| Function, SUM                                  |                       | 3-16   |
| Function, TAB                                  |                       | 10-6   |
| Function, TAN                                  |                       | 3-17   |
| Function, TANH                                 |                       | 3-18   |
| Function, TIME                                 | 3-29                  | 9, 9-6 |
| Function, TIMEDATE                             | . 3-29, 9-            | 3, 9-6 |
| Function, Transpose                            |                       | 4-63   |
| Function, TRN                                  |                       | 4-63   |
| Function, VAL                                  |                       | 5-13   |
| Function, VAL\$                                |                       | 7-23   |
| Functions and String Functions, REAL Precision |                       | . 6-6  |
| Functions, Arithmetic                          |                       | 3-15   |
| Functions, Array                               |                       | 3-16   |
| Functions, Base Conversion                     |                       | 3-30   |
| Functions, Binary                              |                       | 3-18   |
| Functions, Complex                             | · · · · · · · · · ·   | 3-22   |
| Functions, Exponential                         | • • • • • • • •       | 3-17   |
| Functions, General                             |                       | 3-31   |
| Functions, Hyperbolic                          |                       | 3-18   |
| Functions, Limit                               |                       | 3-19   |
| Functions, Numerical                           | · · · · · · · · · · · | 3-15   |
| Functions, Rounding                            |                       | 3-19   |
| Functions, Step                                |                       | 3-13   |
| Functions, String                              |                       | 5-17   |
| Functions, String-Related                      | · · · · · · · · ·     | 5-10   |
| Functions, Subprograms and User-Defined        | • • • • • • • •       | . 6-1  |
| Functions, Time and Date                       |                       | 3-29   |
| Functions, Trigonometric                       |                       | 3-17   |
|                                                |                       |        |
| g                                              |                       |        |
|                                                |                       | 1111   |
| GCLEAR, Implicit GCLEAR statement              |                       |        |
|                                                |                       |        |
| General File Access, A Closer Look at          | • • • • • • • • •     | 7-11   |
| General Functions                              |                       |        |
| Generating a Cross-Reference Listing           | • • • • • • • • •     | 12-6   |
| Generating Sound                               |                       |        |
| GERMAN Lexical Order                           |                       |        |
| GEOVALE STATEMENT                              | 19-6                  | 19-24  |

| GET statement                                   | 2-39, 2-40, 2-41, 6-17, 13-5   |
|-------------------------------------------------|--------------------------------|
| GET, Using                                      | 2-40                           |
| GLOAD/GSTORE Compatibility                      | 15-39, 19-6                    |
| GOSUB statement                                 |                                |
| GOTO statement 2-6                              | 6, 2-7, 2-13, 2-27, 6-19, 6-20 |
| Graphics buffering                              | 19-24                          |
| Graphics Features (BASIC 5.0), Additional       | 16-10                          |
| GRAPHICS INPUT IS statement                     | 10-32, 19-16                   |
| GRAPHICS ON/OFF statement                       |                                |
| Graphics Planes, Configuring Separate Alpha and |                                |
| Graphics Rasters, Disabling and Clearing        | 10-6                           |
| Graphics Scrolling, Alpha Screen Height and     |                                |
| Graphics Tablet DIGITIZE                        | 14-15                          |
|                                                 |                                |
| <b>h</b>                                        |                                |
|                                                 |                                |
| Halting Program Execution                       |                                |
| Handling Errors                                 |                                |
| Hardware Description                            |                                |
| Hardware, Description of Series 300 Hardware    |                                |
| Hardware Supported (BASIC 5.0), New             |                                |
| Height, Changing Alpha                          |                                |
| Height, current                                 |                                |
| Height, Determining Screen Width and            |                                |
| Helpful Documentation                           |                                |
| HFS Disc Support                                |                                |
| HFS Discs and Data Files, Sharing               |                                |
| HFS "Extended" Catalog, Getting an              |                                |
| HFS file buffering                              |                                |
| HFS files locking                               |                                |
| HFS files maximum number of open                |                                |
| HFS formatted discs                             |                                |
| HFS file system, copying files from a mounted   |                                |
| Hidden Color Changes                            |                                |
| Hierarchical File System (HFS)                  |                                |
| Hierarchy, Evaluation                           |                                |
| Hierarchy for expressions                       |                                |
| Hierarchy, Math                                 |                                |
| Highlight Characters                            |                                |
| HIL "System" Menu Labels                        |                                |
| HIL "Typing-Aid" Softkey Labels                 |                                |
| HP-HIL devices, selecting                       | 19-23                          |

| HP-HIL Keyboard Interface                |            |         |        |
|------------------------------------------|------------|---------|--------|
| HP-HIL Keyboards with Mouse              |            |         |        |
| HP-HIL Knob Interval Parameter           |            |         | 15-41  |
| HP-HIL Support (BASIC 5.0), Additional   |            | • • • • | 16-9   |
| HP-UX Binary Files                       |            |         |        |
| HP-UX File                               |            |         |        |
| HP-UX File Dump Utility                  |            |         |        |
| HP-UX File Terminology, A Note About     |            |         | 17-2   |
| HP-UX Files, Data Representations with   |            |         |        |
| HP-UX pipes, using                       |            |         | 19-22  |
| HP-UX printer spooler, using             |            |         | 8-17   |
| HP-UX signals, trapping                  |            |         |        |
| HP-UX Text and Binary Files              |            |         |        |
| HP-UX Text Files                         |            | 17-5    | , 17-7 |
| HP 3630A (PaintJet TM)                   |            |         | 18-1   |
| HP 98203 Keyboard Compatibility Mode     |            |         | 15-14  |
| HP 98203 Softkey Labels                  |            |         | 15-16  |
| HP 98203 Specific Key Codes              |            |         | 15-37  |
| HP 98548A                                |            |         |        |
| HP 98549A                                |            |         | 18-1   |
| HP 98550A                                |            |         | 18-1   |
| HP 98635 Floating-Point Math Card        |            |         |        |
| HP 98644 Serial Interface Configuration  |            |         | 15-12  |
| HP 98646A VME Interface                  | . ,        |         | 18-1   |
| Human Interface Enhancements (BASIC 5.0) |            |         |        |
| Human Interfaces, Example                |            |         | 10-45  |
| Human I/O Mechanisms, Overview of        |            |         | 10-2   |
| Hyperbolic Functions                     |            |         | 3-18   |
|                                          |            |         |        |
| i i                                      |            |         |        |
| ID PROM                                  |            |         | 15 10  |
| Identity Matrix                          | • • • • •  | • • •   | 19-10  |
| IDN function                             |            |         |        |
| IF statement                             |            |         |        |
| IFTHEN statement                         |            | 0.10    | 2-12   |
| IF TUPN statement                        | 2-11,      | 2-12    | , 2-13 |
| IF THEN STREET                           | • • • •, • | • • • • | 2-29   |
| IFTHENELSE statement                     | • • • • •  | • • • • | 2-16   |
| Ill-Conditioned Matrices                 | • • • • •  | • • • • | 4-60   |
| Ill-conditioned Matrices, Detecting      | • • • • •  |         | 4-61   |
| IMAG function                            | • • • •    | 3-24    | , 4-67 |
| Image Specifiers, Additional             |            |         | 8-12   |

| Image Specifiers, Numeric 8                           |           |
|-------------------------------------------------------|-----------|
| Image Specifiers, String 8-1                          |           |
| Images, Using 8                                       |           |
| Implicit Dimensioning, Problems with 4                |           |
| Implicit GCLEAR 14-1                                  | 14        |
| Implicit Type Conversions 3                           |           |
| Incompatible CSUBs 15-3                               |           |
| Indexing, Array 13-1                                  |           |
| Individual Array Elements, Using 4-1                  | 10        |
| Infinite loop 2-7, 2-32, 2-33, 2-3                    |           |
| Initial Clock Value 9                                 |           |
| Initialization, Variable 6-2                          |           |
| INITIALIZE statement                                  |           |
| Input, Accepting Alphanumeric 10-3                    | 36        |
| Input Device Viewport                                 |           |
| Input, Operator 10-2                                  | 24        |
| INPUT statement 5-19, 7-2, 10-36, 10-39, 12-          | 10        |
| Inputs, Softkey 10-2                                  | 24        |
| Inserting Subprograms                                 | 28        |
| Installing a Printer 8                                | 3-1       |
| Installing, Configuring, and Verifying Your Printer 8 | 3-2       |
| Instructions, Arrays of Sound 10-2                    |           |
| INT function 3-1                                      | 16        |
| INTEGER 3                                             | -1        |
| INTEGER Data Type 3                                   | -2        |
| INTEGER statement 2-12, 4-2, 4                        | <b>-8</b> |
| INTEGER value 4                                       |           |
| INTEGER Variables                                     | -9        |
| Interface Capabilities, Display Compatibility         | 32        |
| Interface Configuration, HP 98644 Serial              |           |
| Interface Enhancements (BASIC 5.0), Human             |           |
| Interface, HP-HIL Keyboard                            |           |
| Interface mapping                                     |           |
| Interface select code                                 |           |
| Interface, Serial                                     |           |
| Interfaces, Built-In                                  |           |
| Internal Numeric Formats 3                            |           |
| Internal real-time clock 9-                           |           |
| Interrupt, deactivated                                |           |
| Interrupt, disabled                                   |           |
| Interval Timing                                       |           |
| INV function                                          |           |

| Inverse Matrix                                               |             | 4-53       |
|--------------------------------------------------------------|-------------|------------|
| I/O path                                                     |             | 7-12       |
| I/O path name                                                | 7-10,       | 7-12, 7-13 |
| I/O Path, Opening an                                         |             | 7-12       |
| I/O Paths, Closing                                           |             |            |
| I/O techniques, ASCII file                                   |             | 7-16       |
| I/O Transfers, Special Case of                               |             |            |
| ITF Keyboards (such as the 46020)                            |             | 15-17      |
| IVAL function                                                |             |            |
| IVAL\$ string function                                       |             | 5-34       |
| , <u> </u>                                                   |             |            |
| k k                                                          |             |            |
| KBD function                                                 |             | 3-31       |
| Key Codes, HP 98203 Specific                                 |             |            |
| KEY LABELS OFF statement                                     |             |            |
| KEY LABELS ON statement                                      |             |            |
| Key specifier                                                |             | 4-44       |
| Keyboard, Calling Subprograms from the                       |             | 6-22       |
| Keyboard Commands Disallowed During Program Execution        |             |            |
| Keyboard Compatibility Mode, Enabling                        |             |            |
| Keyboard Compatibility Mode, Exiting                         |             |            |
| Keyboard Compatibility Mode, HP 98203                        |             |            |
| Keyboard Interface, An Example Custom                        |             |            |
| Keyboard Interface, HP-HIL                                   |             |            |
| Keyboard Layouts, Brief Comparison of                        |             |            |
| Keyboards with Built-in Knob                                 |             |            |
| Keywords and Capabilities                                    |             |            |
| Keywords Duplicating Register Operations                     |             |            |
| Keywords that define boundaries                              |             |            |
| Keywords that define program structures                      |             |            |
| Keywords that Duplicate Register Operations (BASIC 5.0), New |             | 16-6       |
| Keywords used in the declaration of variables                |             | 2-12       |
| Keywords used to identify lines that are literals            |             | 2-12       |
| KNB2_0                                                       |             | 14-13      |
| Knob                                                         |             |            |
| Knob, Example of Using                                       | . <b></b> . | 2-34       |
| Knob Interval Parameter, HP-HIL                              |             | 15-41      |
| Knob, Keyboards with Built-in                                |             | 14-10      |
| Knobs, Using                                                 |             | 10-32      |
| KNOBX function                                               |             | 14-9, 19-8 |
| KNOBY function                                               |             | 19-8       |

| -                                                                  |
|--------------------------------------------------------------------|
| LABEL, keyword 2-3;                                                |
| LABEL with PIVOT 14-23                                             |
| Labels, Softkey 10-28                                              |
| Language Extensions BIN Files, Missing                             |
| Length header, string variable's                                   |
| LET statement 3-4, 7-2                                             |
| LEX binary 5-5                                                     |
| LEX_AID program 5-58                                               |
| Lexical Order, ASCII 5-46                                          |
| Lexical Order, FRENCH 5-48                                         |
| Lexical Order, GERMAN 5-50                                         |
| Lexical Order, Introduction to                                     |
| LEXICAL ORDER IS 5-19                                              |
| LEXICAL ORDER IS statement 5-5, 5-36, 5-37, 5-43, 5-58, 5-60, 5-62 |
| Lexical Order, Predefined 5-43                                     |
| Lexical Order, SPANISH 5-55                                        |
| Lexical Order, SWEDISH 5-5-4                                       |
| LEXICAL ORDER, User-defined 5-56                                   |
| Lexical Orders, User-Defined 5-56                                  |
| Lexical Tables 5-48                                                |
| LGT function 3-1'                                                  |
| Libraries, Using Subprograms 6-24                                  |
| LIF disk, copying files from a                                     |
| LIF file 7-12                                                      |
| LIF Files to SRM, Porting                                          |
| LIF media, accessing 19-16                                         |
| LIF Protect Codes, SRM Passwords vs                                |
| Limit Functions 3-19                                               |
| Linear Flow 2-                                                     |
| Linear flow 2-5                                                    |
| LINK statement                                                     |
| Linked files                                                       |
| LINPUT statement 5-19, 7-2, 7-35, 10-36, 10-39, 12-10              |
| LINPUT with Multiple Fields 10-4                                   |
| LIST statement                                                     |
| LIST BIN statement                                                 |
| LIST KEY statement 10-2                                            |
| Listing Current Typing-Aid Softkey Definitions                     |
| LIST WINDOW statement                                              |
| Literals, keywords used to identify lines that are 2-1             |

| Live Keyboard, Using                             | 12-2                |
|--------------------------------------------------|---------------------|
| LOAD command                                     |                     |
| LOAD BIN statement                               |                     |
| LOAD KEY statement                               |                     |
| LOAD statement 2-39                              |                     |
| Loading and Running Programs, Just               |                     |
| Loading Several Subprograms at Once              |                     |
| Loading Subprograms                              | 6-24                |
| Loading Subprograms One at a Time                |                     |
| Loading Subprograms Prior to Execution           | 6-26                |
| Loading Typing-Aids from Files, Storing and      | 10-25               |
| LOADSUB statement                                | 6-25, 9-7           |
| LOADSUBFROM statement                            | 6-24, 6-26, 6-27    |
| LOC condition field                              | 4-40, 4-42          |
| LOC MAX condition field                          | 4-39, 4-42          |
| LOC MIN condition field                          | 4-40, 4-42          |
| LOCK statement                                   | 19-25               |
| Locking an interface                             | 19-21               |
| Locking SRM files                                | 19-15               |
| LOG function                                     | 3-17                |
| Logical Comparisons for Equality on REAL Numbers | 13-17               |
| Logical EOF pointer                              | 7-40                |
| Loop counter                                     | . 2-22, 2-23, 2-24  |
| Loop iterations, conditional                     | 2-25                |
| Loop iterations, fixed                           |                     |
| Loop iterations formula                          | 2-22                |
| LOOP statement                                   |                     |
| LOOPEND LOOP structure                           | . 2-27, 2-28, 2-29  |
| Loops                                            | 13-11               |
| Long file names                                  |                     |
| LWC\$ string function 5-19, 5-36, 5-46, 5-46     | 8, 5-50, 5-52, 5-54 |
|                                                  |                     |
| m m                                              | 7 - 7               |
| Machine Limits                                   |                     |
| Magnitude                                        |                     |
| Manual Organization                              |                     |
| Mapping, interface                               |                     |
| Mass Memory Devices, Data Stroage on             |                     |
| Mass Memory Performance                          | 13-5                |
| Mass storage files                               | 7-1                 |
| MASS STORAGE IS statement                        | 7-12, 17-25         |
|                                                  | ,                   |

| Mass Storage Volume Specification, SRM       | 17-25            |
|----------------------------------------------|------------------|
| Mass storage volume specifier                | 19-9             |
| MAT binary                                   | 4-1              |
| MAT REORDER statement                        | 4-32, 4-36, 4-37 |
| MAT SEARCH, Numeric Comparisons in           | 4-42             |
| MAT SEARCH statement 4-38, 4-40, 4-42, 4-45, | 5-32, 5-33, 5-36 |
| MAT SORT statement 4-34, 4-35, 4-37,         | 4-43, 5-23, 5-36 |
| MAT statement 4-8,                           | 4-12, 4-26, 5-21 |
| MAT Statement, Using the                     | 4-26             |
| Math Hierarchy                               | 3-10             |
| Mathematical Operations                      |                  |
| Matrices and Vectors                         | 4-47             |
| Matrices, Ill-Conditioned                    | 4-60             |
| Matrices, Singular                           | 4-57             |
| Matrix Functions, Miscellaneous              |                  |
| Matrix, Identity                             | 4-52             |
| Matrix, Inverse                              |                  |
| Matrix Multiplication                        |                  |
| Matrix, Summing Rows and Columns of a        |                  |
| Matrix, The Determinant of a                 |                  |
| MAX condition field                          |                  |
| MAX function                                 |                  |
| Maximum Values, Minimum and                  |                  |
| MAXREAL function                             |                  |
| MC68020 Internal Cache Memory                |                  |
| MC68881 Floating-Point Math Co-Processor     |                  |
| Memory, Saving                               |                  |
| Memory volume                                |                  |
| MEM_UTILS utility                            |                  |
| Menu, An Expanded Softkey                    |                  |
| MERGE ALPHA statement                        |                  |
| Merging Subprograms                          |                  |
| Methods of Porting                           |                  |
| MIN condition field                          |                  |
| MIN function                                 |                  |
| Minimum and Maximum Values                   |                  |
| MINREAL function                             |                  |
| Miscellaneous Matrix Functions               |                  |
| Mnemomic Function Values                     |                  |
| Mode, Compatibility                          |                  |
| Mode, Disabling Display Functions            |                  |
| Mode, Disabling Printall                     | 10-4             |

| Mode Entries                                   |             |
|------------------------------------------------|-------------|
| Mode Index                                     |             |
| Mode Type                                      |             |
| Modes, Turning Off Unwanted                    |             |
| Modifying the Source Program(Porting to 4.0) 1 |             |
| Monadic operator                               |             |
| MOVELINES statement 6-29,                      |             |
| MOVE WINDOW statement 1                        |             |
| Moving a Pointer 1                             |             |
| Moving EOF Pointers                            |             |
| Moving the Data Pointer                        |             |
| MS BIN file                                    |             |
| Multi-character Identifiers, Comments and      |             |
| Multiple-Field Numeric Image Specifiers        |             |
| Multiple-Line Conditional Segments             |             |
| Multiplication, Matrix                         |             |
| Multiplication With Vectors                    |             |
| Multiply vs. Add 1                             |             |
| Multi-tasking capabilities                     |             |
| Multi-user capabilities                        |             |
| Music Editor, A Simple                         | 0-18        |
|                                                |             |
| * • • • • • • • • • • • • • • • • • • •        |             |
| Nested constructs                              | 2-15        |
| Networked HFS file systems, accessing          |             |
| NEXT statement                                 |             |
| NO HEADER statement                            |             |
| Node                                           |             |
| Non-volatile clock                             |             |
| Normal program flow                            |             |
| Null string                                    |             |
| NUM function                                   |             |
| Number builder routine                         |             |
| Number-Base Conversion                         |             |
| Numbers, Sequence                              | 5-60        |
| Numeric Arrays                                 | 4-1         |
| Numeric Arrays, Searching                      |             |
| Numeric Comparisons in MAT SEARCH              |             |
| Numeric Computation                            |             |
| Transcript Computation                         |             |
| Numeric data items                             | 3-1         |
| Numeric data items Numeric Data, Textual       | 3-1<br>7-18 |

| ON KNOB "interval" parameter 15-41           |
|----------------------------------------------|
| ON KNOB statement 2-32, 2-35, 10-33          |
| ON SIGNAL statement                          |
| ON statement 2-20, 2-21                      |
| ON TIME statement 2-32, 9-14, 19-8           |
| ON TIMEOUT statement 2-32, 8-13              |
| ON-event                                     |
| ON-event statement 2-30                      |
| ONCALL statement 6-20                        |
| One-dimensional array 4-                     |
| One-Dimensional COMPLEX Array in Common 4-0  |
| ONevent statement 2-3                        |
| ONRECOVER statement                          |
| Operand array 4-13                           |
| Operations, Mathematical                     |
| Operator, dyadic 3-13                        |
| Operator Errors, Anticipating                |
| Operator Input 10-2-                         |
| Operator, monadic 3-1:                       |
| Operator, relational 3-1                     |
| Operators 3-1:                               |
| Operators, Arrays and Arithmetic 4-20        |
| OPTION BASE 6-20                             |
| OPTION BASE statement                        |
| OPTIONAL parameter 6-1-                      |
| OPTIONAL Parameters 6-1                      |
| OPTIONAL/NPAR combination 6-1                |
| Output, Appearance of 8-10                   |
| OUTPUT, Random 7-4                           |
| OUTPUT, Serial                               |
| OUTPUT statement 2-11, 7-19, 7-23, 7-37, 19- |
| Overhead in ASCII data files, reducing the   |
| Overview of Human I/O Mechanisms             |

## p

| Page formatter program, writing a 2-8             |
|---------------------------------------------------|
| PaintJet (HP 3630A)                               |
| Parameter Lists, Formal 6-9                       |
| Parameters, Expressions as Pass                   |
| Parameters Lists 6-8                              |
| Parameters, OPTIONAL 6-13                         |
| Parameters passed by reference                    |
| Parameters passed by value                        |
| PASS CONTROL statement 19-9                       |
| Pass parameter list 6-12                          |
| Pass Parameter Lists 6-10                         |
| Pass Parameters, COM vs 6-16                      |
| Pass Parameters, Expressions as                   |
| Pass Parameters Using ON ERROR CALL, Cannot       |
| Passing by Value vs. Passing By Reference         |
| Passing Entire Arrays 4-16                        |
| PAUSE statement 2-5                               |
| Pausing and Continuing a Program 12-5             |
| PDEV binary 6-29, 6-30                            |
| Phasor 3-27                                       |
| PHYREC CSUB 14-7                                  |
| PHYREC routine 14-7                               |
| PI function 3-17                                  |
| Pipes HP-UX, using                                |
| PIVOT Statement, The                              |
| Planes of a Three-Dimensional REAL Array 4-3      |
| Plotter, Default                                  |
| PLOTTER IS Changes                                |
| PLOTTER IS statement 19-9                         |
| Pointer, Moving a 10-52                           |
| Pointer, Moving the Data                          |
| Pointers 6-35                                     |
| Pointers, EOF                                     |
| Polar Coordinates, Converting from Rectangular to |
| Polynomial Evaluations                            |
| Polynomial Order, Time Savings as a Function of   |
| Porting and Sharing Files                         |
| Porting BASIC/WS programs to BASIC/UX             |
| Porting Considerations, Additional                |
| Porting LIF Files to SRM                          |

| Porting, Methods of                                      |
|----------------------------------------------------------|
| Porting to 3.0 14-1                                      |
| Porting to 5.0                                           |
| Porting to Series 300 and 4.0                            |
| Porting Topics Covered                                   |
| POS function                                             |
| Precision Functions and String Functions, REAL 6-6       |
| Prerun On LOADSUB                                        |
| Primary Addresses 8-4                                    |
| PRINT LABEL statement 19-9                               |
| PRINT TAB statement 8-7                                  |
| PRINT TABXY statement 8-7                                |
| PRINTALL IS statement 8-14, 12-14, 19-9                  |
| Printall Mode, Disabling 10-4                            |
| Printer Control Characters 8-4                           |
| Printer, installing                                      |
| Printer, Installing, Configuring, and Verifying Your 8-2 |
| PRINTER IS device 4-14, 4-30, 19-9                       |
| PRINTER IS statement 8-2                                 |
| Printer, system                                          |
| Printer, Using a 8-1                                     |
| Printer, Using the External 8-4                          |
| Printing an Entire Array 4-14                            |
| Printing Arrays 4-14                                     |
| Printing Blank Lines 10-6                                |
| Priorities, assignable 2-34                              |
| Priority, Accent 5-67                                    |
| Priority, ON ERROR 11-6                                  |
| Priority Restrictions 9-17                               |
| Processor Boards                                         |
| PROG Files, Cataloging Individual 7-53                   |
| Program Counter 2-7                                      |
| Program counter 2-2, 2-6                                 |
| Program Design 6-21                                      |
| Program flow 2-2                                         |
| Program, Single-Stepping a 12-10                         |
| Program structures, keywords that define                 |
| Program Variables, Using                                 |
| Program-interrupt keys 10-24                             |
| Program-to-Program Communication 2-41                    |
| Programming Additions (BASIC 5.0), General               |
| Programs, chaining 2-39                                  |

| Programs, Debugging                               |                |
|---------------------------------------------------|----------------|
| Program/Subprogram Communication                  |                |
| Prohibited Statements                             | 2-12           |
| Prompting, Displaying and                         | 10-3           |
| PROTECT statement                                 |                |
| PROUND function                                   |                |
| PRT function                                      |                |
|                                                   |                |
| q                                                 |                |
| Questions, Yes and No                             | 10-43          |
| questions, 100 and 110                            | 10-10          |
| · · · · · · · · · · · · · · · · · · ·             |                |
| RAD statement                                     | 2 17 2 24 6 20 |
| Radians                                           |                |
|                                                   |                |
| Random access                                     |                |
| Random ENTER                                      |                |
| Random Number Function                            |                |
| Random OUTPUT                                     |                |
| Random vs. Serial Access                          |                |
| RANDOMIZE statement                               |                |
| RANK function                                     |                |
| Rate degradation                                  |                |
| Re-Defining an Entire Font                        |                |
| READ statement                                    |                |
| READ LABEL statement                              |                |
| READ Statement to Fill an Entire Array, Using the | 4-11           |
| Reading Data From BDAT and HP-UX Files            | 7-46           |
| Reading String Data From a File                   |                |
| Reading the Clock                                 | 9-3            |
| Read/Write Memory, Data Storage in                |                |
| REAL                                              |                |
| REAL and COMPLEX Numbers and Comparisons          |                |
| REAL Data Type                                    |                |
| REAL function                                     |                |
| REAL Numbers                                      | ,              |
| REAL Precision Functions and String Functions     |                |
| REAL statement                                    |                |
| REAL value                                        |                |
| Real-Time Clock, Battery-Backed                   |                |
| Real-time clock, internal                         |                |
| Real-Time Clock, Internal                         |                |
| ILEGITIME CIUCK, I HE                             | W-1            |

| Real-time programming 2-34                               |
|----------------------------------------------------------|
| Record Length (BDAT Files Only), Choosing A 7-32         |
| Record Size (BDAT Files Only), Specifying 7-32           |
| Records, Defined 7-31                                    |
| RECOVER statement 6-19, 6-20, 6-28                       |
| RECOVER Statement, Subprograms and the 6-21              |
| Recovery, Scope of Error Trapping and                    |
| Rectangular to Polar Coordinates, Converting from 3-25   |
| Recursion 6-31                                           |
| REDIM statement 4-7, 4-8, 4-24, 4-25                     |
| Redimensioning Arrays 4-24                               |
| Redimensioning, Automatic 4-13                           |
| Reducing the overhead in ASCII data files                |
| Reference, Pass by 6-10                                  |
| References, Cross                                        |
| Relational Operations 5-5                                |
| Relational operator 3-12                                 |
| Relay and BNC Video Connectors, The                      |
| REM statement 2-12                                       |
| REN statement 6-29                                       |
| Reordering an Array 5-28                                 |
| Reordering Arrays 4-32                                   |
| REPEAT statement 2-12, 2-26                              |
| Repeat, String 5-18                                      |
| REPEATUNTIL structure 2-22, 2-25, 2-26, 2-27, 2-28, 2-29 |
| RES function 3-31                                        |
| RE-SAVE statement                                        |
| <b>RESTORE</b> statement                                 |
| Restoring the Default Soft Font                          |
| RETURN stack 6-19                                        |
| RETURN statement                                         |
| REV\$ string function 5-17                               |
| Reverse, String 5-17                                     |
| RND function 3-22                                        |
| Root 6-35, 6-36                                          |
| <b>ROTATE function</b>                                   |
| Rounding Errors Resulting from Comparisons               |
| Rounding Functions 3-19                                  |
| Rounding problem                                         |
| Row vector 4-49                                          |
| Rows and Columns of a Matrix, Summing 4-65               |
| RPLOT with PIVOT                                         |

| KP 15 string function 5                       |     |
|-----------------------------------------------|-----|
| Rules for Copying Subarrays 4                 |     |
| RUN command                                   |     |
| RUN key                                       |     |
| RUN light 19-                                 |     |
| Run-Time, ON ERROR Execution at               |     |
| Run-time errors, recognizing and correcting   |     |
| Running Programs, Just Loading and            | -11 |
|                                               |     |
| S                                             |     |
| SAVE statement 6-27, 7-2, 8-15, 13-5, 19      | -10 |
| Saving Memory 13                              |     |
| Saving Time                                   |     |
| SC function 3                                 |     |
| Scalar Expressions, Evaluating                | 3-9 |
| Scope of Error Trapping and Recovery          |     |
| Screen, Clearing the 1                        |     |
| Screen, Displaying Characters on the 1        |     |
| Screen Width and Height, Determining 1        | 0-7 |
| Searching a Three-Dimensional Array 4         | -43 |
| Searching a Vector 4                          | -38 |
| Searching an Array by Descending Subscripts 4 | -40 |
| Searching and Sorting 5                       | -22 |
| Searching for Multiple Occurrences 4          | -45 |
| Searching for Strings 5-                      |     |
| Searching Numeric Arrays 4                    | -38 |
| Searching String Arrays 5                     | -32 |
| SC statement 19                               | -10 |
| SCRATCH BIN statement 19                      | -10 |
| SCRATCH WINDOW statement 19                   | -20 |
| Secondary word DES 4                          | -35 |
| SELECT constructs 2                           | -17 |
| SELECT statement 2-12, 2-18, 2-19, 1          | 4-3 |
| Selection 2                                   | -10 |
| SEPARATE ALPHA FROM GRAPHICS statement        | -10 |
| SEPARATE ALPHA statement 1                    | 0-6 |
| Sequence Numbers 5                            | -60 |
| Serial access                                 |     |
| Serial ENTER 7                                | -47 |
| Serial Interface 1                            | 5-7 |
| Serial Interface Configuration, HP 98644      | -12 |
| =                                             |     |

| Serial OUTPUT                                   | -37 |
|-------------------------------------------------|-----|
| Serial storage of data 7-                       | -38 |
| Series 300 Display, Switching Back to the       | -34 |
| Series 300 Hardware, Description of             |     |
| Service Routines, Setting Up Error 1            |     |
| SET ALPHA MASK statement 19                     |     |
| SET DISPLAY MASK statement 19                   | -11 |
| SET HIL MASK statement 19                       | -23 |
| SET KEY statement 10-25, 10                     | -27 |
| SET TIME statement                              |     |
| SET TIMEDATE statement 3-29, 9-4, 9-6, 19       | -11 |
| Setting Only the Date                           |     |
| Setting Only the Time                           | 9-6 |
| Setting the Clock                               | 9-4 |
| Setting the clock 3                             |     |
| Setting Up Error Service Routines               |     |
| SGN function 3                                  | -16 |
| Shared Printer, Sending Program Output to a     |     |
| Sharing Files, Porting and                      |     |
| Sharing HFS Discs and Data Files                |     |
| SHIFT function                                  | -19 |
| Shift-in control character 2                    |     |
| Shift-out control character 2                   |     |
| Silent errors, recognizing and correcting 2     |     |
| Simple Branching                                |     |
| Simulating an Error, Example of                 |     |
| Simulating Errors (CAUSE ERROR)                 |     |
| Simultaneous Equations, Solving 4               |     |
| SIN function 3                                  |     |
| Single Tones, Example of                        |     |
| Single-Byte Access                              |     |
| Single-Stepping a Program                       |     |
| Single-Subscript Substrings                     |     |
| Singular Matrices 4                             |     |
| SINH function                                   | -18 |
| SIZE function                                   |     |
| Soft Font, Restoring the Default                |     |
| Soft Font Usage                                 |     |
| Softkey Definitions, Listing Current Typing-Aid |     |
| Softkey Inputs 10                               |     |
| Softkey Labels 10                               | -28 |
| Softkey Labels, HP 98203                        |     |

| Softkey Menu, An Expanded                      | 10-45 |
|------------------------------------------------|-------|
| Softkeys Programmatically, Defining Typing-Aid |       |
| Softkeys, Subprograms and                      | 6-20  |
| Solving Simultaneous Equations                 | 4-55  |
| Song, Example                                  |       |
| Sorted List, Adding Items to a                 | 5-25  |
| Sorting Arrays                                 |       |
| Sorting by Multiple Keys                       |       |
| Sorting by Substrings                          |       |
| Sorting, Searching and                         |       |
| Sorting to a Vector 4-36,                      |       |
| Sorting with Automatic REORDER                 |       |
| Sound, Generating                              | -     |
| Sound Instructions, Arrays of                  |       |
| SOUND Instructions, Executing Example          |       |
| SOUND statement 10-16.                         | 10-20 |
| Source Program(Porting to 4.0), Modifying the  | 15-37 |
| SPANISH Lexical Order                          | 5-52  |
| Specifier, key                                 |       |
| Specifier, Subarray                            |       |
| Specifiers, Additional Image                   |       |
| Specifiers, Numeric Image                      |       |
| Specifying Record Size (BDAT Files Only)       |       |
| Speed Considerations                           |       |
| Spooler Directories, Writing Files to the      |       |
| Spooler directory                              |       |
| Spooler, Using a                               |       |
| Spooler, Using SRM Printers through the        | 8-14  |
| Spooling                                       | 8-14  |
| Spooling (SRM) Using PRINTER IS                | 8-14  |
| SQR function                                   | 3-16  |
| SQRT function 3-16,                            | 3-23  |
| SRM binary                                     | 9-1   |
| SRM Directory Paths, Allowing for              | 17-26 |
| SRM disk, copying files from an                | 20-3  |
| SRM file                                       |       |
| SRM File Names, Composition of                 | 17-24 |
| SRM File Specifiers                            |       |
| SRM files, locking                             |       |
| SRM files open, leaving                        |       |
| SRM interface                                  |       |
| SRM Mass Storage Volume Specification          | 17-25 |

| SRM Passwords vs. LIF Protect Codes                             |       |
|-----------------------------------------------------------------|-------|
| SRM, Porting LIF Files to                                       | 17-24 |
| SRM Printers through the Spooler, Using                         | 8-14  |
| SRM security                                                    | 19-16 |
| SRM Workstations, Accessing Files Created on Non-Series-200/300 | 17-29 |
| Starting subscript                                              | 4-46  |
| Statement Changes                                               | 14-6  |
| STATUS statement                                                |       |
| STATUS/CONTROL Registers (BASIC 5.0), New                       | 16-8  |
| Step Functions                                                  |       |
| STEP key                                                        | 12-10 |
| STOP statement                                                  | 2-4   |
| Storage and Retrieval of Arrays                                 |       |
| Storage Format for INTEGER Variables                            |       |
| Storage Format for REAL Variables                               | 3-8   |
| Storage in Memory, Character Font                               |       |
| Storage-space efficiency                                        |       |
| STORE KEY statement                                             | 10-26 |
| STORE statement                                                 |       |
| STORE SYSTEM statement                                          | 19-12 |
| Storing and Loading Typing-Aids from Files                      | 10-25 |
| Storing Data in Programs                                        |       |
| Storing Data in Variables                                       |       |
| String                                                          |       |
| String Array, Cataloging to a                                   | 7-55  |
| String Arrays                                                   |       |
| String Arrays and Subarrays, Copying                            |       |
| String Arrays, Searching                                        |       |
| String Concatenation                                            |       |
| String Data From a File, Reading                                |       |
| String, default dimensioned length of a                         |       |
| String Function, CHR\$                                          |       |
| String Function, DATE\$                                         |       |
| String Function, DVAL\$                                         |       |
| String Function, ERRM\$                                         |       |
| String Function, IVAL\$                                         | 5-34  |
| String Function, LWC\$ 5-19, 5-36, 5-46, 5-48, 5                |       |
| String Function, REV\$                                          |       |
| String Function, RPT\$                                          | 5-18  |
| String Function, SYSTEM\$                                       |       |
| String Function, TIME\$                                         |       |
| String Function TRIM\$                                          | 5_10  |

| String Function, UPC\$                           | 5-19, 5-36, | 5-46, 5-48      | 5-50, 5-52,                 | 5-54  |
|--------------------------------------------------|-------------|-----------------|-----------------------------|-------|
| String Function, VAL\$                           |             |                 |                             | 5-15  |
| String Functions                                 |             |                 |                             | 5-17  |
| String Functions, REAL Precision Functions and   |             |                 | • • • • • • • • • •         | . 6-6 |
| String Image Specifiers                          |             | • • • • • • • • |                             | 8-11  |
| String Length, Current                           |             |                 |                             |       |
| String Length, Maximum                           |             |                 |                             | 5-10  |
| String Manipulation                              |             |                 |                             |       |
| String Repeat                                    |             |                 |                             | 5-18  |
| String Reverse                                   |             |                 |                             | 5-17  |
| String Storage                                   |             |                 |                             | . 5-2 |
| String, Trimming a                               |             |                 |                             | 5-19  |
| String variable                                  |             |                 |                             |       |
| String variable's length header                  |             |                 |                             | 7-20  |
| String-Related Functions                         |             |                 |                             |       |
| String-to-Numeric Conversion                     |             |                 |                             |       |
| Strings, Evaluating Expressions Containing       |             |                 |                             |       |
| Strings in Numeric Expressions                   |             |                 | · · · · · · · · · · · · · · | 3-13  |
| Strings, Searching for                           |             |                 |                             | 5-30  |
| Strings, Textual                                 |             |                 |                             | 17-9  |
| Stroage, Data                                    |             |                 |                             | 13-1  |
| SUB statement                                    |             |                 |                             |       |
| Subarray, Copying a Subarray into another        |             |                 |                             | 4-21  |
| Subarray Specifier                               |             |                 |                             |       |
| Subarray specifier examples                      |             |                 |                             | 4-18  |
| Subarrays, Copying                               |             |                 |                             |       |
| Subarrays, Copying String Arrays and             |             |                 |                             |       |
| Subarrays, Rules for Copying                     |             |                 |                             |       |
| SUBEND statement                                 |             |                 |                             |       |
| SUBEXIT statement                                |             |                 |                             | 6-30  |
| Subprogram                                       |             |                 |                             |       |
| Subprogram and User-Defined Function Names       |             |                 |                             |       |
| Subprogram, Calling and Executing a              | ·           |                 |                             | . 6-4 |
| Subprogram, Difference Between a User-Defined I  |             |                 |                             |       |
| Subprogram Entry Execution Speed                 |             |                 |                             |       |
| Subprogram Libraries, Using                      |             |                 |                             |       |
| Subprogram Location                              |             |                 |                             |       |
| Subprograms, A Closer Look at                    |             |                 |                             |       |
| Subprograms and Softkeys                         |             |                 |                             |       |
| Subprograms and Subroutines, Differences Between |             |                 |                             |       |
| Subprograms and the RECOVER Statement            |             |                 |                             |       |
| Subprograms and User-Defined Functions           |             |                 |                             | . 6-1 |

| Subprograms at Once, Loading Several     |            |
|------------------------------------------|------------|
| Subprograms, Benefits of                 |            |
| Subprograms, Calling                     |            |
| Subprograms, Deleting                    |            |
| Subprograms from the Keyboard, Calling   | 6-22       |
| Subprograms in a PROG File, Listing the  | 6-24       |
| Subprograms, Inserting                   |            |
| Subprograms, Loading                     | 6-24       |
| Subprograms, Merging                     |            |
| Subprograms One at a Time, Loading       | 6-25       |
| Subprograms Prior to Execution, Loading  |            |
| Subroutine                               | 2-7        |
| Subscript expression                     | 4-17       |
| Subscript range                          | 4-17       |
| Subscript, starting                      | 4-46       |
| Substring Position                       |            |
| Substrings                               | 5-6        |
| Substrings, Double-Subscript             | 5-7        |
| Substrings, Single-Subscript             | 5-6        |
| Substrings, Sorting by                   | 5-24       |
| Subtree                                  | 6-36       |
| SUM function                             | 3-16       |
| Summing Rows and Columns of a Matrix     | 4-65       |
| Summing the Elements in an Array         | 4-29       |
| Suppressing the Catalog Header           | 7-58       |
| SWEDISH Lexical Order                    |            |
| Switching Back to the Series 300 Display | 15-34      |
| Symbol table                             | 13-1       |
| symbol table                             | 13-1       |
| SYSBOOT statement                        | 19-12      |
| System key sequences                     | 10-31      |
| System printer                           | 8-2        |
| System Sector, BDAT File                 | 7-31       |
| SYSTEM\$ string function                 | 5-41, 10-7 |
| SYSTEM\$("AVAILABLE MEMORY") statement   |            |
| SYSTEM\$("MASS MEMORY") statement        |            |
| SYSTEM\$("MASS STORAGE IS") statement    |            |
| SYSTEM\$("PROCESS ID")                   |            |
| SYSTEM\$("SERIAL NUMBER") statement      | 19-13      |
| SYSTEM\$("SYSTEM ID") Values, New        | 15-38      |
| SYSTEM\$("VERSION:OS")                   | 19-19      |
| SYSTEM\$("WINDOW SYSTEM")                | 10_10      |

| TAB function                                   | 10-6      |
|------------------------------------------------|-----------|
| Tablet DIGITIZE, Graphics                      |           |
| TAN function                                   |           |
| TANH function                                  | 3-18      |
| Textual Numeric Data                           | 17-6      |
| Textual Strings                                | 17-9      |
| Three-Dimensional Array, Searching a           | 4-43      |
| Three-Dimensional INTEGER Array                | 4-6       |
| Time and Date Functions                        | 3-29      |
| Time Format, Clock                             |           |
| TIME function                                  | 3-29, 9-6 |
| Time of Day                                    | 9-16      |
| Time, Saving                                   |           |
| Time Savings as a Function of Polynomial Order |           |
| Time, Setting Only the                         |           |
| TIME\$ string function                         |           |
| TIMEDATE function                              |           |
| TIMEZONE IS statement                          |           |
| Timing, Interval                               | 9-13      |
| Token table                                    |           |
| token table                                    |           |
| Tones, Example of Single                       |           |
| Top-Down Design                                |           |
| TRACE ALL statement                            |           |
| TRACE OFF statement                            |           |
| TRACE PAUSE statement                          |           |
| Tracing                                        |           |
| TRANSFER statement                             |           |
| Transpose Function                             |           |
| Trapping and Recovery, Scope of Error          |           |
| Trapping EOF and EOR Conditions                |           |
| Trapping Errors with BASIC Programs            |           |
| Trapping (OFF ERROR), Disabling Error          |           |
| Tree structure                                 |           |
| Trigonometric Functions                        |           |
| Trigonometric Mode, COMPLEX Arguments and the  | 3-24      |
| TRIM\$ string function                         |           |
| Trimming a String                              |           |
| TRN function                                   |           |
| Turning Off Unwanted Modes                     |           |

| Two-dimensional                                                                                                    | 4-2                                                                                                    |
|----------------------------------------------------------------------------------------------------|----------------------------------------------------------------------------------------------------|
| Two-Dimensional COMPLEX Array                                                                                                    | 4-5                                                                                                    |
| Two-Dimensional REAL Array                                                                                                    | 4-4                                                                                                    |
| Type Conversions                                                                                                    | 3-13                                                                                                    |
| Type Conversions, Implicit                                                                                                    |                                                                                                    |
| Typing-aid keys                                                                                                    |                                                                                                    |
| Typing-Aid Softkey Definitions, Listing Current                                                                                                    |                                                                                                    |
| Typing-Aid Softkeys Programmatically, Defining                                                                                                    | 0-25                                                                                                    |
| Typing-Aids from Files, Storing and Loading                                                                                                    | 0-25                                                                                                    |
| Typing-aids keys                                                                                                    |                                                                                                    |
|                                                                                                    |                                                                                                    |
| · · · · · · · · · · · · · · · · · · ·                                                                                                    |                                                                                                    |
| UNLOCK statement 1                                                                                                    |                                                                                                    |
| Unreferenced entries                                                                                                    |                                                                                                    |
| UNTIL statement                                                                                                    | 2-12                                                                                                    |
| Unused Entries                                                                                                    |                                                                                                    |
| UPC\$ string function 5-19, 5-36, 5-46, 5-48, 5-50, 5-52,                                                                                                    | 5-54                                                                                                    |
| User-defined formats                                                                                                    |                                                                                                    |
| User-defined LEXICAL ORDER                                                                                                    | 5-56                                                                                                    |
| Utilities (BASIC 5.0), New                                                                                                    | 16-3                                                                                                    |
|                                                                                                    |                                                                                                    |
| <b>V</b>                                                                                                    |                                                                                                    |
|                                                                                                    |                                                                                                    |
| VAL function                                                                                                    | 5-13                                                                                                    |
| VAL function                                                                                                    |                                                                                                    |
| VAL\$ function                                                                                                    | 7-23<br>5-15                                                                                                    |
| VAL\$ function                                                                                                    | 7-23<br>5-15<br>6-10                                                                                                    |
| VAL\$ function                                                                                                    | 7-23<br>5-15<br>6-10<br>13-4                                                                                                |
| VAL\$ function  VAL\$ string function  Value, Pass by  Variable and Array Initialization  Variable Initialization                                                                                                    | 7-23<br>5-15<br>6-10<br>13-4<br>6-20                                                                                        |
| VAL\$ function                                                                                                    | 7-23<br>5-15<br>6-10<br>13-4<br>6-20                                                                                        |
| VAL\$ function  VAL\$ string function  Value, Pass by  Variable and Array Initialization  Variable Initialization  Variables, Assigning  Variables, Declaring                                                                                                    | 7-23<br>5-15<br>6-10<br>13-4<br>6-20<br>3-4<br>3-3                                                                          |
| VAL\$ function  VAL\$ string function  Value, Pass by  Variable and Array Initialization  Variable Initialization  Variables, Assigning  Variables, Declaring  Variables, keywords used in the declaration of                                                                                                    | 7-23<br>5-15<br>6-10<br>13-4<br>6-20<br>3-4<br>3-3<br>2-12                                                                  |
| VAL\$ function  VAL\$ string function  Value, Pass by  Variable and Array Initialization  Variable Initialization  Variables, Assigning  Variables, Declaring                                                                                                    | 7-23<br>5-15<br>6-10<br>13-4<br>6-20<br>3-4<br>3-3<br>2-12                                                                  |
| VAL\$ function  VAL\$ string function  Value, Pass by  Variable and Array Initialization  Variable Initialization  Variables, Assigning  Variables, Declaring  Variables, keywords used in the declaration of  Variables, Using Program  Vector, Searching a                                                                                                    | 7-23<br>5-15<br>6-10<br>13-4<br>6-20<br>3-4<br>3-3<br>2-12<br>12-2<br>4-38                                                  |
| VAL\$ function  VAL\$ string function  Value, Pass by  Variable and Array Initialization  Variable Initialization  Variables, Assigning  Variables, Declaring  Variables, keywords used in the declaration of  Variables, Using Program  Vector, Searching a  Vector, Sorting to a  4-36,                                                                                                    | 7-23<br>5-15<br>6-10<br>13-4<br>6-20<br>3-4<br>3-3<br>2-12<br>12-2<br>4-38<br>5-27                                          |
| VAL\$ function  VAL\$ string function  Value, Pass by  Variable and Array Initialization  Variable Initialization  Variables, Assigning  Variables, Declaring  Variables, keywords used in the declaration of  Variables, Using Program  Vector, Searching a                                                                                                    | 7-23<br>5-15<br>6-10<br>13-4<br>6-20<br>3-4<br>3-3<br>2-12<br>12-2<br>4-38<br>5-27                                          |
| VAL\$ function  VAL\$ string function  Value, Pass by  Variable and Array Initialization  Variable Initialization  Variables, Assigning  Variables, Declaring  Variables, keywords used in the declaration of  Variables, Using Program  Vector, Searching a  Vector, Sorting to a  4-36,                                                                                                    | 7-23<br>5-15<br>6-10<br>13-4<br>6-20<br>3-4<br>3-3<br>2-12<br>12-2<br>4-38<br>5-27<br>4-47                                  |
| VAL\$ function  VAL\$ string function  Value, Pass by  Variable and Array Initialization  Variable Initialization  Variables, Assigning  Variables, Declaring  Variables, keywords used in the declaration of  Variables, Using Program  Vector, Searching a  Vector, Sorting to a  Vectors, Matrices and  Vectors, Multiplication With  Verifying Your Printer, Installing, Configuring, and                                                        | 7-23<br>5-15<br>6-10<br>13-4<br>6-20<br>3-4<br>3-3<br>2-12<br>12-2<br>4-38<br>5-27<br>4-47<br>4-48<br>8-2                   |
| VAL\$ function  VAL\$ string function  Value, Pass by  Variable and Array Initialization  Variable Initialization  Variables, Assigning  Variables, Declaring  Variables, keywords used in the declaration of  Variables, Using Program  Vector, Searching a  Vector, Sorting to a  Vectors, Matrices and  Vectors, Multiplication With  Verifying Your Printer, Installing, Configuring, and  VIEWPORT Statement, The                               | 7-23<br>5-15<br>6-10<br>13-4<br>6-20<br>3-4<br>3-3<br>2-12<br>12-2<br>4-38<br>5-27<br>4-47<br>4-48<br>8-2<br>4-15           |
| VAL\$ function  VAL\$ string function  Value, Pass by  Variable and Array Initialization  Variable Initialization  Variables, Assigning  Variables, Declaring  Variables, keywords used in the declaration of  Variables, Using Program  Vector, Searching a  Vector, Sorting to a  Vectors, Matrices and  Vectors, Multiplication With  Verifying Your Printer, Installing, Configuring, and  VIEWPORT Statement, The  1  VME Interface (HP 98646A) | 7-23<br>5-15<br>6-10<br>13-4<br>6-20<br>3-4<br>3-3<br>2-12<br>12-2<br>4-38<br>5-27<br>4-47<br>4-48<br>8-2<br>4-15<br>18-1   |
| VAL\$ function  VAL\$ string function  Value, Pass by  Variable and Array Initialization  Variable Initialization  Variables, Assigning  Variables, Declaring  Variables, keywords used in the declaration of  Variables, Using Program  Vector, Searching a  Vector, Sorting to a  Vectors, Matrices and  Vectors, Multiplication With  Verifying Your Printer, Installing, Configuring, and  VIEWPORT Statement, The                               | 7-23<br>5-15<br>6-10<br>13-4<br>6-20<br>3-4<br>3-3<br>2-12-1<br>12-2<br>4-38<br>5-27<br>4-47<br>4-48<br>8-2<br>4-15<br>18-1 |

## W

| WAIT statement                           | 2-5, 19-14                                                                                                    |
|------------------------------------------|----------------------------------------------------------------------------------------------------|
| Week, Day of the                         |                                                                                                    |
| WHILE statement                          |                                                                                                    |
| WHILEEND structure                       |                                                                                                    |
| WHILEEND WHILE structure                 |                                                                                                    |
| Width and Height, Determining Screen     |                                                                                                    |
| Window management                        |                                                                                                    |
| Writing a page formatter program         |                                                                                                    |
| Writing Data                             |                                                                                                    |
| Writing Files to the Spooler Directories |                                                                                                    |
| ¥                                        |                                                                                                    |
| XREF statement                           |                                                                                                    |
| XREF statement                           | 12-6                                                                                                    |
| ·                                        | 28:30 Per 10:00 Per 10:00 |
| . <b>y</b>                               |                                                                                                    |
| Yes and No Questions                     | 10-43                                                                                                    |
| 100 and 110 Succession                   |                                                                                                    |

New That Your Landy & Section 1997 And Section 1997 And S

|  | • |
|--|---|
|  |   |
|  |   |
|  |   |
|  |   |
|  |   |
|  |   |
|  |   |
|  |   |
|  |   |
|  |   |
|  |   |
|  |   |
|  |   |
|  |   |
|  |   |
|  |   |
|  |   |

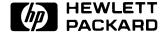

HP Part Number 98796-90010

Microfiche No. 98796-99010 Printed in U.S.A. E1188

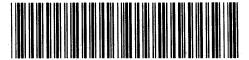

98796 - 90610 For Internal Use Only